### <span id="page-0-0"></span>**APLIKASI FORM GENERATOR DENGAN** *WORKFLOW*

# **TUGAS AKHIR**

**Diajukan sebagai Salah Satu Syarat Untuk Memperoleh Gelar Sarjana Jurusan Teknik Informatika**

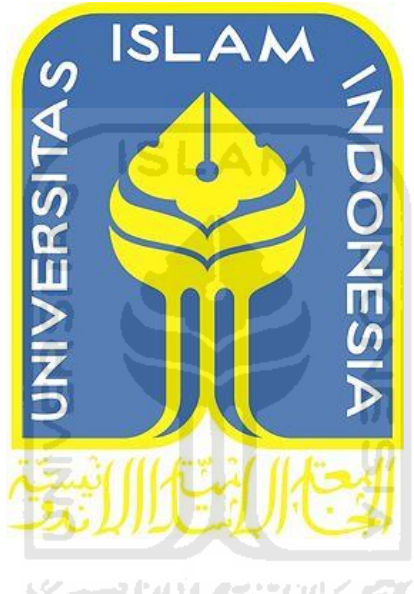

**Disusun oleh :**

**Nama No. Mahasiswa : : Windy Ayu Widayanti 12 523 012**

**JURUSAN TEKNIK INFORMATIKA FAKULTAS TEKNOLOGI INDUSTRI UNIVERSITAS ISLAM INDONESIA YOGYAKARTA 2016**

# **LEMBAR PENGESAHAN PEMBIMBING** APLIKASI FORM GENERATOR DENGAN WORKFLOW

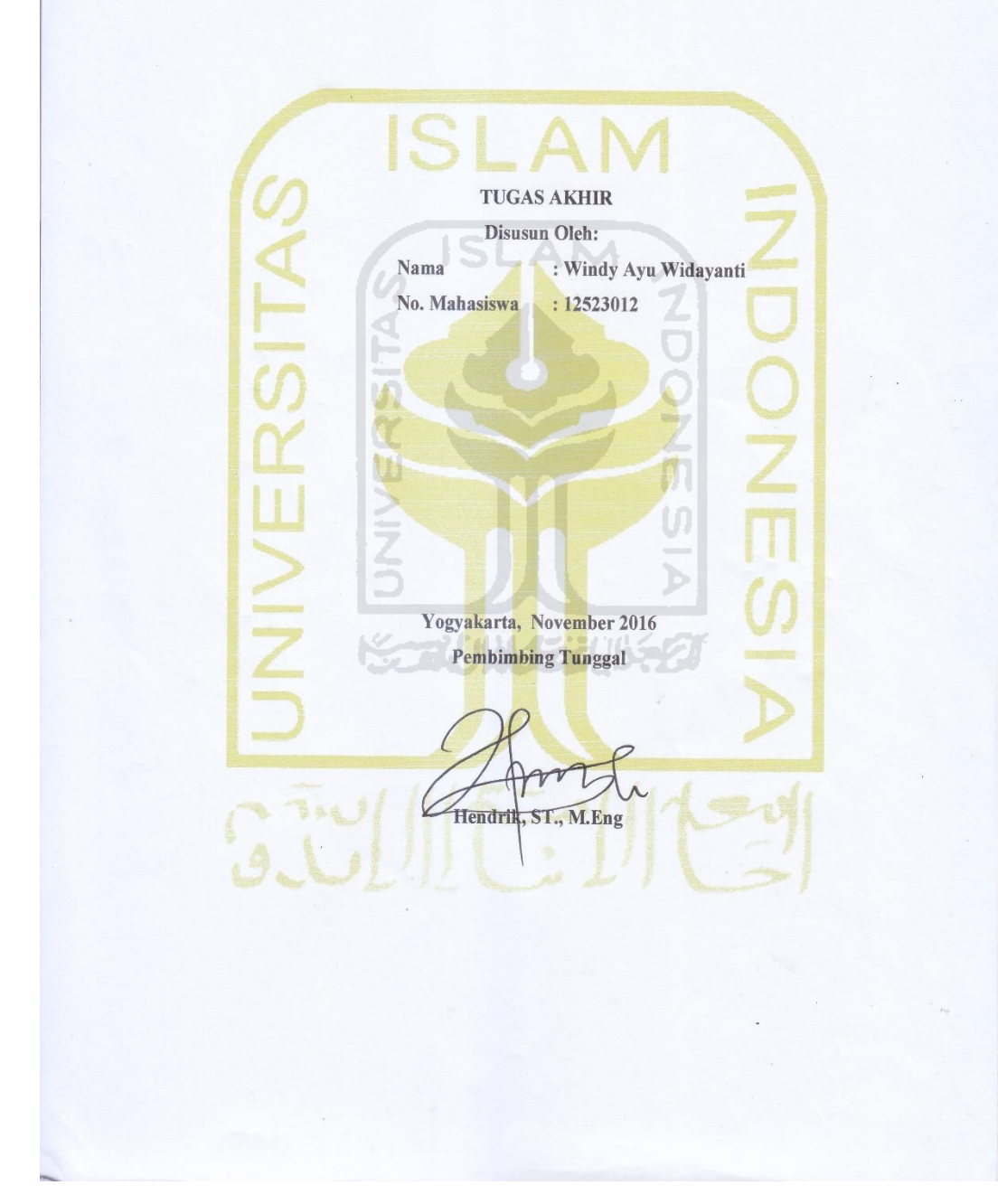

 $\rm ii$ 

<span id="page-2-0"></span>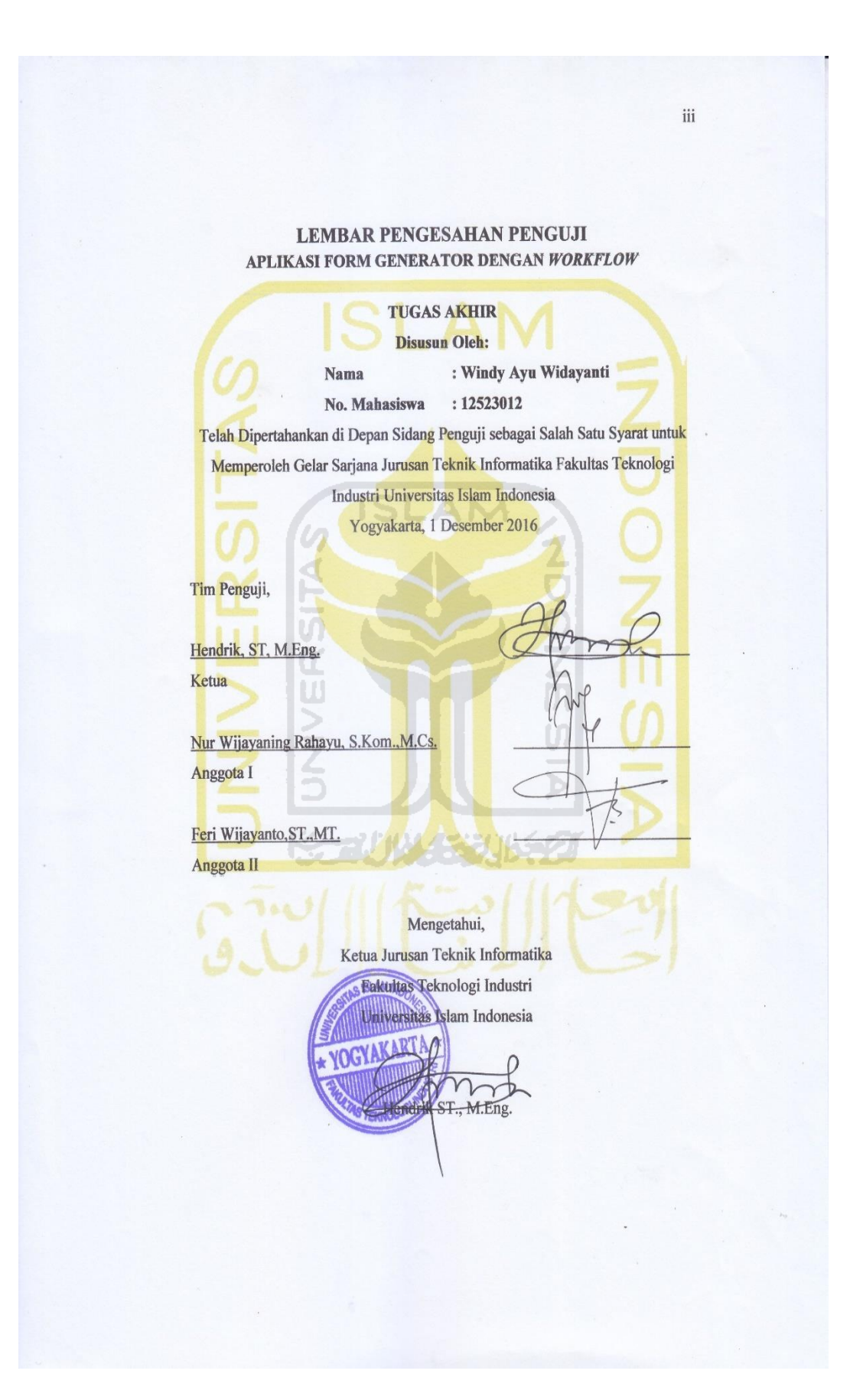

#### LEMBAR PERNYATAAN KEASLIAN HASIL TUGAS AKHIR

Saya yang bertandatangan di bawah ini,

Nama : Windy Ayu Widayanti No. Mahasiswa  $: 12523012$ 

Menyatakan bahwa seluruh komponen dan isi dalam Laporan Tugas Akhir ini adalah hasil karya saya sendiri. Apabila di kemudian hari terbukti bahwa ada beberapa bagian dari karya ini adalah bukan hasil karya saya sendiri, maka saya siap menanggung risiko dan konsekuensi apapun.

Demikian pernyataan ini saya buat, semoga dapat dipergunakan sebagaimana mestinya.

Yogyakarta, November 2016 **TERAI**<br>MPEL 1AEF09520359 Windy Ayu Widayanti

iv

# **HALAMAN PERSEMBAHAN**

#### ALLAH SWT

<span id="page-4-0"></span>Syukur *Alhamdulillah* karena telah melimpahkan segala nikmat, berkah, hidayah, karunia, rejeki, petunjuk dan ridhoNya kepada saya dan keluarga sehingga diberi kelancaran dalam urusan duniawi hingga saat ini.

#### KEDUA ORANG TUA

Terima kasih untuk kedua orang tua saya tersayang yang selalu memberikan dukungan senantiasa selalu mengiringi dengan doa-doa untuk yang terbaik setiap langkah anaknya, serta telah sabar membimbing dan menasehati dalam kebaikan untuk menjadi pribadi yang lebih baik.

# KAKAK SAYA

Terima kasih atas semangat yang selalu diberikan kepada saya, selalu mengingatkan, menasehati dan membimbing saya untuk menyelesaikan tugas

akhir ini.

# SAHABAT SAYA

Sahabat-sahabat terdekat saya titi,devina,rizka,feni,zulfa dan nuryan yang selalu memberikan dorongan,bantuan, menemani, menyemangati dan mendengarkan keluh kesah saya dalam pengerjaan skripsi.

#### DAN LAIN-LAIN

Serta semua pihak yang tidak mungkin disebutkan satu persatu yang telah memberi bantuan, motivasi, serta doa dari awal hingga akhir masa study.

# **HALAMAN MOTTO**

<span id="page-5-0"></span>"sesungguhnya sesudah kesulitan itu ada kemudahan, maka apabila kamu telah selesai dari suatu urusan, kerjakanlah dengan sungguhsungguh urusan yang lain, dan hanya kepada Tuhanmulah hendaknya kamu berharap" **(Q.S Al-Insyirah: 6-8)**

"Orang-orang hebat dibidang apapun bukan baru bekerja karena mereka terinspirasi, namun mereka menjadi terinspirasi karena mereka lebih suka bekerja. Mereka tidak menyia-nyiakan waktu untuk

> menunggu inspirasi" **(Ernest Newman)**

"Rahmat sering dating kepada kita dalam bentuk kesakitan, kehilangan, dan kekecewaan. Tetapi, kalua kita sabar, kita segera akan melihat bentuk aslinya."

**(Joseph Addison)**

"Yang terbaik di antara kalian adalah mereka yang berakhlak paling mulia."

#### **(Nabi Muhammad SAW)**

"Jangan pernah malu untuk maju, Karena malu menjadikan kita takkan pernah mengetahui dan memahami segala sesuatu hal akan hidup ini"

"Raihlah ilmu, dan untuk meraih ilmu belajarlah untuk tenang dan

sabar."

**(Khalifah'Umar)**

# **KATA PENGANTAR** الثلا

<span id="page-6-0"></span>Alhamdulillahi Robbil'alamin, Puji syukur kita panjatkan kehadirat Allah SWT yang telah melimpahkan rahmat dan karunia-Nya, sehingga penulis dapat menyelesaikan tugas akhir dengan judul "**Aplikasi Form Generator Dengan Workflow**".

Laporan tugas akhir ini disusun sebagai salah satu syarat untuk mendapatkan gelar sarjana pada jurusan Teknik Informatika Fakultas Teknologi Industri, Universitas Islam Indonesia. Penulisan dan penyelesaian tugas akhir ini tidak lepas dari dukungan, saran, serta bimbingan dari banyak pihak. Oleh karena itu, pada kesempatan kali ini penulis ingin mengucapkan terima kasih kepada :

- 1. Allah SWT yang selalu memberikan hamba nikmat, kemudahan, petunjuk, rahmat, islam, dan iman.
- 2. Kedua orang tua tercinta Bapak (Hofit S.Sos) dan Ibu (Sri Haryati S.Pd), serta kakakku ( Winy Vitayala Aristiana S.Farm ) Semoga Allah membalas amal budinya dengan kasih sayang dan rahmat yang berlimpah.
- 3. Bapak Dr. Ir. Harsoyo, M.Sc., selaku Rektor Universitas Islam Indonesia.
- 4. Bapak Dr. Imam Djati Widodo, M.Eng.Sc., selaku Dekan Fakultas Teknologi Industri Universitas Islam Indonesia.
- 5. Bapak Hendrik, ST., M.Eng. selaku ketua Jurusan Teknik Informatika, Fakultas Teknologi Industri Universitas Islam Indonesia.
- 6. Bapak Hendrik, ST., M.Eng. selaku dosen pembimbing tugas akhir yang senantiasa meluangkan waktu untuk berdiskusi, memberi pengarahan, bimbingan dan kesabaran dalam pelaksanaan tugas akhir ini.
- 7. Sahabat terbaik saya yaitu Adriati, Devina Safrieka, dan Rizka Kartika Pratiwi, terima kasih atas segala dukungan,bantuan,motivasi dan nasehat kalian untuk mengerjakan tugas akhir ini.
- 8. Sahabat sekaligus keluarga terbaik selama menempuh perkuliahan di Yogyakarta Feni Nur Rizkyani, Zulfa Hanifah Zain, dan Nuryan Ayu Nugrahini, terima kasih atas segala dukungan, motivasi dan nasehat dari kalian.kalian semua tetap terbaik.
- 9. Teman-teman Informatika UII 2012, khususnya kelas A-team.
- 10. Serta semua pihak yang telah turut membantu hingga selesainya penyusunan tugas akhir ini. Semoga Allah membalas semua budi baik dan keikhlasannya, aamiin.

Penulis menyadari bahwa penulisan tugas akhir ini masih jauh dari kesempurnaan, karena kesempurnaan hanya milik Allah dan kekurangan adalah milik kita. Oleh karena itu dengan segala kerendahan hati penulis menerima kritik dan saran.

Semoga tugas akhir ini dapat memberikan manfaat yang sebesar-besarnya bagi kita semua.

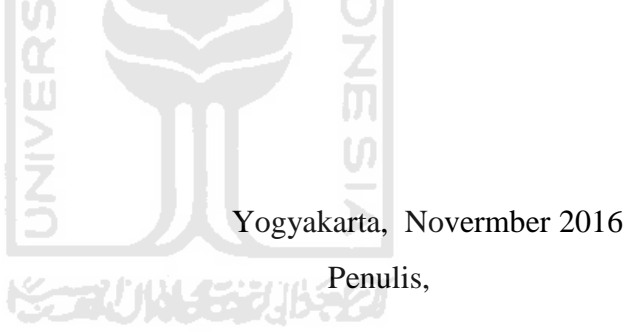

Windy Ayu Widayanti

### **SARI**

<span id="page-8-0"></span>Form merupakan lembaran kartu/kertas dengan ukuran tertentu yang didalamnya terdapat data/informasi yang bersifat tetap dan juga bagian lain yang diisi dengan bagian yang tidak tetap. Pembuatan form saat ini masih dilakukan secara manual dengan cara mengetik langsung ataupun dengan semi manual yaitu dengan memanfaatkan sebuah aplikasi. Kebutuhan form yang tinggi dan sisi fungsionalitas serta efisiensi inilah diperlukan adanya suatu aplikasi yang memudahkan proses pembuatan form secara keseluruhan berdasarkan kebutuhan. Padahal, kebutuhan form yang diinginkan berbeda-beda jenisnya, tidak semua form yang dibutuhkan modelnya sama apalagi penggunaan pembuatan form banyak dibutuhkan oleh instansi. Sebuah instansi sangat membutuhkan proses pembuatan form yang bersifat *workflow* untuk menunjang fungsionalitasnya. *Workflow* adalah suatu proses kerja atau bisnis yang sistematis yang memungkinkan dokumen atau informasi yang dibuat dialirkan dari satu pihak ke pihak yang lain. Hal itu bertujuan agar pihak lain dapat melakukan tindakan lanjutan menurut suatu aturan yang telah disepakati bersama dalam sebuah organisasi/perusahan.

Metode yang digunakan penulis dalam pengembangan sistem ini adalah rancangan sistem dengan diagram UML (*Unified Modeling Langunge*), *Entity Relationship Diagram* (ERD), relasi tabel dan rancangan antarmuka. Dalam pengembangan sistem yang sudah dimodelkan sebelumnya, akan digunakan *framework Codeigniter* yang mampu mempermudah penulis dalam pengembangannya. Untuk pengujian sistem, penulis mencoba menguji dengan memasukkan data-data dengan tujuan menguji fungsi validasi. Tujuan pengujian ini mengetahui tingkat keberhasilan sistem yang dibangun serta mengetahui apakah masih terjadi kesalahan pada sistem aplikasi form generator dengan *workflow* ini.

Pengembangan sistem ini menghasilkan website aplikasi form generator dengan *workflow*, yang memiliki fitur pembuatan formulir sesuai keinginan pengguna, membuat formulir menggunakan template dan mengunggah form. Dan membuat proses management *workflow* didalam group pada aplikasi form generator dengan *workflow*. Dengan adanya fitur yang tersedia pada sistem diharapkan dapat membantu dan mempermudah pengguna dapat membuat sebuah form sesuai kebutuhan yang diperlukan.

Kata kunci : form, form generator, *workflow.*

# **TAKARIR**

<span id="page-9-0"></span>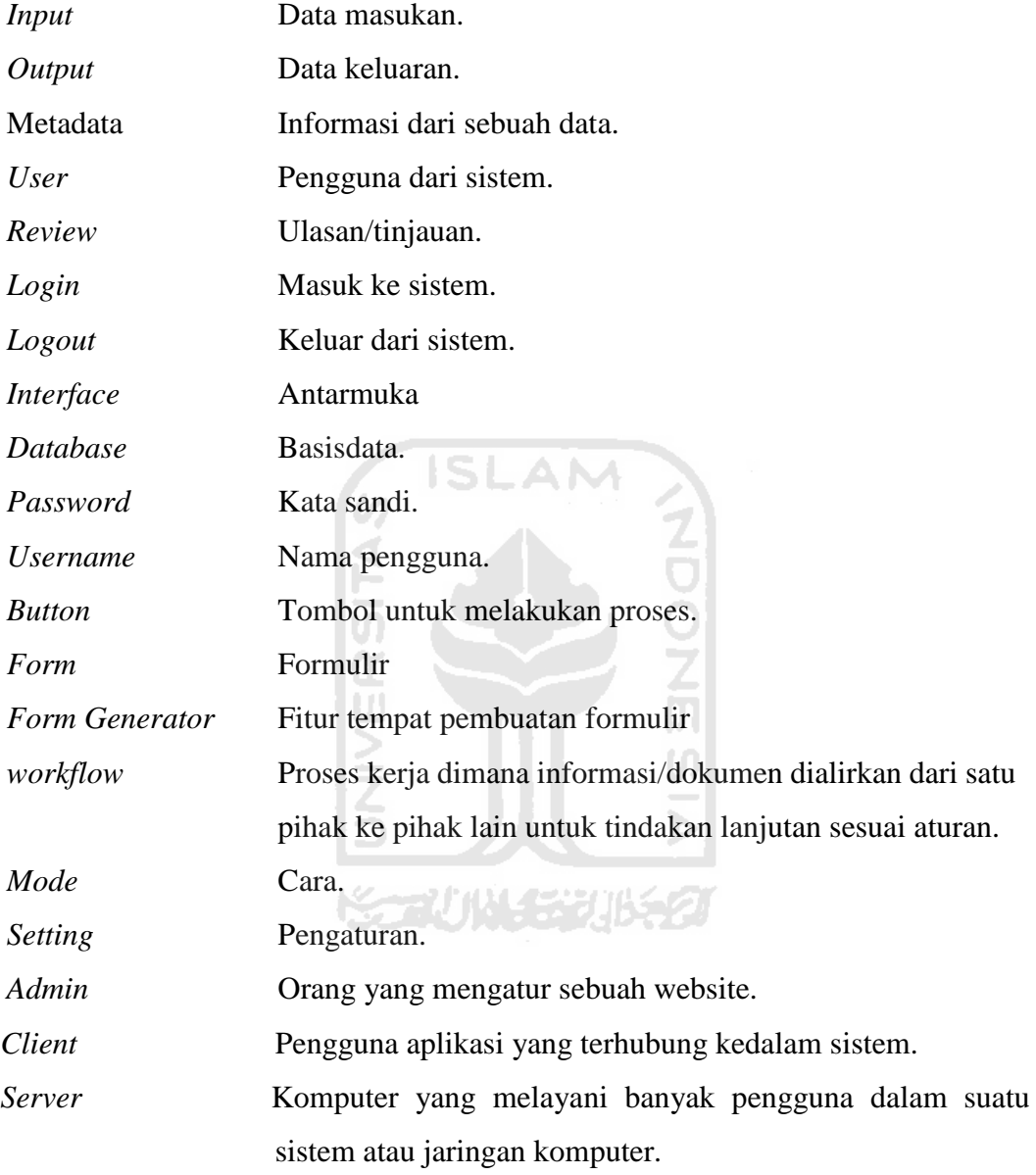

# <span id="page-10-0"></span>**DAFTAR ISI**

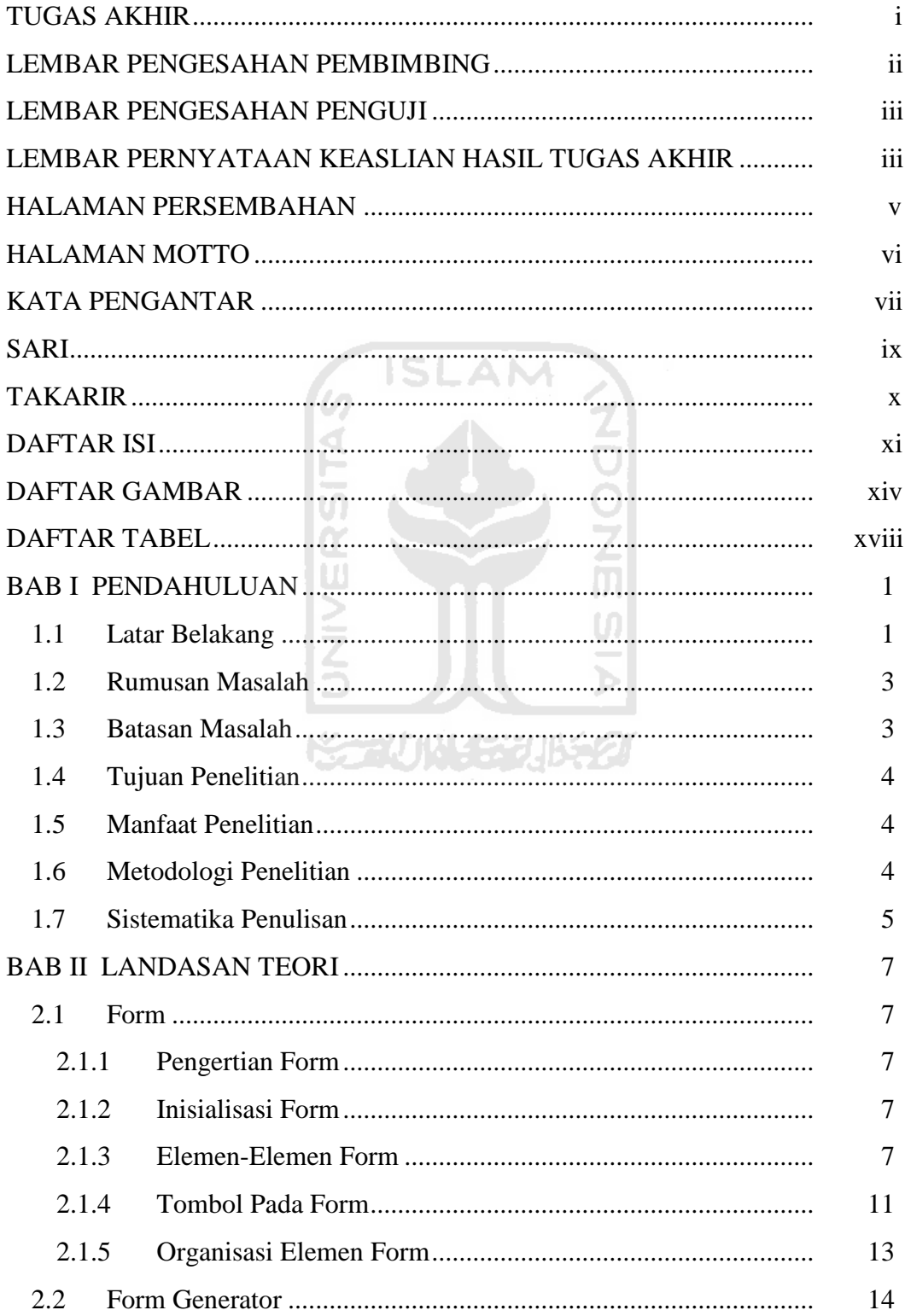

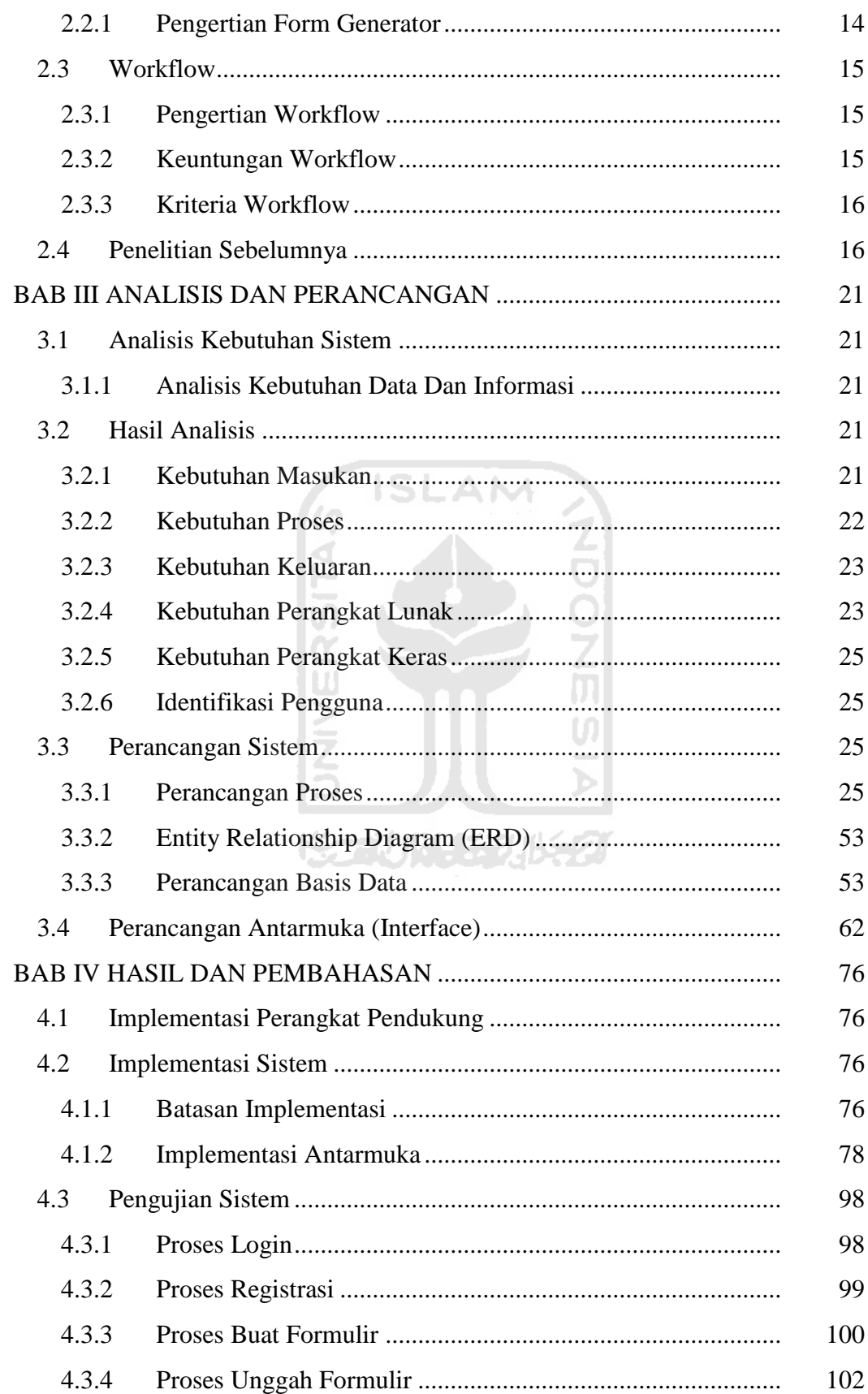

<span id="page-12-0"></span>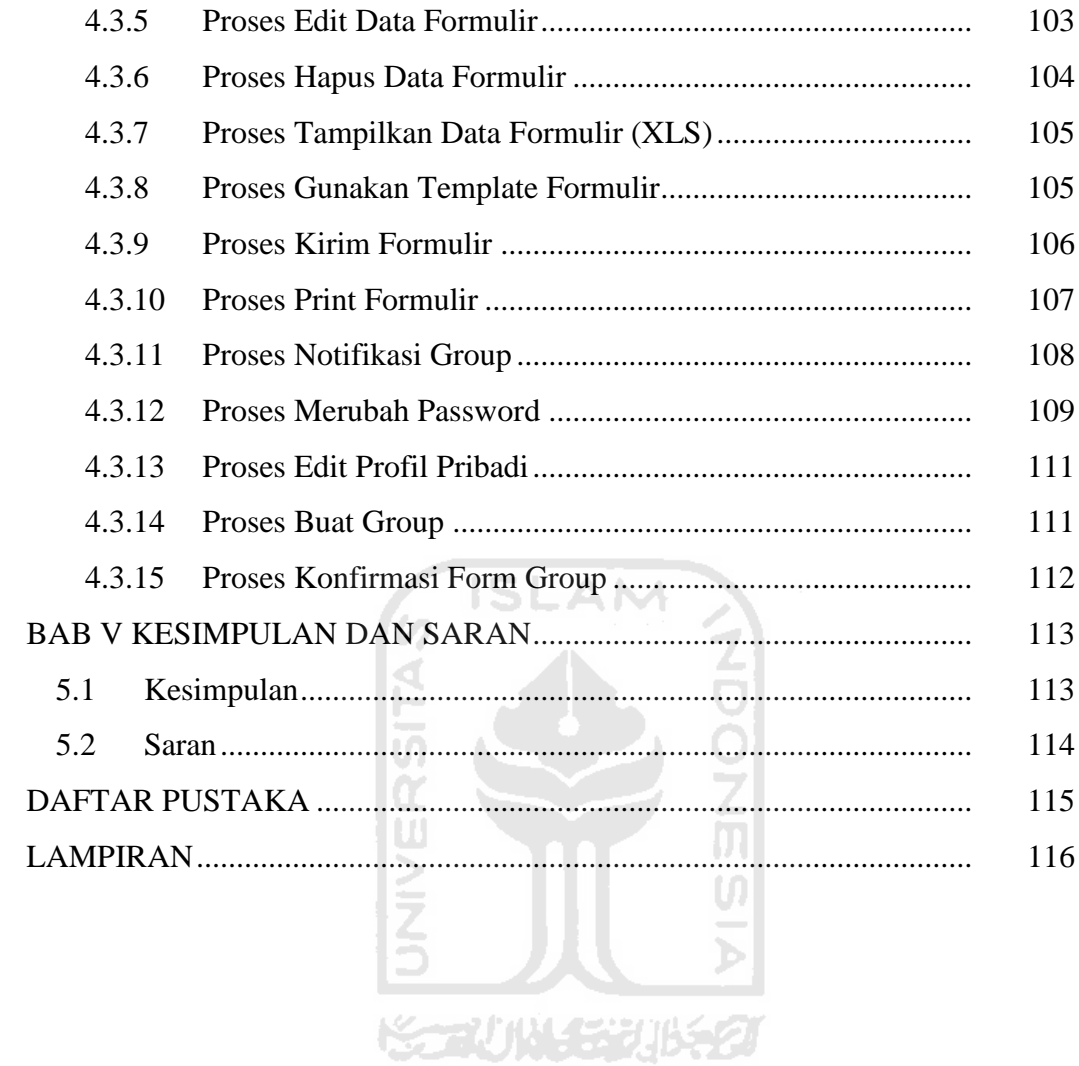

# **DAFTAR GAMBAR**

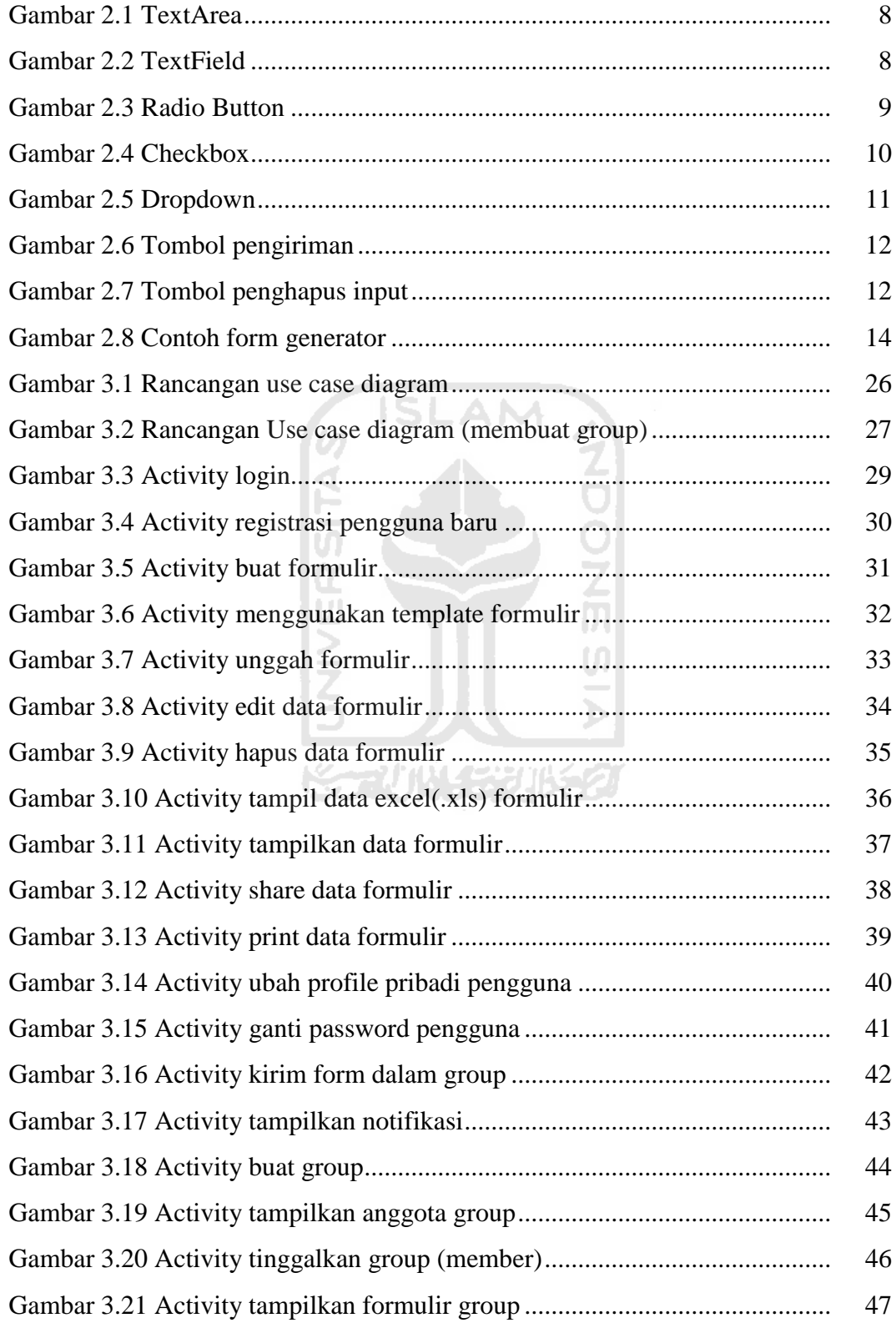

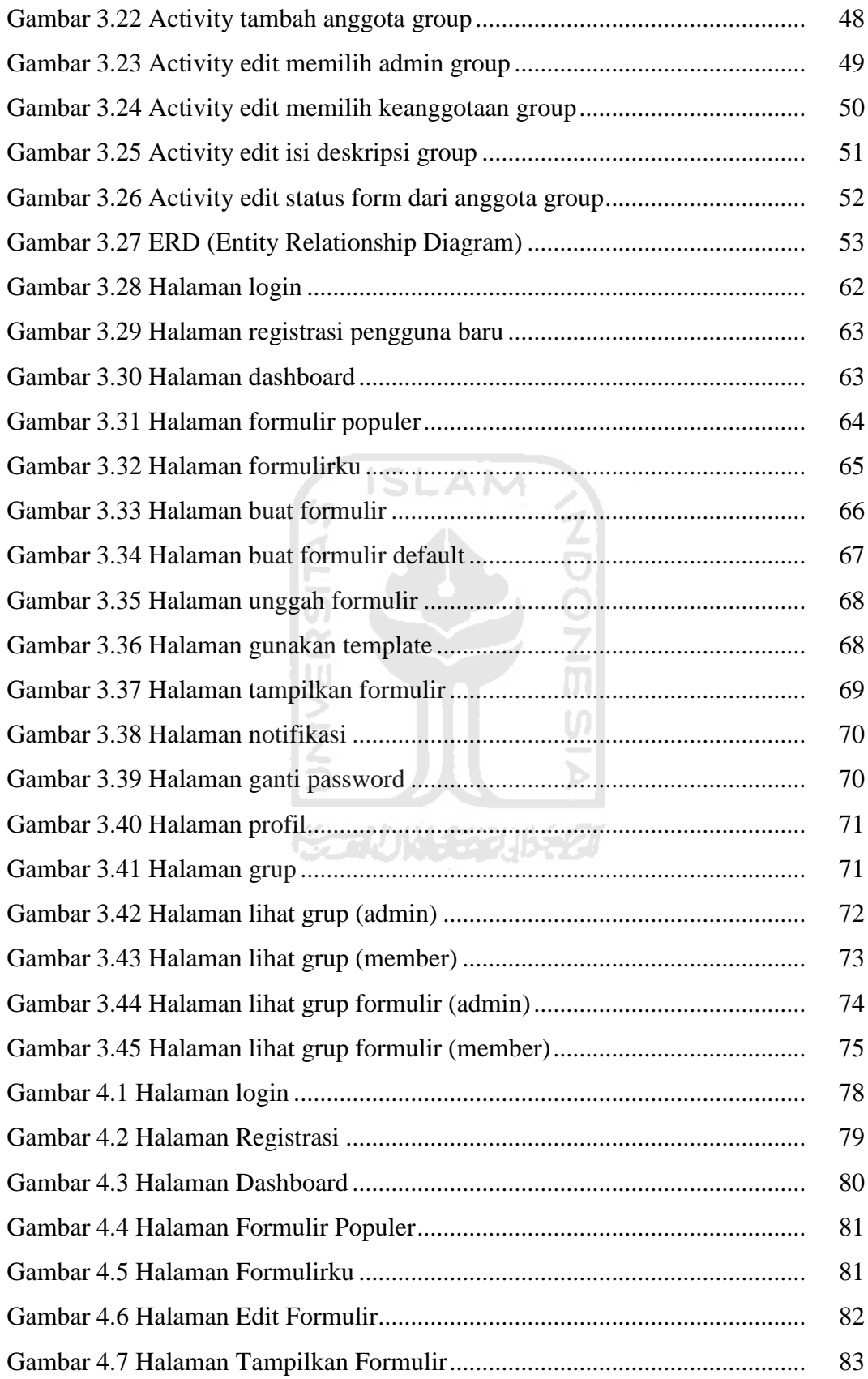

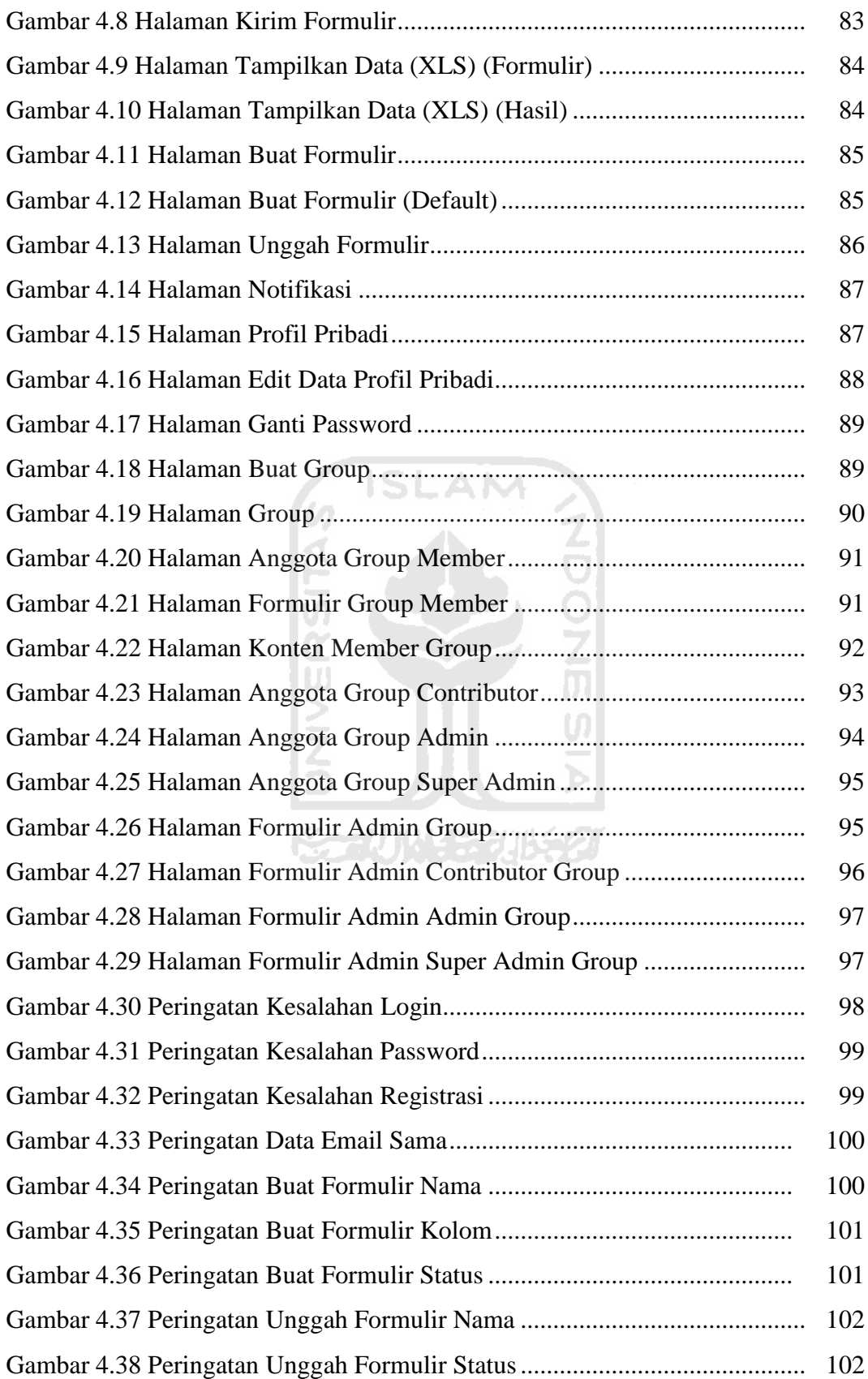

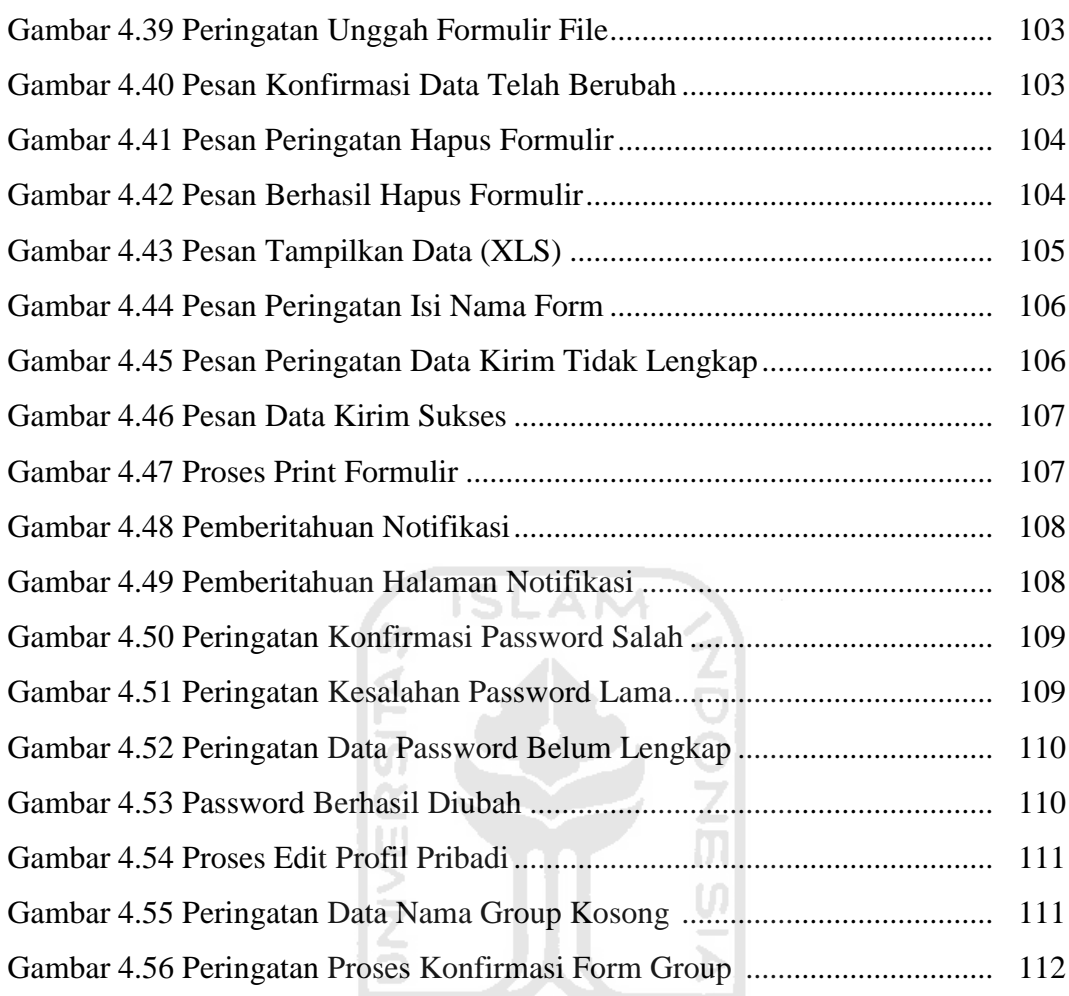

**ISSOUNDENTIFIED** 

# **DAFTAR TABEL**

<span id="page-17-0"></span>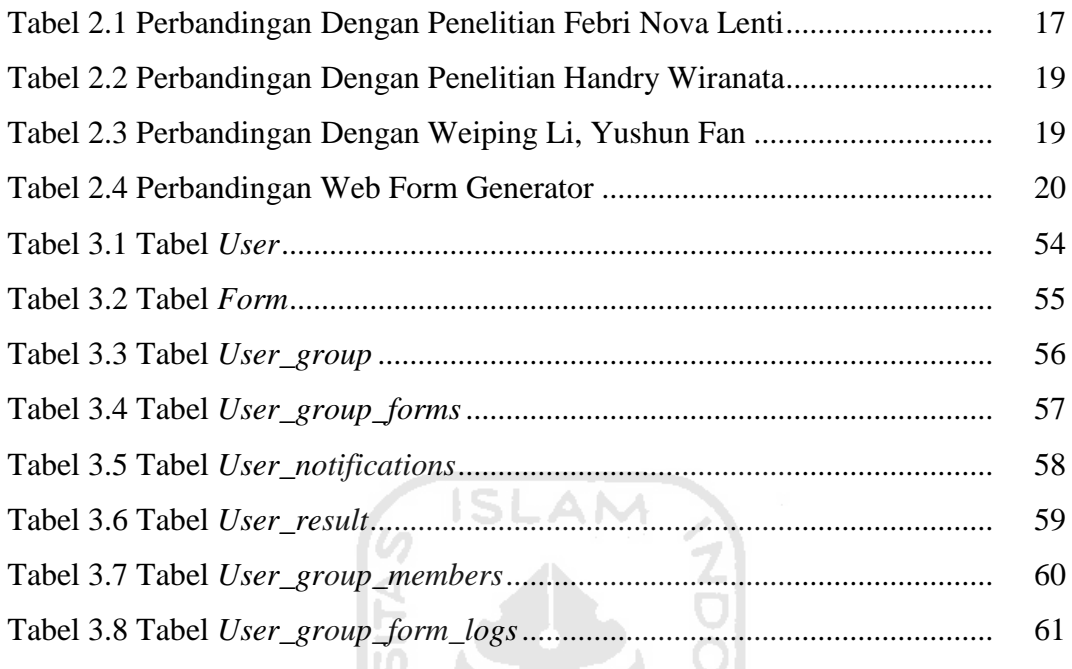

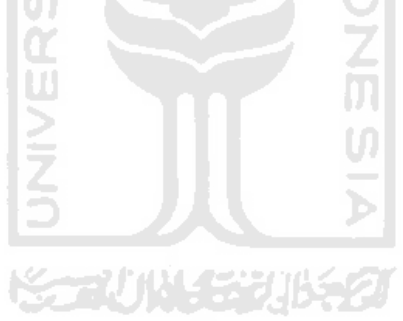

# **BAB I**

# **PENDAHULUAN**

#### <span id="page-18-1"></span><span id="page-18-0"></span>**1.1 Latar Belakang**

Form merupakan bagian penting dalam web yang bersifat dinamis, karena dengan menggunakan form memungkinkan user melakukan input data kemudian dikirimkan ke server untuk diproses lebih lanjut, baik itu untuk proses penyimpanan, permintaan, validasi data dan lain-lain. Untuk saat ini penggunaan form banyak dibutuhkan untuk segala bidang misalnya form registrasi untuk pendaftaran, form pembuatan CV, form penjualan, dan penggunaan lainnya yang sesuai dengan kebutuhan masing – masing pengguna.

Umumnya, pembuatan form saat ini masih dilakukan secara manual dengan cara mengetik langsung ataupun dengan semi manual yaitu dengan memanfaatkan tools yang menyediakan desain untuk membuat form. Akan tetapi, hal ini belum cukup karena form yang dibuat harus menyesuaikan dengan design database yang ada,sehingga masih perlu teknologi dan inovasi untuk dapat membuat form dengan cepat dan sesuai dengan design yang kita butuhkan. Kebutuhan form yang tinggi dan sisi fungsionalitas serta efisiensi inilah diperlukan adanya suatu aplikasi yang memudahkan didalam pembuatan form secara keseluruhan.

Pada umumnya banyak aplikasi atau pun website yang menyediakan tempat untuk mendesign sebuah form seperti wufoo  $\frac{1}{2}$ , jotform  $\frac{2}{2}$ , kontactr<sup>3</sup>dan lain-lain. Namun,aplikasi-aplikasi tersebut memiliki beberapa kelemahan antara lain:

- 1. mendesign form sesuai dengan template form yang sudah sediakan hanya mengedit isi data template form tersebut.
- 2. mendesign form dengan mengubah warna-warna background saja.
- 3. hampir rata-rata aplikasi form yang sudah ada hanya sekedar mendesign form yang standar kebanyakkan tidak bersifat workflow.

l

<sup>1</sup><http://www.wufoo.com/>

<sup>2</sup><http://www.jotform.com/>

<sup>3</sup><http://kontactr.com/>

Padahal, kebutuhan form yang diinginkan berbeda-beda jenisnya , tidak semua form yang dibutuhkan modelnya sama apalagi penggunaan pembuatan form banyak dibutuhkan oleh instansi dimana banyak instansi sangat membutuhkan proses pembuatan form yang bersifat workflow untuk menunjang fungsionalitasnya.

Workflow adalah suatu proses kerja atau bisnis yang sistematis yang memungkinkan dokumen atau informasi yang dibuat dialirkan dari satu pihak ke pihak yang lain. Hal itu bertujuan agar pihak lain dapat melakukan tindakan lanjutan menurut suatu aturan yang telah disepakati bersama dalam sebuah organisasi/perusahan. Umumnya, ada beberapa aplikasi berbasis web pembuatan form yang bersifat workflow seperti response matic form<sup>4</sup>,formbakery<sup>5</sup>, emailmeform<sup>6</sup>, formsite<sup>7</sup>, perfectform<sup>8</sup> dan lain-lain. Aplikasi-aplikasi pembuatan form yang bersifat workflow tersebut sangat dibutuhkan kebanyakan orang dan para instansi/perusahaan tapi aplikasi-aplikasi tersebut memiliki kelemahan:

- 1. Hampir semua aplikasi pembuatan form yang bersifat workflow tidak gratis untuk diakses semua orang,hampir semua aplikasi berbasis web pembuatan form yang bersifat workflow tersebut harus membayar apabila ingin menggunakannya.
- 2. Terdapat dibeberapa aplikasi kita harus mengkoding sendiri untuk proses pembuatan form pengaturan proses penataannya dan mengatur bentuk form yang diingkan.
- 3. Tampilan yang diberikan tidak userfriendly sehingga apabila ada orang awam untuk menggunakan aplikasi tersebut kesusahan untuk memprosesnya.

Berdasarkan permasalahan atau latar belakang tersebut maka penelitian ini bertujuan untuk mencoba dan mencari solusi dengan menyelesaikan masalah yang ada. Dalam pembuatan tugas akhir ini saya membuat **"**Aplikasi Form Generator

 $\overline{a}$ 

<sup>4</sup><https://www.response-o-matic.com/>

<sup>5</sup><http://formbakery.com/>

<sup>6</sup><http://www.emailmeform.com/>

<sup>7</sup><http://www.formsite.com/>

<sup>8</sup><http://www.perfectform.com/>

dengan *Workflow***"** yang berbasis web. Oleh karena itu, tugas akhir ini diharapkan nantinya dapat mempermudah pengguna untuk membuat suatu form sesuai dengan kebutuhannya.

#### <span id="page-20-0"></span>**1.2 Rumusan Masalah**

Berdasarkan latar belakang dapat dirumuskan masalah pembuatan formulir masih manual adapun kebanyakan hanya mengguna template form yang sudah ada, dan tidak memiliki proses workflow dalam sistem. Sehingga diperlukan sistem aplikasi form generator dengan workflow agar bisa di manfaatkan untuk membuat sebuah form sesuai dengan kebutuhan pengguna dan terdapat aliran workflow pada sistem aplikasinya.

**ISLAM** 

### <span id="page-20-1"></span>**1.3 Batasan Masalah**

Batasan masalah disimpulkan berdasarkan dari latar belakang yang mendukung dan rumusan masalah yang ingin dicapai. Hal ini agar lebih fokus dan berada pada jalurnya,maka batasan masalah dalam penelitian tugas akhir ini sebagai berikut:

- 1. Setiap form yang diolah tidak saling berhubungan dengan form lainnya.
- 2. Terdapat 3 cara untuk membuat sebuah model form yaitu buat formulir, menggunakan template formulir, dan mengunggah formulir.
- 3. Terdapat 4 jenis user pada sebuah group yaitu super admin, admin, contributor dan member.
- 4. Proses Workflow pada aplikasi form generator terdapat di dalam setiap group.
- 5. Proses workflow dalam group yaitu proses konfirmasi formulir yang dikirim anggota group harus melalui 3 admin yaitu contributor level rendah, apabila contributor belum mengkonfirmasi persetujuan formulir admin level selanjutnya tidak bisa konfirmasi. Pihak contributor sudah memberikan persetujuan, pihak admin level dua yang harus memberikan persetujuan.sampai ke admin level tinggi yaitu super admin. Apabila formulir yang dikirim oleh member sudah di setujui oleh semua admin,formulir akan terbit didalam group dan bisa dilihat oleh anggota lain,apabila admin belum memberikan persetujuan formulir tidak akan bisa dilihat oleh member lain.

6. File yang diunggah pada proses pembuatan form hanya bertipe: .xls / file excel.

#### <span id="page-21-0"></span>**1.4 Tujuan Penelitian**

Tujuan dari penelitian ini adalah membangun suatu sistem yang dapat memberikan kemudahan untuk merancang dan membuat sebuah form dari segi fungsionalitas yang dibutuhkan dengan lebih efisien dan efektif. Selain itu, membangun aplikasi form generator yang terdapat *workflow management system.*

#### <span id="page-21-1"></span>**1.5 Manfaat Penelitian**

Manfaat yang diharapkan dengan melakukan penelitian ini adalah sistem ini diharapkan dapat membantu pengguna atau *user* yang lain untuk membuat form dengan mudah dan sesuai keinginannya dalam waktu yang relatif cepat dan tentunya profesional.

#### <span id="page-21-2"></span>**1.6 Metodologi Penelitian**

Penyusunan laporan tugas akhir ini akan dibuat dari hasil berbagai sumber metode. Metode yang digunakan meliputi:

1. Studi Pustaka

Studi pustaka merupakan metode dengan melakukan pencarian yang ditujukan untuk mengetahui secara rinci mengenai teori-teori sistem form generator, form generator menggunakan workflow, dan proses workflow pada sebuah form generator. Pencarian informasi didapat dari berbagai sumber, misal dari buku,artikel,jurnal maupun internet.

2. Analisis Kebutuhan Sistem

Analisis kebutuhan sistem dilakukan untuk mengidentifikasi masalah dan menguraikan kebutuhan apa saja yang dibutuhkan sistem berupa kebutuhan sistem, kebutuhan masukan, kebutuhan keluaran, kebutuhan proses, dan kebutuhan antarmuka.

3. Perancangan Sistem

Tahapan perancangan sistem adalah langkah peneliti melakukan perancangan sistem dengan menggunakan perangkat kebutuhan pemodelan sistem seperti ERD(*Entity Relationship Diagram)*, UML (*Unified Modeling Language)*, dan perancangan *interface*.

4. Implementasi Sistem

Dari rancangan yang telah dibuat kemudian diimplementasikan menjadi sebuah sistem dengan cara pengkodean. Untuk menerapkan *coding* tersebut, peneliti menggunakan bahasa pemrograman PHP dan MySQL.

5. Pengujian Sistem

Tahap pengujian sistem dilakukan setelah sistem telah terimplementasi dengan baik dan diuji menggunakan teknik pengujian black box testing untuk pengujian setiap form yang ada pada sistem.

#### <span id="page-22-0"></span>**1.7 Sistematika Penulisan**

Sistematika penulisan ini terdiri dari 6 bab, Adapun sistematika penulisan tugas akhir ini adalah sebagai berikut:

#### **BAB I PENDAHULUAN**

Dalam bab ini terdiri dari beberapa sub bab, yang antara lain menjelaskan tentang latar belakang masalah, batasan masalah, tujuan peneliti,manfaat penelitian, metode penelitian dan sistematika penulisan.

### **BAB II LANDASAN TEORI**

Dalam bab ini terdiri dari sub bab, berisi penjelasan secara rinci mengenai literatur yang digunakan dan relevan dengan tugas akhir baik berupa buku,artikel,jurnal, maupun tugas akhir dari sumber lain untuk memecahkan masalah yang berkaitan dengan konsep dasar web,teori tentang form,teori tentang form generator dan memberikan penjelasan teori pendukung. Misalnya penjelasan tentang web,aplikasi web,pengenalan form dan beberapa aplikasi pembuatan form(form generator).

#### **BAB III ANALISIS DAN PERANCANGAN SISTEM**

Dalam bab ini terdiri dari beberapa sub bab, yang membahas analisis sistem yaitu uraian mengenai identifikasi masalah dan analisis kebutuhan sistem. Pada bagian analisis kebutuhan sistem terdiri dari analisis kebutuhan masukan, kebutuhan keluaran, dan kebutuhan proses. Pada sub yang membahas perancangan sistem yaitu uraian mengenai perancangan yang akan dibuat untuk membangun sistem , berupa perancangan UML (*Unified Modeling Language)*, ERD (*Entity Relationship Diagram)*, serta design *interface* aplikasi yang diharapkan.

#### **BAB IV IMPLEMENTASI DAN PENGUJIAN**

Dalam bab ini terdiri dari beberapa sub bab,yang membahas tentang sistem dibuat berbasis web yang diuji untuk mengetahui cara proses dan kesalahan yang ditemukan untuk mendapatkan hasil yang maksimal sesuai dengan analisis dan perancangan yang dibuat sebelumnya.

#### **BAB V KESIMPULAN DAN SARAN**

Dalam bab ini merupakan bab terakhir yang berisikan tentang kesimpulan hasil yang didapat dari bab-bab sebelumnya, serta saran-saran yang dapat dicapai bagi pengembangan sistem dimasa yang akan datang.

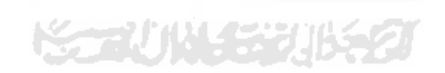

# **BAB II**

# **LANDASAN TEORI**

#### <span id="page-24-1"></span><span id="page-24-0"></span>**2.1 Form**

#### <span id="page-24-2"></span>**2.1.1 Pengertian Form**

*Form* adalah bagian dari tampilan di layar, biasanya berbentuk kotak, yang dapat digunakan untuk menampilkan informasi ke pengguna dan menerima *input* dari *pengguna. Form* lebih dikaitkan pada tampilan *design* saat pembuatan aplikasi, dimana kita dapat melihat, mengatur properti, tampilan maupun menambah kontrol(Rickyanto, 2003). *Form* memiliki properti-properti yang mendefinisikan tampilan, metode yang didefinisikan *behavior* dan *event* yang mendefinisikan interaksi dengan pengguna. Dengan mengatur properti *form* dan menuliskan kode yang merespon *event*, dapat mengkustomisasi objek untuk memenuhi sesuai kebutuhan. Pembuatan *form* saat ini dibuat secara manual keseluruhan di *code editor*. Padahal, akan lebih mudah jika pembuatan *form* menggunakan *form generator* untuk membuat dan memodifikasi sebuah form.

#### <span id="page-24-3"></span>**2.1.2 Inisialisasi Form**

*Form* pada *html* dibuat dengan menggunakan element *form*. Elemen *form* harus membungkus seluruh elemen-elemen masukan *form* lain untuk memastikan masukan informasi pengguna dapat dibaca oleh aplikasi *web*. Pembungkus elemenelemen masukan dilakukan sama seperti kita membungkus elemen-elemen lain pada *div*.(Wijayanti, 2014)

#### <span id="page-24-4"></span>**2.1.3 Elemen-Elemen Form**

Terdapat banyak jenis elemen-elemen pada *form*, yang dapat digunakan oleh pengguna untuk mengisikan data dengan yang berbeda-beda jenisnya (Winarno, Zaki, Community, 2014). Bagian ini akan membahas tiap-tiap elemen pada *form* antara lain seperti:

*a.* Elemen masukan teks: *TextField dan TextArea.*

Pengisian informasi dalam bentuk teks pada *form HTML* dapat dilakukan dengan menggunakan dua buah elemen: *textarea dan input*. Dua elemen tersebut dapat dilihat pada **Gambar 2.1** dan **Gambar 2.2**

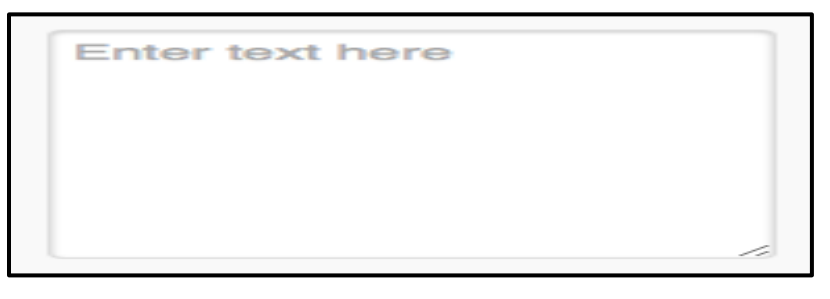

**Gambar 2.1** *TextArea*

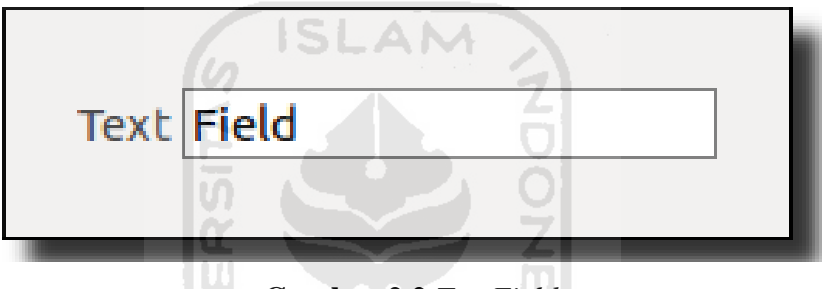

**Gambar 2.2** *TextField* U.

*Textarea* digunakan untuk masukan teks yang terdiri dari beberapa baris, sementara *input* digunakan untuk masukan teks yang hanya satu baris.Walaupun dapat mengisikan teks dengan banyak sekaligus, *textarea* tentunya tidak dapat digunakan untuk seluruh kasus pengisian data. Seringkali kita menginginkan pengguna hanya mengisikan data singkat, tanpa isi teks yang banyak. Untuk jenis masukan seperti itu, kita dapat menggunakan elemen *input*. Selain itu, kita juga dapat menggunakan atribut *type* pada elemen ini untuk menentukan data-data yang akan diisikan. Terdapat banyak jenis tipe data yang dapat kita isikan, dan browser akan menyesuaikan jenis masukan teks yang ada, sesuai dengan atribut type yang kita tentukan. Nilai-nilai yang dapat diisikan pada atribut type yaitu: *color, datetime-local, number, tel, week, date, email, range, time, datetime, month, search, url, password, text, dan file.*

#### b. Elemen Pemilihan: *Radio Button, Checkbox dan Dropdown*

Seringkali kita juga menemukan data berupa pilihan, misalnya jenis kelamin atau hobi. Pengisian data seperti ini biasanya memberikan beberapa pilihan kepada pengguna, dan pengguna dapat memilih satu atau beberapa pilihan yang diberikan. Jika kita ingin memberikan pilihan kepada pengguna, dan memastikan pengguna hanya memilih satu pilihan saja, kita dapat menggunakan *radio button*. *Radio button* dibuat dalam *HTML* dengan menggunakan elemen *input*, dengan atribut *type* `*radio*`. Dalam pembuatan elemen *radio button*, kita juga wajib menambahkan dua atribut lainnya, yaitu *name* dan *value*. Contoh dari form *radio button* dapat di lihat pada **Gambar 2.3**

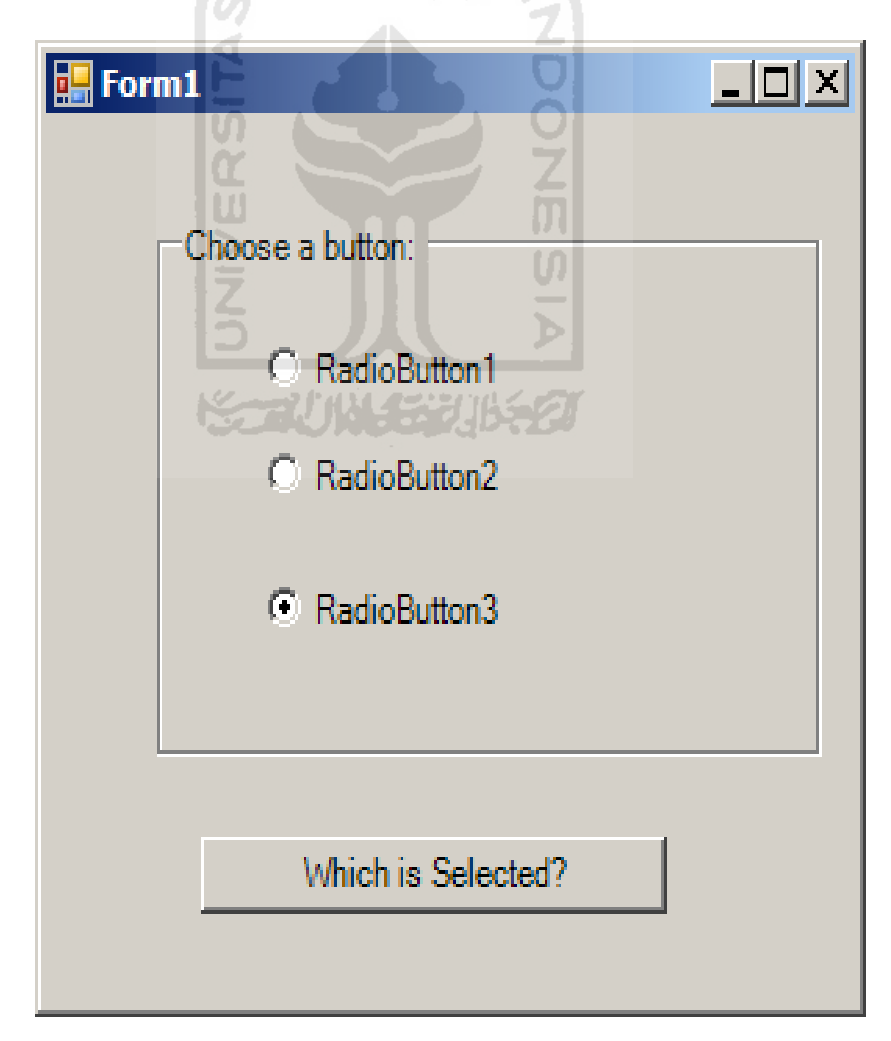

**Gambar 2.3** *Radio Button*

Jika ingin memberikan pengguna kemampuan untuk memilih banyak pilihan sekaligus, kita dapat menggunakan elemen *checkbox***.** Elemen ini sama seperti *radio button* hanya saja untuk memilih kita bisa memilih lebih dari satu pilihan yang diinginkan. Contoh dari form *checkbox* dapat dilihat pada **Gambar 2.4**

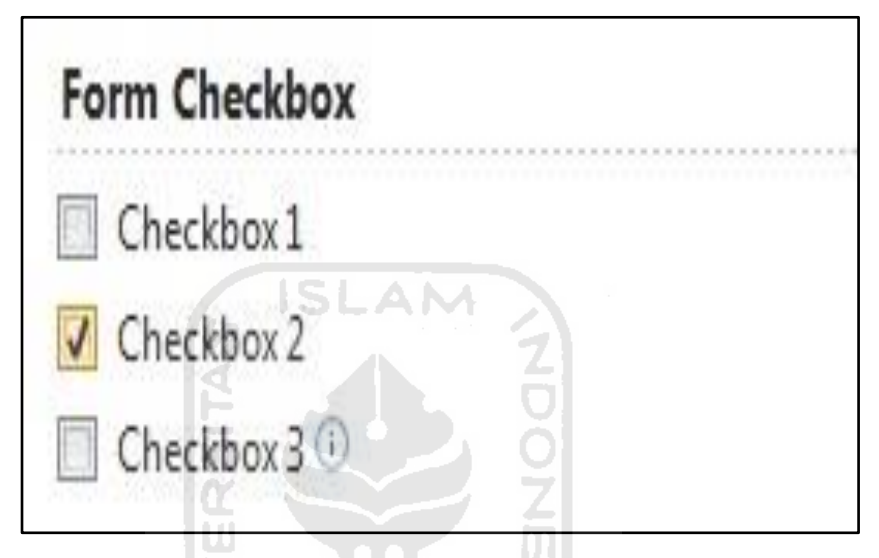

**Gambar 2.4** *Checkbox*

Meskipun dapat memberikan pilihan nilai kepada pengguna, *radio button* maupun *checkbox* sangat tidak ideal untuk digunakan pada pilihan yang memiliki nilai yang sangat banyak. Misalnya, pilihan negara yang ditinggali oleh pengguna dari ratusan negara yang ada di dunia akan jika ditampilkan pada radio button akan menyebabkan daftar yang dipaparkan sangat banyak dan sulit dibaca oleh pengguna. Dalam kasus seperti ini lebih baik kita menggunakan *dropdown list*. Pembuatan elemen *dropdown* dilakukan dengan menggabungkan dua elemen, yaitu *select* dan *option*. Elemen *select* membungkus seluruh elemen *option* yang ada, untuk membentuk sebuah *dropdown*. Elemen *option* sendiri merupakan nilai dari *dropdown* yang diinginkan dan jika ingin memungkinkan pengguna memilih beberapa pilihan kita dapat menambahkan atribut *multiple* pada elemen *select*. Contoh dari form *dropdown* dapat dilihat pada **Gambar 2.5**

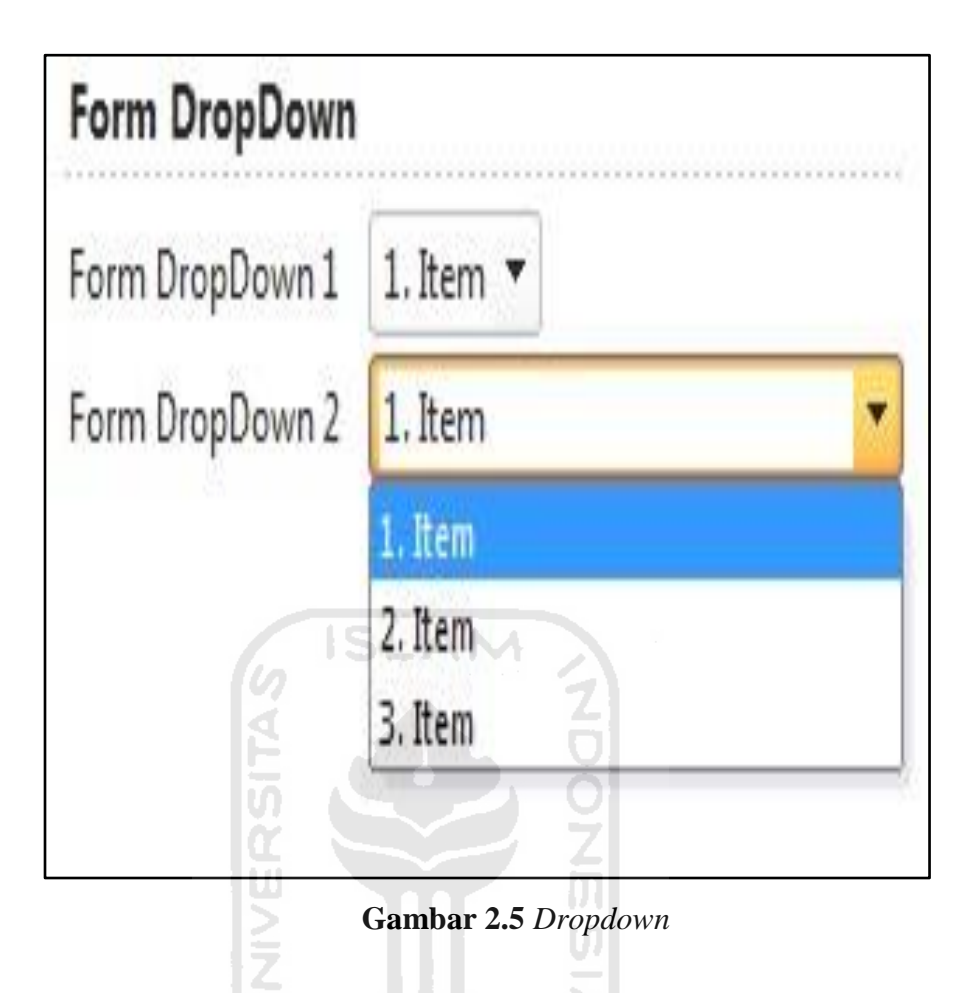

c. Elemen tersembunyi

Elemen tersembunyi memberikan kebebasan pada pengembang untuk mengirimkan data ke server tanpa menampilkan data tersebut kepada pengguna. Elemen tersembunyi biasanya berisi kode khusus untuk melacak pengguna, kunci enkripsi, atau kode-kode lainnya yang tidak penting bagi pengguna, tetapi diperlukan oleh *website*. Pembuatan elemen tersembunyi dilakukan dengan menggunakan elemen *input*, yang memiliki atribut *type* bernilai *hidden*.

#### <span id="page-28-0"></span>**2.1.4 Tombol Pada Form**

Pengguna mengisikan data-data yang diminta oleh dokumen web, tentu saja pengguna harus mengirimkan data tersebut ke server. Pengiriman data dapat dilakukan pengguna melalui tombol khusus yang disediakan oleh *HTML*(Sim., 2013). Tombol pada form terdiri dari dua tipe form yaitu:

1. Tombol Pengiriman: pembuatan tombol pengiriman juga dilakukan dengan menggunakan elemen *input*, yang atribut *type*-nya diisikan dengan nilai *submit*. berbeda dengan elemen-elemen input sebelumya, nilai dari atribut *value* diproses menjadi teks dari tombol yang ditampilkan ke pengguna. Hal ini menyebabkan kita tidak lagi perlu menambahkan teks setelah elemen *form*, seperti pada *radio button* ataupun *checkbox*. Contoh dari proses tombol pengiriman dapat dilihat pada **Gambar 2.6**

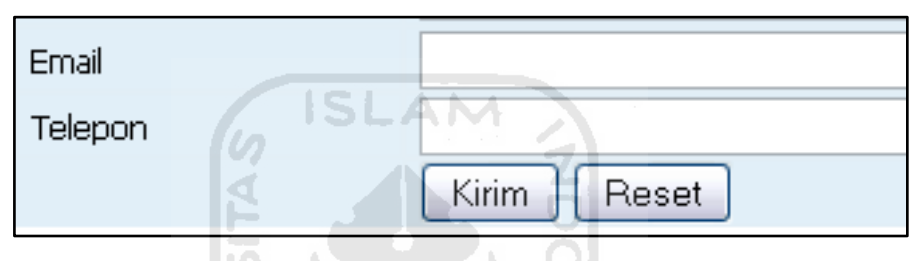

**Gambar 2.6** Tombol pengiriman

2. Tombol Penghapus *Input*: Ketika sedang mengisikan *form*, seringkali pengguna menyadari bahwa data-data yang diisikan mayoritas adalah data yang salah. Pada saat ini biasanya pengguna akan menghapus seluruh isi dari *form* satu per satu. Untungnya *HTML* telah memberikan fitur untuk menghapus seluruh isi *form* sekaligus, melalui tombol penghapus *input*. Pembuatan tombol dilakukan sama persis seperti pada tombol pengiriman, dengan perbedaan nilai pada atribut *type*, yang diisikan dengan reset pada tombol penghapusan ini. Gambaran dari tombol reset bisa dilihat pada **Gambar 2.7**

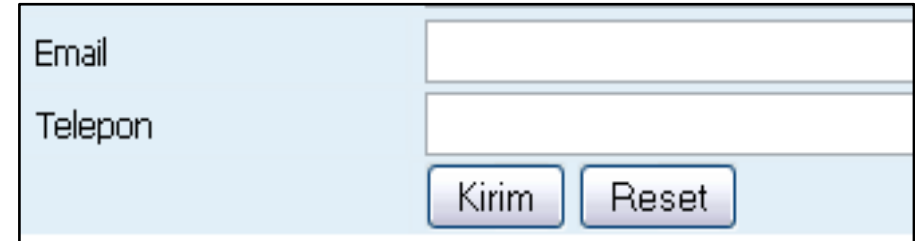

**Gambar 2.7** Tombol penghapus *input*

#### <span id="page-30-0"></span>**2.1.5 Organisasi Elemen Form**

Mengetahui bagaimana membuat elemen-elemen masukan pada *form* masih merupakan langkah awal dalam pembuatan *form HTML*. Elemen-elemen masukan *form* jika ditampilkan tanpa informasi tambahan tidaklah berguna, karena pengguna tidak dapat mengetahui data apa yang harus diisikan ke dalam elemen-elemen tersebut. Untuk memberikan informasi tambahan kepada pengguna,*HTML* juga menyediakan elemen-elemen yang dapat digunakan sebagai penanda dari elemen masukan *form*(puspitasari, 2015).Adapun elemen-elemen yagn dapat digunakan untuk tujuan tersebut yaitu:

1. Label

Elemen label memberikan fasilitas untuk menambahkan teks pada elemen masukan *form*. Elemen ini diisikan dengan deskripsi dari elemen masukan yang ingin ditambahkan, dan harus memiliki atribut *for*. Atribut *for* pada elemen label berisikan nilai yang sama dengan atribut *id* pada elemen masukan *form*. Pengisian nilai yang sama akan mengikatkan elemen label dengan elemen masukan, sehingga pengguna dapat langsung mengisikan nilai dengan melakukan klik pada teks yang dihasilkan oleh elemen label.

*2. Fieldset*

Elemen *fieldset* merupakan elemen yang digunakan untuk membungkus beberapa elemen masukan *form*, untuk menandakan bahwa elemen-elemen tersebut merupakan elemen masukan yang berada pada satu grup yang sama, atau saling berhubungan.

*3. Legend*

Elemen *legend* digunakan untuk memberikan judul pada sebuah *fieldset*. Pengunaan elemen legend sangat sederhana, hanya dengan menambahkan elemen tersebut sebagai *child* pertama dari *fieldset.*

### <span id="page-31-0"></span>**2.2 Form Generator**

### <span id="page-31-1"></span>**2.2.1 Pengertian Form Generator**

*Form generator* adalah suatu aplikasi yang dimudahkan untuk membangun sebuah *form* sesuai dengan tabel yang ada di dalam *database* yang telah dipilih oleh pengguna (Widono,2003). Gambaran contoh model dari *form generator* dapat dilihat pada **Gambar 2.8**

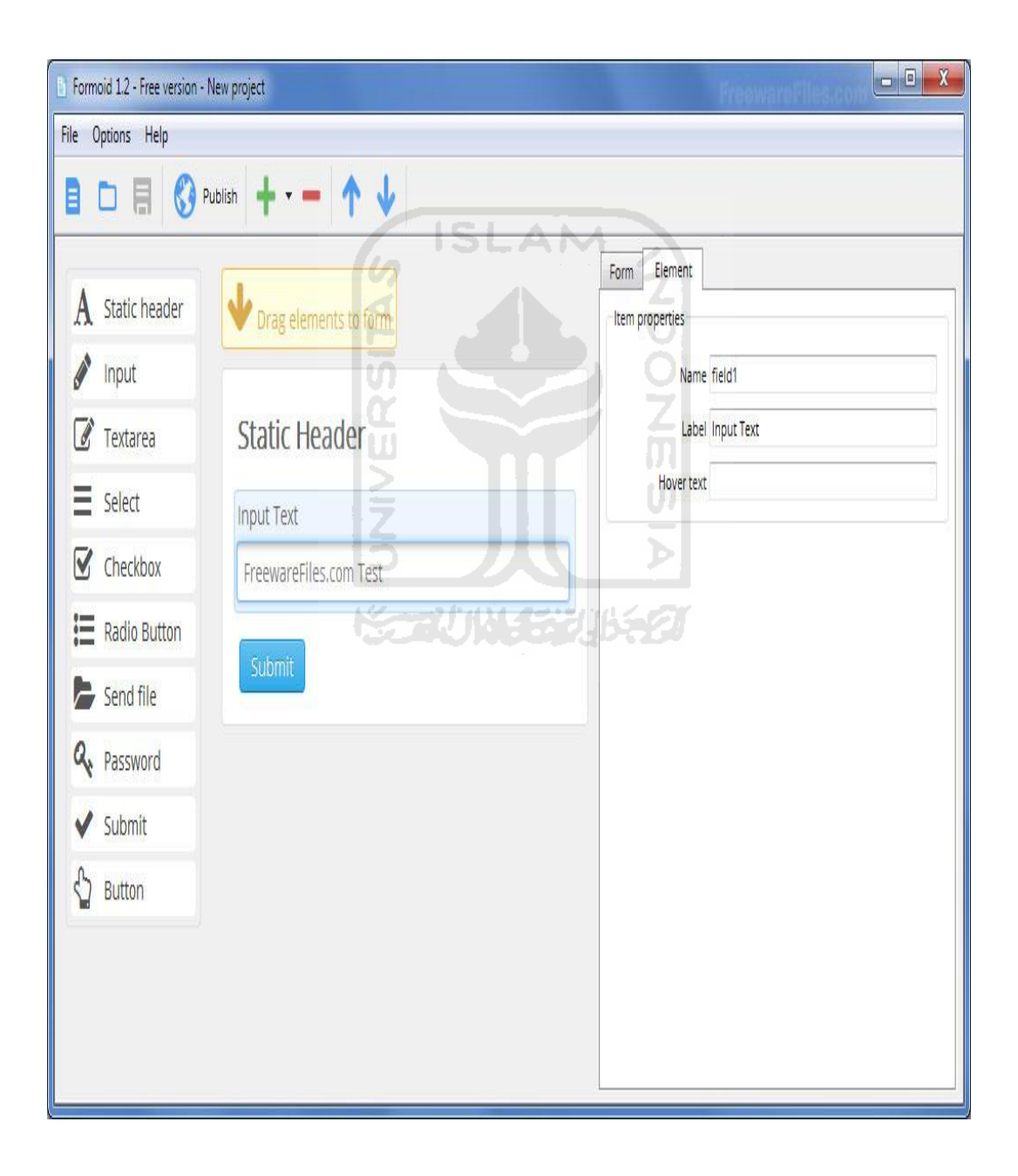

**Gambar 2.8** Contoh *form generator*

#### <span id="page-32-0"></span>**2.3 Workflow**

#### <span id="page-32-1"></span>**2.3.1 Pengertian** *Workflow*

*Workflow* adalah fasilitas komputerisasi atau otomatisasi sebagian atau seluruhnya dari sebuah proses bisnis. Dokumen, informasi, atau tugas diproses sesuai dengan aturan prosedural yang berlaku (Subiyanto, 2009). *Workflow* digunakan untuk koordinasi tugas antar *pengguna* dengan tujuan utama adalah efesiensi, cepat dan menguntungkan. *Workflow* bertugas untuk mengatur aliran kerja dan aktifitas *pengguna*. *Workflow* itu sendiri terdiri dari suatu gambaran aktifitas. Berikut beberapa kutipan yang berkaiatan dengan pengertian *workflow* antara lain:

- 1. Menurut (Wiranata, 2008) *workflow* adalah suatu otomatisasi proses meliputi bisnis secara menyeluruh atau beberapa bagian saja, berlangsung selama dokumen informasi atau perintah dilewatkan (diproses) sesuai aturan atau prosedur yang berlaku.
- 2. Kamus *Workflow management coalition's* menjelaskan bahwa *workflow* merupakan otomatisasi dari sebuah proses bisnis pada keseluruhan atau sebagian selama dokumen, informasi atau tugas telah terlewati oleh seorang partisipan untuk mendapatkan tindakan berdasarkan prosedur. Dari perspektif *workflow* partisipan dapat berupa orang, aplikasi, mesin atau proses lain atau *workflow engine* (Fischer,2002:136).

#### <span id="page-32-2"></span>**2.3.2 Keuntungan** *Workflow*

Adapun keuntungan yang dapat diraih dari penerapan *workflow* ini yaitu:

- 1. Menjejak (*tracking*) dari status pekerjaan.
- 2. Mengintegrasikan *multiple* proses yang melintasi antar departemen dan aplikasi, sehingga meningkatkan kerja sama.
- 3. Memfasilitasi kerja antar departemen dan aplikasi.
- 4. Meningkatkan kontrol dalam proses.
- 5. Mengurangi pekerjaan dengan kertas.
- 6. Meningkatkan kinerja dari tugas rutin.
- 7. Mengurangi biaya untuk suatu tugas yang berulang.
- 8. Mengurangi waktu proses dengan memperkecil waktu yang hilang di antara aktifitas.
- 9. Mengurangi kesalahan dan kelalaian.

#### <span id="page-33-0"></span>**2.3.3 Kriteria** *Workflow*

Dengan makin banyaknya penyedia atau pembuat sistem *Workflow*, maka seringkali sistem tersebut tidak standar. Tidak jarang juga beberapa sistem yang hanya mempunyai sebagian dari fungsi-fungsi *Workflow* kemudian menyatakan bahwa sistem tersebut adalah *Workflow*. Untuk itu WfMC juga memberikan kriteria yang harus dipunyai oleh sebuah sistem sehingga sistem tersebut dapat di sebut sistem *Workflow* yaitu:

- a. Mendefinisikan, Membuat, dan mengatur pelaksanaan *workflow* dengan *software*.
- b. Dijalankan di atas satu atau lebih mesin (*software*) *workflow*.
- c. Mengartikan suatu definisi proses.
- d. Berinteraksi dengan pengguna *workflow*.
- e. Melibatkan *IT tools* dan aplikasi dimana dibutuhkan

#### <span id="page-33-1"></span>**2.4 Penelitian Sebelumnya**

Berdasarkan dari semakin pesatnya laju perkembangan teknologi modern, pada proses pembuatan sebuah formulir akan lebih efektif jika menggunakan sebuah sistem komputerisasi. Sistem ini akan membuat proses pembuatan *form* lebih cepat dengan pengelolahan data dan model *form* sesuai dengan keinginan pengguna. Selain itu, sistem tidak hanya bisa membuat *form* saja tetapi *form* yang sudah dibuat dapat dishare kemana saja sesuai dengan keperluan untuk apa *form* itu dibuat.

Sistem untuk pembuatan sebuah *form* ini sebelumnya sudah pernah dibuat dan digunakan, namun dengan program aplikasi yang berbeda-beda. Terdapat beberapa referensi dari paper penelitian sebelumnya yang sudah ada dimana, sistem yang berhubungan dengan proses pembuatan sebuah form yang pernah dibuat sebelumnya. Referensi penelitian yang di gunakan yaitu jurnal ilmiah yang berjudul "Rekayasa form generator *utility* sebagai alat bantu pengembangan perangkat lunak berbasis web" (Lenti,2014). Sistem ini dibuat berbasis web dan hanya berfokus kepada pembuatan form dengan cara generate isi tabel yang dibuat kedalam sebuah template form yang akan diolah menjadi sebuah form yang diinginkan. Berikut beberapa persamaan dan perbedaan yang dapat dibandingkan antara penelitian ini dengan penelitian Febri Nova Lenti dapat dilihat pada **Tabel 2.1**

| Persamaan                                                                                      | Perbedaan                                 |
|------------------------------------------------------------------------------------------------|-------------------------------------------|
| Form Generator Merupakan Web<br>Based Aplication. Database yang<br>didukung menggunakan MySQL. | Pada penelitian yang sudah ada proses     |
|                                                                                                | pembuatan form hanya dapat mengenerate    |
|                                                                                                | form dari tabel yang sudah tersedia       |
|                                                                                                | didalam database. Sedangkan penelitian    |
|                                                                                                | yang akan dibuat proses generate tabel    |
|                                                                                                | dimana kita mengupload file berbentuk     |
|                                                                                                | excel agar data masuk kedatabase dan      |
|                                                                                                | langsung ditampilkan ke dalam template    |
|                                                                                                | form yang sudah dipilih                   |
|                                                                                                |                                           |
| dibangun adalah<br>Sistem<br>yang<br>sistem pembuat form secara online                         | Pada penelitian yang sudah ada proses     |
|                                                                                                | pembuatan form hanya dengan<br>cara       |
|                                                                                                | generate isi tabel, sedangkan penelitian  |
|                                                                                                | yang dibuat proses pembuatan form         |
|                                                                                                | menjadi 3 cari<br>terbagi<br>dengan       |
|                                                                                                | menggunakan template form yang sudah      |
|                                                                                                | tersedia, generate data didalam tabel dan |
|                                                                                                | membuat form sesuai dengan keinginan      |
|                                                                                                | pengguna.                                 |
|                                                                                                |                                           |

**Tabel 2.1** Perbandingan dengan penelitian Febri Nova Lenti

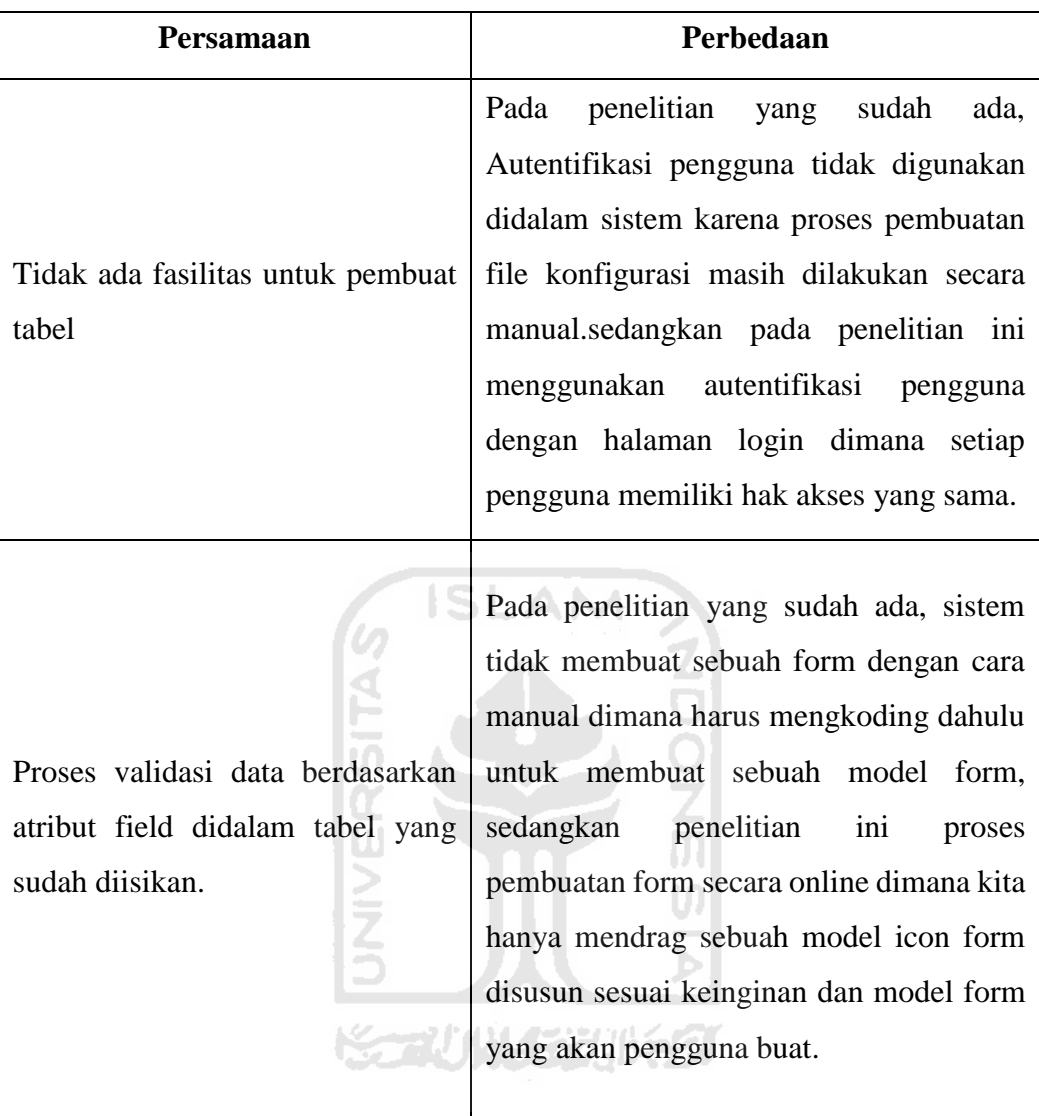

Referensi lainnya yang sedikit berhubungan dengan penelitian ini yaitu berjudul "A time management method in workflow management system" (Li,Fan,2009) proses workflow digunakan disebuah sistem dengan pelaksaan durasi management workflow. Referensi lain yang membahas tentang metode workflow yaitu yang berjudul "Workflow berbasis notifikasi untuk platform e-learning guna mendukung pembelajaran" (wiranata,2012) membahas tentang workflow digunakan pada sebuah sistem e-learning. Dari referensi penelitian yang sudah ada dalam penelitian ini juga akan menggunakan metode workflow dalam proses management aplikasi pembuatan form generator ini. Perbandingan antara referensi jurnal yang sudah ada bisa diliat dari **Tabel 2.2** dan **Tabel 2.3**
| <b>Penelitian Handry Wiranata</b>                       | <b>Aplikasi Form Generator Dengan</b> |
|---------------------------------------------------------|---------------------------------------|
|                                                         | <b>Workflow</b>                       |
| Penelitian<br>berjudul <i>workflow</i> berbasis<br>yang | Membahas tentang proses pembuatan     |
| untuk platform e-learning guna<br>notifikasi            | sebuah form sesuai dengan design dan  |
| mendukung pembelajaran. Membahas tentang                | kebutuhan setiap pengguna masing-     |
| penggunaan workflow pada flatform e-learning.           | masing                                |
| Metode workflow diimplementasikan pada proses           | Metode workflow diimplementasikan     |
| didalam e-learning.<br>kegiatan<br>monitoring           | pada proses kegiatan konfirmasi       |
| Workflow digunakan dibagian proses notifikasi           | sebuah data formulir yang sudah diisi |
| yang dapat mempermudah dalam hal penyampaian            | oleh setiap pengguna pada group.      |
| suatu informasi didalam sistem e-learning.              |                                       |
|                                                         |                                       |

**Tabel 2.2** Perbandingan Dengan Penelitian Handry Wiranata

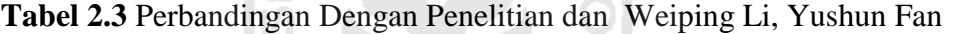

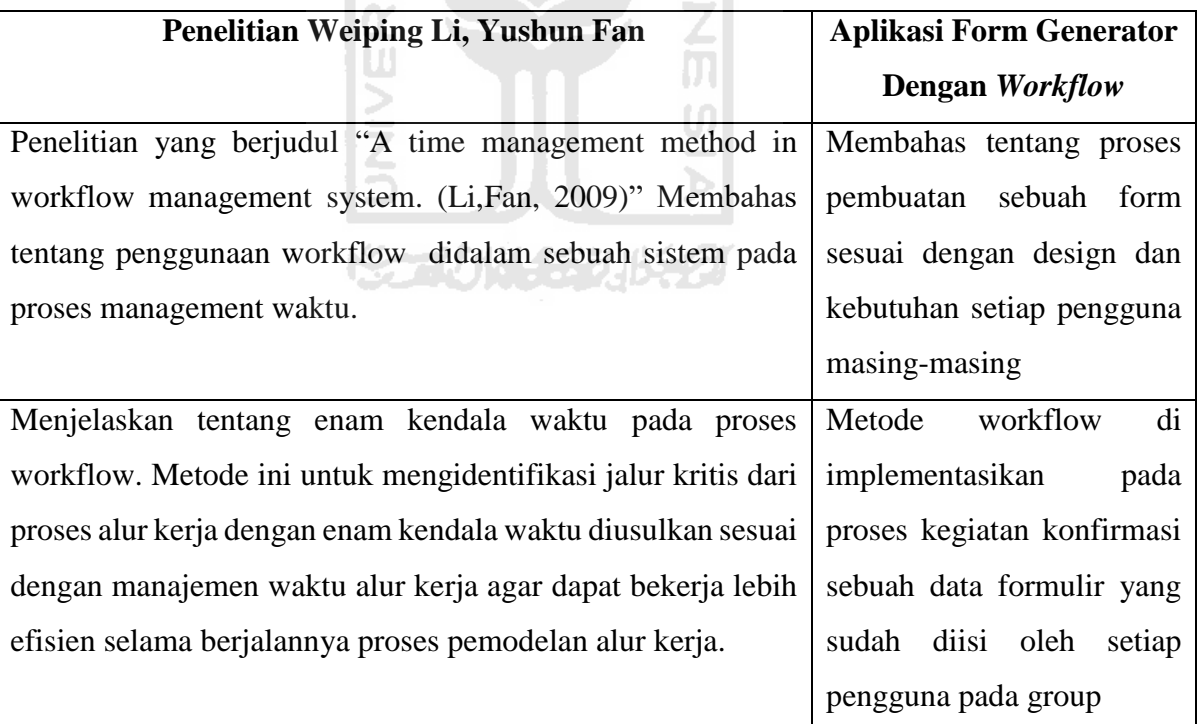

Selain, dari beberapa penelitian yang sudah ada banyak aplikasi juga yang menawarkan pembuatan form secara online dari pembuatan form biasa sampai proses pembuatan form dimana aplikasi yang bersifat workflow. Dari banyak

aplikasi web yang sudah ada berikut pembandingan aplikasi web pembuatan form secara online seperti dinyatakan pada **tabel 2.4**

| <b>Fitur</b>                    | kontactr.com | jotform.com | wufoo.com |
|---------------------------------|--------------|-------------|-----------|
| Tesedia Template                | Tidak        | Ada         | Tidak     |
| Pengaturan Background           | Ada          | Ada         | Ada       |
| Genarate Table Menjadi Form     | Tidak        | Tidak       | Tidak     |
| <b>Proses Share Form</b>        | Tidak        | Ada         | Ada       |
| Pengguna Managament             | Tidak        | Ada         | Ada       |
| <b>History Form</b>             | Tidak        | Ada         | Ada       |
| <b>Terdapat Proses Workflow</b> | Tidak        | Ada         | Ada       |
| Penggunaan Gratis               | Ada          | Tidak       | Tidak     |

**Tabel 2.4** Perbandingan Web Form Generator

**Tabel 2.3** merupakan hasil perbandingan beberapa aplikasi pembuatan form secara online berbasis web, antara kontactr, jotform, dan wufoo. Pada umumnya, setiap aplikasi mempunyai kelemahan masing-masing. Pada aplikasi web kontactr.com proses pembuatan form secara onlinenya hanya bisa mendesign sebuah backgroundnya saja dan proses dilakukan dengan cara mengedit sebuah html yang tersedia padahal, tidak semua orang mengerti tentang bahasa html itu seperti apa. Pada aplikasi web jotform.com menyediakan fitur-fitur proses pembuatan form secara online sudah lengkap dan bagus tetapi, masih terdapat kekurangan yaitu proses pembuatan form tidak bisa mengunggah file excel menjadi sebuah form. Pada aplikasi web wufoo.com kelemahan dari fitur-fitur yang tersedia untuk proses pembuatan form secara online hampir sama dengan web yang terdapat di jotform.com dan wufoo.com juga tidak menyediakan beberapa contoh model template, jadi kita harus membuat sendiri template berdasarkan kreasi kita sendiri. Dari kelemahan yang ada pada setiap web aplikasi pembuatan form yang sudah ada maka disini untuk menyempurnakan kelemahan aplikasi yang sudah ada, aplikasi form generator untuk pembuatan form secara online akan menambahkan beberapa fitur-fitur yang belum ada di setiap aplikasi yang sudah ada. Sehingga, form generator memiliki keunggulan tersendiri dalam hal pembuatan form secara online.

# **BAB III**

# **ANALISIS DAN PERANCANGAN**

#### **3.1 Analisis Kebutuhan Sistem**

Analisis kebutuhan sistem merupakan tahap melakukan proses pengumpulan data yang dapat menunjang dan mendukung aplikasi yang akan dibuat.

#### **3.1.1 Analisis Kebutuhan Data Dan Informasi**

Analisis data dan informasi bertujuan untuk mengidentifikasi data dan informasi yang dibutuhkan dalam merancang sebuah sistem aplikasi. Metode yang digunakan dalam analisis kebutuhan data dan informasi dilakukan dengan cara SLAM sebagai berikut:

- 1. Pengumpulan data dilakukan dengan cara mencari referensi contoh-contoh model aplikasi *form generator* dengan *workflow* yang sudah ada dan mencari kekurangan keunggulan dari setiap aplikasi *form generator* berbasis *workflow* tersebut.
- 2. Studi pustaka adalah metode pengumpulan data dari buku, artikel, laporan atau tulisan dari internet.

#### **3.2 Hasil Analisis**

Hasil dari analisis kebutuhan adalah untuk memberikan gambaran tentang pembuatan suatu sistem *aplikasi form generator* dengan *workflow* berbasis *website* yang berfungsi untuk memberikan tempat pada proses pembuatan sebuah *form* agar dapat dibuat dengan cepat sesuai kebutuhan yang diperlukan.

# **3.2.1 Kebutuhan Masukan**

Kebutuhan masukan adalah suatu bentuk masukan data yang telah ada serta dibutuhkan oleh perangkat sehingga dapat mencapai tujuan yang di inginkan. Masukan yang dibutuhkan oleh aplikasi *form generator* dengan *workflow* berupa:

- 1. Masukan data user baru pada proses pendaftaran registrasi awal.
- 2. Masukan data user yang sudah terdaftar (saat proses *login).*
- 3. Masukan data pemilihan warna background *form* sesuai keinginan setiap *user*.
- 4. Masukan data yang di *input* oleh *user* pada proses pengisian setiap model tipe jenis *form* pada kolom *form* yang akan dibuat.
- 5. Masukan file bertipe *excel* untuk diupload agar bisa di*generate* datanya pada proses pembuatan *form*.
- 6. Masukan data *input* pada proses pembuatan group diaplikasi form generator dengan *workflow*.
- 7. Masukan data form untuk dikirim kedalam sebuah group pada aplikasi form generator dengan *workflow*.
- 8. Masukan data input yang dilakukan oleh super admin, admin, contributor pada proses mengubah status form yang dikirim oleh setiap member pada sebuah group. **ISLAM**

#### **3.2.2 Kebutuhan Proses**

Kebutuhan proses merupakan proses yang dilakukan dalam aplikasi *form generator* dengan *workflow*. Proses tersebut adalah sebagai berikut:

- 1. Proses pendaftaran pengguna baru.
- 2. Proses pengguna pada saat *login*.
- 3. Proses menampilkan jenis pilihan warna pada *form* yang akan dibuat.
- 4. Proses pembuatan *form* sesuai keinginan pengguna
- 5. Proses menampilkan *form* yang sudah dibuat.
- 6. Proses pemilihan *template form* sesuai keinginan untuk digunakan pada proses pembuatan form pada aplikasi form generator dengan *workflow*.
- 7. Proses *upload* file bertipe excel agar datanya bisa digenerate menjadi sebuah template *form*.
- 8. Proses menampilkan data bertipe excel dari *form* yang sudah diisi data pada aplikasi *form generator*.
- 9. Proses simpan *form* yang sudah dibuat.
- 10. Proses *share form*. Pengguna bisa mengshare template form yang sudah dibuat melalui facebook,twitter,ataupun email.
- 11. Proses mengelola group dalam aplikasi *form generator*.
- 12. Proses super admin, admin dan contributor mengubah status *form* yang dikirim oleh member dalam sebuah group.
- 13. Proses *user* pada saat *logout*.

#### **3.2.3 Kebutuhan Keluaran**

Analisis kebutuhan keluaran adalah keluaran yang dihasilkan oleh sebuah sistem aplikasi. Bentuk keluaran yang dihasilkan oleh aplikasi *form generator* dengan *workflow* adalah:

- 1. Tampilan menu awal pengguna setelah *login*.
- 2. Tampilan bentuk *form* yang sudah dibuat sesuai dengan keinginan pengguna.
- 3. Tampilan hasil *design form* yang dipilih oleh pengguna untuk diedit dan digunakan lagi *design form* tersebut.
- 4. Tampilan sebuah group yang dibuat oleh pengguna.
- 5. Tampilan form pada setiap member yang status sudah disetujui oleh super admin, admin dan contributor pada group.
- 6. Tampilan data profile pengguna.
- 7. Tampilan pilihan keluar.

# **3.2.4 Kebutuhan Perangkat Lunak**

Kebutuhan perangkat lunak yang digunakan dalam pembuatan sistem ini adalah sebagai berikut:

1. *Sistem Operasi Windows 10*

Sebagai sistem operasi yang digunakan dalam pembuatan aplikasi *form generator dengan workflow* berbasis *website*.

2. *XAMPP versi 1.7.3* sebagai *server local*

*XAMPP* merupakan aplikasi yang digunakan dalam pembuatan aplikasi berbasis *website* yang terdiri dari beberapa aplikasi yaitu:

- *a. Apache*
- *b. MySQL versi 5.1.41*
- c. *phpMyAdmin* sebagai program yang membantu untuk membuat basis data

3. *Sublime text versi 1.0.01* sebagai *web editor*

Merupakan *software editor* yang digunakan memprogram sebuah aplikasi *form generator* dengan *workflow* berbasis *website* dengan menggunakan bahasa *pemograman PHP*.

- 4. *PHP* sebagai bahasa pemrograman yang digunakan. Bahasa pemograman yang digunakan untuk membuat halaman *HTML*. File *PHP* yang di buat akan diproses didalam *server*, sedangkan halaman yang akan dikirimkan ke *browser* pengunjung hanyalah tampilan *HTML* saja.
- 5. *Pencil versi 1.1.1* sebagai editor perancangan antarmuka Merupakan perangkat lunak (*software)* yang digunakan untuk membuat rancangan antarmuka pada aplikasi *form generator* dengan *workflow* berbasis *website*.
- 6. *StarUML versi 2.6.0* sebagai editor perancangan
- 7. *Dia versi 0.97.2* sebagai editor perancangan.
- 8. *DBDesigner versi 4.0.5.6* sebagai editor perancangan.
- 9. *Snipping Tools*

*Snipping Tools* merupakan sebuah fitur unit dari *Window 7,* yang berfungsi untuk mengambil gambar atau apa saja yang ada dilayar komputer. Hampir sama dengan fungsi *print screen* di *keyboard*, namun *snipping tool* lebih spesifik yaitu kita bisa memilih bagian mana saja yang akan kita ambil. Pada pembuatan *program project tool* ini digunakan dalam mengambil gambar tabel, *ERD,* dan lain-lain.

10. *Microsoft Office Word 2007*

*Microsoft office* atau *Microsoft word* adalah perangkat lunak pengolah kata (*word processor)* andalan *Microsoft.* Pada pembuatan program *project* ini, *tool* ini digunakan dalam pengetikan kata pebuatan laporan.

11. *Internet Browser*(*google chrome* dan *mozilla firefox)*

*Internet browser* adalah suatu program yang digunakan untuk mencari informasi tentang suatu halaman *web.* Pada pembuatan *program project* ini, *internet browser* digunakan untuk membuka halaman *web* yang dibuat.

#### **3.2.5 Kebutuhan Perangkat Keras**

Perangkat keras (*hardware)* yang digunakan dalam pembuatan aplikasi form generator dengan *workflow* berbasis *website* adalah:

- 1. Laptop Processor Intel Core i5 2410Mhz
- 2. Ram 4GB
- 3. Modem Speedy
- 4. Flasdisk 16GB
- 5. Hardisk 1TB

#### **3.2.6 Identifikasi Pengguna**

Setiap aplikasi merujuk kepada siapa yang akan menggunakan aplikasi tersebut. Pada aplikasi *form generator* dengan *workflow* berbasis *web* ini pengguna yang menggunakan *form generator* sebagai tempat untuk membuat sebuah *form* sesuai kebutuhan yang diperlukan disebut *user*. Pada aplikasi form generator ini selain membuat sebuah form, pengguna dapat memuat dan mengelola sebuah group didalam aplikasi form generator. Pada group terdapat 4 tipe pengguna untuk mengelola group yaitu super admin, admin, contributor yang bertugas untuk mengelola proses konfirmasi form yang dikirim oleh member didalam sebuah group. Sedangkan , tipe pengguna member yaitu anggota group.

# **3.3 Perancangan Sistem**

Dalam perancangan sistem menggambarkan seperti apa sistem yang akan dibangun sehingga sistem yang akan dibangun menjadi lebih terarah dan jelas. Perancangan yang akan dibuat penulis meliputi perancangan proses, perancangan basis data, dan perancangan antar muka (*interface).*

#### **3.3.1 Perancangan Proses**

Dalam penelitian ini perancangan proses menggunakan *Unified Modelling Language* (UML). UML adalah bahasa standar untuk melakukan spesifikasi, visualisasi, konstruksi, dan dokumentasi dari komponen-komponen perangkat lunak. UML menggunakan notasi grafis untuk menggambarkan skenario dalam bentuk model yang dapat di pahami. Model-model yang terdapat pada UML (*Unified Modelling Language*) adalah sebagai berikut:

#### *3.3.1.1 Use Case Diagram*

*Use case diagram* menggambarkan fungsi-fungsi yang di sediakan oleh sistem ini. *Use case diagram* merupakan representasi dari fungsi-fungsi yang di sediakan oleh sistem. Fungsi-fungsi tersebut hanya dapat diakses oleh aktor-aktor yang mempunyai hak akses. Rancangan u*se case diagram* dapat dilihat pada **Gambar 3.1**

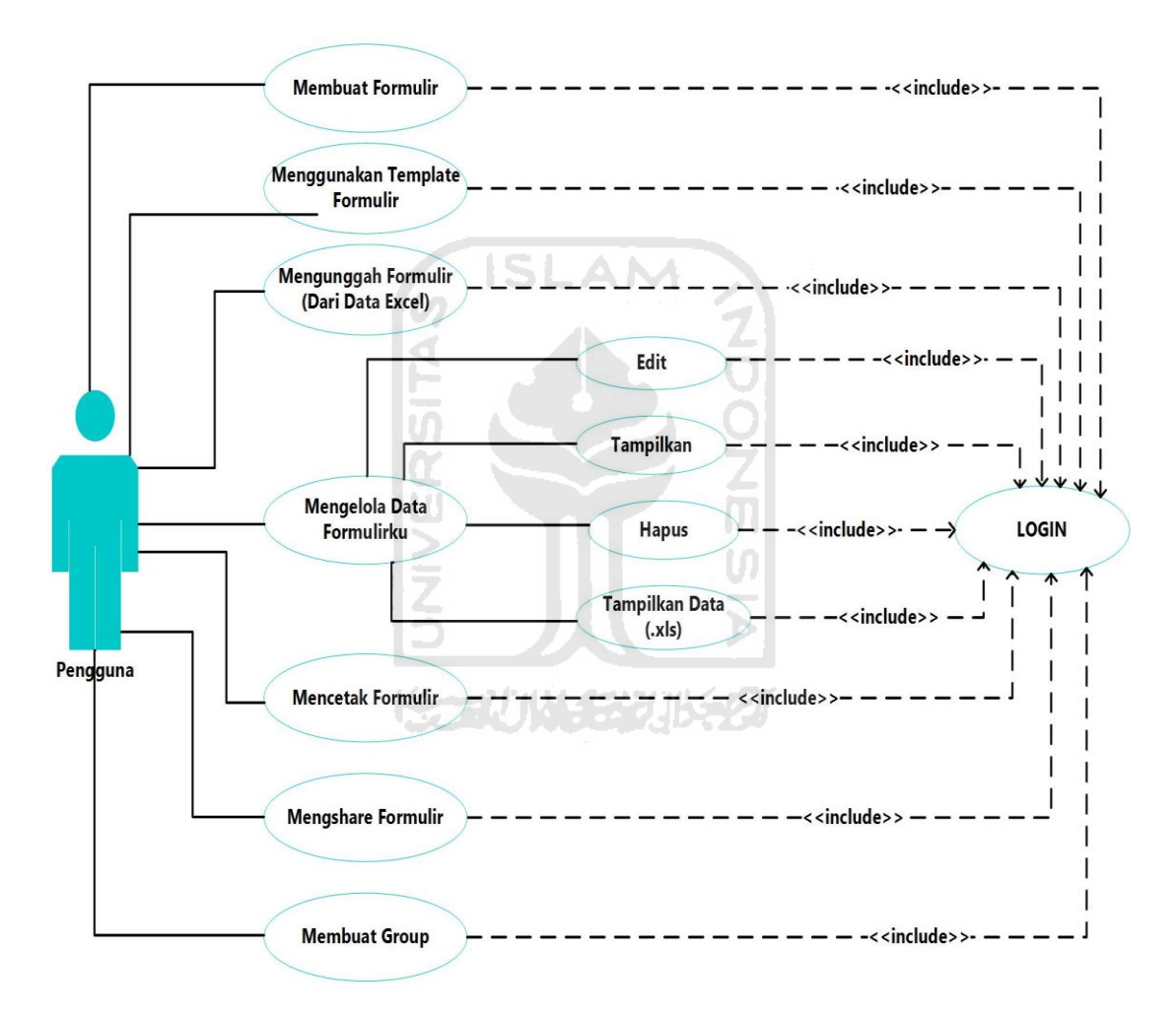

**Gambar 3.1** Rancangan *use case diagram*

Rancangan *use case diagram* proses bagi pengguna membuat dan mengelola proses activitas didalam group. Proses aktifitas pengguna didalam group dapat dilihat pada rancangan U*se Case Diagram* (membuat group) pada **Gambar 3.2**

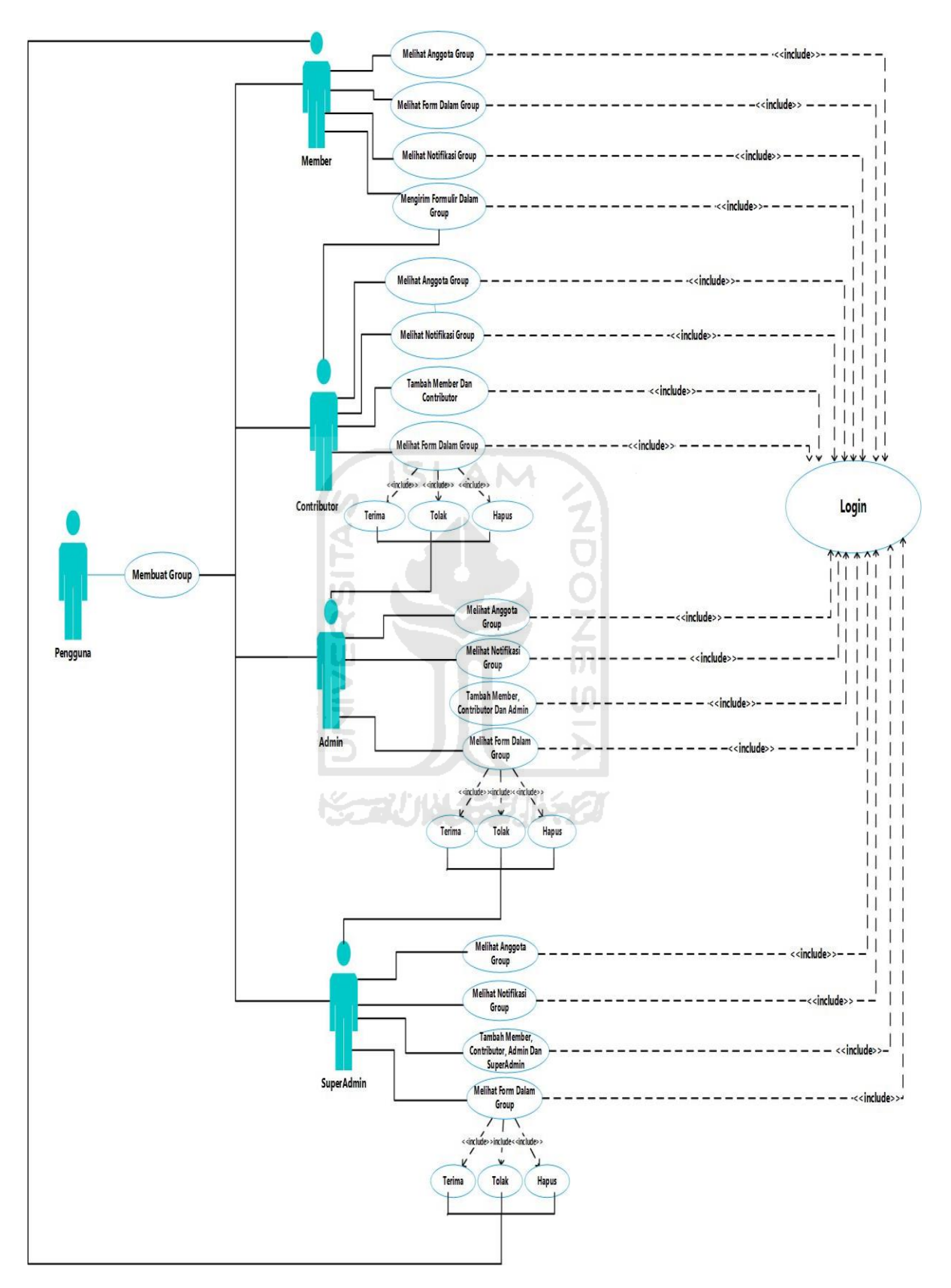

**Gambar 3.2** Rancangan *Use case diagram* (membuat group)

Penjelasan dari *use case diagram* adalah sebagai berikut:

- 1. Pengguna merupakan aktor.
- 2. Pengguna melakukan proses login pada aplikasi form generator sebelum menggunakan aplikasinya.
- 3. Membuat formulir : use case ini pengguna dapat membuat sebuah formulir sesuai model yang diingikan oleh pengguna.
- 4. Menggunakan formulir template : use case ini pengguna dapat menggunakan berbagai template formulir yang sudah tersedia didalam aplikasi untuk digunakan sebagai model formulir yang akan dibuat.
- 5. Mengunggah formulir (dari data excel) : use case ini pengguna membuat sebuah formulir dengan mengunggah sebuah file yang bertipe excel. File tersebut dimana berisi format data yang akan diolah untuk proses pembuatan sebuah formulir didalam aplikasi form generator.
- 6. Mengelola data formulirku : use case ini setiap pengguna dapat melihat, menghapus,mengedit formulir yang telah dibuat dan simpan oleh pengguna. Selain itu, pengguna juga dapat menampilkan model formulir yang dibuat dalam bentuk data file excel (.XLS) apabila model formulir sudah diisi dengan data.
- 7. Mencetak formulir : use case ini pengguna dapat mencetak formulir.
- 8. Mengshare formulir : use case ini pengguna dapat mengshare formulir yang telah dibuat seperti facebook, twitter, dan email.
- 9. Membuat dan mengelola group : use case ini pengguna dapat membuat sebuah group yang telah dibuat dan mengelola group dengan anggotanya. Pada group terdapat 4 tipe pengguna untuk mengelola group yaitu super admin, admin, contributor yang bertugas untuk mengelola proses konfirmasi form yang dikirim oleh member didalam sebuah group. Tahapan konfirmasi yaitu contributor yang akan mengkonfirmasi form yang dikirim oleh member. Sebelum, mendapatkan konfirmasi dari contributor pengguna admin dan super admin tidak bisa konfirmasi. Contributor sudah konfirmasi lanjut ketahapan pengguna yaitu admin dan dilanjutkan tahapan penguna yang tinggi yaitu super admin. Sedangkan, tipe pengguna member yaitu anggota group.

# *3.3.1.2 Activity Diagram*

*Activity diagram* menggambarkan aliran-aliran aktivitas apa saja yang terjadi pada sistem ini. Berikut rancangan *activity diagram* yang terdapat pada sistem ini:

# 1. *Activity Login*

Pengguna pertama kali membuka sistem menuju halaman login. Pengguna menginputkan *email* dan kata kunci. Jika kombinasi *email* dan password tepat maka akan langsung menuju ke halaman utama dan jika kombinasi *email* dan password tidak tepat maka pengguna akan kembali pada halaman login. Proses detailnya bisa dilihat pada **Gambar 3.3**

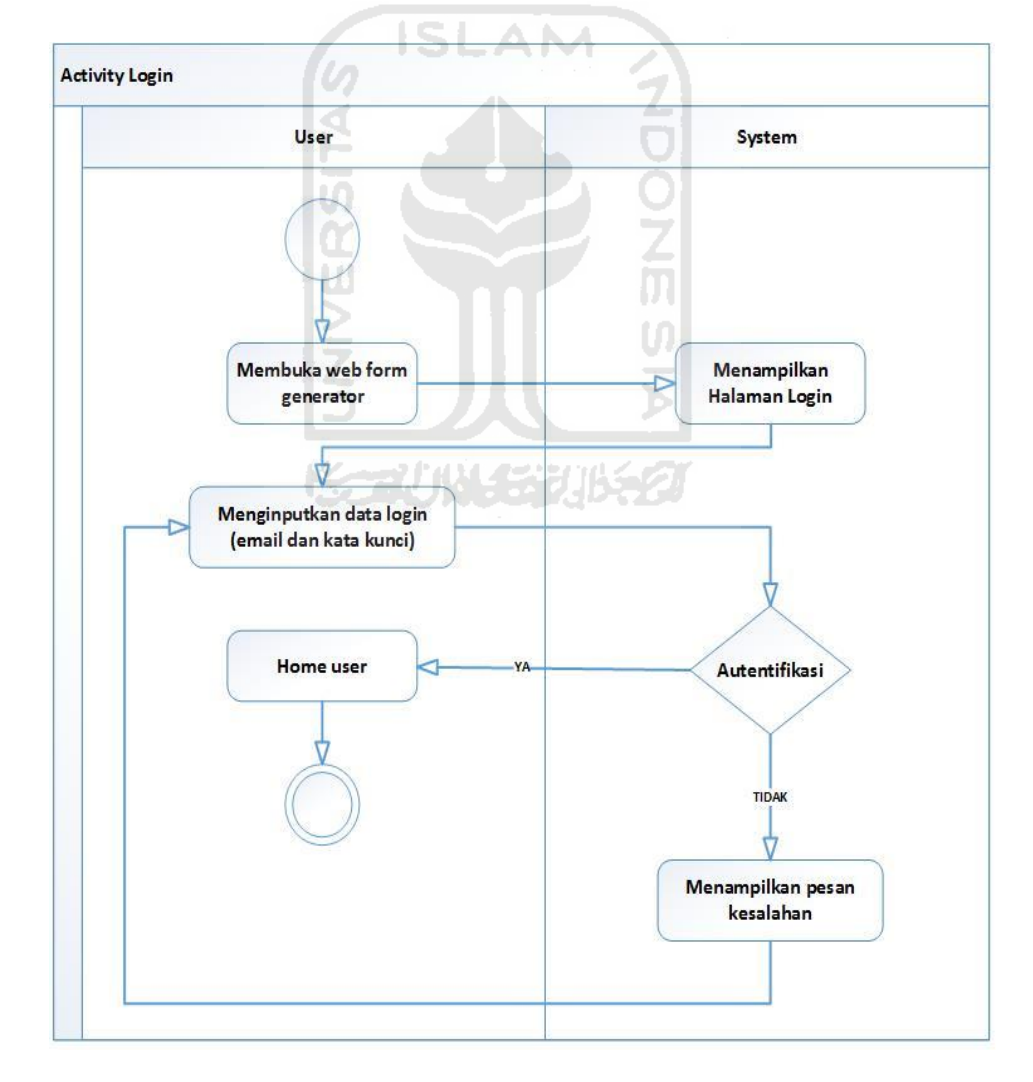

**Gambar 3.3** *Activity login*

#### 2. *Activity* Registrasi Pengguna Baru

Pengguna yang ingin menggunakan aplikasi form generator harus mempunyai satu akun untuk masuk ke sistem. Apabila pengguna belum mempunyai akun, pengguna harus membuat sebuah akun dengan meregistrasi sebagai pengguna baru. Pada sistem ini proses registrasi pengguna baru harus menginputkan data pengguna seperti nama lengkap*, email,* kata kunci dan ketik ulang kata kunci. Setelah itu, menekan tombol daftar. Setelah data yang diinputkan maka sistem akan mengecek kebenaran data yang dimasukkan apabila data yang dimasukan sudah sesuai maka registrasi berhasil dan pengguna berhasil mempunyai sebuah akun yang bisa digunakan untuk masuk ke aplikasi form generator. Sebaliknya, apabila data yang dimasukan pengguna ada kesalahan pengisian data maka pengguna tetap dihalaman registrasi dan mengisi ulang data-data untuk proses registrasi sampai pengguna benar melakukannya. Proses detailnya bisa dilihat pada **Gambar 3.4**

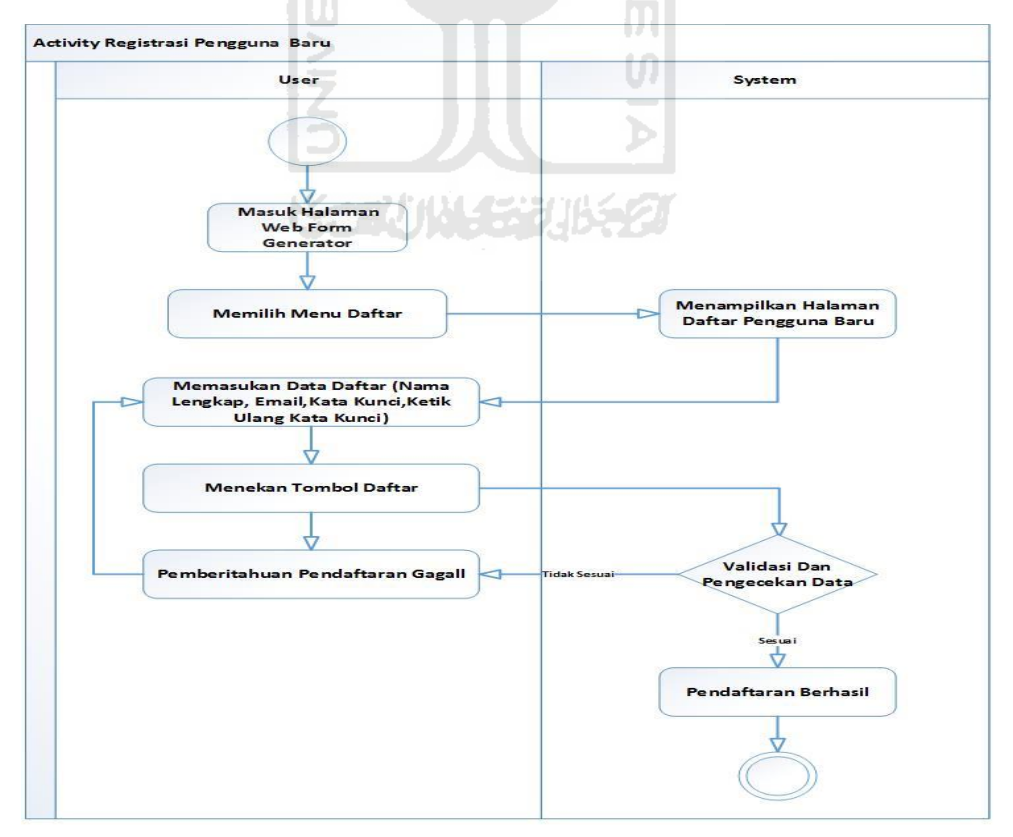

**Gambar 3.4** *Activity* registrasi pengguna baru

#### 3. *Activity* Buat Formulir

Proses dimana pengguna ingin membuat sebuah form dengan aplikasi form generator. Pengguna membuat sebuah form sesuai dengan model dan kebutuhan pengguna. Prosesnya setelah pengguna melakukan proses *login*. Pengguna memilih menu formulir. Pada menu formulir terdapat 3 tab menu yaitu formulirku, buat formulir, dan unggah formulir. Pengguna memilih tab menu buat formulir yaitu dimana pengguna ingin membuat form sesuai dengan kebutuhan dan model dari pengguna. Setelah selesai membuat sebuah form,pengguna menekan tombol save form. Form yang dibuat akan tersimpan. Proses detailnya bisa dilihat pada **Gambar 3.5**

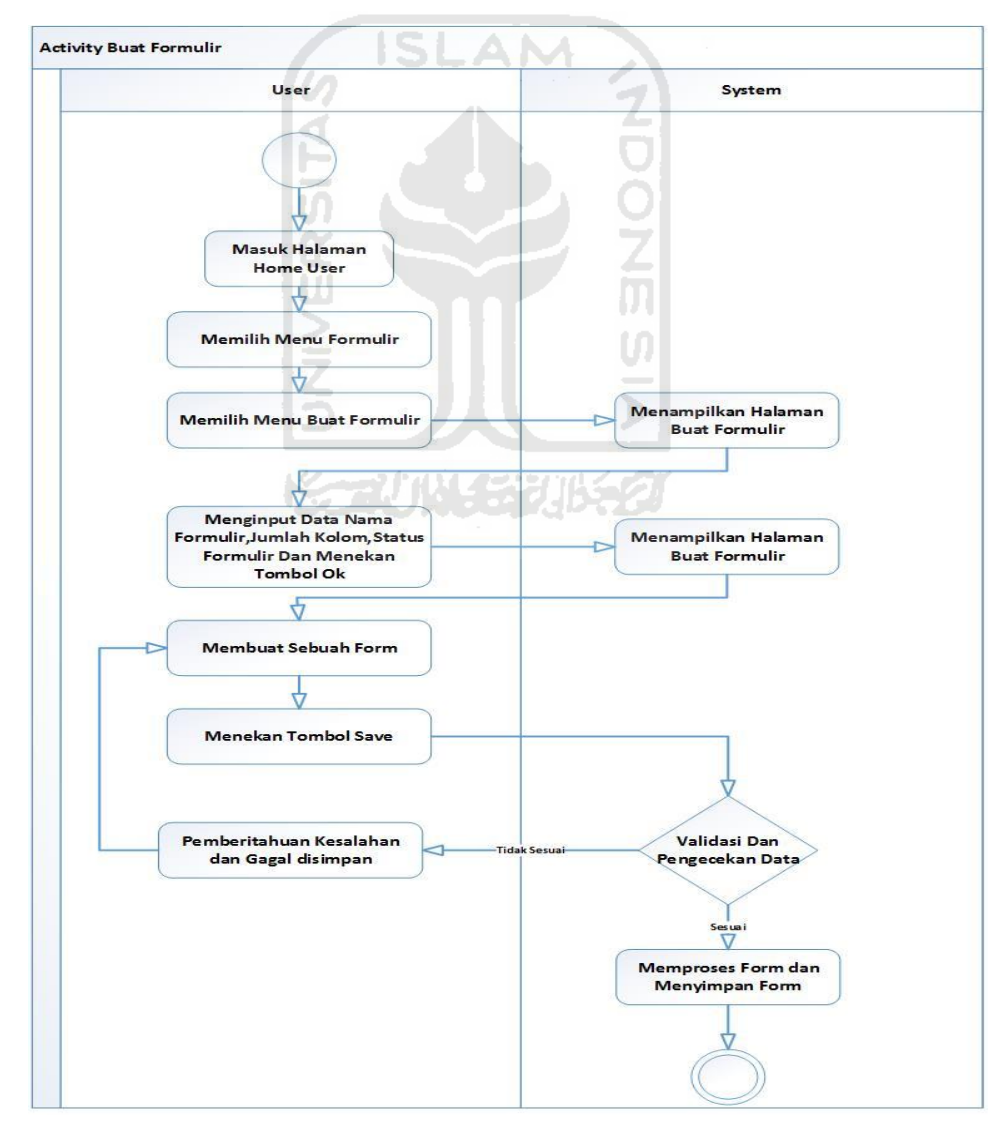

**Gambar 3.5** *Activity* buat formulir

#### 4. *Activity* Menggunakan Template Formulir

Proses dimana pengguna ingin membuat sebuah form dengan aplikasi form generator. Pengguna membuat sebuah form dengan menggunakan template yang sudah tersedia. Prosesnya setelah pengguna melakukan proses *login* masuk kehalaman dashboard pengguna sendiri. Pada halaman dashboard terdapat berbagai macam model template form yang tersedia agar bisa digunakan oleh setiap pengguna. Pengguna memilih model template form yang akan dipakai dan mengedit model form sesuai kebutuhan pengguna. Setelah selesai membuat sebuah form,pengguna menekan tombol save. Form tersimpan. Proses detailnya bisa dilihat pada **Gambar 3.6**

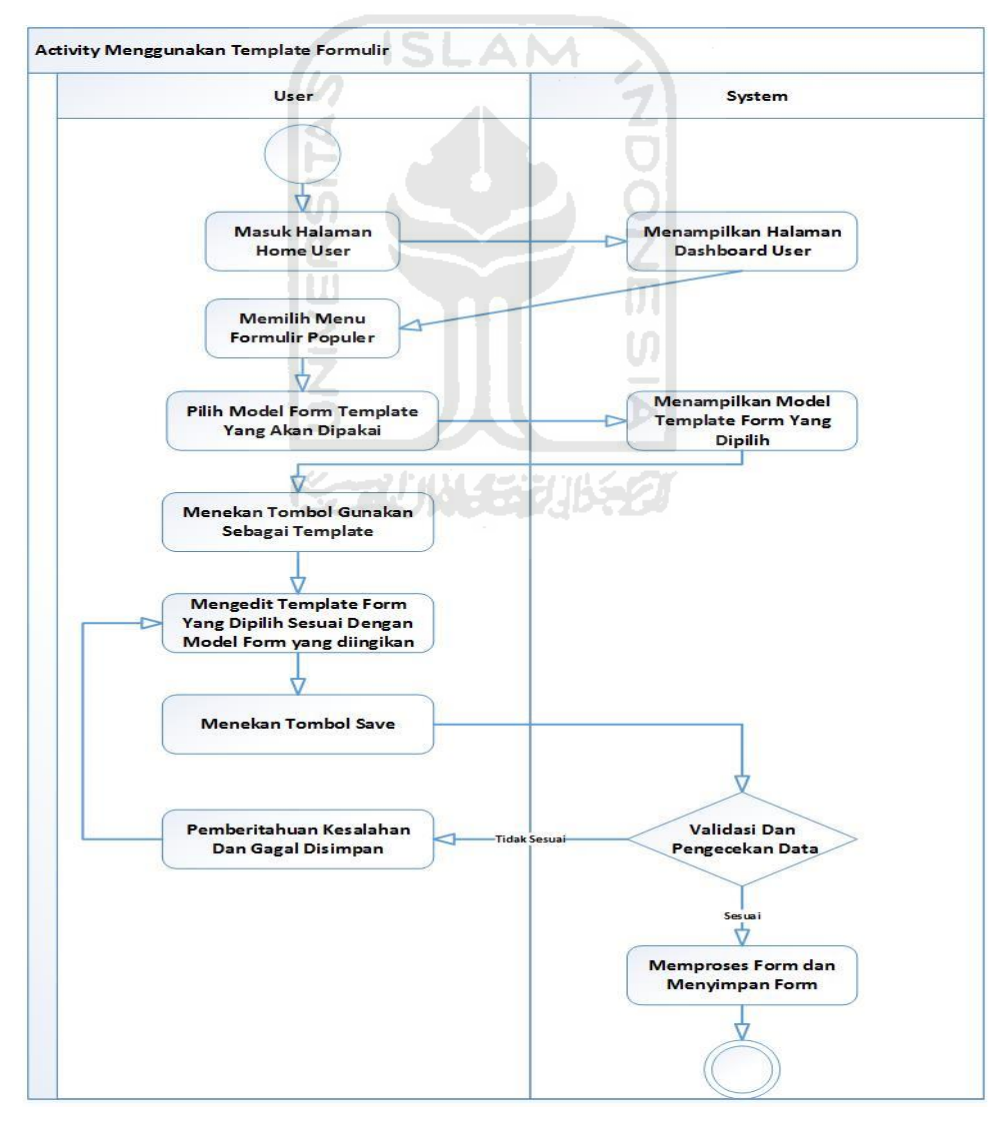

**Gambar 3.6** *Activity* menggunakan template formulir

#### 5. *Activity* Unggah Formulir

Proses pengguna ingin membuat sebuah form dengan aplikasi form generator. Prosesnya setelah pengguna melakukan proses *login* masuk kehalaman pengguna. Pengguna memilih menu formulir. Pada menu form terdapat 3 menu yaitu formulirku, buat formulir, dan unggah formulir. Pengguna memilih tab menu unggah formulir yaitu dimana pengguna mengupload data isi formulir. Data formulir yang diupload berbentuk data .excel(xls). setelah, proses data diupload berhasil otomatis data yang diupload akan terlihat menjadi bentuk model template formulir yang pengguna buat. Proses detailnya bisa dilihat pada **Gambar 3.7**

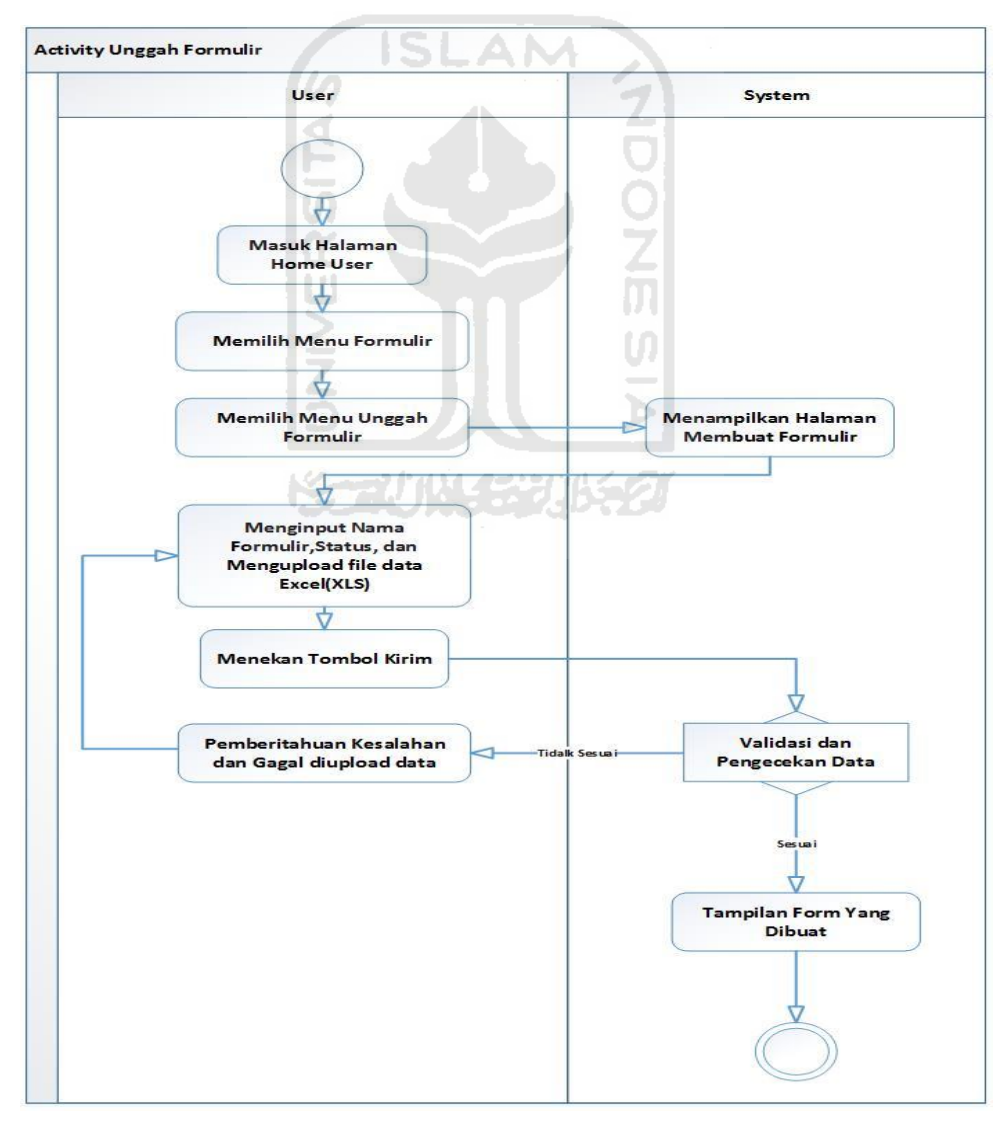

**Gambar 3.7** *Activity* unggah formulir

#### 6. *Activity* Edit Data Formulir

Pada proses ini apabila pengguna ingin mengedit kembali form yang sudah dibuat dan disimpan di data formulirku. Prosesnya dengan cara pengguna membuka menu tab formulir dan memilih menu formulirku. Menu formulirku adalah tempat dimana formulir-formulir yang sudah pernah dibuat oleh setiap pengguna dan disimpan diformulirku. Formulir yang sudah pernah dibuat apabila, pengguna mau menggunakannya lagi atau memerlukan model form yang sama untuk diedit kembali tinggal ke menu formulirku. Proses edit yaitu pilih data formulir yang mau diedit, selanjutnya tekan tombol edit, sistem akan masuk kehalaman proses pembuatan form. Pengguna bisa mengedit dan menyimpan kembali form yang sudah diedit. Proses detailnya bisa dilihat pada **Gambar 3.8**

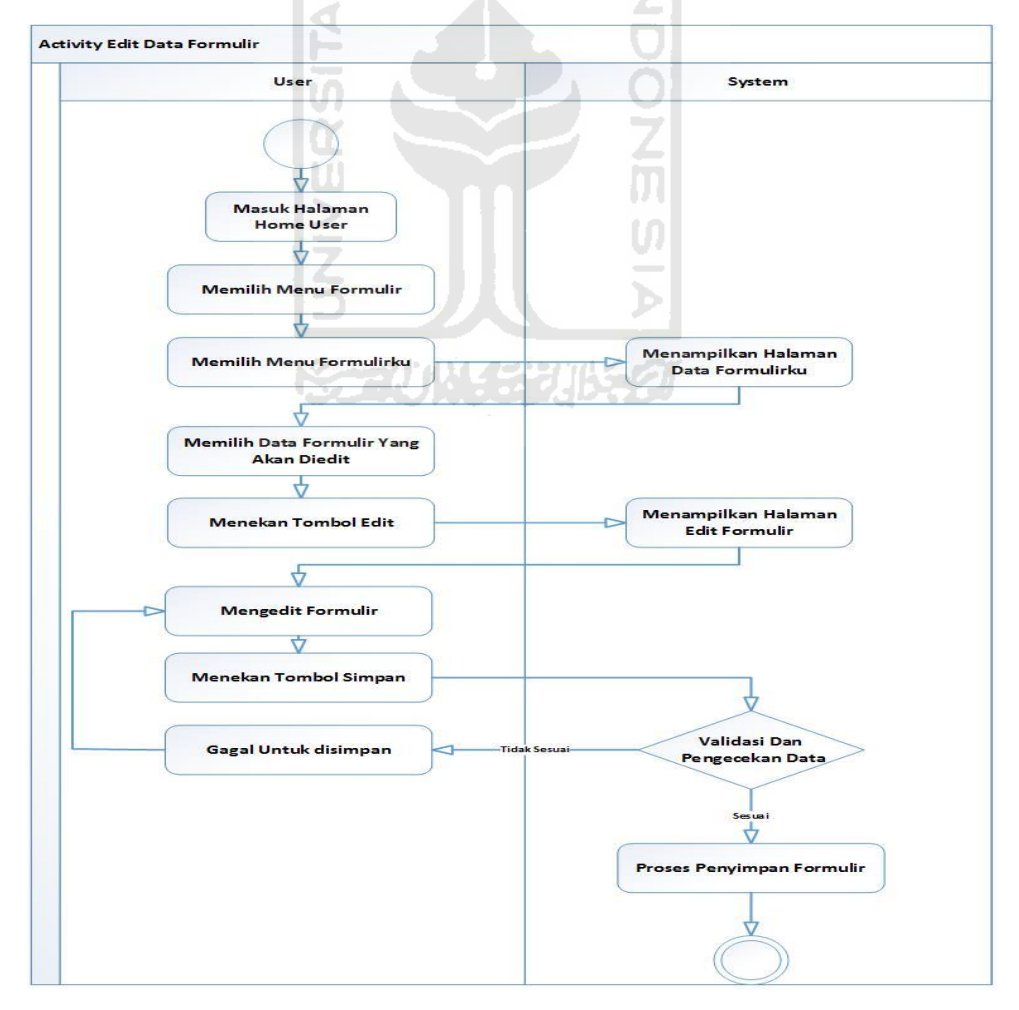

**Gambar 3.8** *Activity* edit data formulir

### 7. *Activity* Hapus Data *Formulir*

Proses dimana pengguna ingin menghapus salah satu data form yang telah dibuat. Dimana pengguna masuk ke menu tab formulir dan memilih tab menu formulirku dan mencari data yang ingin dihapus. Proses detailnya bisa dilihat pada **Gambar 3.9**

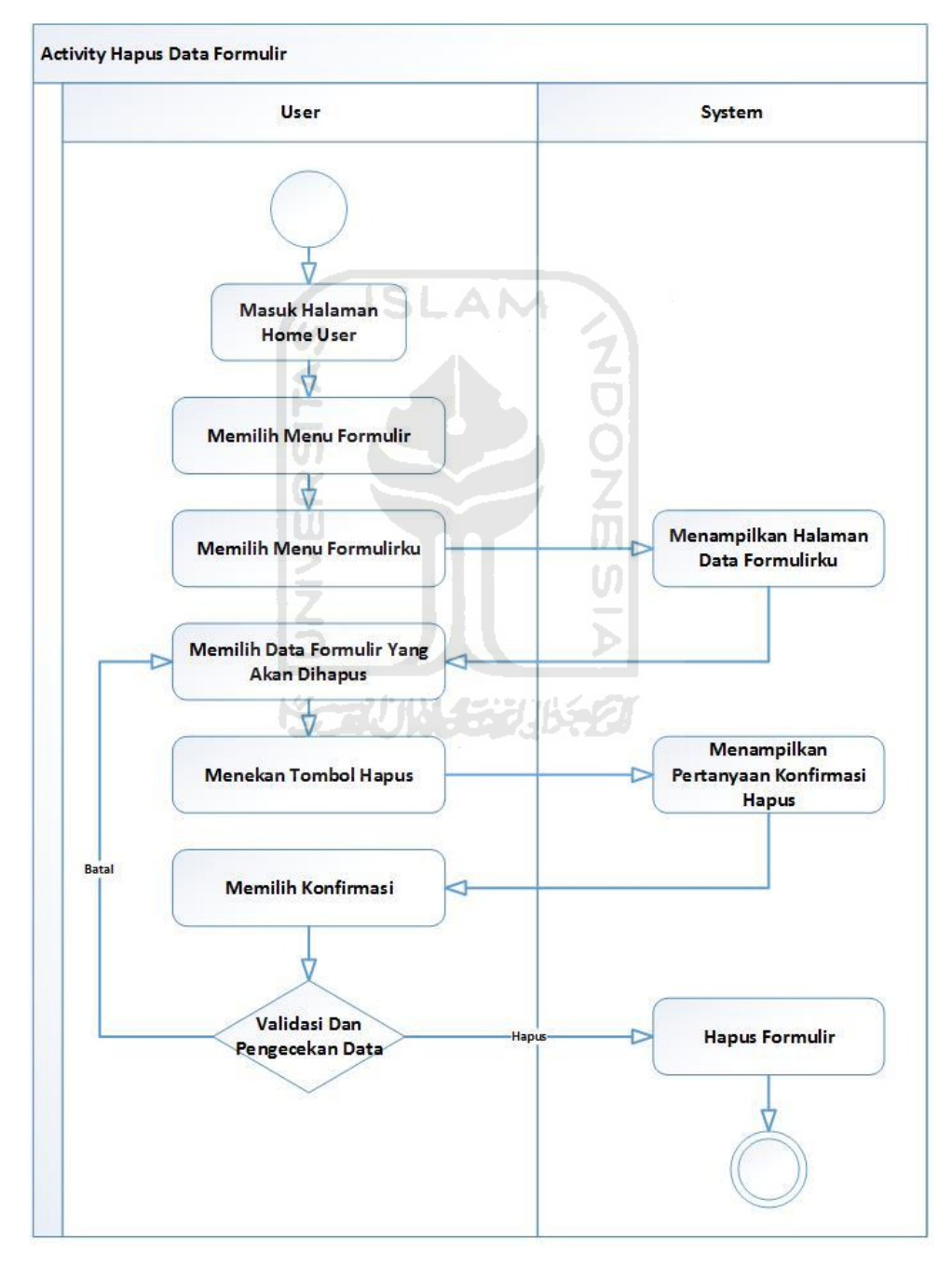

**Gambar 3.9** *Activity* hapus data formulir

#### 8. *Activity* Tampil Data Excel(.XLS) Formulir

Proses dimana pengguna ingin menampilkan formulir dalam bentuk format excel yang file tersebut dapat ditampilkan dan disimpan.. Proses ini pengguna membuka tab menu formulirku, pilih model formulir yang akan ditampilkan dalam bentuk .excel setelah itu, tekan tombol tampilkan data (.XLS) dan file dapat dilihat. Proses detailnya bisa dilihat pada **Gambar 3.10**

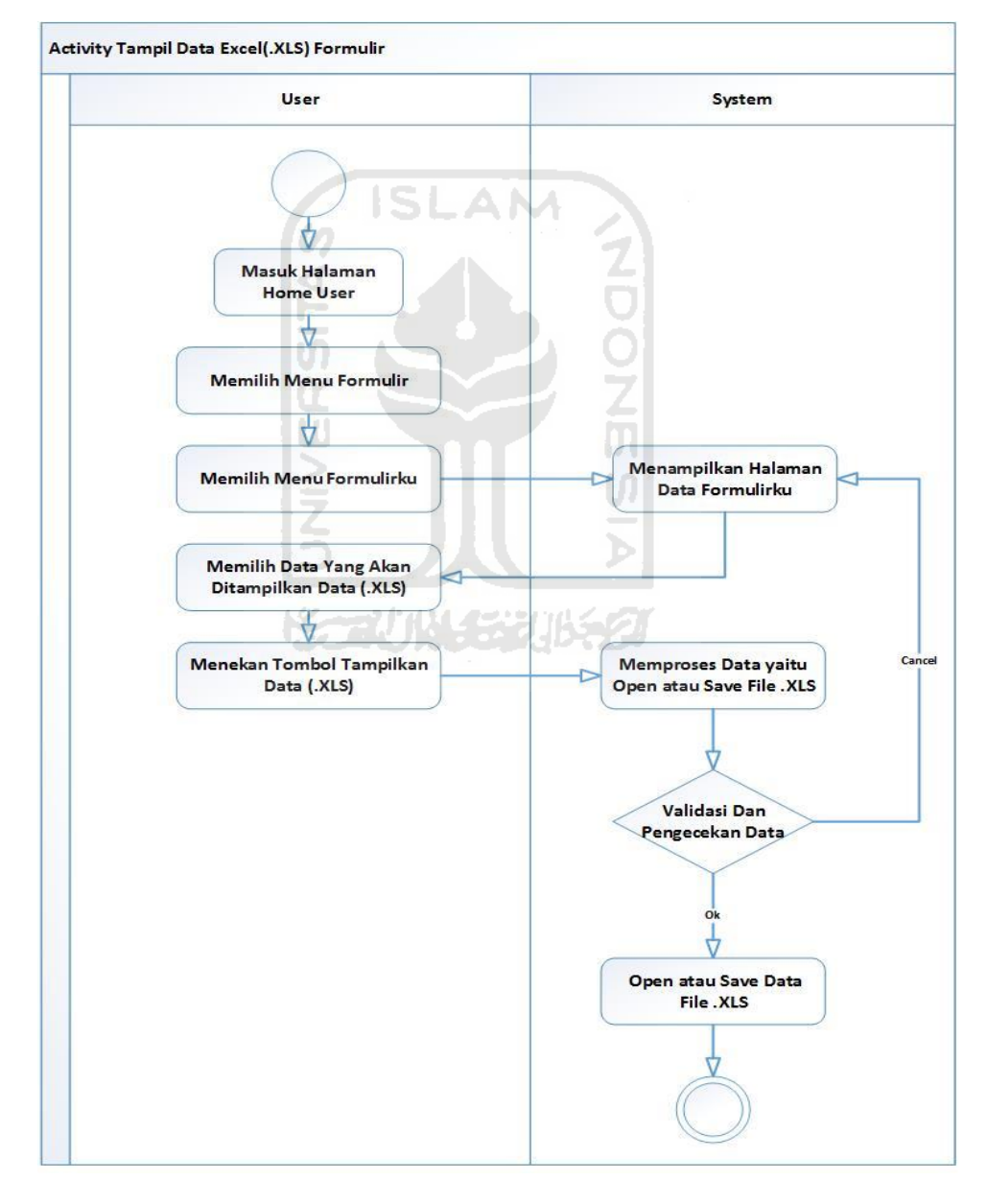

**Gambar 3.10** *Activity* tampil data excel(.xls) formulir

# 9. *Activity* Tampilkan Data Formulir

Proses apabila pengguna ingin melihat model form yang telah dibuat sendiri oleh pengguna secara detail. Proses aliran bisa dilihat pada **Gambar 3.11**

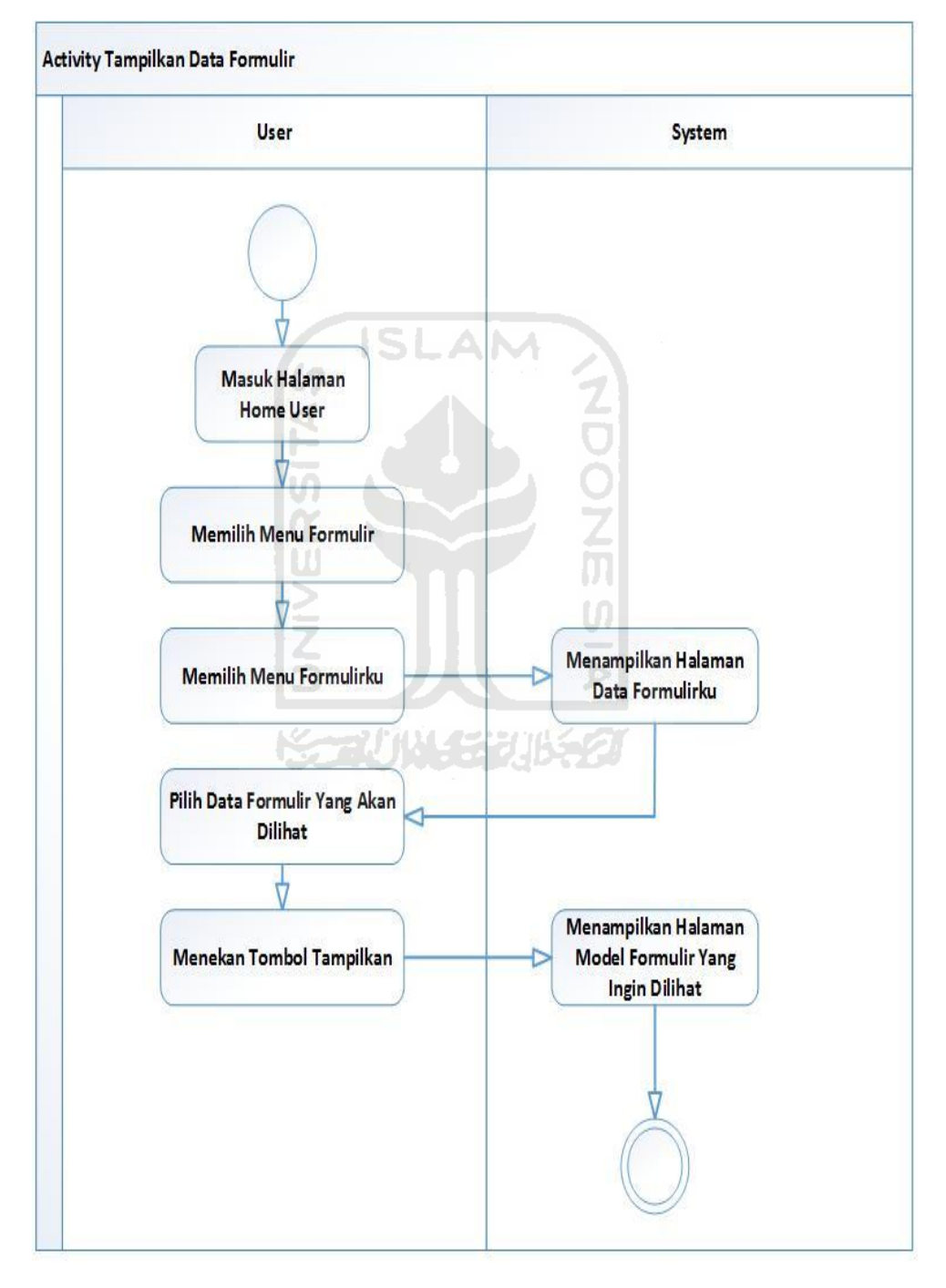

**Gambar 3.11** *Activity* tampilkan data formulir

# 10. *Activity Share* Data Formulir

Proses apabila pengguna setelah membuat sebuah formulir, formulir yang dibuat ingin dishare ke orang lain seperti share melalui facebook,email,twitter dan G+share. Proses aliran bisa dilihat pada **Gambar 3.12**

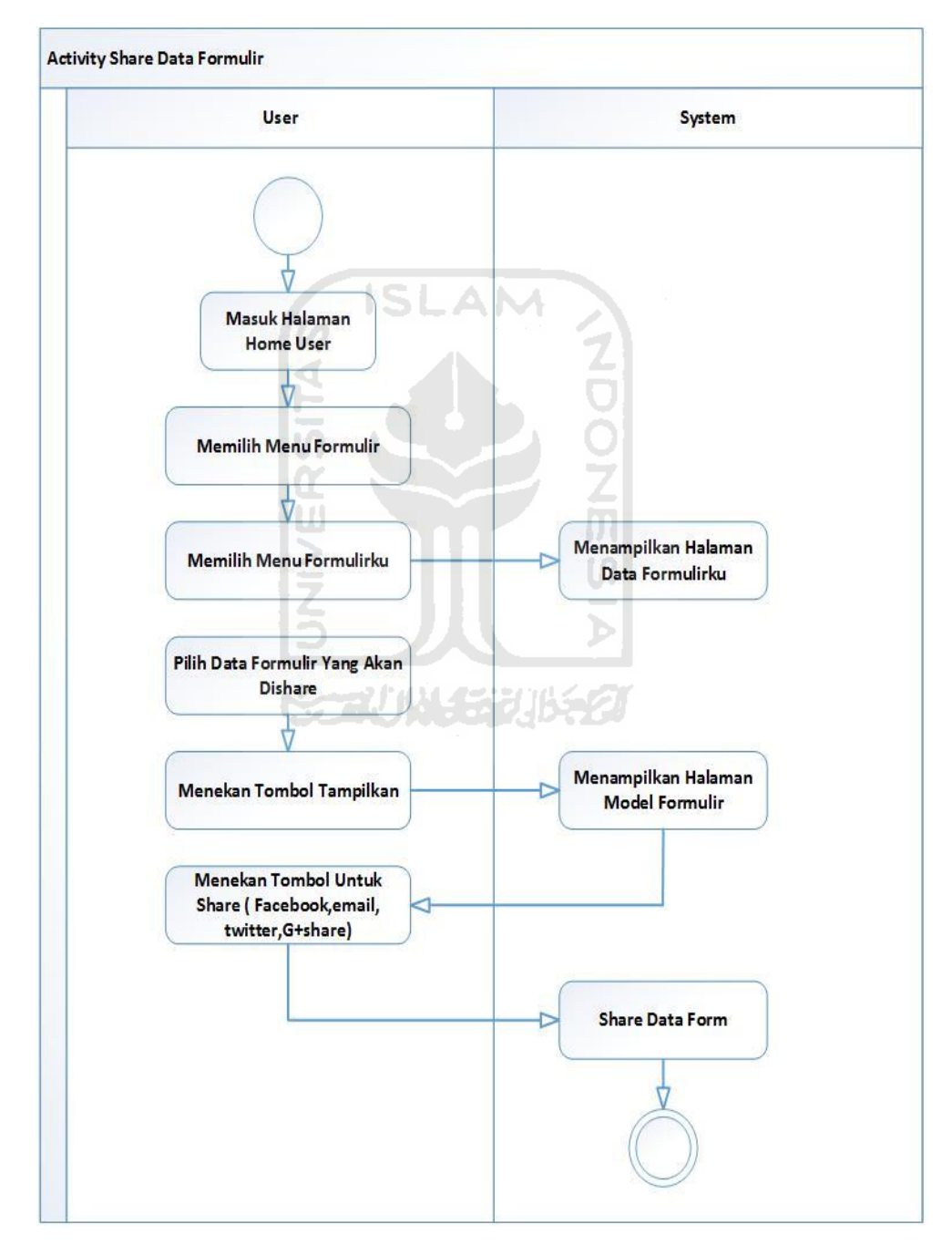

**Gambar 3.12** *Activity share* data formulir

# 11. *Activity Print* Data Formulir

Proses apabila pengguna ingin mengeprint/ mencetak model formulir yang telah dibuat sendiri oleh pengguna. Proses aliran bisa dilihat pada **Gambar 3.13**

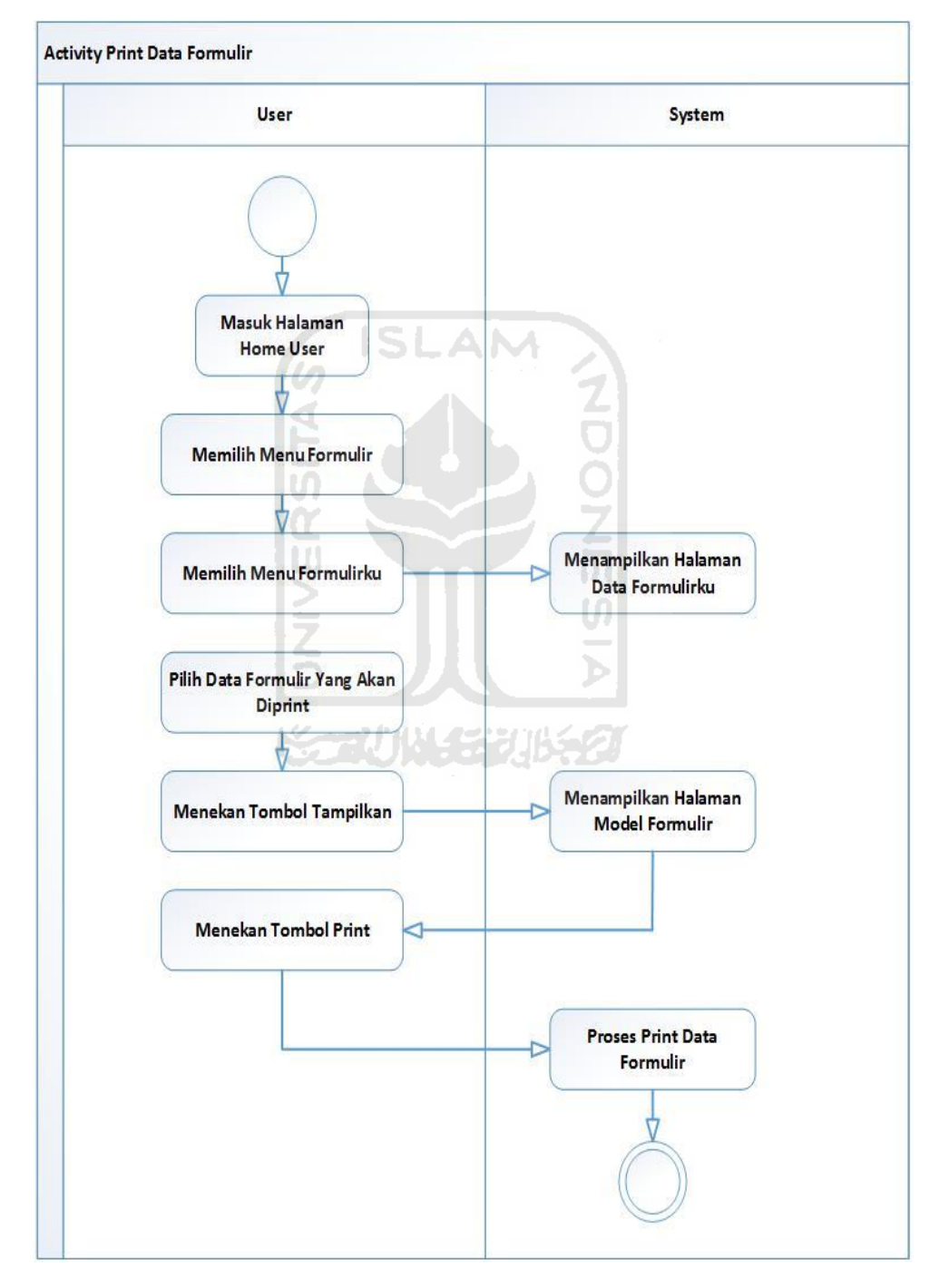

**Gambar 3.13** *Activity print* data formulir

Proses apabila pengguna ingin merubah data profile pribadi pengguna pada aplikasi form generator yang telah dibuat sebelumnya. Proses aliran bisa dilihat pada **Gambar 3.14**

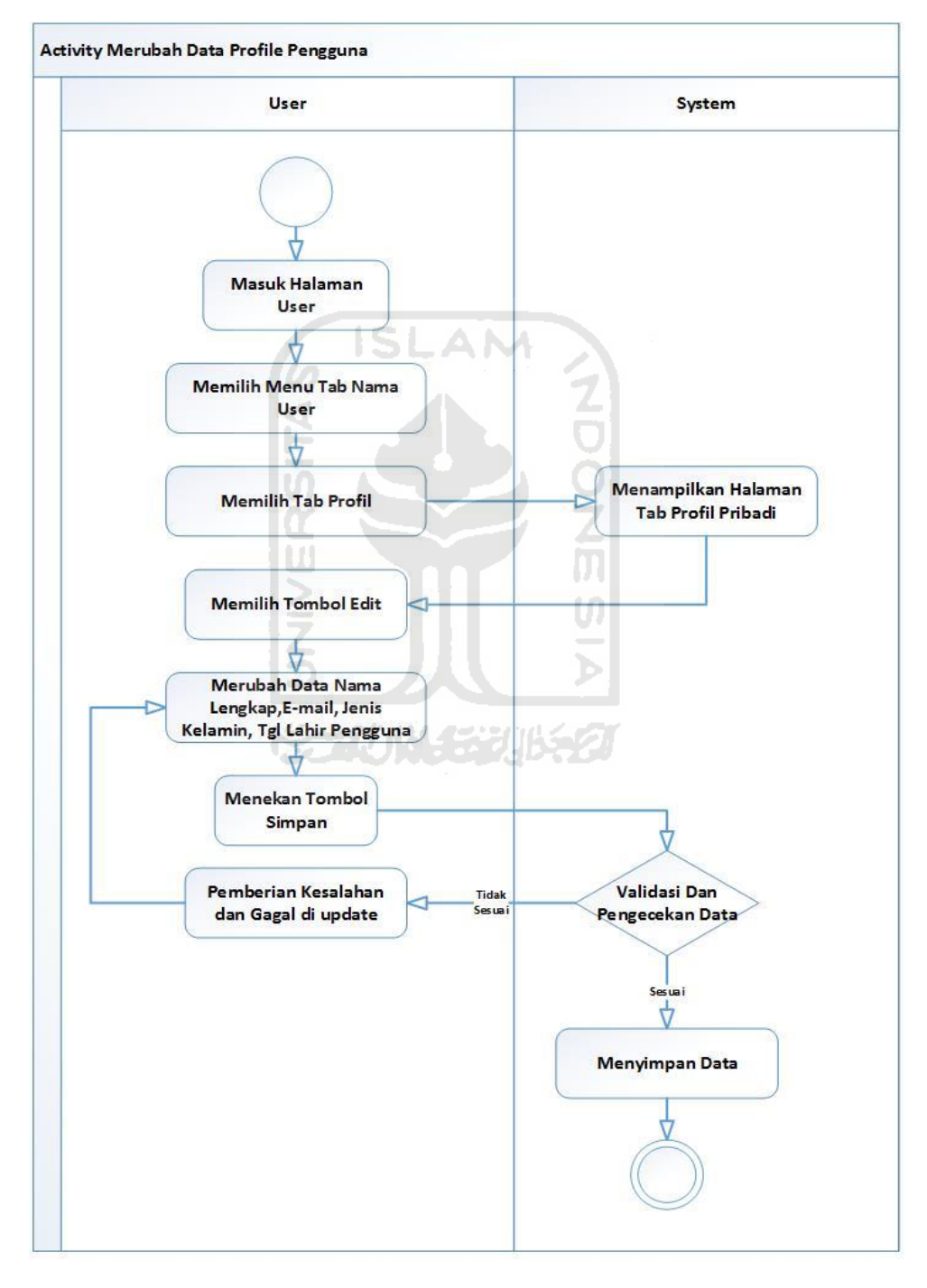

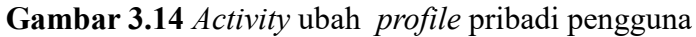

# 13. *Activity* Ganti *Password* Pengguna

Proses bagi pengguna yang ingin mengganti *password* akunnya. Pengguna apabila ingin mengganti *password* akun, harus login dan ingat *password* lamanya yang telah dibuat. Proses aliran bisa dilihat pada **Gambar 3.15**

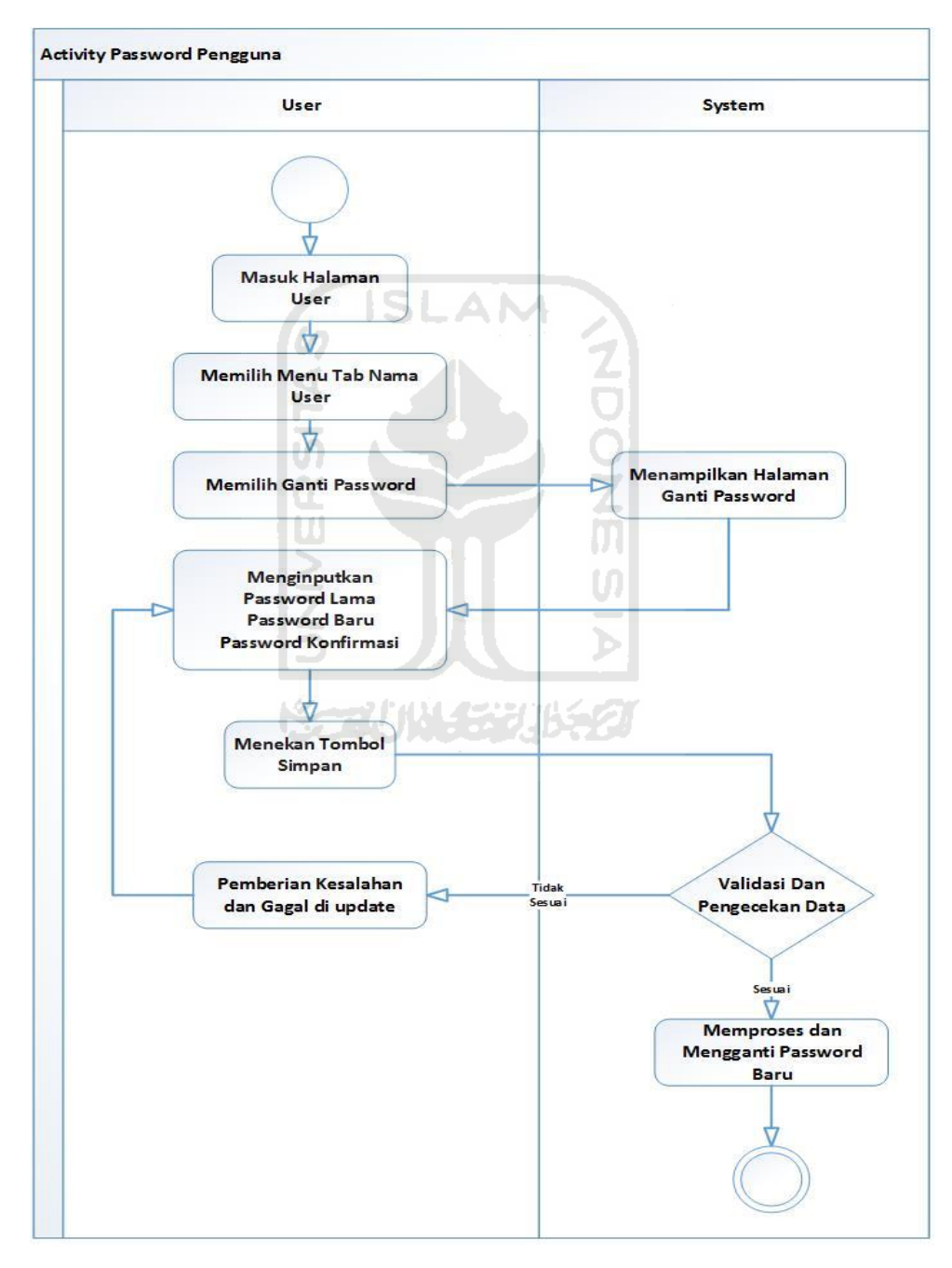

**Gambar 3.15** *Activity* ganti *password* pengguna

# 14. *Activity* Kirim Form Dalam Group

Proses bagi pengguna yang ingin mengupload sebuah form ke dalam group. Proses aliran bisa dilihat pada **Gambar 3.16**

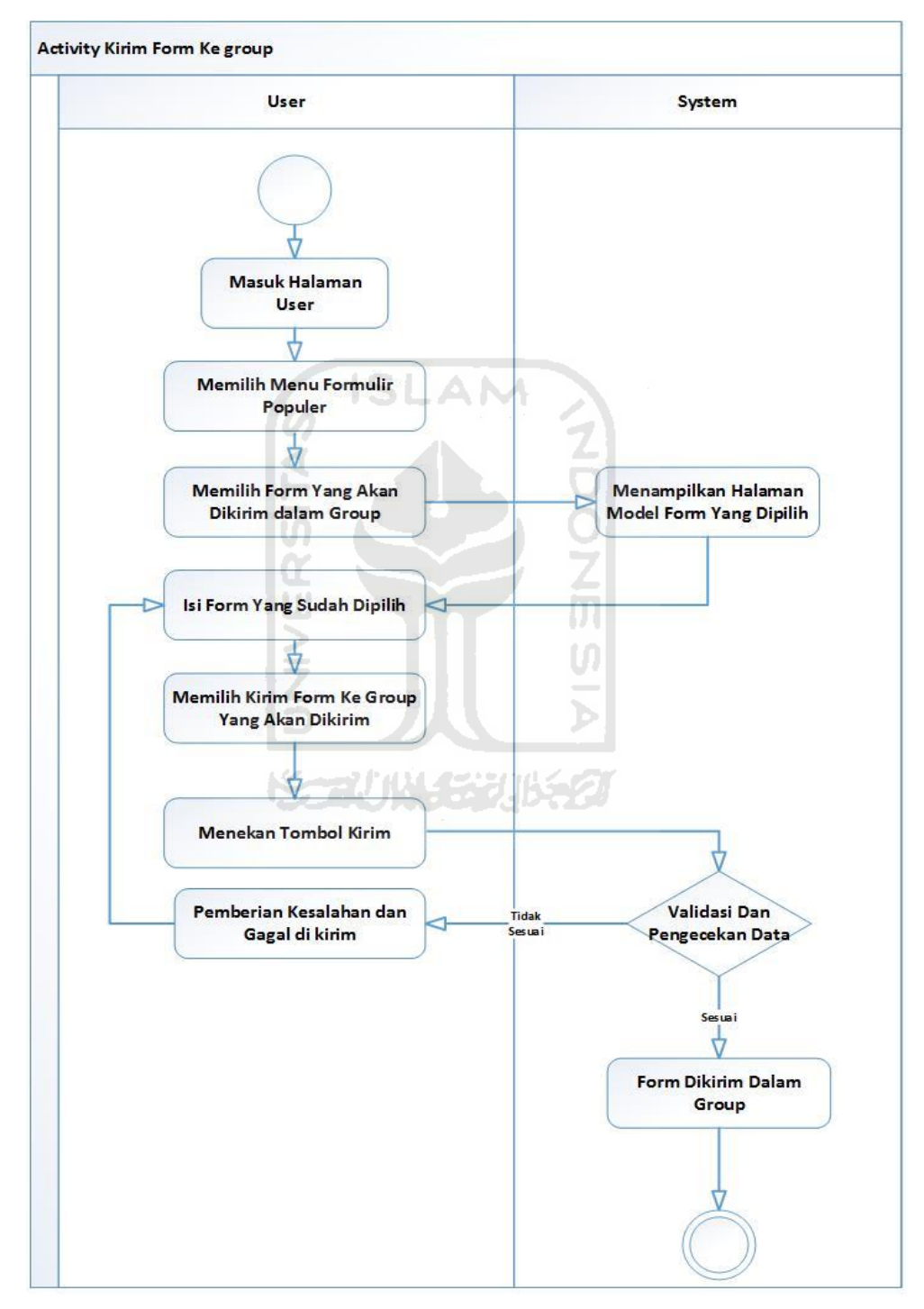

**Gambar 3.16** *Activity* kirim form dalam group

# 15. *Activity* Tampilkan Notifikasi

Proses bagi pengguna yang ingin melihat notifikasi dari sebuah group yang telah bergabung. Proses aliran bisa dilihat pada **Gambar 3.17**

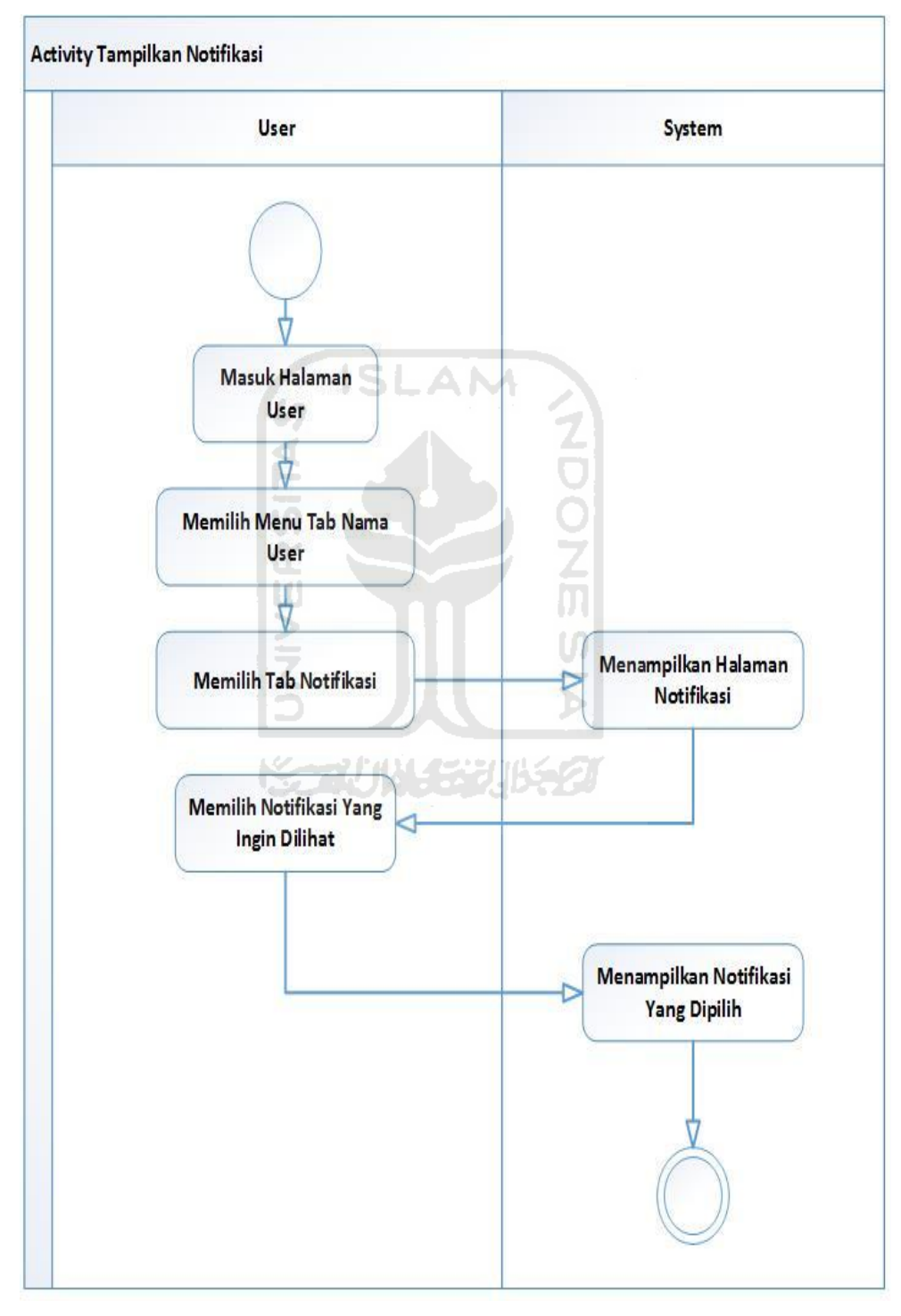

**Gambar 3.17** *Activity* tampilkan notifikasi

# 16. *Activity* Buat Group

Proses bagi pengguna yang ingin membuat sebuah group pada aplikasi tersebut. Proses aliran bisa dilihat pada **Gambar 3.18**

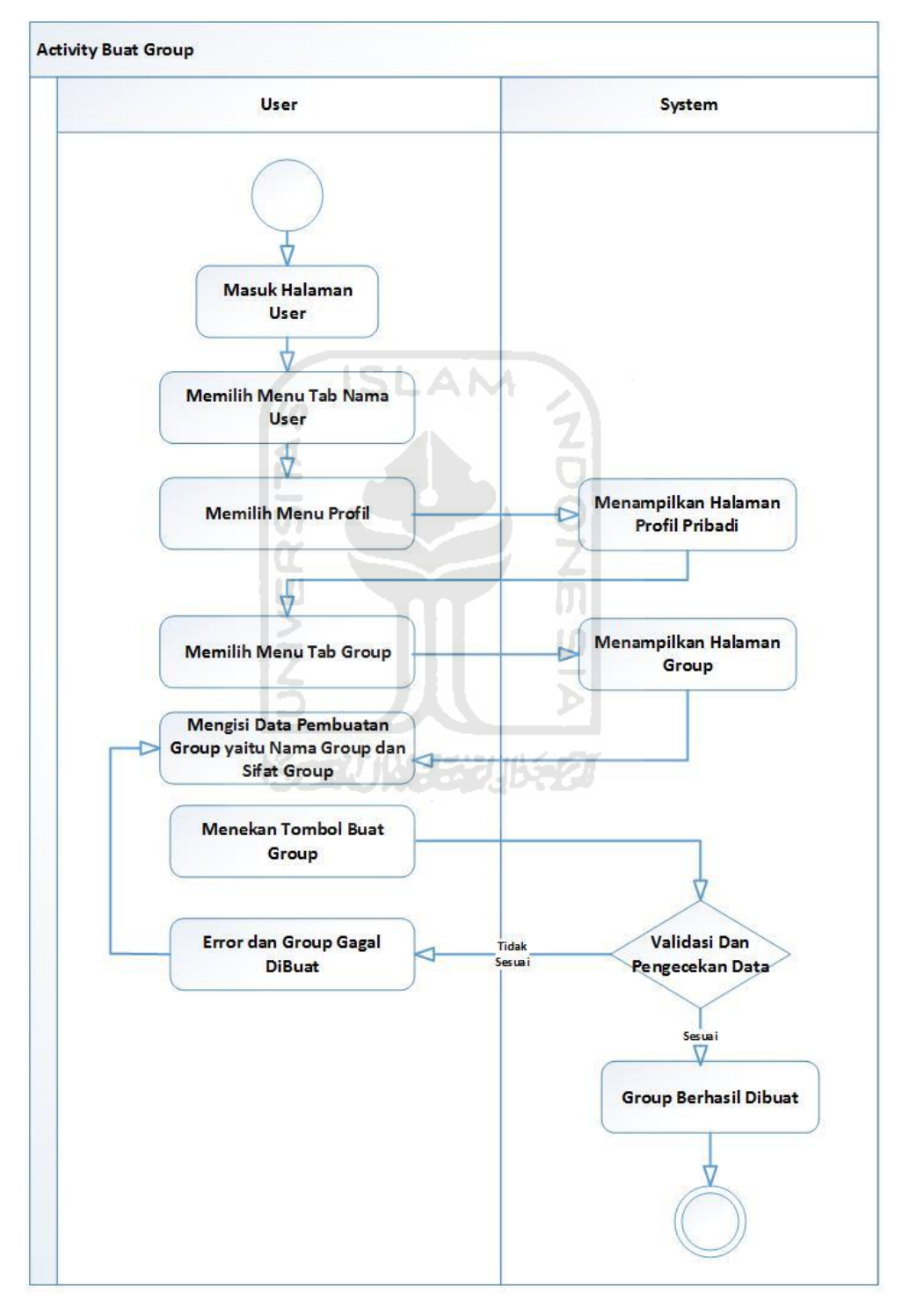

**Gambar 3.18** *Activity* buat group

# 17. *Activity* Tampilkan Anggota Group

Proses bagi pengguna yang ingin melihat siapa saja anggota didalam sebuah group yang pengguna bergabung. Proses aliran bisa dilihat pada **Gambar 3.19**

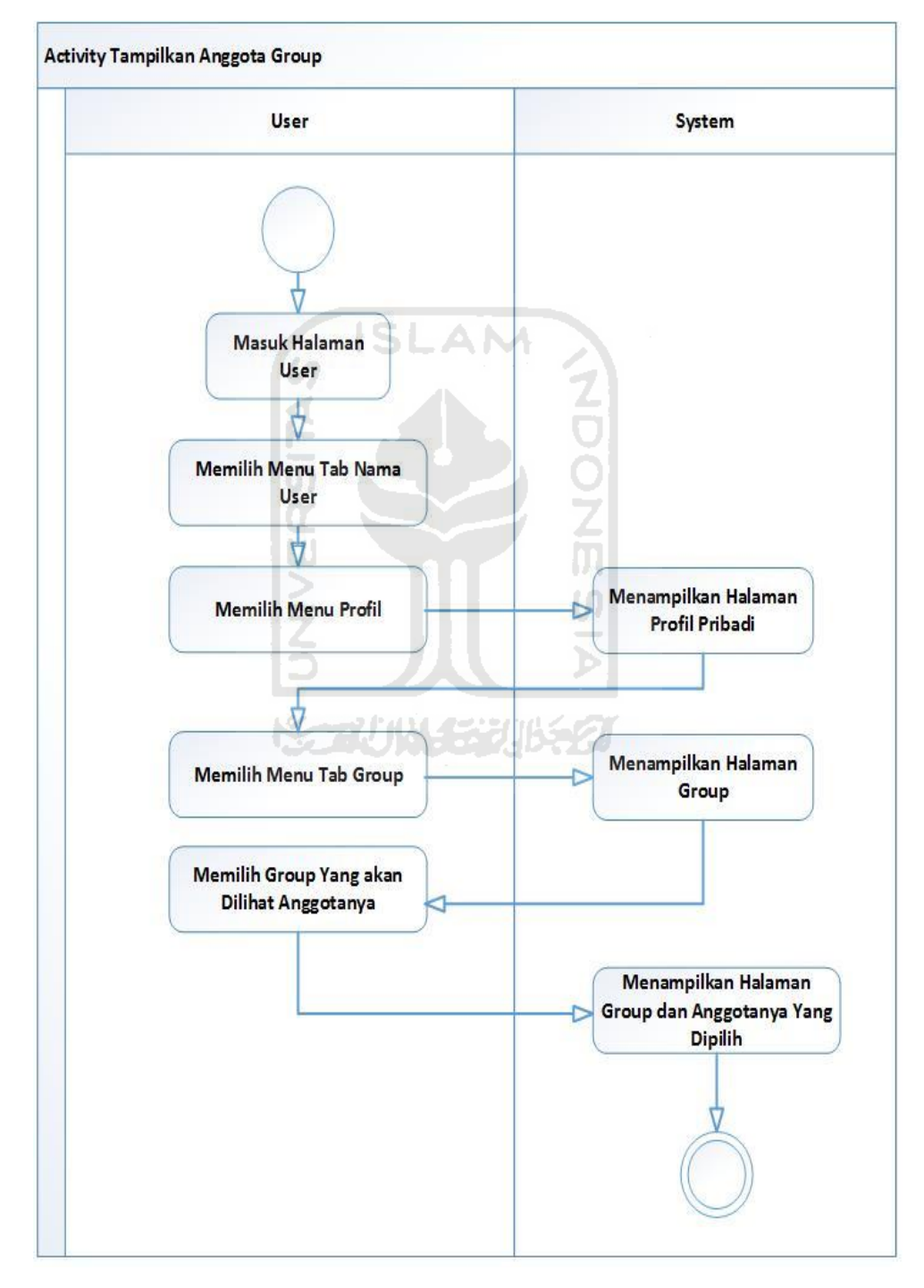

**Gambar 3.19** *Activity* tampilkan anggota group

# 18. *Activity* Tinggalkan Group (Member)

Proses bagi pengguna yaitu pengguna sebagai member dalam sebuah group yang ingin keluar dari sebuah group. Proses aliran bisa dilihat pada **Gambar 3.20**

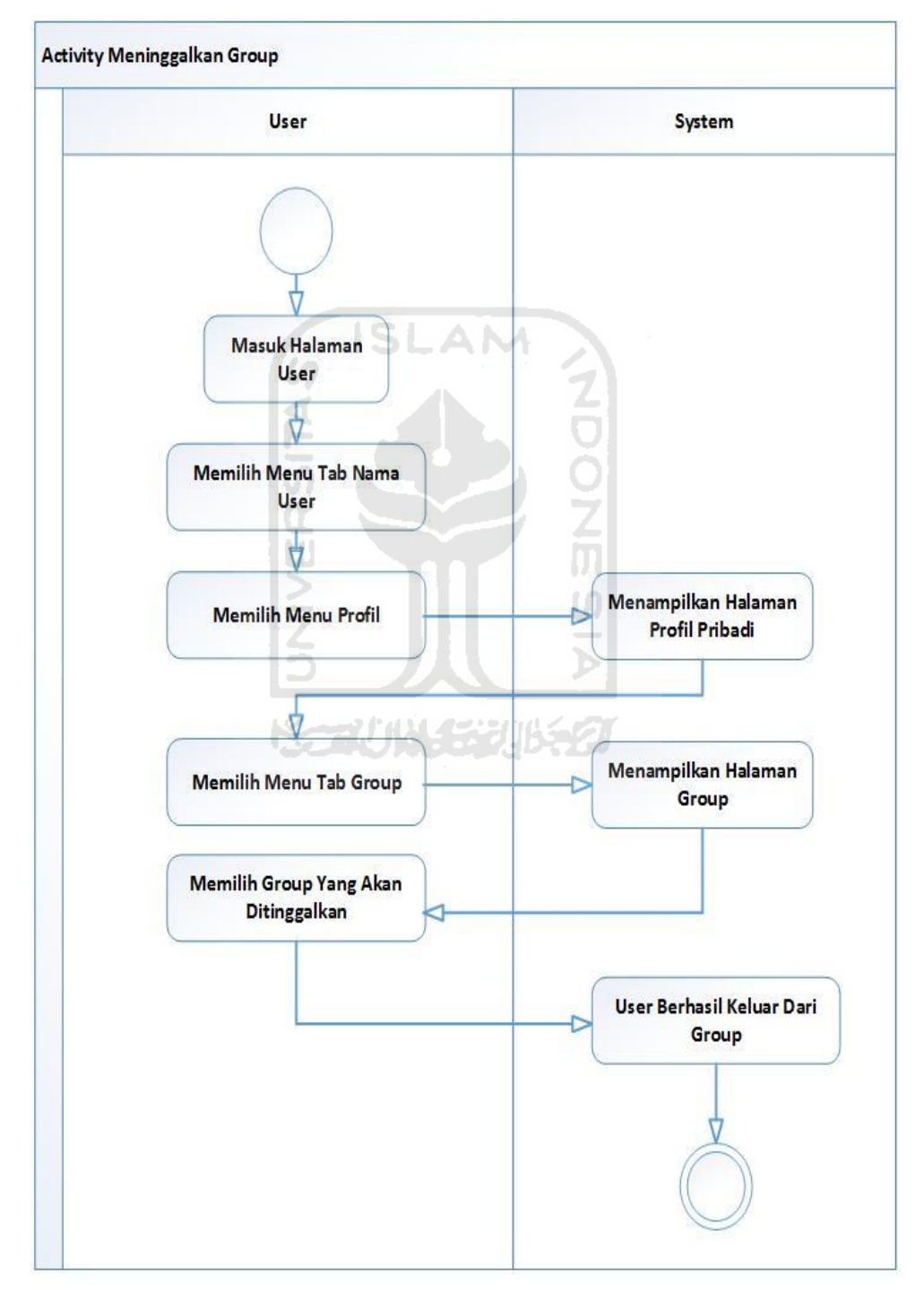

**Gambar 3.20** *Activity* tinggalkan group (member)

## 19. *Activity* Tampilkan Formulir Group

Proses bagi pengguna anggota group yang ingin melihat formulir dari yang dikirim member lain pada group. Proses aliran bisa dilihat pada **Gambar 3.21**

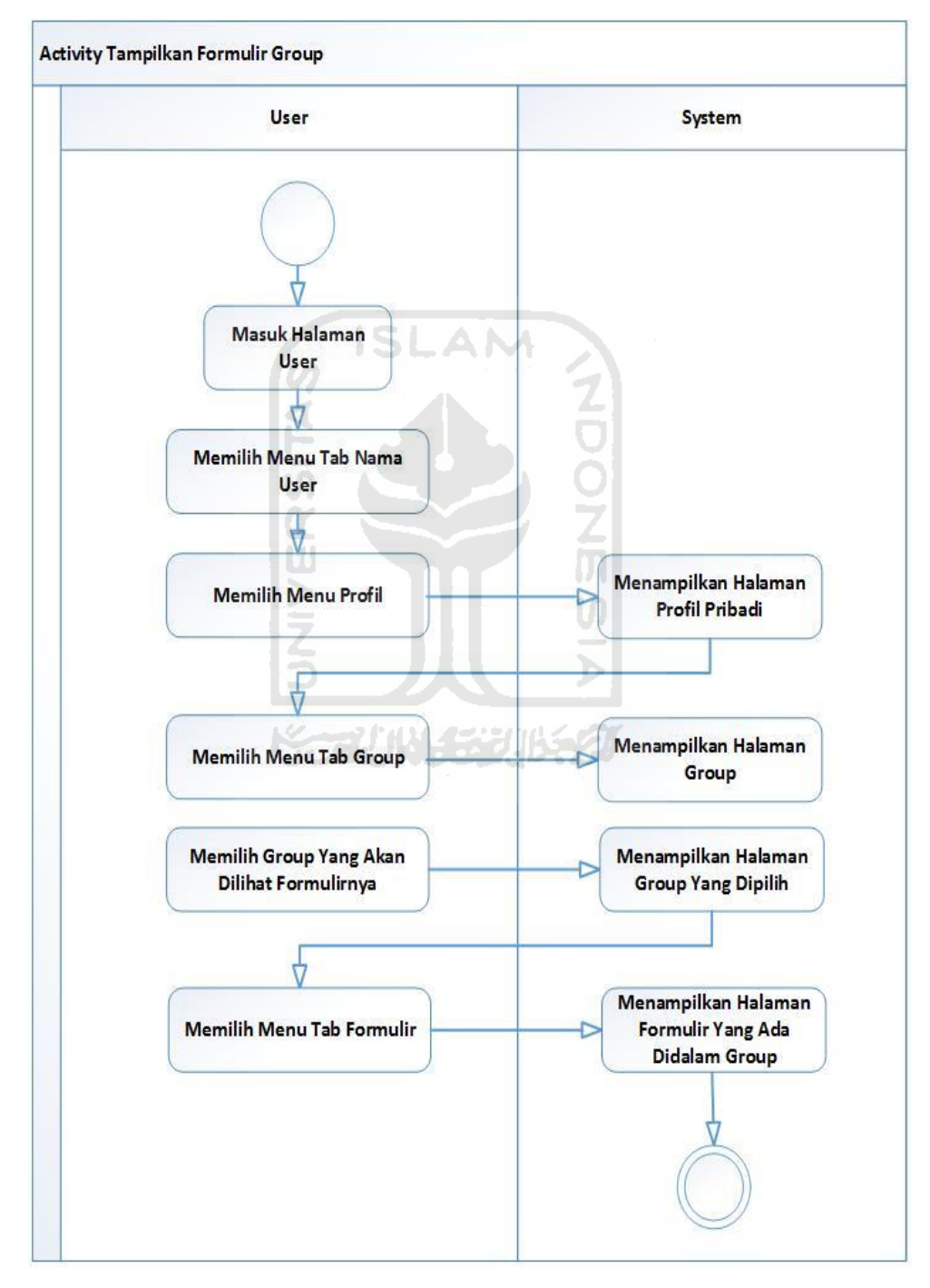

**Gambar 3.21** *Activity* tampilkan formulir group

#### 20. *Activity* Tambah Anggota Group

Proses bagi admin yang telah membuah sebuah group. Admin mempunyai hak khusus dimana dapat menambahkan anggota baru di dalam sebuah group tersebut Proses penambahan anggota group tidak bisa dilakukan oleh member. Pada setiap admin juga ada perbedaan dalam proses penambahan anggota baru yaitu untuk tingkatan contributor hanya bisa menambahkan anggota yang berstatus member dan contributor. Pada tingkatan admin bisa menambahkan anggota berstatus member,contributor dan admin sedangkan, tingkatan status super admin bisa menambahkan anggota group baru pada semua tipe status yaitu sebagai super admin, admin, contributor dan member.Proses aliran bisa dilihat pada **Gambar 3.22**

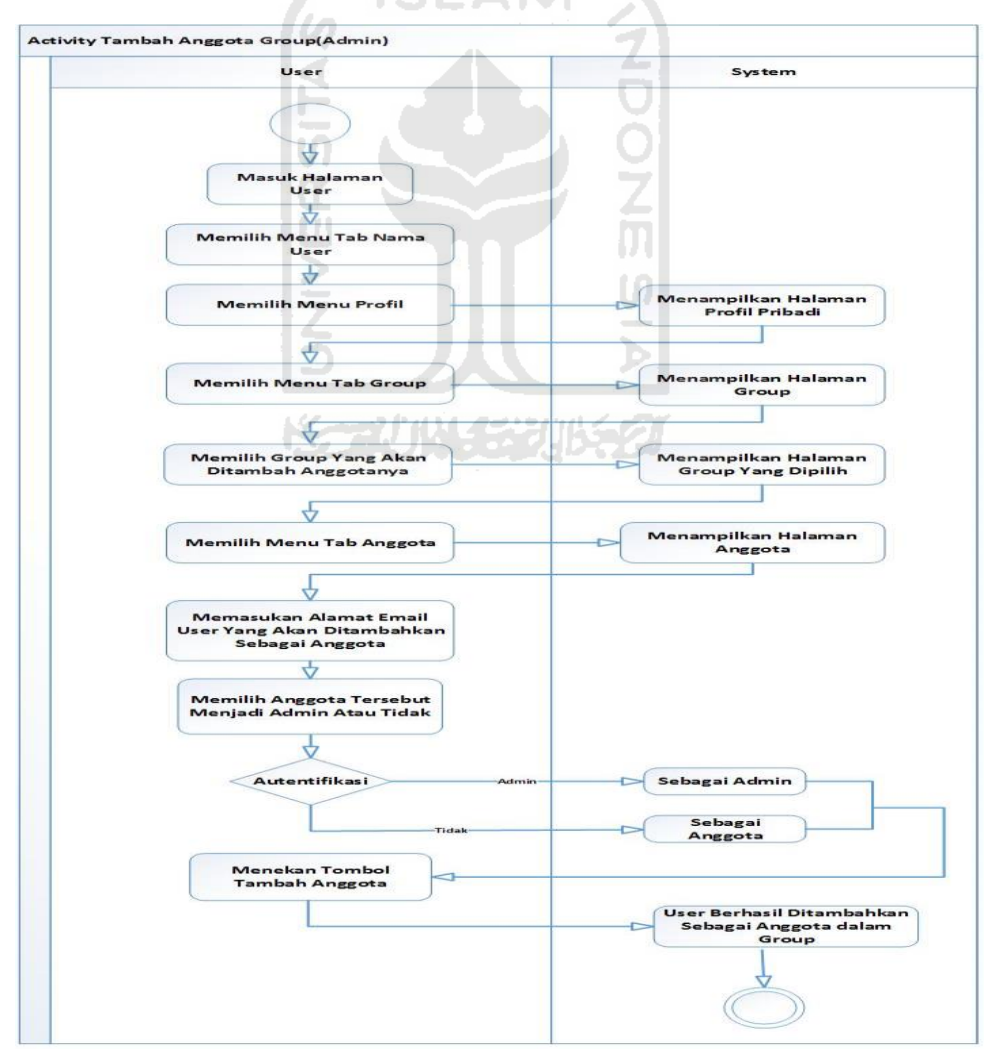

**Gambar 3.22** *Activity* tambah anggota group

# 21. *Activity* Edit Memilih Admin Group

Proses untuk memilih siapa saja yang menjadi admin disebuah group pada aplikasi *form generator*. Proses aliran bisa dilihat pada **Gambar 3.23**

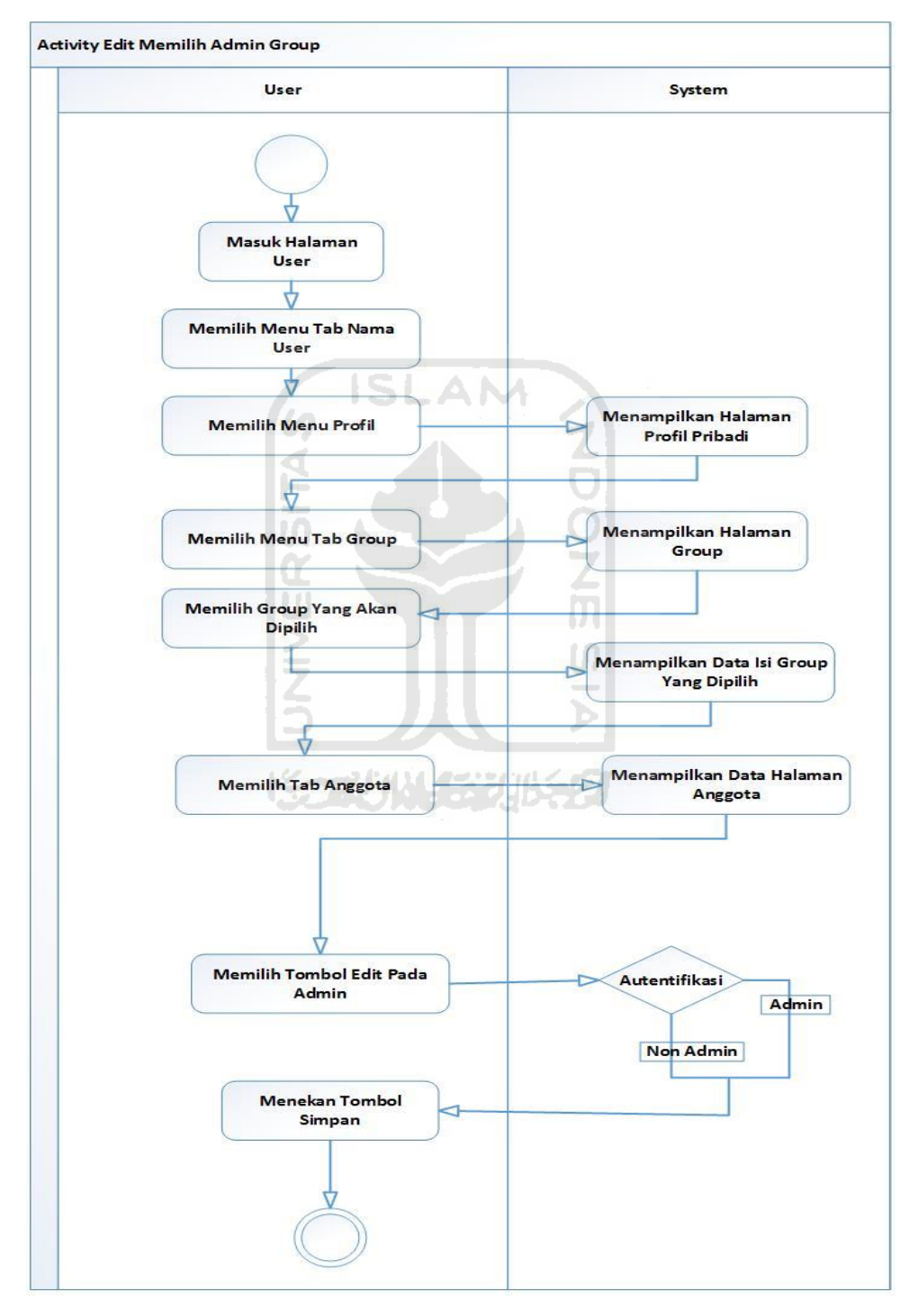

**Gambar 3.23** *Activity* edit memilih admin group

#### 22. *Activity* Edit Memilih Keanggotaan Group

Proses bagi admin yang dapat menentukan setiap anggota didalam groupnya bisa dikatakan dia sah sebagai anggota group atau pun ditolak dalam sebuah group tersebut. Proses aliran bisa dilihat pada **Gambar 3.24**

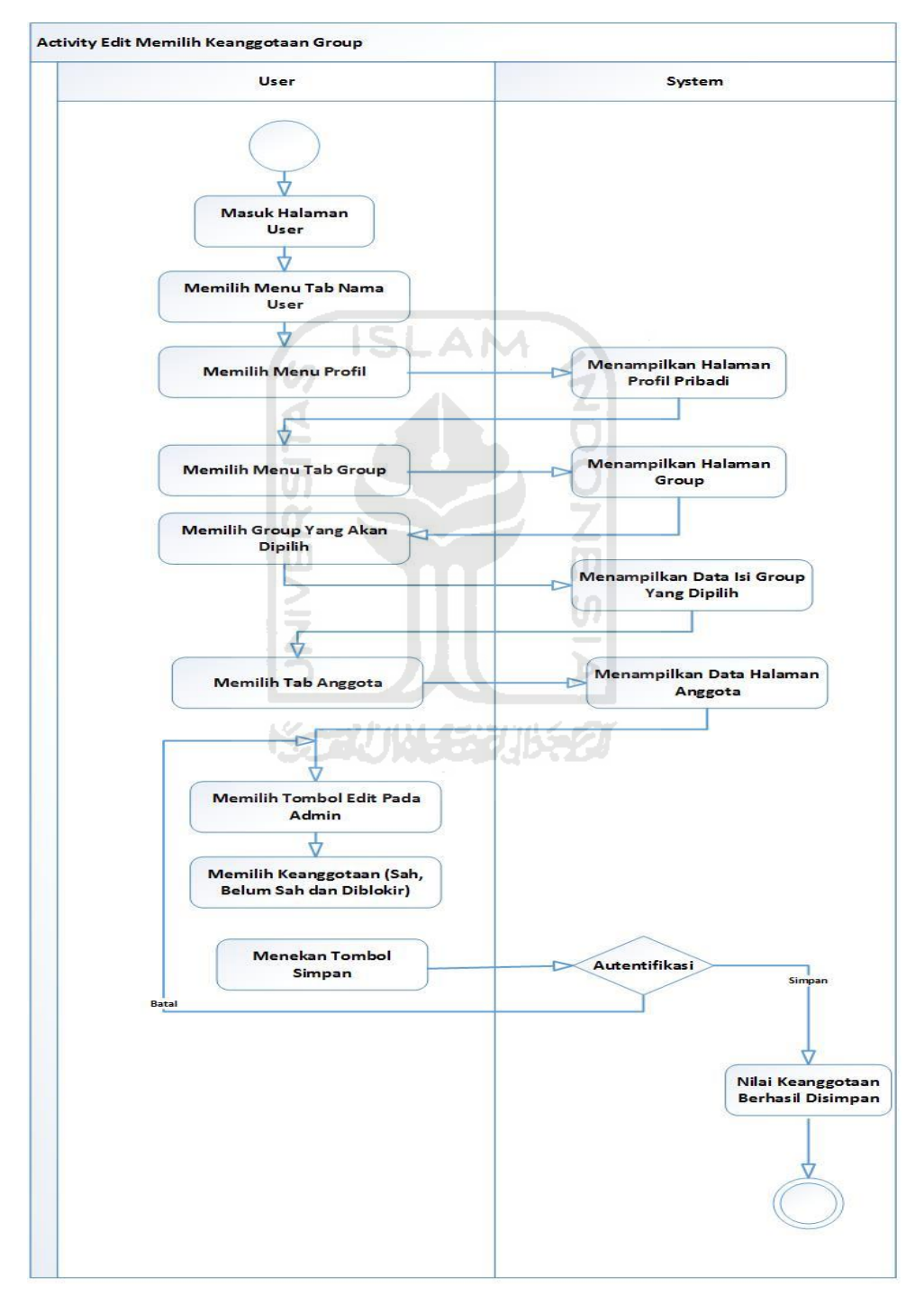

 **Gambar 3.24** *Activity* edit memilih keanggotaan group

# 23. *Activity* Edit Isi Deskripsi Group

Proses bagi admin dapat mengubah isi setiap deskripsi tentang group yang telah dibuatnya didalam aplikasi *form generator*. Proses aliran bisa dilihat pada **Gambar 3.25**

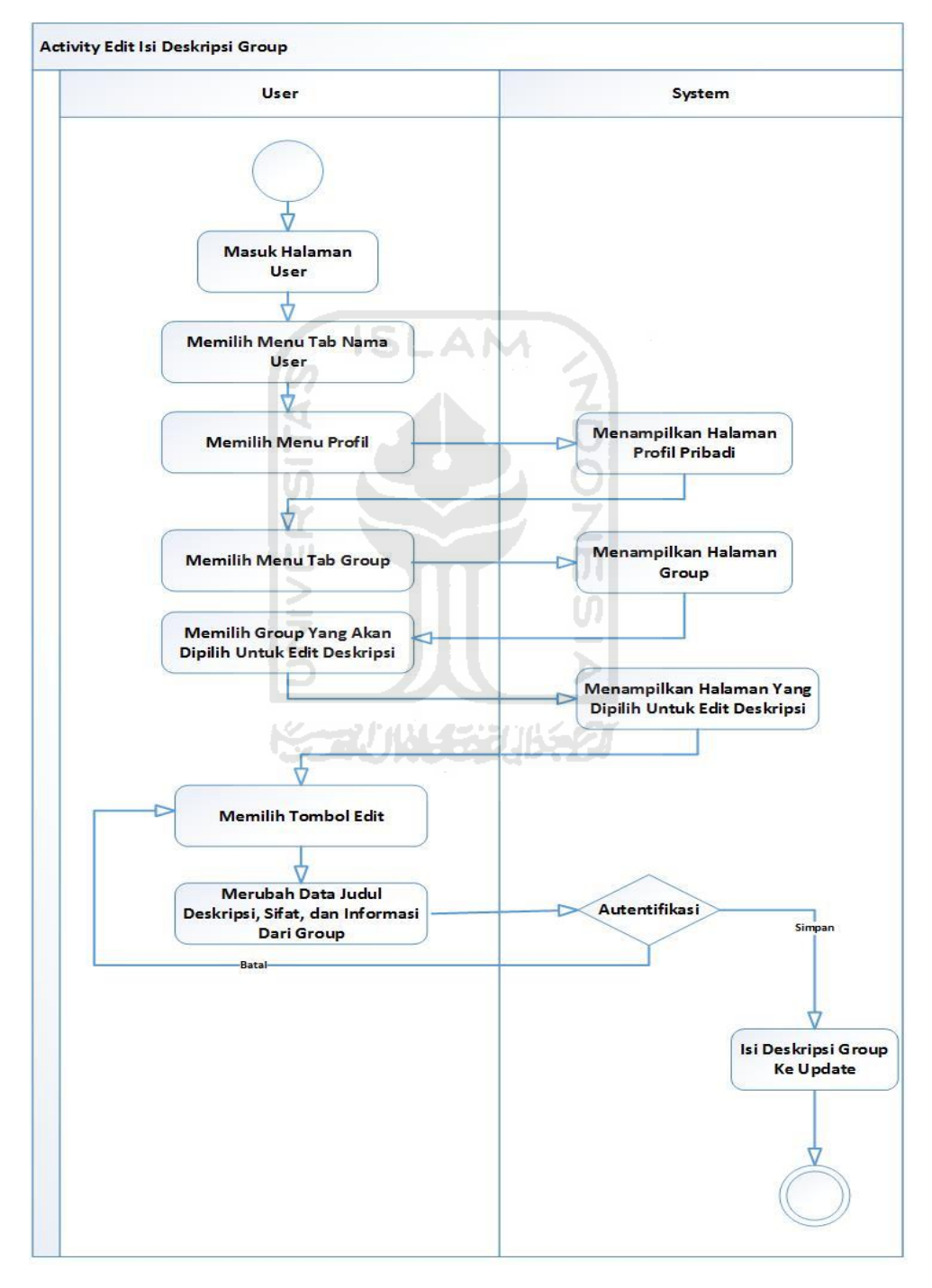

**Gambar 3.25** *Activity* edit isi deskripsi group

#### 24. *Activity* Edit Status Form Dari Anggota Group

Proses bagi admin dapat menggubah status form yang dikirimkan oleh setiap anggota. Dimana status yang diubah yaitu bisa disetujui, ditolak, ataupun dihapus oleh admin. Proses aliran bisa dilihat pada **Gambar 3.26**

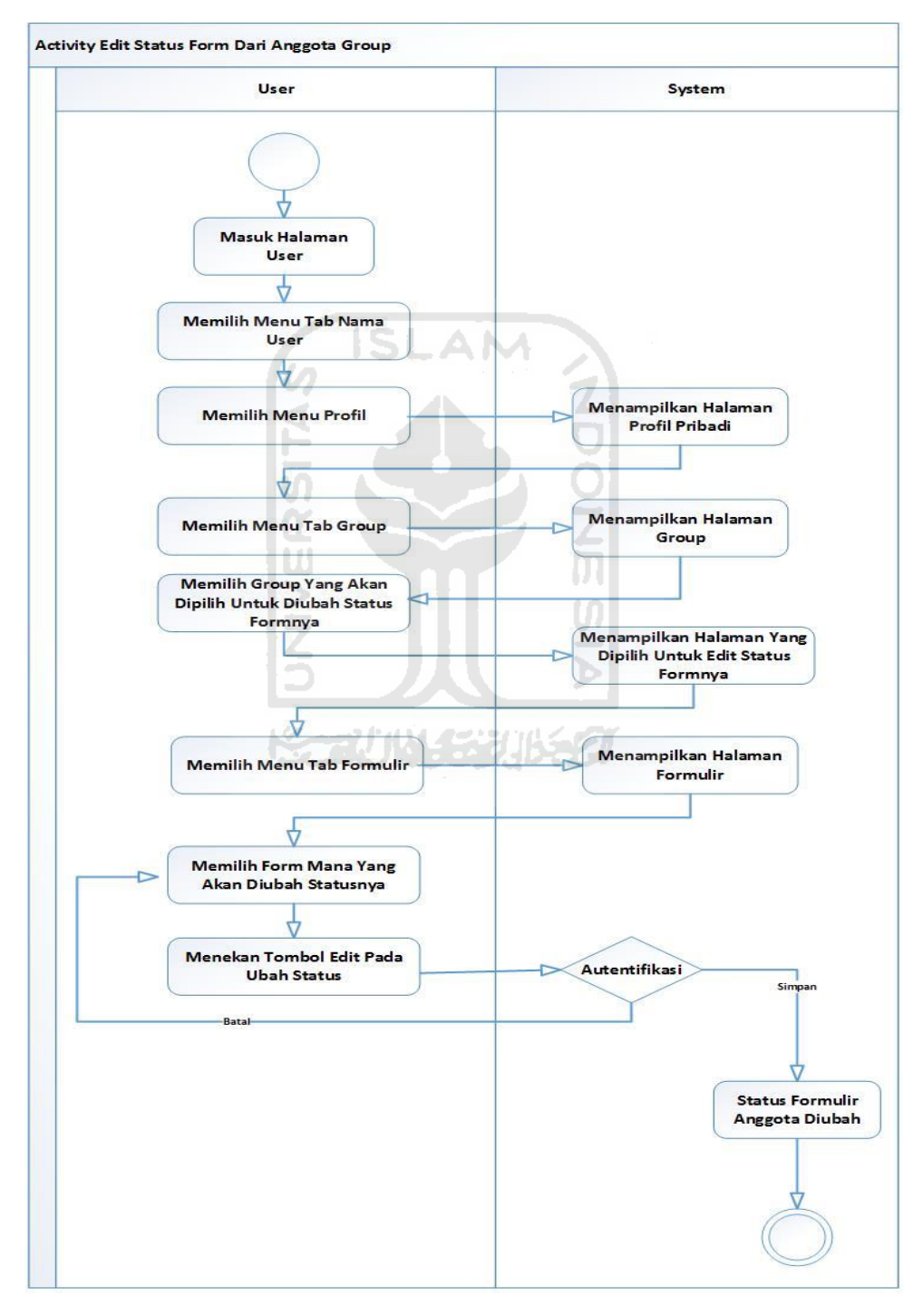

 **Gambar 3.26** *Activity* edit status form dari anggota group

# **3.3.2 Entity Relationship Diagram (ERD)**

*Entity relationship diagram* (*ERD)* adalah diagram yang menunjukan desain database dan menjelaskan hubungan antara data dalam basis data, untuk menggambarkannya digunakan beberapa notasi dan simbol. ERD sistem ini dapat dilihat pada **Gambar 3.27**

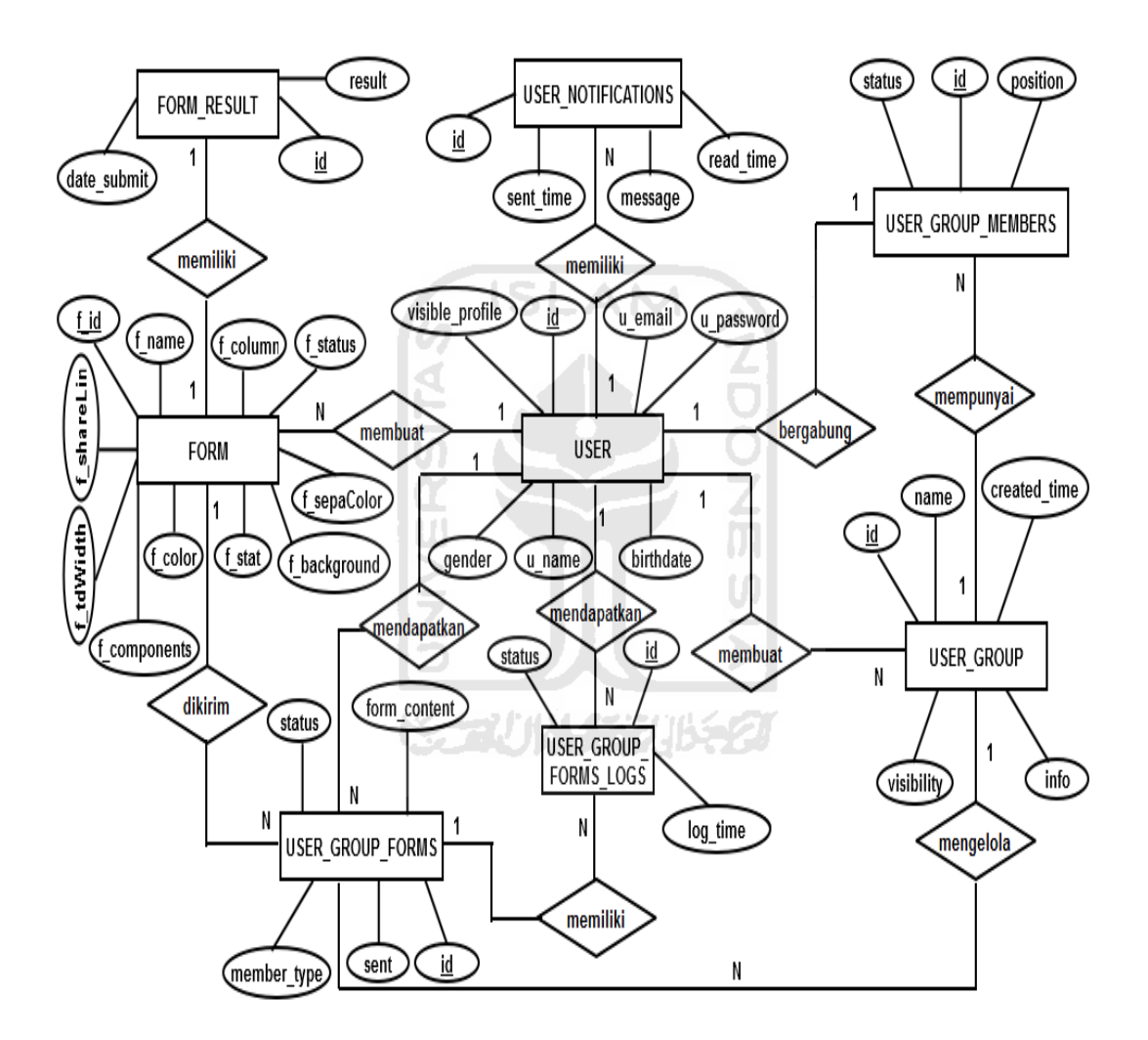

**Gambar 3.27** *ERD(Entity Relationship Diagram)*

## **3.3.3 Perancangan Basis Data**

Basis data komponen yang penting dalam membangun sebuah sistem, karena basis data berfungsi kumpulan informasi yang disimpan didalam komputer secara sistematik sehingga dapat diperiksa penggunanya untuk memperoleh informasi dari basis data tersebut.

# **3.3.3.1 Struktur Tabel**

Struktur tabel adalah tabel basis data sebagai media penyimpanan informasi pada sistem ini, berikut merupakan uraian dari tabel tersebut:

**1. Tabel** *User*

Tabel *user* digunakan untuk menyimpan data *user* seperti *email,* nama lengkap dan *password* untuk login kehalaman *user*. Struktur tabel *user* pada **Tabel 3.1**

| N <sub>o</sub> | Nama Kolom      | Tipe Data       | Keterangan                                                 |
|----------------|-----------------|-----------------|------------------------------------------------------------|
| $\mathbf{1}$   | id              | bigint(20)      | Primary key menyimpan<br>data id user.                     |
| $\overline{2}$ | u email         | Varchar(150)    | Not Null menyimpan data<br>email user.                     |
| 3              | u name          | Varchar(150)    | Not Null menyimpan data<br>nama lengkap dari user.         |
| 4              | u password      | Varchar $(150)$ | Not Null menyimpan data<br>password dari user.             |
| 5              | gender          | enum(L', P')    | <i>Not Null</i> menyimpan data<br>jenis kelamin dari user. |
| 6              | birthdate       | date            | Not Null menyimpan data<br>tanggal lahir dari user.        |
| 7              | visible profile | varchar $(255)$ | Not Null menyimpan data<br>visible profile dari user.      |

**Tabel 3.1** Tabel *User*
# **2. Tabel** *Form*

Tabel *form* digunakan untuk menyimpan data *form* pada proses pembuatan form yang dilakukan oleh user. Struktur tabel *form* pada **Tabel 3.2**

| N <sub>o</sub> | Nama Kolom   | <b>Tipe Data</b> | Keterangan                                                                        |
|----------------|--------------|------------------|-----------------------------------------------------------------------------------|
| $\mathbf{1}$   | f id         | int(11)          | Primary key menyimpan data<br>id formulir.                                        |
| $\overline{2}$ | f name       | Varchar(150)     | Not Null menyimpan data<br>nama untuk formulir.                                   |
| 3              | f color      | Varchar(10)      | Not Null menyimpan data<br>warna font untuk formulir.                             |
| $\overline{4}$ | f tdWidth    | int(11)          | Not Null menyimpan data<br>lebar sisi kiri untuk formulir.                        |
| 5              | f shareLink  | Varchar(50)      | Foreign Key menyimpan data<br>proses share pada formulir.                         |
| 6              | user id      | bigint(20)       | Foreign Key menyimpan data<br>id user yang akan membuat<br>formulir.              |
| 7              | f background | Varchar(50)      | Not Null menyimpan data<br>warna latar pada formulir.                             |
| 8              | f sepaColor  | Varchar(50)      | Not Null menyimpan data<br>warna untuk nama formulir.                             |
| 9              | f column     | int(11)          | Not Null menyimpan data<br>jumlah kolom yang dipakai<br>untuk pembuatan formulir. |

**Tabel 3.2** Tabel *Form*

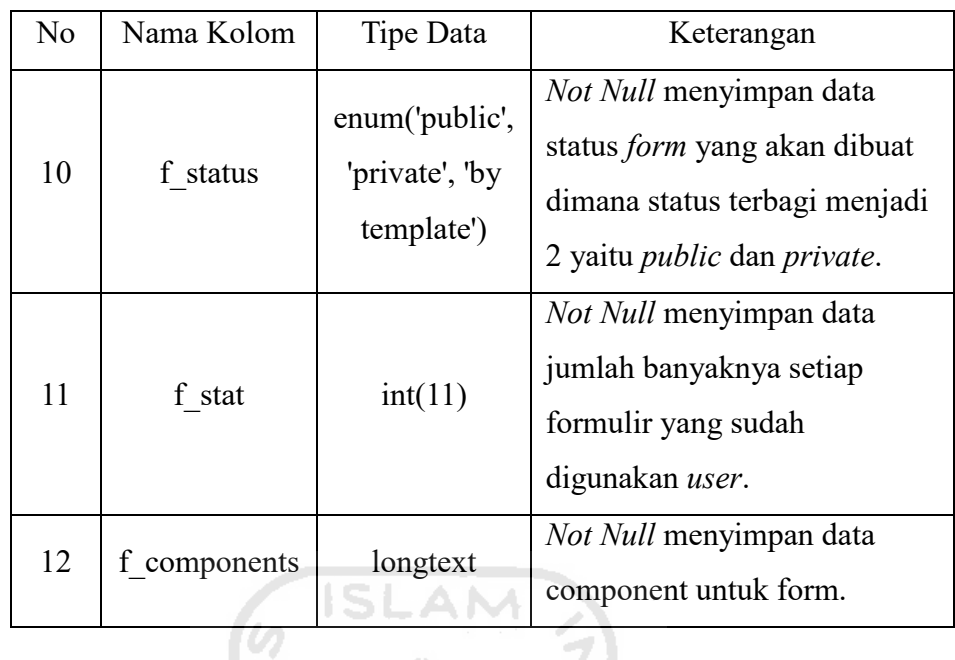

# **3. Tabel** *User Group*

Tabel *user\_group* digunakan untuk menyimpan data komponen *user group* pada proses pembuatan sebuah *group* didalam aplikasi *form generator* ini. Struktur tabel *user\_group* pada **Tabel 3.3**

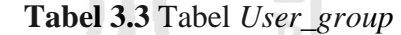

U4

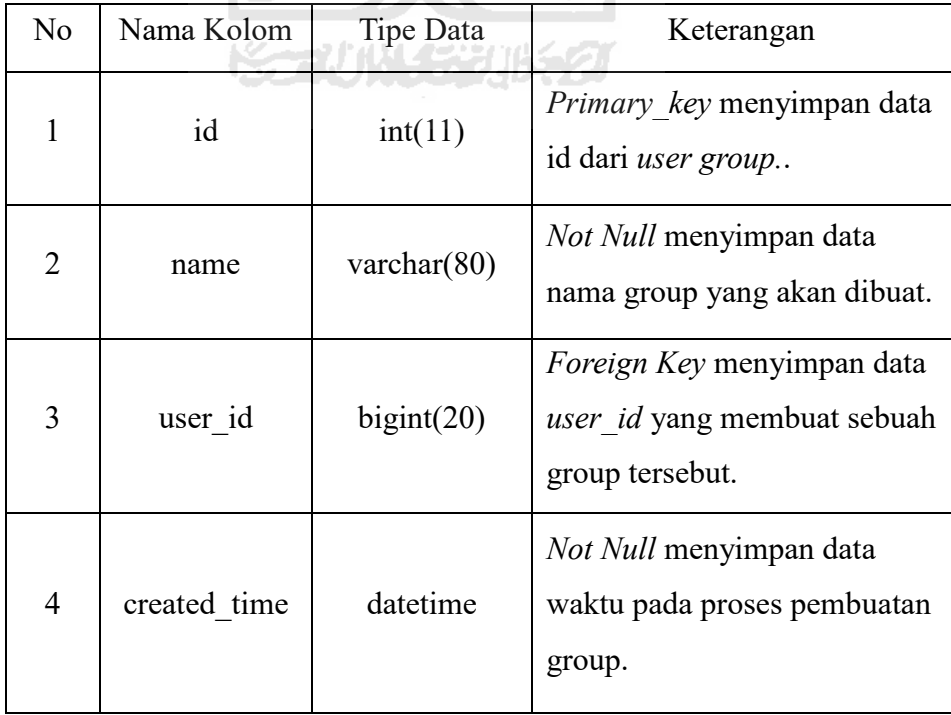

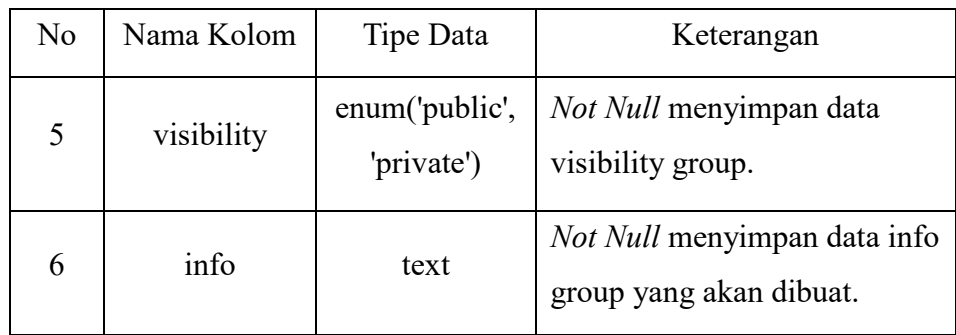

# **4. Tabel** *User Group Forms*

Tabel *user\_group\_forms* digunakan untuk menyimpan data *form*  yang diupload oleh setiap anggota didalam *group*. Struktur tabel *user\_group\_forms* pada **Tabel 3.4**

| N <sub>o</sub> | Nama Kolom    | Tipe Data               | Keterangan                                                              |  |  |  |  |  |
|----------------|---------------|-------------------------|-------------------------------------------------------------------------|--|--|--|--|--|
| 1              | id            | bigint(20)              | Primary key<br>menyimpan data id user<br>group form                     |  |  |  |  |  |
| $\overline{2}$ | user group id | int(11)                 | Foreign Key menyimpan<br>data id <i>user group</i> yang<br>upload form. |  |  |  |  |  |
| 3              | user id       | bigint(20)              | Foreign Key menyimpan<br>data nama user didalam<br>group.               |  |  |  |  |  |
| 4              | sent          | datetime                | Not Null menyimpan<br>data waktu kirim form<br>kedalam group.           |  |  |  |  |  |
| 5              | member_type   | enum('all',<br>'admin') | Not Null menyimpan<br>data user sebagai admin<br>atau member.           |  |  |  |  |  |
| 6              | f id          | int(11)                 | Foreign Key menyimpan<br>data id <i>form</i> .                          |  |  |  |  |  |

**Tabel 3.4** Tabel *User\_group-forms*

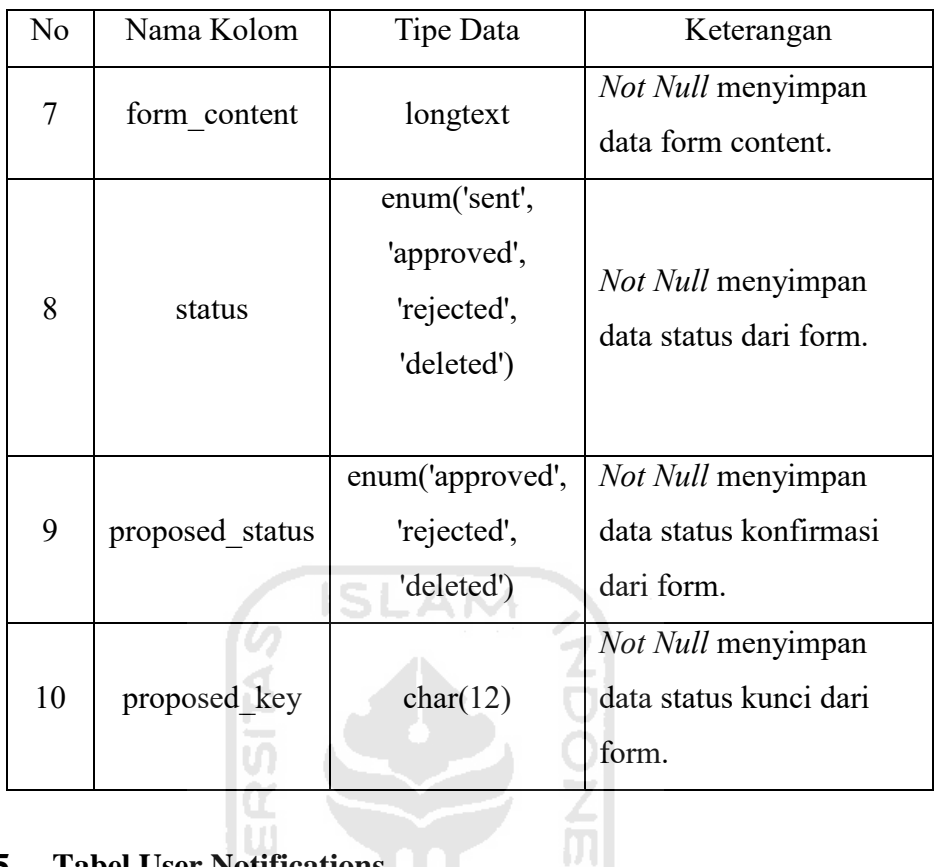

# **5. Tabel User Notifications**

Tabel *user\_notifications* digunakan menyimpan data notifikasi setiap aktifitas pengguna dalam sebuah group didalam aplikasi *form generator ini.*.Struktur tabel *user\_notifications* pada **Tabel 3.5**

| N <sub>0</sub> | Nama Kolom | Tipe Data  | Keterangan                                                       |  |  |  |  |  |  |
|----------------|------------|------------|------------------------------------------------------------------|--|--|--|--|--|--|
| 1              | id         | bigint(20) | <i>Primary key</i> menyimpan data<br>id pada user notifications. |  |  |  |  |  |  |
| $\overline{2}$ | user id    | bigint(20) | Foreign Key menyimpan data<br>id <i>user</i> .                   |  |  |  |  |  |  |
| 3              | sent time  | datetime   | Not Null menyimpan data<br>waktu notifikasi muncul.              |  |  |  |  |  |  |

**Tabel 3.5** Tabel *User\_notifications*

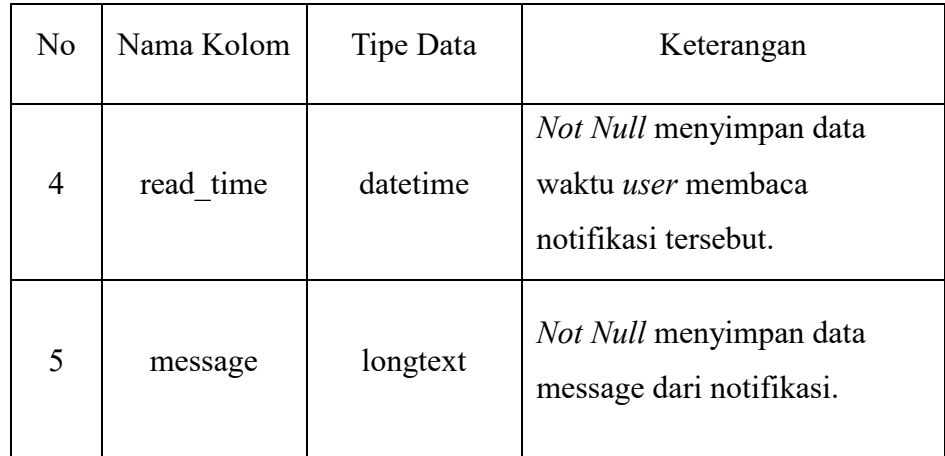

## **6. Tabel** *Form\_Result*

ကြွ

Tabel *form\_result* digunakan menyimpan data pada proses pembuatan sebuah form yang dibuat menggunakan *unggah formulir* diaplikasi web ini. Struktur tabel *form\_result* pada **Tabel 3.6**

| N <sub>o</sub> | Nama Kolom  | Tipe Data  | Keterangan                                                |
|----------------|-------------|------------|-----------------------------------------------------------|
| 1              | id          | bigint(20) | Primary key menyimpan data<br>id form result.             |
| $\overline{2}$ | f id        | int(11)    | <i>Foreign Key</i> menyimpan data<br>id dari form.        |
| 3              | date submit | datetime   | <i>Foreign Key</i> menyimpan data<br>waktu form diupload. |
| 4              | result      | longtext   | <i>Not Null</i> menyimpan data<br>form result.            |

**Tabel 3.6** Tabel *Form\_result*

# **7. Tabel User Group Members**

Tabel *user\_group\_members* digunakan menyimpan data member anggota yang ada di setiap group yang dibuat pada aplikasi *form generator ini.*.Struktur tabel *user\_group\_members* pada **Tabel 3.7**

| N <sub>o</sub> | Nama Kolom    | Tipe Data                                                       | Keterangan                                                    |  |  |  |
|----------------|---------------|-----------------------------------------------------------------|---------------------------------------------------------------|--|--|--|
| $\mathbf{1}$   | id            | int(11)                                                         | Primary key menyimpan<br>data id pada user group.             |  |  |  |
| $\overline{2}$ | user_group id | int(11)                                                         | Foreign Key menyimpan<br>data id user pada group.             |  |  |  |
| 3              | user_id       | bigint(20)                                                      | Foreign Key menyimpan<br>data id user.                        |  |  |  |
| $\overline{4}$ | position      | enum('SuperAd<br>min', 'Admin',<br>'Contributor',<br>'Member',) | Not Null menyimpan data<br>user sebagai member atau<br>admin. |  |  |  |
| 5              | status        | enum('waiting',<br>'approved',<br>'banned')                     | Not Null menyimpan data<br>status dari user tersebut.         |  |  |  |

**Tabel 3.7** Tabel *User\_group\_members*

# **8. Tabel User Group Form Logs**

Tabel *user\_group\_form\_logs* digunakan menyimpan data logs form yang dilakukan oleh setiap member yang ada didalam sebuah groups pada aplikasi *form generator ini.* Struktur tabel *user\_group\_form\_logs* pada **Tabel 3.8**

| N <sub>o</sub> | Nama Kolom         | Tipe Data                                                | Keterangan                                                                      |
|----------------|--------------------|----------------------------------------------------------|---------------------------------------------------------------------------------|
| $\mathbf{1}$   | id<br>S.           | bigint(20)                                               | Primary_key menyimpan<br>data id user didalam<br>group pada sebuah log<br>form. |
| $\overline{2}$ | user group form id | bigint(20)                                               | Foreign Key menyimpan<br>data id form user pada<br>group.                       |
| $\overline{3}$ | user id            | bigint(20)                                               | Foreign Key menyimpan<br>data id user.                                          |
| $\overline{4}$ | log_time           | datetime                                                 | Not Null menyimpan<br>data log-time pada<br>sebuah group.                       |
| 5              | reference_key      | char(12)                                                 | Not Null menyimpan<br>data reference key pada<br>sebuah group.                  |
| 6              | status             | enum('read',<br>'approved',<br>'rejected',<br>'deleted') | Not Null menyimpan<br>data status.                                              |

**Tabel 3.8** Tabel *User\_group\_form\_logs*

## **3.4 Perancangan Antarmuka (***Interface)*

Perancangan ini bertujuan untuk memberikan kemudahan dalam mengimplementasikan sistem yang aka dibangun. Antarmuka ini berfungsi sebagai interaksi antara manusia dan komputer. Perancangan antarmuka pada sistem ini adalah sebagai berikut:

a. Halaman *Login*

Pada saat pertama kali sistem dijalankan, maka akan menuju ke halaman *login*. Perancangan antarmuka *login* ada pada **Gambar 3.28**

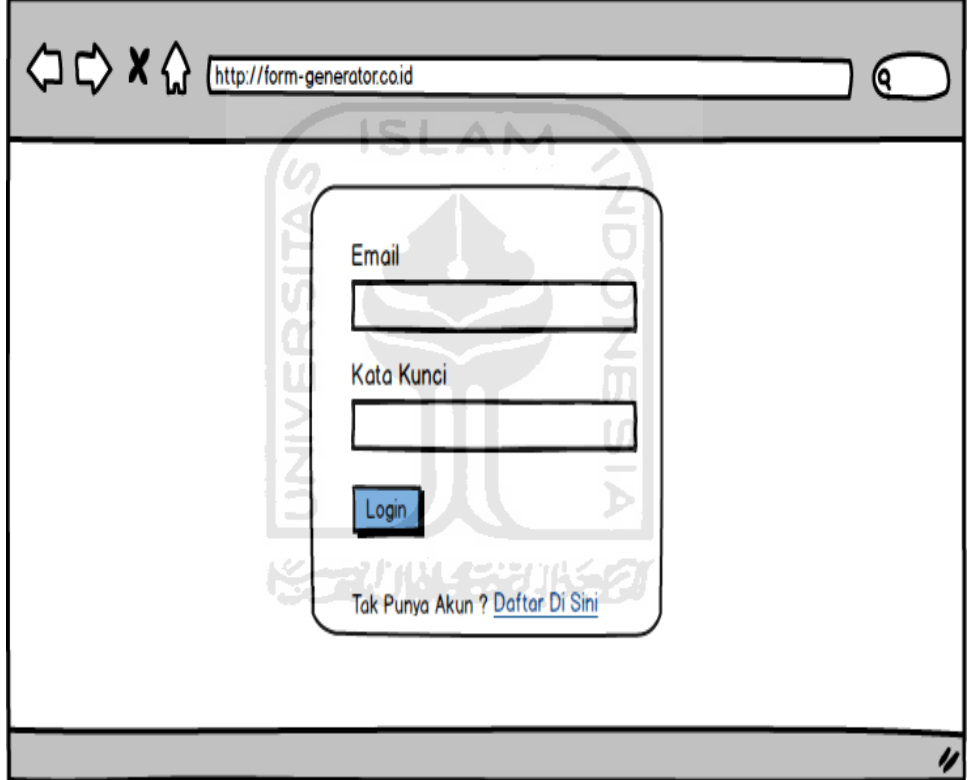

 **Gambar 3.28** Halaman *login*

#### b. Halaman Registrasi Pengguna Baru

Pada saat pertama kali sistem dijalankan, maka akan menuju ke halaman *login*. Seorang pengguna untuk menjalankan sistem, pengguna tersebut harus mempunyai sebuah aku, apabila pengguna tidak mempunya akun pengguna bisa mendaftar agar mendapatkan akun untuk proses login Perancangan antarmuka Registrasi Pengguna Baru ada pada **Gambar 3.29**

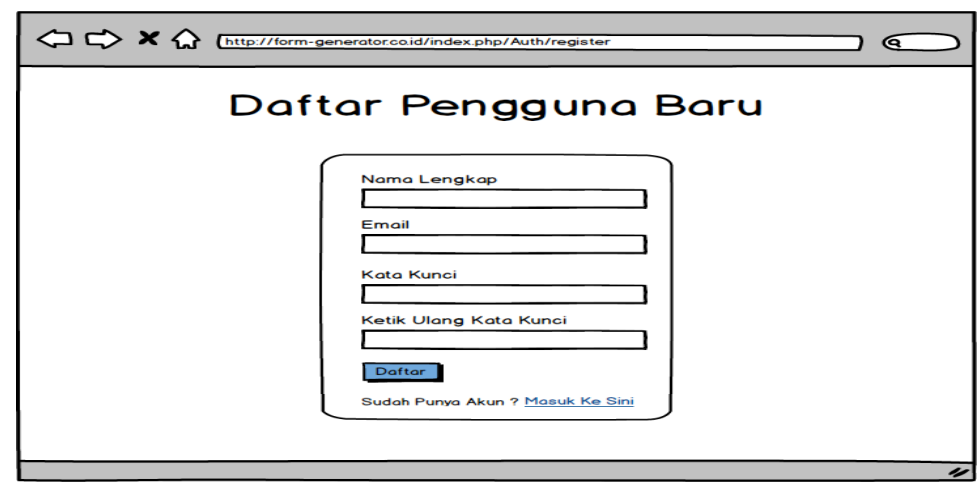

 **Gambar 3.29** Halaman registrasi pengguna baru

**ISLAM** 

c. Halaman *Dashboard*

Rancangan ini merupakan rancangan halaman untuk pengguna apabila telah sukses dalam proses login yaitu masuk ke halaman *dashboard.* Halaman *dashboard* berisi halaman pembuka awal bagi pengguna setelah login. Isi dari halaman sendiri yaitu bermacam-macam form yang pengguna tersebut bisa mengisi formnya dan dikirim pada sebuah group untuk diajukan form tersebut. Perancangan antar muka halaman *dashboard* ada pada **Gambar 3.30**

to the common decision of the property of the property of the first

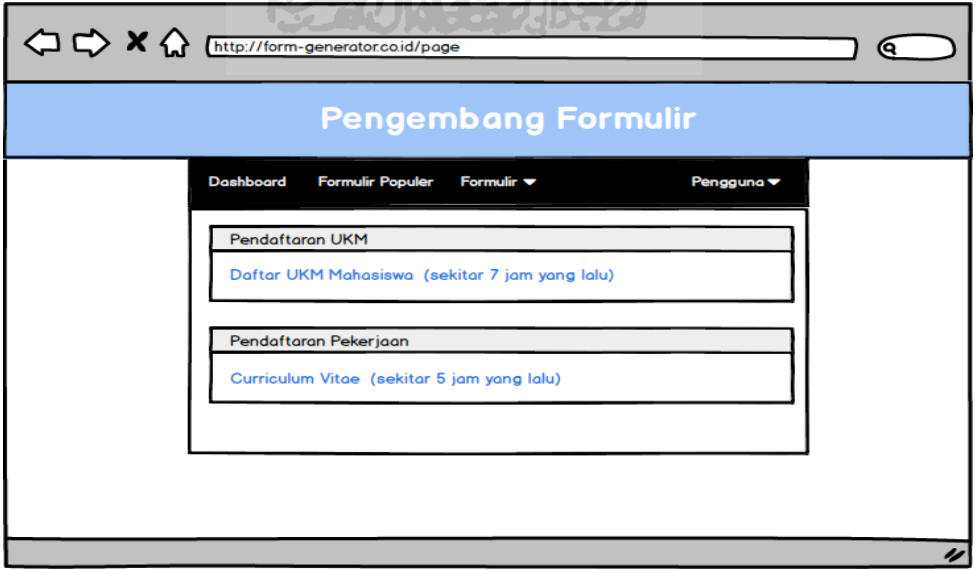

**Gambar 3.30** Halaman *dashboard*

d. Halaman Formulir Populer

Rancangan ini merupakan rancangan halaman untuk pengguna apabila ingin melihat formulir yang dibuat oleh semua pengguna lainnya yaitu pada halaman formulir populer*.* Halaman formulir populer berisi bermacammacam form yang telah dibuat oleh seluruh pengguna aplikasi ini yang dimana, form akan muncul dihalaman ini apabila pada proses pembuatan form pengguna memilih untuk mempublik form yang dibuatnya agar bisa diliat dan digunakan oleh pengguna lainnya. Perancangan antar muka halaman formulir populer ada pada **Gambar 3.31**

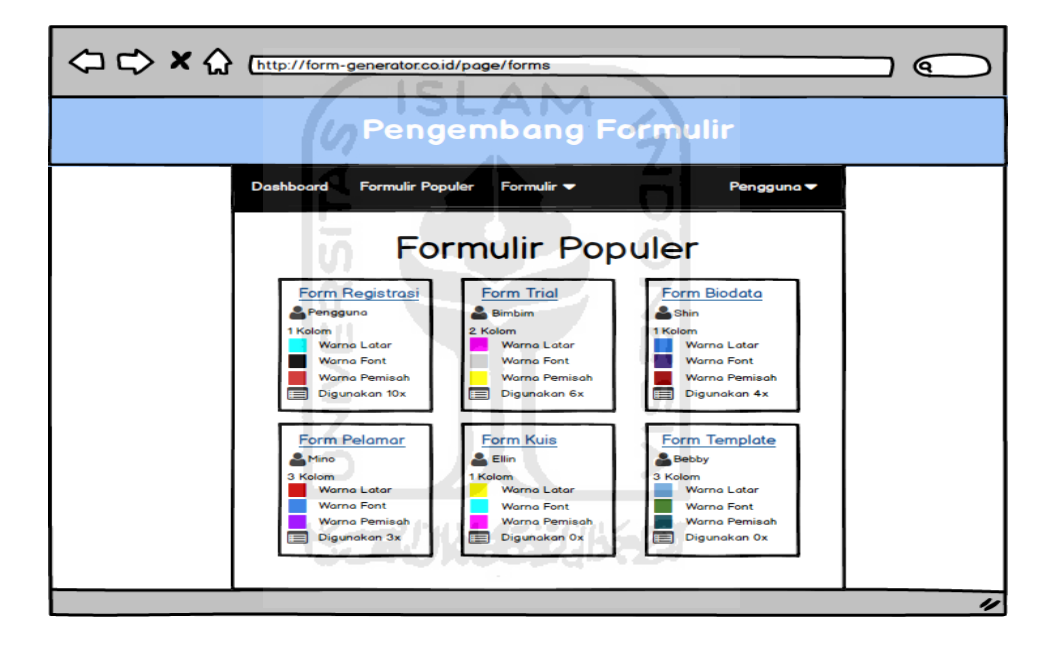

**Gambar 3.31** Halaman formulir populer

e. Halaman Formulirku

Rancangan ini merupakan rancangan halaman untuk menampilkan data form yang telah dibuat oleh setiap pengguna. Halaman formulirku menampilkan semua nama form yang pernah dibuat. Selain itu, juga menampilkan warna yang dipakai,status dari form yang dibuat dan berapa banyak form yang telah dipakai templatenya oleh pengguna lain. Perancangan antar muka halaman formulirku ada pada **Gambar 3.32**

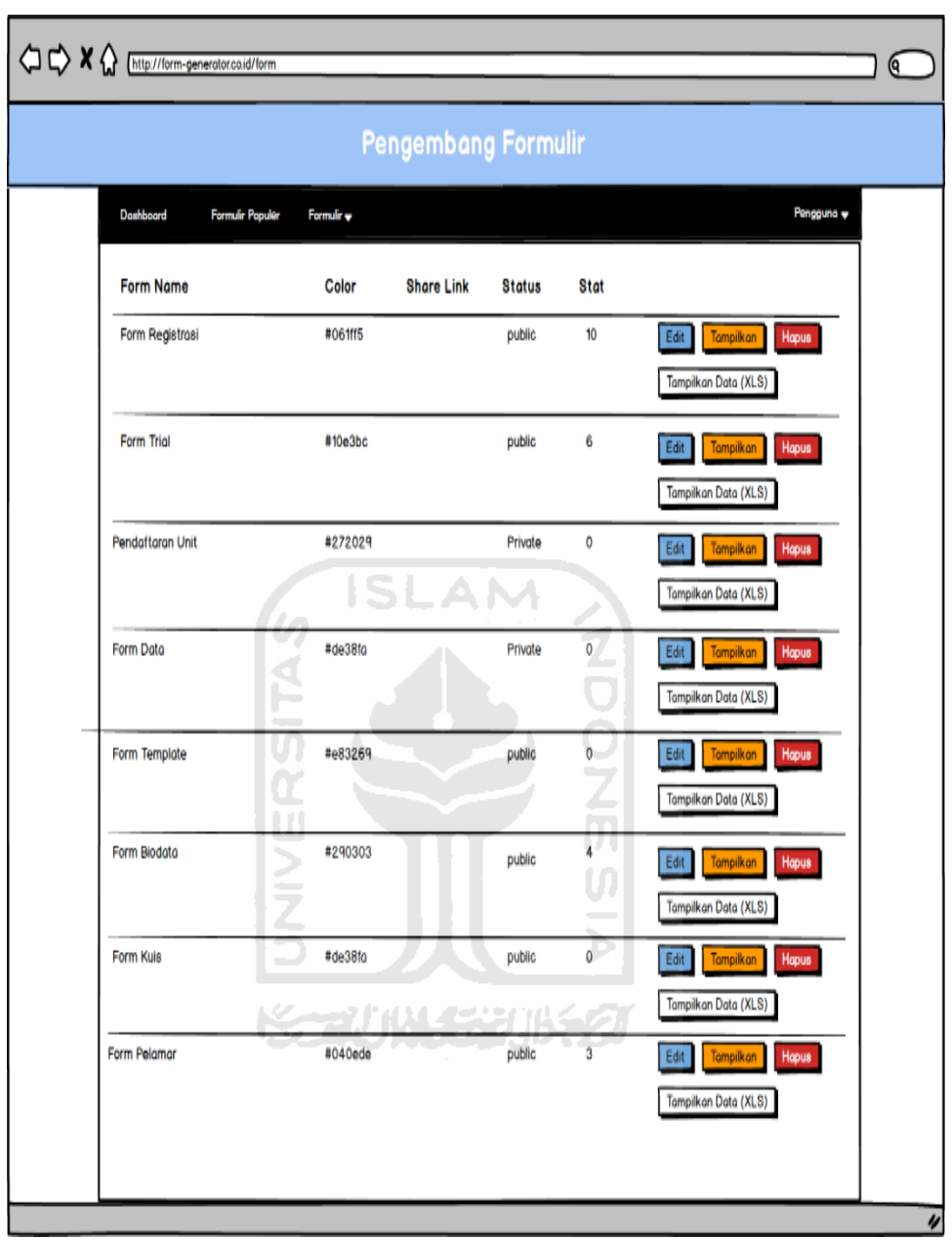

**Gambar 3.32** Halaman formulirku

f. Halaman Buat Formulir

Rancangan halaman ini merupakan rancangan halaman bagi pengguna yang akan membuat sebuah jenis form model baru sesuai dengan keinginan pengguna masing-masing. Perancangan antar muka halaman buat formulir ada pada **Gambar 3.33**

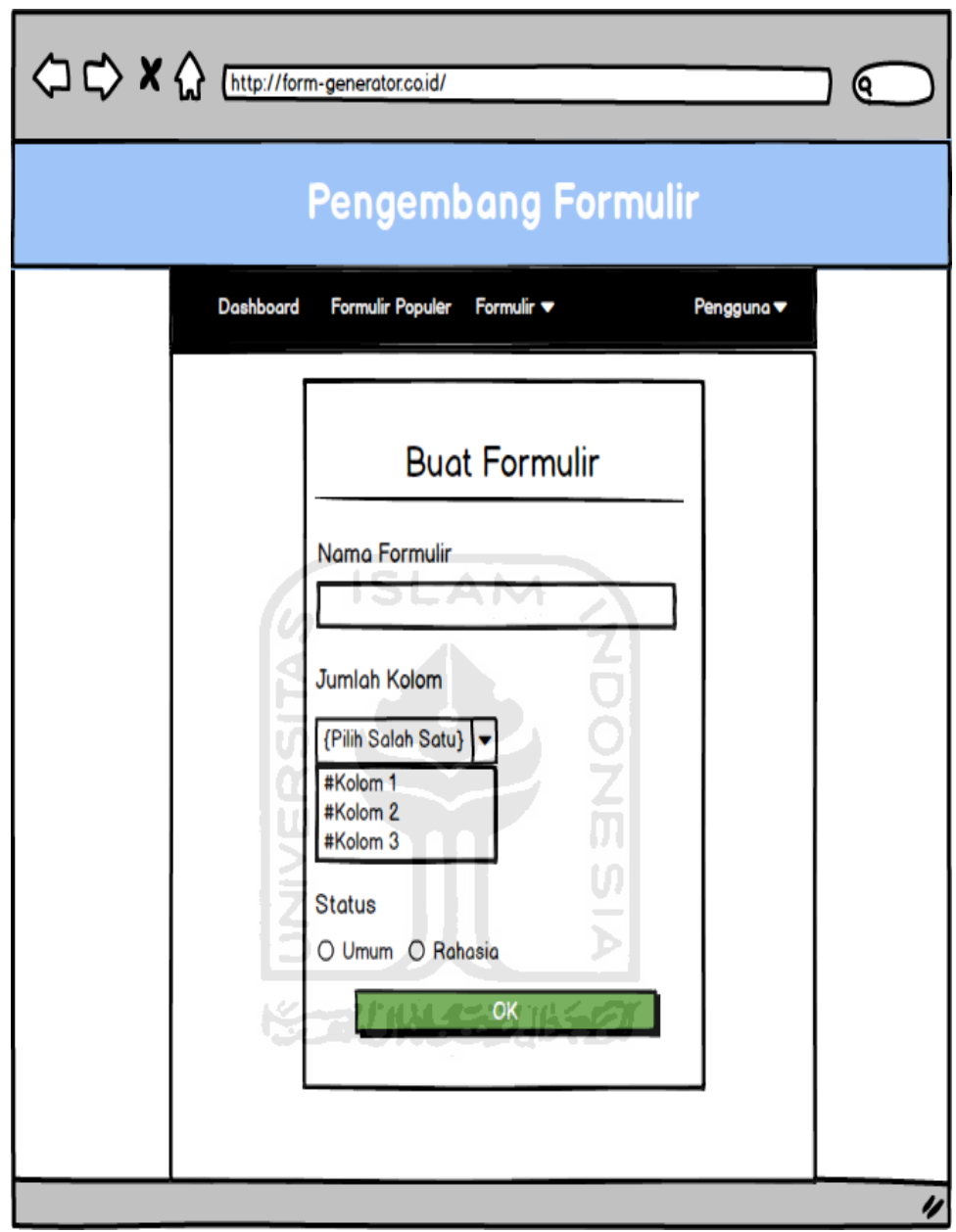

**Gambar 3.33** Halaman buat formulir

Tampilan perancangan antar muka diatas adalah tampilan tahap pertama untuk membuat formulir baru, setelah mengisi data buat formulir tampilan akan menuju ke sebuah halaman untuk proses tahap pembuatan formulir. Perancangan antar muka halaman buat formulir pada tahap selanjutnya pada **Gambar 3.34**

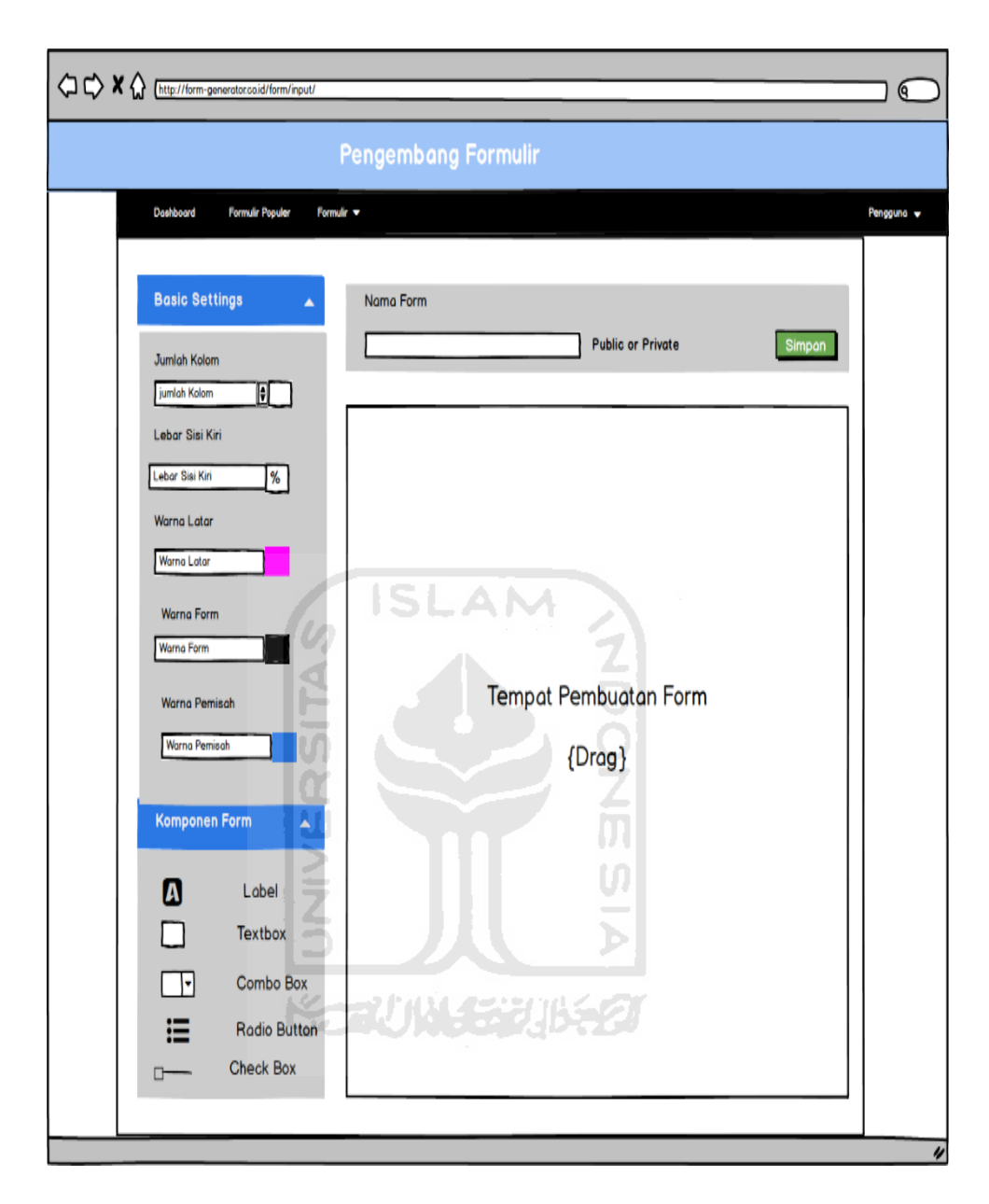

**Gambar 3.34** Halaman buat formulir default

g. Halaman Unggah Formulir

Rancangan halaman ini merupakan rancangan halaman bagi pengguna yang akan membuat sebuah jenis form model baru dengan menggunggah sebuah file yang tipe .excel. Pada dasarnya file yang akan diupload harus sesuai dengan model file excel yang isinya sudah dirancangkan. Perancangan antar muka halaman unggah formulir ada pada **Gambar 3.35**

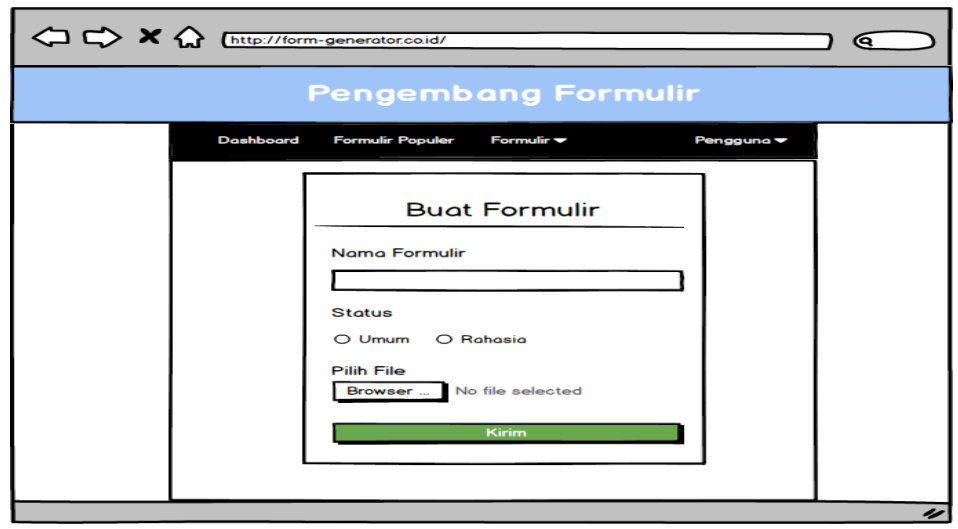

**Gambar 3.35** Halaman unggah formulir

h. Halaman Gunakan Template

Rancangan halaman ini merupakan rancangan halaman bagi pengguna yang akan membuat sebuah jenis form model baru dengan menggunakan model form yang sudah dibuat oleh pengguna lain. Form yang dibuat dari model rangka form pada pengguna lain dengan menekan tombol gunakan tamplate pada form yang akan digunakan. Perancangan antar muka halaman gunakan template ada pada **Gambar 3.36**

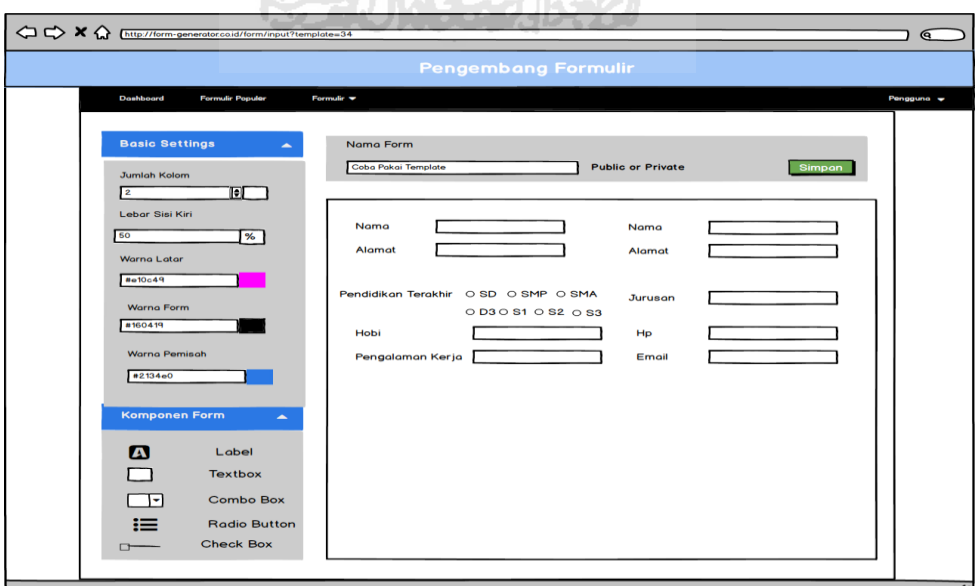

**Gambar 3.36** Halaman gunakan template

i. Halaman Tampilkan Formulir

Rancangan halaman ini merupakan rancangan halaman untuk menampilkan formulir yang telah dibuat oleh setiap pengguna. Perancangan antar muka halaman tampilkan formulir ada pada **Gambar 3.37**

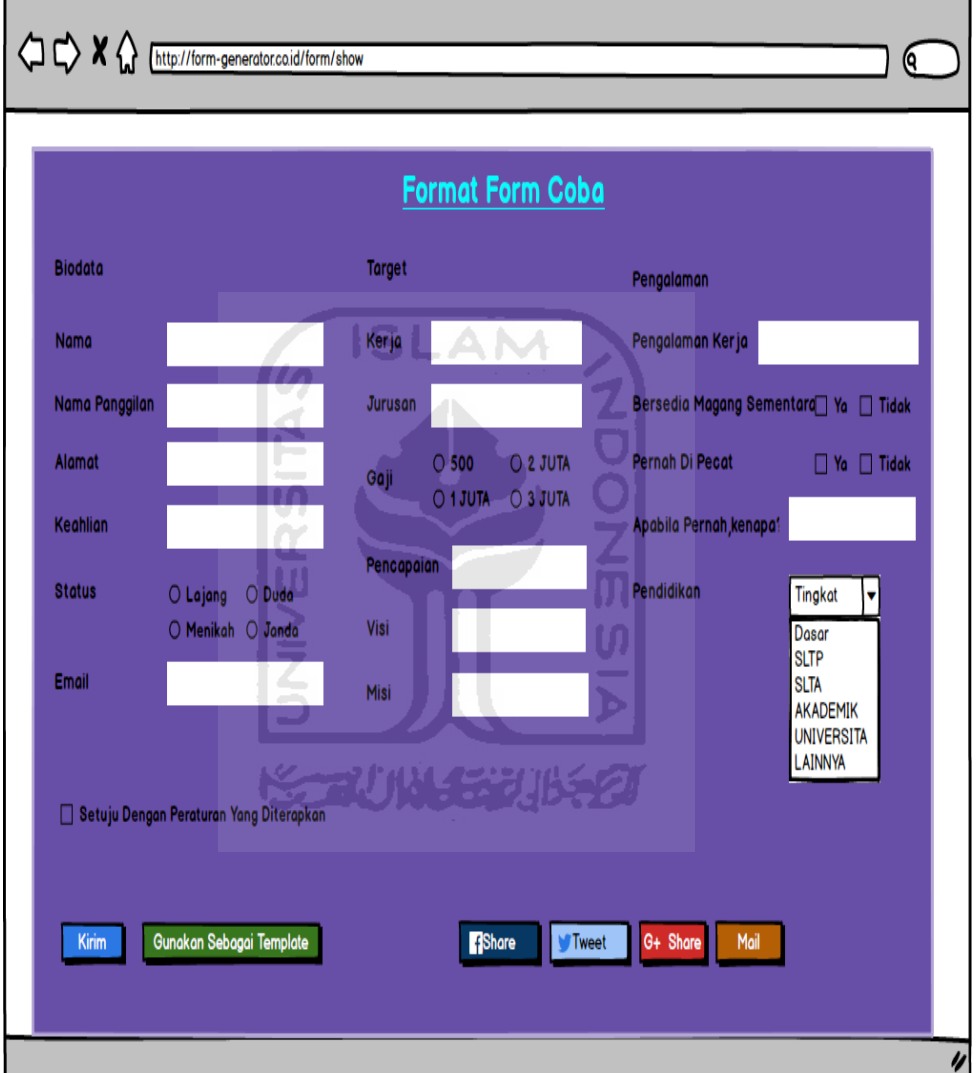

**Gambar 3.37** Halaman tampilkan formulir

j. Halaman Notifikasi

Rancangan halaman ini merupakan rancangan halaman untuk melihat setiap notifikasi yang diterima oleh pengguna dalam aktifitas yang dilakukan pengguna tersebut didalam sebuah group. Perancangan antar muka halaman notifikasi ada pada **Gambar 3.38**

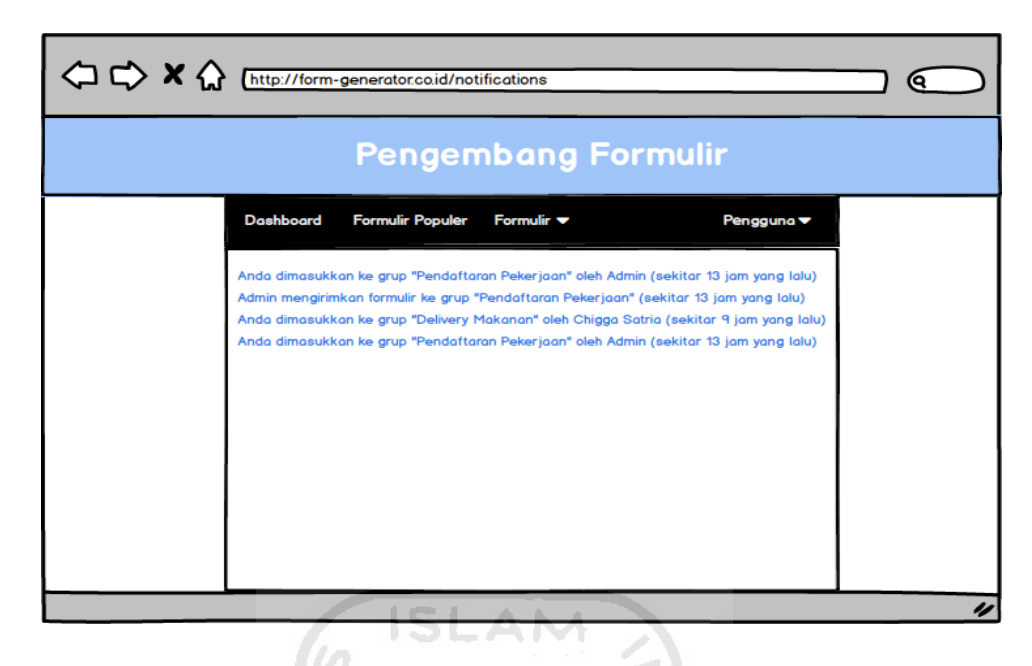

**Gambar 3.38** Halaman notifikasi

k. Halaman Ganti Password

 $\overline{\phantom{a}}$ 

Rancangan halaman ini merupakan rancangan halaman bagi pengguna untuk mengganti password dari akunnya. Perancangan antar muka halaman ganti password ada pada **Gambar 3.39** ហ

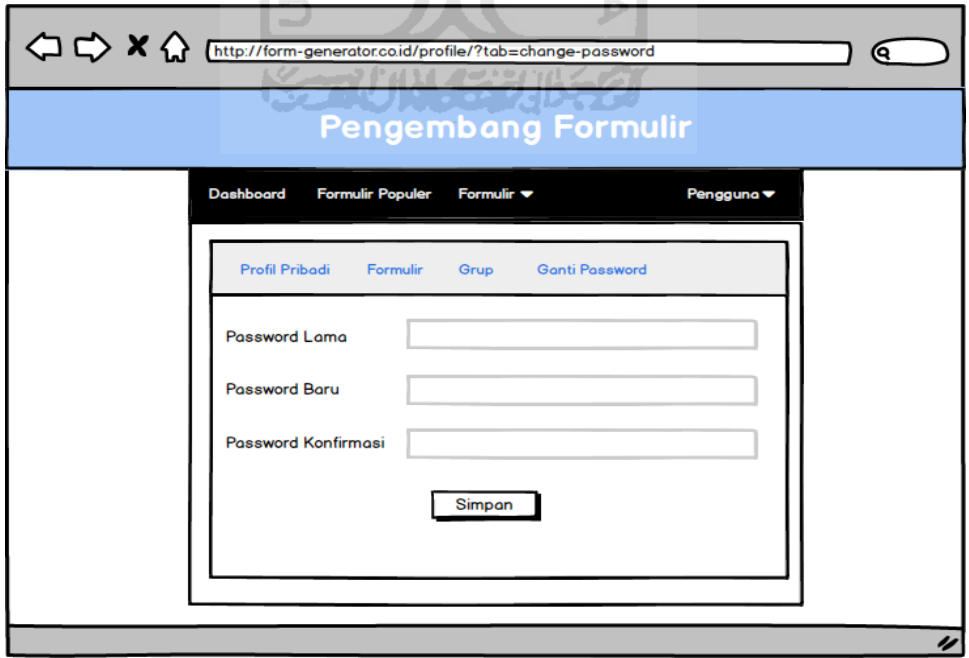

**Gambar 3.39** Halaman ganti password

l. Halaman Profil

Rancangan halaman ini merupakan rancangan halaman bagi pengguna untuk melihat atau mengedit profile pribadi dari pengguna tersebut. Perancangan antar muka halaman profil ada pada **Gambar 3.40**

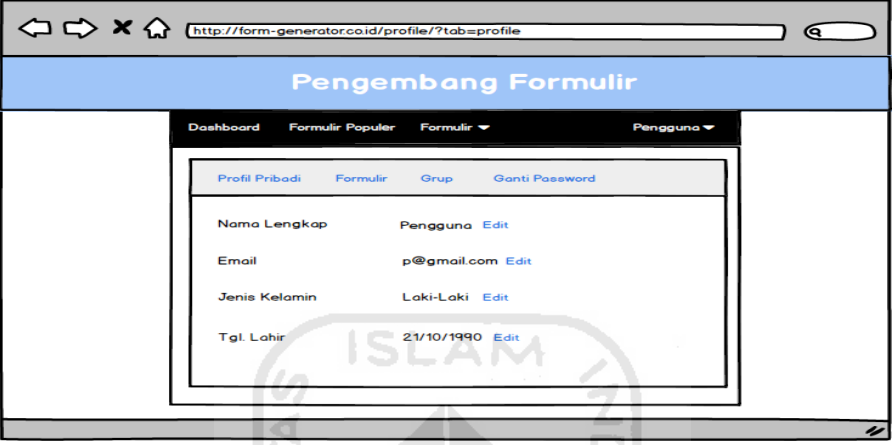

**Gambar 3.40** Halaman profil

m. Halaman Grup

Rancangan halaman ini merupakan rancangan halaman bagi pengguna apabila ingin membuat sebuah group yang berisikan beberapa anggota pengguna lain. Selain itu, dihalaman ini kita juga bias melihat berapa banyak pengguna bergabung dalam grup. Perancangan antar muka halaman grub ada pada **Gambar 3.41**

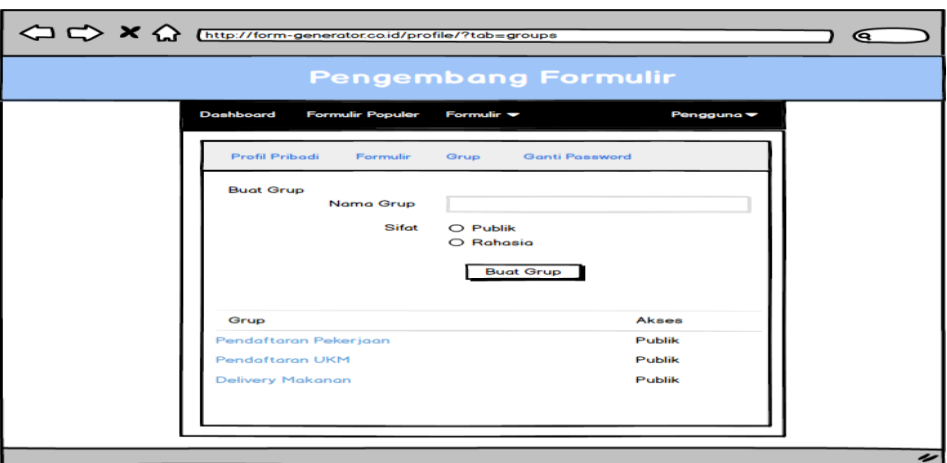

**Gambar 3.41** Halaman grup

## n. Halaman Lihat Grup

Rancangan halaman ini merupakan rancangan halaman grup. Halaman ini untuk pengguna melihat anggota dari setiap grup, selain itu pengguna sebagai admin bisa menambahkan pengguna lain untuk bergabung didalam grup pada kolom penambahan anggota. Halaman ini memiliki 2 versi dimana apabila seorang pengguna adalah admin didalam sebuah group itu maka, pengguna memiliki hak akses tersendiri yaitu pengguna bisa mengedit info grup,mengganti tipe keanggotaan bagi masing-masing member dan menambah\menentukan admin baru. Sedangkan, apabila seorang pengguna hanyalah member digrup tersebut maka,pengguna hanya bisa melihat info group dan member yang terdapat didalam grup tersebut. Perancangan antar muka halaman lihat group pengguna menjadi admin didalam group tersebut ada pada **Gambar 3.42**

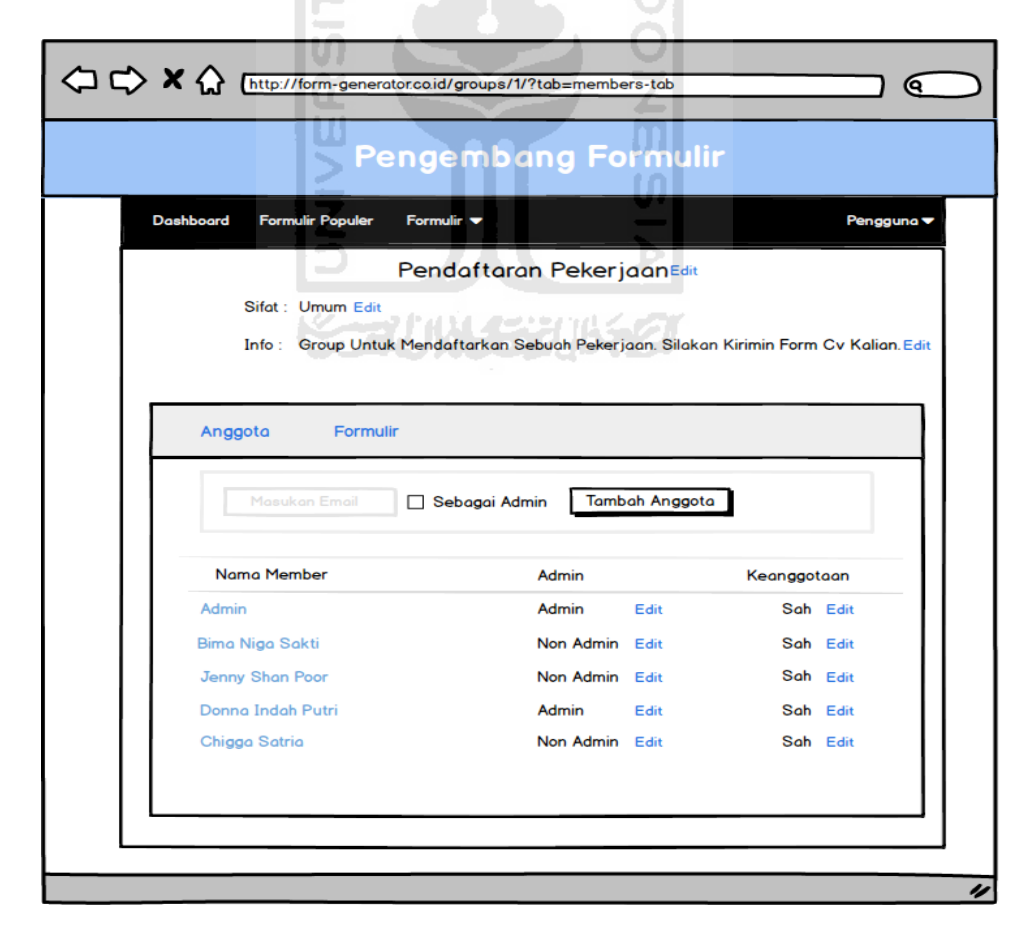

**Gambar 3.42** Halaman lihat grup (admin)

Tampilan halaman pengguna sebagai member digroup tersebut ada pada **Gambar 3.43**

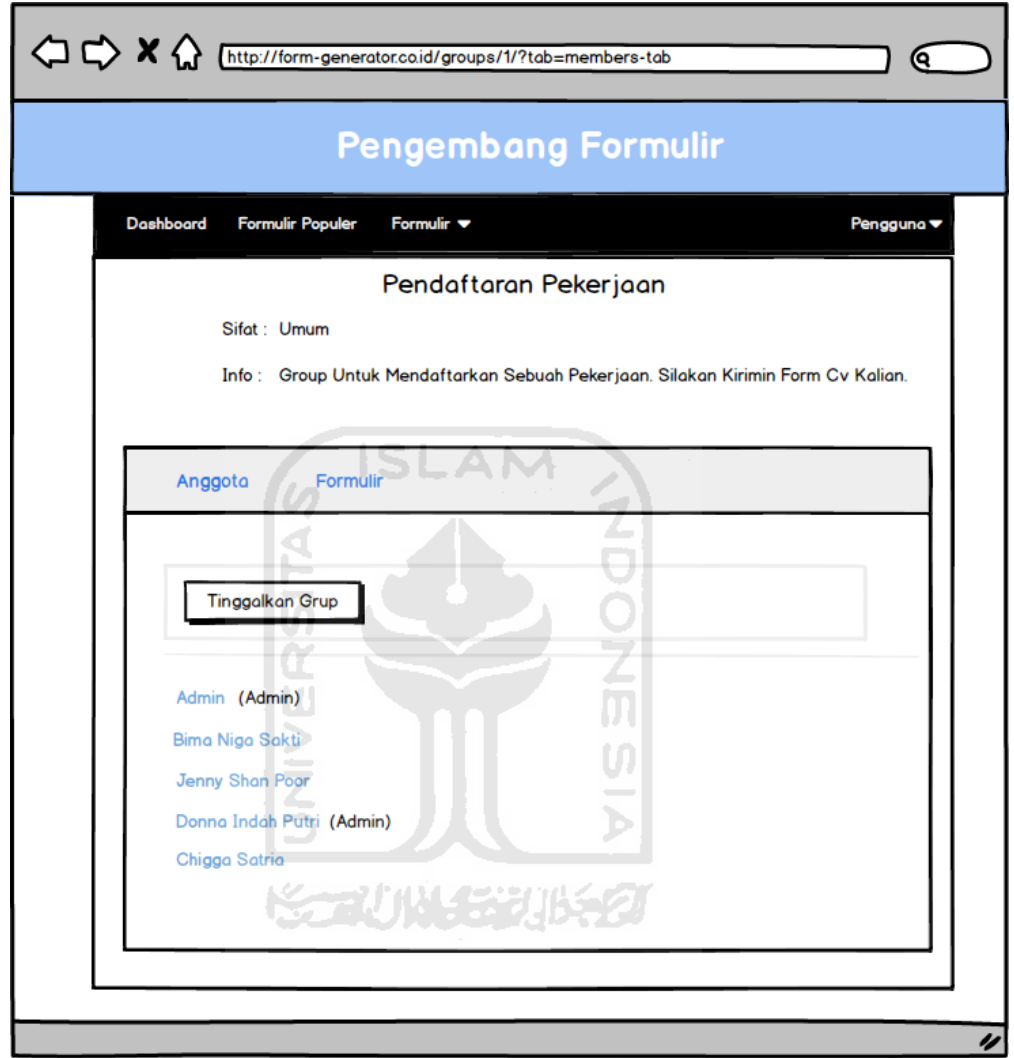

**Gambar 3.43** Halaman lihat grup (member)

## o. Halaman Lihat Grup Formulir

Rancangan halaman ini merupakan rancangan halaman grup. Halaman ini untuk pengguna melihat formulir yang sudah disubmit oleh setiap member pada grup tersebut. Tampilan halaman grup formulir memiliki 2 model tampilan yaitu tampilan halaman formulir group pada admin yaitu admin disini mempunyai hak akses yang berbeda sama member yaitu admin mengaccept form yang masuk dalam grup yang dikirim oleh member. Form

akan dilihat apabila sesuai admin akan setuju,apabila tidak sesuai admin akan menolak bahkan menghapus form tersebut. Sedangkan member hanya bisa melihat form yang sudah disetujui oleh admin saja. Form yang sudah disetujui admin,form tersebut akan muncul di tab formulir grup sedangkan form yang ditolak bahkan dihapus form tidak akan muncul dan bisa dilihat oleh member grupnya. Perancangan antar muka halaman lihat group formulir pengguna menjadi admin didalam group tersebut ada pada **Gambar 3.44**

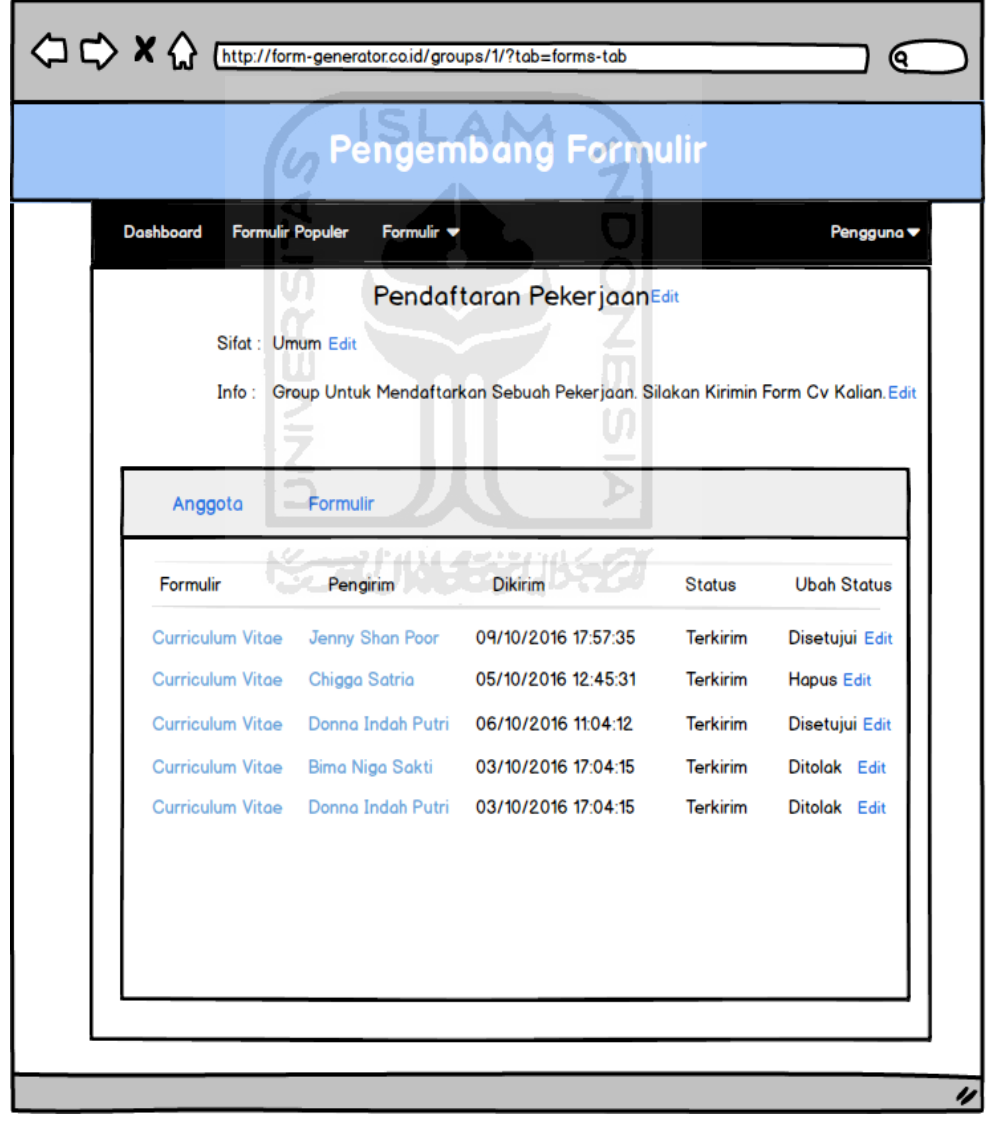

**Gambar 3.44** Halaman lihat grup formulir (admin)

Tampilan halaman pengguna sebagai member digroup tersebut ada pada **Gambar 3.45**

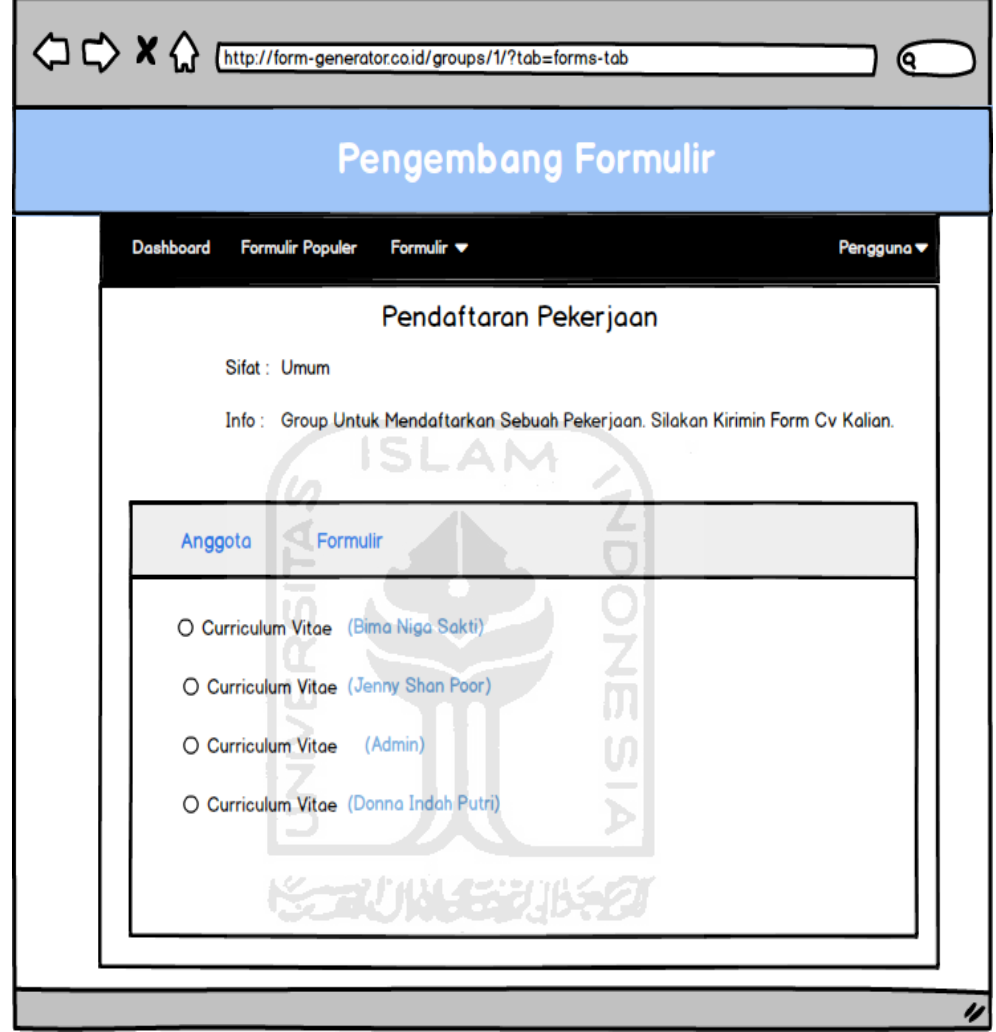

**Gambar 3.45** Halaman lihat grup formulir (member)

## **BAB IV**

## **HASIL DAN PEMBAHASAN**

Bab ini membahas mengenai implementasi sistem aplikasi form generator dengan workflow dari rancangan yang telah dibuat sebelumnya, penjelasan bab ini meliputi implementasi perangkat pendukung, implementasi antarmuka dan hasil pengujian sistem.

## **4.1 Implementasi Perangkat Pendukung**

Implementasi perangkat pendukung merupakan penerapan dari perangkatperangkat pendukung yang disesuaikan dari pengguna dalam pembuatan sistem aplikasi form generator. Hal tersebut diperlukan agar sistem yang telah dibangun sesuai dengan rencana dan tujuan yang diharapkan. Perangkat pendukung yang diperlukan adalah sebagai berikut :

- 1. Apache digunakan untuk menjalankan fungsi php agar program bisa dijalankan di browser.
- 2. MySQL digunakan untuk manajemen basisdata, penyimpanan data secara terstruktur.
- 3. Sublime Text 2 merupakan perangkat pendukung untuk menuliskan *souce code* dari proram.
- 4. Codeigniter merupakan framework PHP untuk mempermudah dalam membangun fungsi-fungsi php.
- 5. Browser Mozilla Firefox digunakan untuk menjalankan sistem.
- 6. Windows 10 64 bit untuk menjalankan semua fungsi diatas.

### **4.2 Implementasi Sistem**

### **4.1.1 Batasan Implementasi**

Sistem aplikasi form generator dengan workflow memiliki batasan implementasi sebagai berikut :

a. Aplikasi dapat di gunakan apabila user harus mendaftarkan diri menjadi anggota di aplikasi form generator dengan workflow ini.

- b. Terdapat 3 cara untuk membuat sebuah model form yaitu buat formulir, menggunakan template formulir, dan mengunggah formulir.
- c. Pada Tampilan formulir popular proses penampilan form yang ada berdasarkan form yang sering dipakai oleh *user* lain, form akan pada urutan pertama apabilan form sering digunakan oleh user lain.
- d. Proses unggah formulir hanya bisa file yang bertipe .xls (excel)
- e. Pada proses tampilkan data .xls yang bisa download file hanya user yang membuat form tersebut. File akan bisa hasilnya didownload apabila form sudah diisikan oleh user lain.
- f. Selain membuat sebuah form, *user* dapat membuat sebuah group dan mengelola group yang dibuat pada aplikasi ini.
- g. Pada group terbagi menjadi 2 jenis pengguna yaitu admin dan member. Member adalah anggota dalam group sedangkan admin adalah pengguna yang mengelola proses konfirmasi formulir yang dikirim oleh setiap member ke dalam group. Admin terbagi menjadi 3 jenis level yaitu super admin, admin dan contributor. Setiap pengguna masing-masing memiliki batasan dalam pengakasesan dan pengelolaan.
- h. Member adalah anggota dalam sebuah group. Pengguna aplikasi form generator dengan workflow yang berlum tergabung dengan sebuah group tidak bisa submit sebuah formulir ke group. Member tidak memiliki hak untuk menambahkan anggota baru dalam group.
- i. Contributor adalah admin level rendah. Contributor memiliki hak akses sistem untuk manajemen user dalam group, konfirmasi formulir yang dikirim dari group terlebih dahulu, dan dapat menambahkan dan menghapus anggota dalam group hanya tingkat contributor dan member saja.
- j. Admin adalah admin level menengah. Admin memiliki hak akses sistem untuk manajamen user dalam group, admin bisa melakukan proses konfirmasi formulir yang dikirim oleh member dalam group apabila proses konfirmasi yang dilakukan contributor sudah selesai apabila contributor belum konfirmasi admin tidak bisa konfirmasi formulir.

Admin hanya bisa menambahkan, menghapus dan mengedit status pengguna member yang bertipe admin,contributor dan member saja.

- k. Super admin adalah admin level tinggi. Super admin memiliki hak akses sistem untuk memanajemen user dalam group. Super admin bisa melakukan proses konfirmasi formulir yang dikirim oleh member dalam group apabila proses konfirmasi yang dilakukan oleh seluruh admin dan contributor sudah selesai apabila admin dan contributor belum konfirmasi super admin tidak bisa konfirmasi formulir. Super admin memiliki level paling tinggi jadi, hak akses bisa menambahkan, menghapus dan mengedit status semua anggota dalam group yaitu member,contributor,admin dan super admin sendiri.
- l. Form yang dikirim oleh anggota member group tidak akan bisa dilihat oleh anggota lain apabila form belum memiliki konfirmasi dari semua admin dalam group.

### **4.1.2 Implementasi Antarmuka**

Implementasi antarmuka digunakan untuk mempemudah *user* untuk menggunakan sistem. Berikut merupakan implementasi sistem antarmuka aplikasi form generator dengan *workflow* :

XT MINT STURE 2

## **1. Halaman Login**

Halaman login ini merupakan halaman yang dapat diakses oleh *user*  apabila *user* sudah mempunyai akun pada aplikasi form generator dengan workflow. Pada halaman login user memasukan email dan kata kunci. Tampilam halaman *login* dapat dilihat pada Gambar 4.1

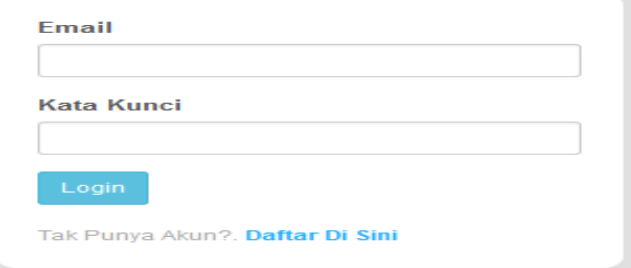

**Gambar 4.1** Halaman login

### **2. Halaman Registrasi**

Halaman registrasi adalah alamat untuk mendaftarkan akun baru pada aplikasi form generator dengan workflow. Bagi *user* yang belum mempunyai akun pada sistem *user* tidak dapat masuk ke aplikasi form generator dengan workflow ini maka, *user* wajib mendaftar untuk mendapatkan akun login. User dapat mendaftarkan dengan mengisi nama lengkap,email,kata kunci,dan ketik ulang kata kunci. Tampilan halaman registrasi dapat dilihat pada Gambar 4.2

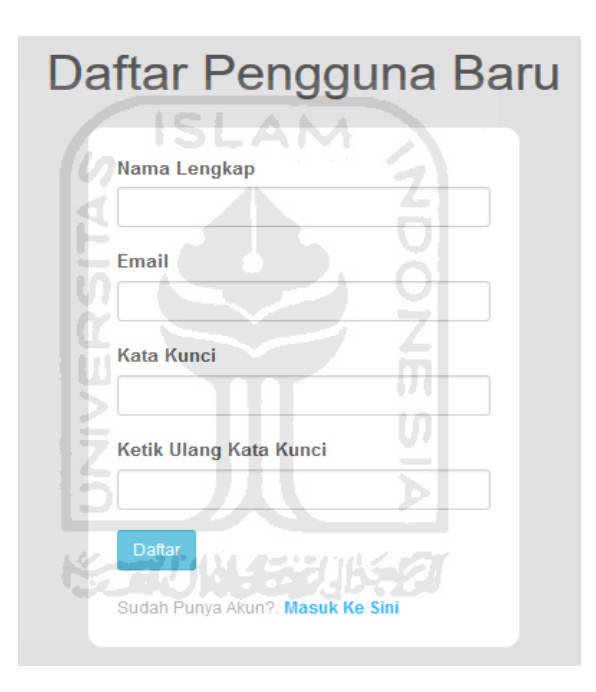

**Gambar 4.2** Halaman Registrasi

### **3. Halaman Dashboard**

*User* yang telah melakukan proses *login* akan masuk pada halaman utama *user* yaitu halaman dashboard. Halaman dashboard berisi formulir yang telah dikirim oleh user kedalam semua group yang user bergabung. Pada halaman ini memiliki banyak menu yaitu menu dashboard, menu formulir populer, dan menu formulir. Pada menu formulir terdapat 3 menu yaitu menu formulirku, menu buat formulir dan menu unggah formulir. Tampilan halaman dashboard dapat dilihat pada Gambar 4.3

# **Aplikasi Form Generator**

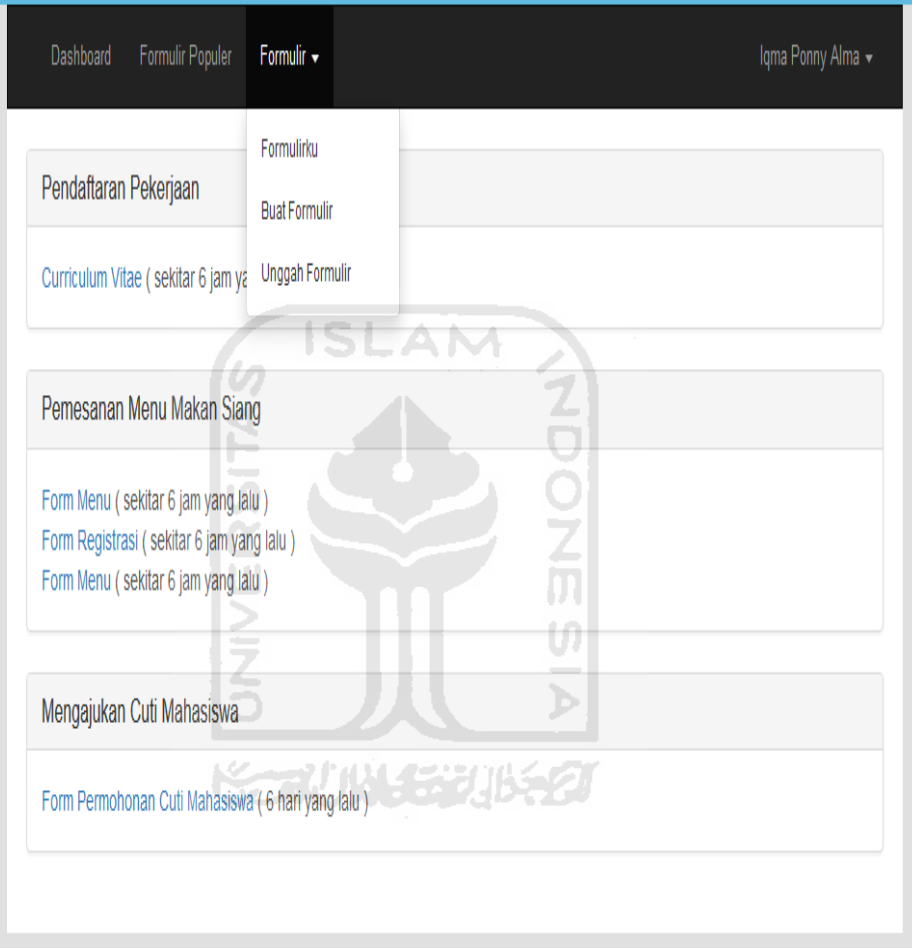

**Gambar 4.3** Halaman Dashboard

## **4. Halaman Formulir Populer**

Tampilan halaman formulir popular menampilkan semua formulir yang telah dibuat oleh *user*. Pada halaman ini formulir ditampilkan berdasarkan banyaknya formulir yang telah dipakai oleh semua *user*. Semakin sering sebuah formulir dipakai oleh *user* maka, formulir akan berada paling atas. Tampilan halaman formulir popular dapat dilihat pada Gambar 4.4

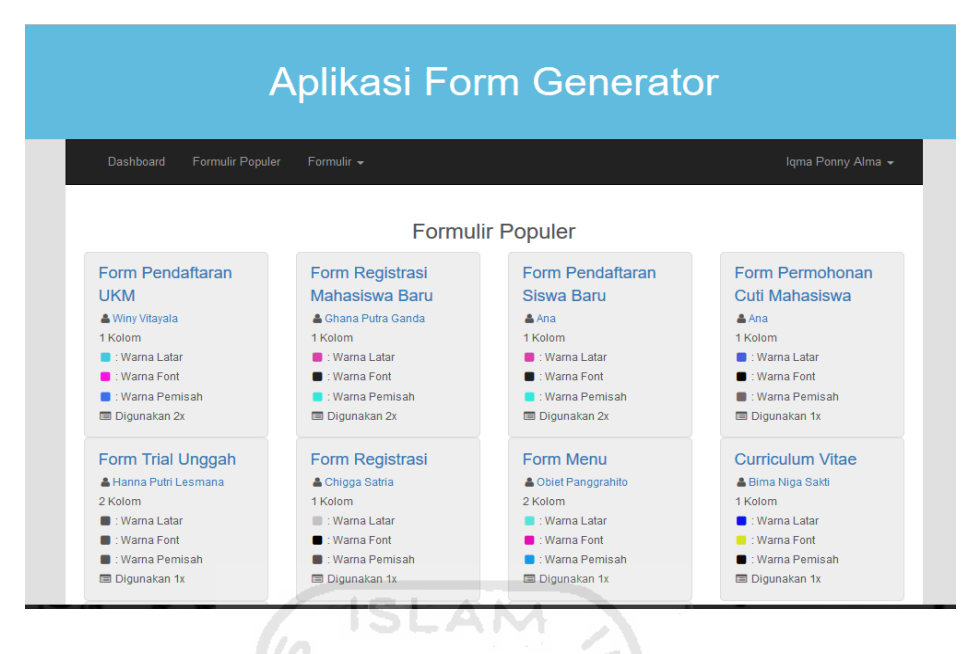

**Gambar 4.4** Halaman Formulir Populer

## **5. Halaman Formulirku**

Tampilan halaman formulirku berisi formulir yang telah dibuat oleh setiap user dan disimpan di menu halaman formuliku pada aplikasi form generator dengan *work*flow. Pada halaman tersedia menu edit, tampilkan, hapus, dan tampilkan data(xls) yang bisa *user* akses. Tampilan halaman formulirku dapat dilihat pada Gambar 4.5

| Dashboard<br><b>Formulir Populer</b> | Formulir $\sim$                    |               |              |                                                                    | Iqma Ponny Alma - |
|--------------------------------------|------------------------------------|---------------|--------------|--------------------------------------------------------------------|-------------------|
| Form Name                            | Formulirku<br><b>Buat Formulir</b> | <b>Status</b> | Stat         |                                                                    |                   |
| Form UKM                             | <b>Unggah Formulir</b>             | public        | $\mathbf{0}$ | Tampilkan<br>Hapus<br>Edit<br>Tampilkan Data (XLS)                 |                   |
| Form Daftar Mahasiswa Baru           | #1c2024                            | public        | $\Omega$     | Hapus<br>Tampilkan<br>Edit<br>■ Tampilkan Data (XLS)               |                   |
| Siswa Baru                           | #1c2024                            | public        | $\mathbf{0}$ | Tampilkan<br>Hapus<br>Edit<br>Tampilkan Data (XLS)                 |                   |
| Form Permohonan Cuti                 | #070303                            | public        | $\mathbf{0}$ | Tampilkan<br>Hapus<br>Edit<br>Tampilkan Data (XLS)                 |                   |
| Form Coba Unggah                     |                                    | public        | $\Omega$     | Tampilkan<br><b>Hapus</b><br>Edit<br><b>表 Tampilkan Data (XLS)</b> |                   |

**Gambar 4.5** Halaman Formulirku

## **6. Halaman Edit Formulir**

Halaman ini digunakan pada setiap *user* untuk mengedit form yang telah disimpan pada aplikasi form generator dengan *workflow* ini. Tampilan halaman edit formulir dapat dilihat pada Gambar 4.6

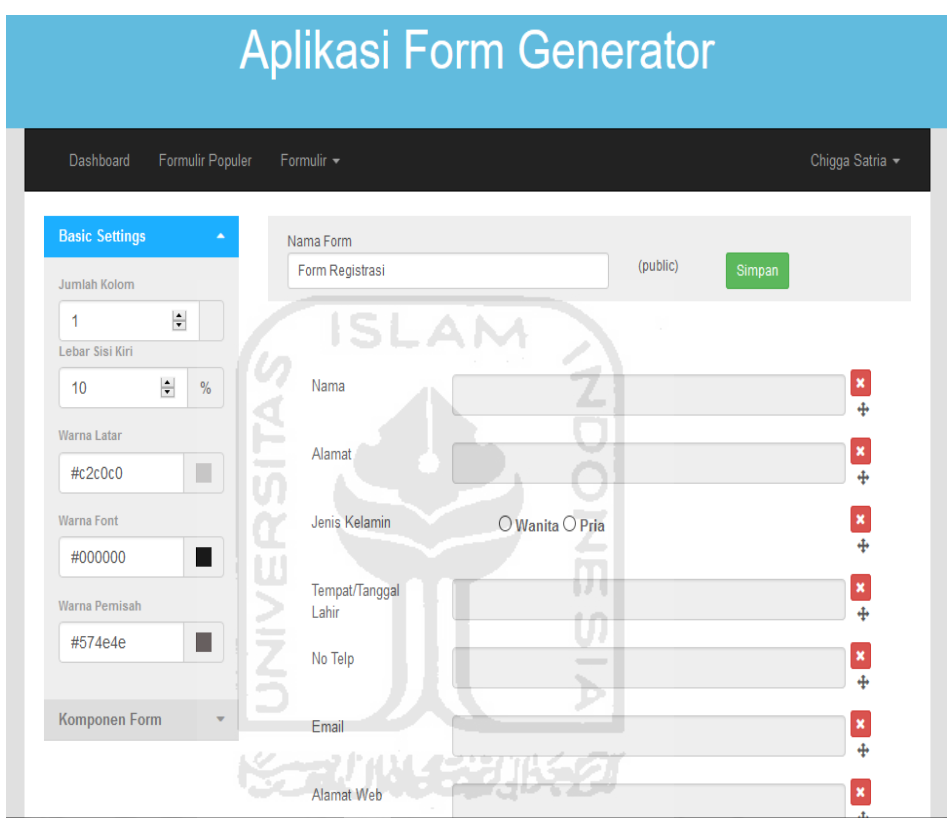

**Gambar 4.6** Halaman Edit Formulir

## **7. Halaman Tampilkan Formulir**

Halaman ini digunakan *user* untuk melihat tampilan form yang ingin dilihat pada aplikasi form generator dengan *workflow* ini. Selain, menampilkan formulir, pada halaman ini juga terdapat menu cetak dan share apabila ingin mencetak ataupun mengshare formulirnya. Pada halaman ini juga terdapat tombol gunakan template form yang berfungsi apabila *user* ingin menggunakan contoh form yang dipilih untuk diedit kembali agar bisa digunakan sebagai template. Tampilan halaman edit formulir dapat dilihat pada Gambar 4.7

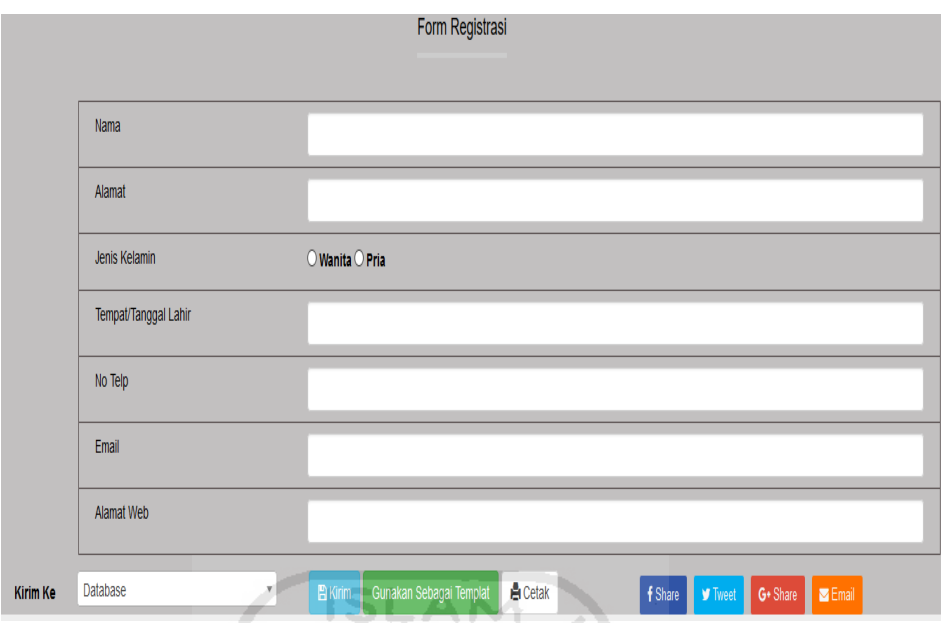

**Gambar 4.7** Halaman Tampilkan Formulir

# **8. Halaman Kirim Formulir**

Halaman ini digunakan pada setiap *user* yang memilih satu model form yang akan diisikan dan form ingin dikirim ke database atau group. Tampilan halaman kirim formulir dapat dilihat pada Gambar 4.8

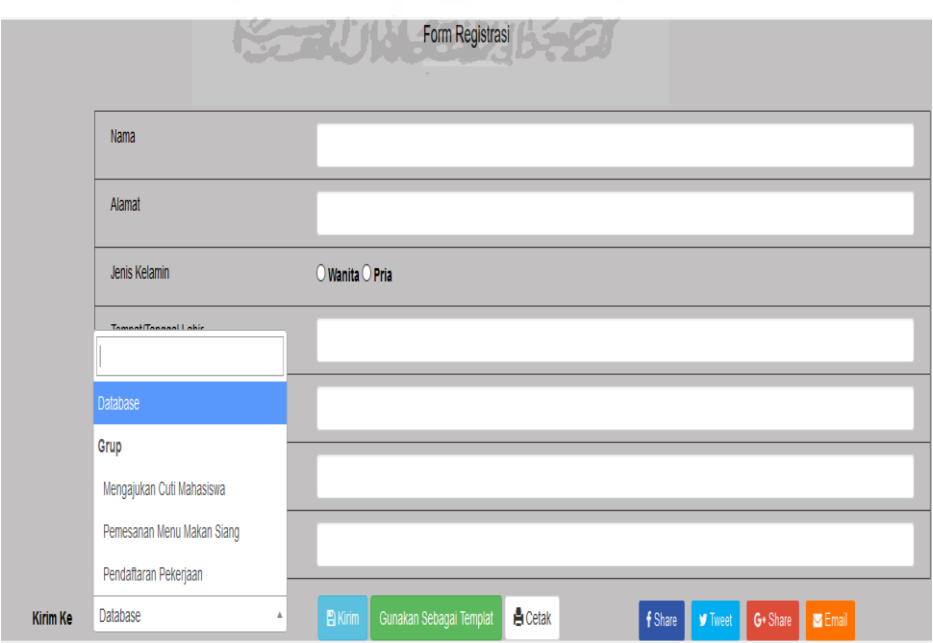

**Gambar 4.8** Halaman Kirim Formulir

## **9. Halaman Tampilkan Data (XLS)**

Halaman ini digunakan pada setiap *user* untuk melihat model dan data form yang isikan oleh *user* lain melalui excel yaitu dengan mendownload data xls dari form yang ingin dilihat. Tampilan halaman tampilkan data (xls) dibawah ini yaitu tampilan pada sheet formulir yaitu isi dari model form dapat dilihat pada Gambar 4.9

|                                           | 日                                                                                                   | 6.72.7                             |                    |                          |                                                                                                    |                          |        |           |                                                                                                    |                             | formulir-5-2016-11-13_23_42_33 [Read-Only] - Excel |                                                                 |                                            |                   |
|-------------------------------------------|----------------------------------------------------------------------------------------------------|------------------------------------|--------------------|--------------------------|----------------------------------------------------------------------------------------------------|--------------------------|--------|-----------|----------------------------------------------------------------------------------------------------|-----------------------------|----------------------------------------------------|-----------------------------------------------------------------|--------------------------------------------|-------------------|
|                                           | File                                                                                                | Home<br>Insert                     |                    | Page Layout              | Formulas                                                                                                  | Data                     | Review | View      | <b>FOXIT PDF</b>                                                                                                    |                             | $Q$ Tell me what you want to do                    |                                                                 |                                            |                   |
|                                           | $\frac{1}{2}$<br>X <sub>cut</sub><br>EP Copy +<br>Paste<br>Clipboard                                | Format Painter<br>$\Gamma_{\rm M}$ | Calibri<br>$B$ $I$ | Font                     | $\cdot$ 11 $\cdot$ A <sup>*</sup> A <sup>*</sup> $\equiv \equiv \equiv \gg \cdot$ $\Rightarrow$ Wrap Text | $\overline{\mathrm{Fm}}$ |        | Alignment | $\underline{\mathsf{u}} \cdot  \boxplus \cdot  \diamondsuit \rightarrow \underline{\mathsf{A}} \cdot  \equiv \equiv \equiv  \equiv \overline{\equiv}  \boxplus \mathsf{Merge} \ \& \ \mathsf{Center} \ \cdot  \ \ \$ \ \cdot \ \% \ \ast$ | General<br>$\Gamma_{\rm M}$ | Number                                             | $^{4-0.0}_{0.0}$ $^{0.00}_{0.0}$<br>$\overline{\mathbb{F}_M}$ . | ¥<br>Conditional Format as<br>Formatting * | Table -<br>Styles |
|                                           | SUBSCRIPTION EXPIRED To keep using Excel without interruption, please reactivate now.<br>Reactivate |                                    |                    |                          |                                                                                                    |                          |        |           |                                                                                                    |                             |                                                    |                                                                 |                                            |                   |
|                                           | fx<br>Q19<br>$\checkmark$<br>A22                                                                    |                                    |                    |                          |                                                                                                    |                          |        |           |                                                                                                    |                             |                                                    |                                                                 |                                            |                   |
|                                           | $\overline{\mathsf{A}}$                                                                             | B                                  | c                  | D                        | E.                                                                                                    | F.                       | G      | H         | T.                                                                                                    | J.                          | к                                                  | L                                                               | M                                          | N                 |
|                                           | 1 Formulir                                                                                          |                                    |                    |                          |                                                                                                    |                          |        |           |                                                                                                    |                             |                                                    |                                                                 |                                            |                   |
| $\overline{2}$<br>$\overline{\mathbf{3}}$ |                                                                                                    |                                    |                    |                          |                                                                                                    |                          |        |           |                                                                                                    |                             |                                                    |                                                                 |                                            |                   |
| 4                                         | Q1                                                                                                  | <b>Customer Name</b>               |                    |                          |                                                                                                    |                          |        |           |                                                                                                    |                             |                                                    |                                                                 |                                            |                   |
| 5                                         | Q <sub>2</sub>                                                                                      | Date                               |                    |                          |                                                                                                    |                          |        |           |                                                                                                    |                             |                                                    |                                                                 |                                            |                   |
| 6                                         | Q <sub>3</sub>                                                                                      | No Table                           |                    |                          |                                                                                                    |                          |        |           |                                                                                                    |                             |                                                    |                                                                 |                                            |                   |
|                                           | $7$ Q <sub>4</sub>                                                                                  | <b>Tempe(500)</b>                  |                    |                          |                                                                                                    |                          |        |           |                                                                                                    |                             |                                                    |                                                                 |                                            |                   |
| 8                                         | Q5                                                                                                  | <b>Coklat(7500)</b>                |                    |                          |                                                                                                    |                          |        |           |                                                                                                    |                             |                                                    |                                                                 |                                            |                   |
|                                           | $9 \vert \mathbf{Q6}$                                                                               | Tahu(1000)                         |                    |                          |                                                                                                    |                          |        |           |                                                                                                    |                             |                                                    |                                                                 |                                            |                   |
|                                           | $10$ Q7                                                                                             | Jahe(3000)                         |                    |                          |                                                                                                    |                          |        |           |                                                                                                    |                             |                                                    |                                                                 |                                            |                   |
|                                           | $11$ Q <sub>8</sub>                                                                                 | Bayam(5000)                        |                    |                          |                                                                                                    |                          |        |           |                                                                                                    |                             |                                                    |                                                                 |                                            |                   |
|                                           | $12$ Q <sup>9</sup>                                                                                 | Soda (5000)                        |                    | <b>Contract Contract</b> |                                                                                                    |                          |        |           |                                                                                                    |                             |                                                    |                                                                 |                                            |                   |
|                                           | $13$ Q <sub>10</sub>                                                                                | Kangkung(4000)                     |                    |                          |                                                                                                    |                          |        |           |                                                                                                    |                             |                                                    |                                                                 |                                            |                   |
|                                           | 14 Q11                                                                                              | Kopi (7500)                        |                    |                          |                                                                                                    |                          |        |           |                                                                                                    |                             |                                                    |                                                                 |                                            |                   |
|                                           | 15 Q12                                                                                              | Nasi(3000)                         |                    |                          |                                                                                                    |                          |        |           |                                                                                                    |                             |                                                    |                                                                 |                                            |                   |
|                                           | $16$ Q13                                                                                            | Ice Tea(2500)                      |                    | a sa ta                  |                                                                                                    |                          |        |           |                                                                                                    |                             |                                                    |                                                                 |                                            |                   |
|                                           | 17 Q14                                                                                              | Jamur(4000)                        |                    |                          |                                                                                                    |                          |        |           |                                                                                                    |                             |                                                    |                                                                 |                                            |                   |
|                                           | 18 Q15                                                                                              | <b>Susu (4000)</b>                 |                    |                          |                                                                                                    |                          |        |           |                                                                                                    |                             |                                                    |                                                                 |                                            |                   |
|                                           | $19$ Q16<br>20 Q17                                                                                  | Ayam(7500)<br><b>Hot Tea(2000)</b> |                    |                          |                                                                                                    |                          |        |           |                                                                                                    |                             |                                                    |                                                                 |                                            |                   |
|                                           | $21$ Q18                                                                                            | Ikan(100000)                       |                    |                          |                                                                                                    |                          |        |           |                                                                                                    |                             |                                                    |                                                                 |                                            |                   |
|                                           | $4 - 1$                                                                                             | <b>Formulir</b>                    | Hasil              |                          |                                                                                                    |                          |        |           |                                                                                                    |                             |                                                    |                                                                 |                                            |                   |
|                                           |                                                                                                    |                                    |                    | $\bigoplus$              |                                                                                                    |                          |        |           |                                                                                                    |                             |                                                    |                                                                 | ÷<br>$\overline{4}$                        |                   |
| Ready                                     |                                                                                                    |                                    |                    |                          |                                                                                                    |                          |        |           | $\overline{\phantom{a}}$                                                                                                    |                             |                                                    |                                                                 |                                            |                   |

**Gambar 4.9** Halaman Tampilkan Data (XLS) (Formulir)

Tampilan data untuk sheet hasil formulir yaitu tampilan data formulir yang telah form diisi oleh *user* lain dapat dilihat pada Gambar 4.10

71 H

|                         | 5.011<br>日                                                                             |                                                                                       |                                                                                      |                 |                 |         |                         |                                                    |                  |                                         |                 |                              |                    | formulir-5-2016-11-13_23_42_33 [Read-Only] - Excel |                                             |                         |                          |                        |                                |                                     | wint                                                   |
|-------------------------|----------------------------------------------------------------------------------------|---------------------------------------------------------------------------------------|--------------------------------------------------------------------------------------|-----------------|-----------------|---------|-------------------------|----------------------------------------------------|------------------|-----------------------------------------|-----------------|------------------------------|--------------------|----------------------------------------------------|---------------------------------------------|-------------------------|--------------------------|------------------------|--------------------------------|-------------------------------------|--------------------------------------------------------|
|                         | File<br>Home                                                                           | Page Layout<br>Insert                                                                 | Formulas                                                                             | Data            |                 | Review  | View                    |                                                    | <b>FOXIT PDF</b> |                                         |                 |                              |                    | Q Tell me what you want to do                      |                                             |                         |                          |                        |                                |                                     |                                                        |
|                         | X <sub>cut</sub><br>alla i<br><b>EM</b> Copy *<br>Paste<br>Format Painter<br>Clipboard | Calibri<br>$\overline{12}$                                                            | $\tau$ 11 $\tau$ A <sup>*</sup> A <sup>*</sup><br>B J U - 田 - 2 - A - 三三三三三三<br>Font | $\overline{12}$ | $\equiv \equiv$ | $8.7 -$ | Alignment               | Wrap Text<br>Merge & Center +                      |                  | $\sqrt{2}$                              | General         | Number                       | $$ - 96 + $ -2040$ | G.                                                 | Þ,<br>Conditional Format as<br>Formatting - | ш,<br>Table -<br>Styles | U<br>Cell<br>Styles -    | ÷<br>Insert            | P<br>Cells                     | T<br><b>Harden</b><br>Delete Format | $\sum$ AutoSu<br>$\overline{V}$ Fill $\sim$<br>Clear - |
|                         |                                                                                        | SUBSCRIPTION EXPIRED To keep using Excel without interruption, please reactivate now. |                                                                                      |                 |                 |         |                         |                                                    | Reactivate       |                                         |                 |                              |                    |                                                    |                                             |                         |                          |                        |                                |                                     |                                                        |
|                         | $\overline{\phantom{a}}$<br>$f_{\rm w}$<br>Waktu<br>$>\,$<br>$\checkmark$<br>A1        |                                                                                       |                                                                                      |                 |                 |         |                         |                                                    |                  |                                         |                 |                              |                    |                                                    |                                             |                         |                          |                        |                                |                                     |                                                        |
|                         | $\mathbf{A}$                                                                           | B                                                                                     | $\mathbf{C}$                                                                         | D               | E               | F       | G                       | H                                                  |                  | - 1                                     | $\kappa$        | <b>L</b>                     | M                  | $\mathsf{N}$                                       | $\circ$                                     | P                       | $\alpha$                 | $\mathbf R$            | $\mathbf{s}$                   | T                                   | $\cup$                                                 |
|                         | Waktu                                                                                  | lQ1                                                                                   | Q2                                                                                   | Q <sub>3</sub>  | Q4 Q5           |         | Q <sub>6</sub>          | Q7                                                 | Q8               | Q9                                      | Q <sub>10</sub> |                              | Q11 Q12 Q13        |                                                    | Q <sub>14</sub>                             | Q <sub>15</sub>         | Q <sub>16</sub>          | Q17                    | Q18                            | Q19                                 |                                                        |
| $\overline{2}$          | 13/11/16 14:07 sdasas                                                                  |                                                                                       | 12 januari 2016                                                                      |                 | 4               |         | 1                       | 1<br>5                                             |                  | 1<br>1                                  |                 | з<br>1                       | 5                  |                                                    | 2                                           | 4                       | 1                        | 2                      | 1                              | 1                                   |                                                        |
| 3                       | 13/11/16 14:08 sassa                                                                   |                                                                                       | 12 januari 2016                                                                      |                 | 1               |         | $\overline{2}$          | 3<br>$\mathbf 1$                                   |                  | $\mathbf{1}$<br>4                       |                 | $\mathbf{1}$<br>$\mathbf{1}$ | $\mathbf{1}$       |                                                    | 3<br>3                                      |                         | 4<br>4                   | $\boldsymbol{\Lambda}$ | 5                              | 1                                   |                                                        |
| $\boldsymbol{A}$        | 13/11/16 22:34 Chigga                                                                  |                                                                                       | 12 januari 2016                                                                      |                 | $\mathbf{1}$    |         | $\overline{\mathbf{2}}$ | $\mathbf{3}$<br>4                                  |                  | $\mathbf{2}$<br>$\overline{\mathbf{2}}$ |                 | 6<br>1                       | 10                 |                                                    | $\mathbf{1}$                                | $\frac{6}{7}$           | $\overline{a}$<br>5      |                        | $\overline{z}$                 | 6                                   |                                                        |
| $\overline{\mathbf{5}}$ |                                                                                        | 13/11/16 22:35 Bima Niga Sakti                                                        | 12 juli 2017                                                                         |                 | 4               |         | $\overline{2}$          | 5<br>$\mathbf{1}$                                  |                  | $\overline{6}$<br>$\bullet$             |                 | 4<br>$\bullet$               | 15                 |                                                    | $\mathbf{1}$                                |                         | $\mathbf{1}$<br>3        |                        | $\mathbf{1}$<br>$\overline{2}$ | 10                                  |                                                        |
| 6                       | 13/11/16 22:36 obiet                                                                   |                                                                                       | 12 januari 2016                                                                      |                 | $\mathbf{1}$    |         | ٠                       | $\mathbf{1}$<br>$\mathbf{1}$                       |                  | 1<br>1                                  |                 | 1<br>٠                       | $\mathbf{1}$       |                                                    | $\Omega$                                    | $\mathbf{1}$            | $\alpha$<br>$\mathbf{1}$ |                        | $\mathbf{1}$<br>$\Omega$       | $\mathbf 0$                         |                                                        |
| $\overline{7}$          |                                                                                        |                                                                                       |                                                                                      |                 |                 |         |                         |                                                    |                  |                                         |                 |                              |                    |                                                    |                                             |                         |                          |                        |                                |                                     |                                                        |
| 8                       |                                                                                        |                                                                                       |                                                                                      |                 |                 |         |                         |                                                    |                  |                                         |                 |                              |                    |                                                    |                                             |                         |                          |                        |                                |                                     |                                                        |
| $\overline{9}$          |                                                                                        |                                                                                       |                                                                                      |                 |                 |         |                         |                                                    |                  |                                         |                 |                              |                    |                                                    |                                             |                         |                          |                        |                                |                                     |                                                        |
| 10                      |                                                                                        |                                                                                       |                                                                                      |                 |                 |         |                         |                                                    |                  |                                         |                 |                              |                    |                                                    |                                             |                         |                          |                        |                                |                                     |                                                        |
| 11                      |                                                                                        |                                                                                       |                                                                                      |                 |                 |         |                         |                                                    |                  |                                         |                 |                              |                    |                                                    |                                             |                         |                          |                        |                                |                                     |                                                        |
| 12                      |                                                                                        |                                                                                       |                                                                                      |                 |                 |         |                         |                                                    |                  |                                         |                 |                              |                    |                                                    |                                             |                         |                          |                        |                                |                                     |                                                        |
| 13                      |                                                                                        |                                                                                       |                                                                                      |                 |                 |         |                         |                                                    |                  |                                         |                 |                              |                    |                                                    |                                             |                         |                          |                        |                                |                                     |                                                        |
| 14<br>15                |                                                                                        |                                                                                       |                                                                                      |                 |                 |         |                         |                                                    |                  |                                         |                 |                              |                    |                                                    |                                             |                         |                          |                        |                                |                                     |                                                        |
| 16                      |                                                                                        |                                                                                       |                                                                                      |                 |                 |         |                         |                                                    |                  |                                         |                 |                              |                    |                                                    |                                             |                         |                          |                        |                                |                                     |                                                        |
| 17                      |                                                                                        |                                                                                       |                                                                                      |                 |                 |         |                         |                                                    |                  |                                         |                 |                              |                    |                                                    |                                             |                         |                          |                        |                                |                                     |                                                        |
| 18                      |                                                                                        |                                                                                       |                                                                                      |                 |                 |         |                         |                                                    |                  |                                         |                 |                              |                    |                                                    |                                             |                         |                          |                        |                                |                                     |                                                        |
| 19                      |                                                                                        |                                                                                       |                                                                                      |                 |                 |         |                         |                                                    |                  |                                         |                 |                              |                    |                                                    |                                             |                         |                          |                        |                                |                                     |                                                        |
| 20                      |                                                                                        |                                                                                       |                                                                                      |                 |                 |         |                         |                                                    |                  |                                         |                 |                              |                    |                                                    |                                             |                         |                          |                        |                                |                                     |                                                        |
| 21                      |                                                                                        |                                                                                       |                                                                                      |                 |                 |         |                         |                                                    |                  |                                         |                 |                              |                    |                                                    |                                             |                         |                          |                        |                                |                                     |                                                        |
|                         | $\sim$                                                                                 | Formulir<br>Hasil                                                                     | $\bigoplus$                                                                          |                 |                 |         |                         |                                                    |                  |                                         |                 |                              |                    |                                                    | ÷.                                          |                         |                          |                        |                                |                                     |                                                        |
| Ready                   |                                                                                        |                                                                                       |                                                                                      |                 |                 |         |                         | formulir-5-2016-11-13_23_42_33 [Read-Only] - Excel |                  |                                         |                 |                              |                    |                                                    |                                             | $\vert$                 |                          |                        |                                |                                     | 囲<br>$[\boxplus]$                                      |

**Gambar 4.10** Halaman Tampilkan Data (XLS) (Hasil)

## **10. Halaman Buat Formulir**

Halaman ini digunakan pada setiap *user* untuk membuat formulir baru pada aplikasi form generator dengan workflow. Tampilan buat formulir dapat dilihat pada Gambar 4.11

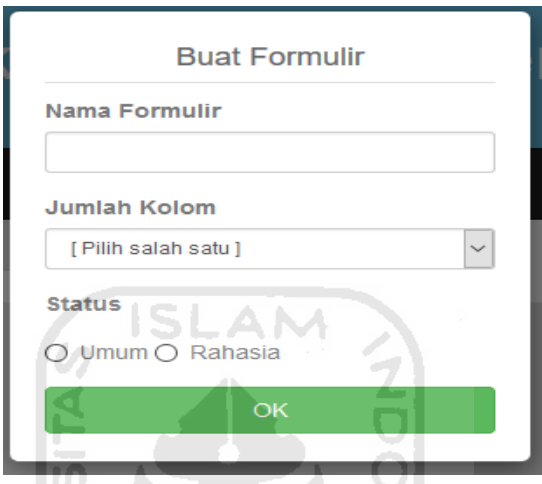

**Gambar 4.11** Halaman Buat Formulir

Ш

Halaman awal buat formulir diatas adalah tampilan awal buat formulir yang dilakukan *user*. Setelah, mengisi datanya akan dilanjukan ke halaman proses buat formulir yang dapat dilihat pada Gambar 4.12

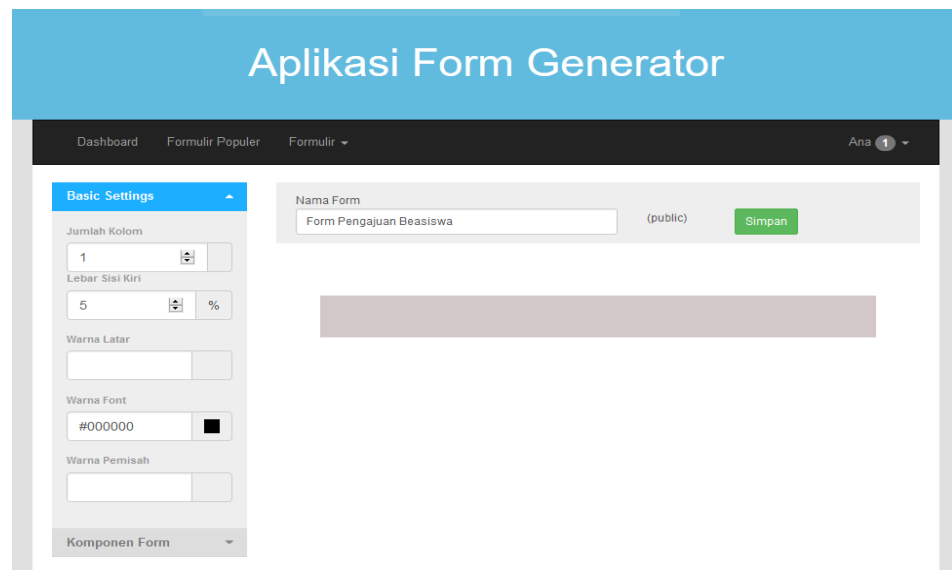

**Gambar 4.12** Halaman Buat Formulir (Default)

## **11. Halaman Unggah Formulir**

Halaman ini digunakan pada setiap *user* untuk unggah formulir baru pada aplikasi form generator dengan workflow. Proses unggah form yaitu *user* melampirkan dokumen excel untuk diubah menjadi model form sesuai isi yang ada pada data excel tersebut. Tampilan unggah formulir dapat dilihat pada Gambar 4.13

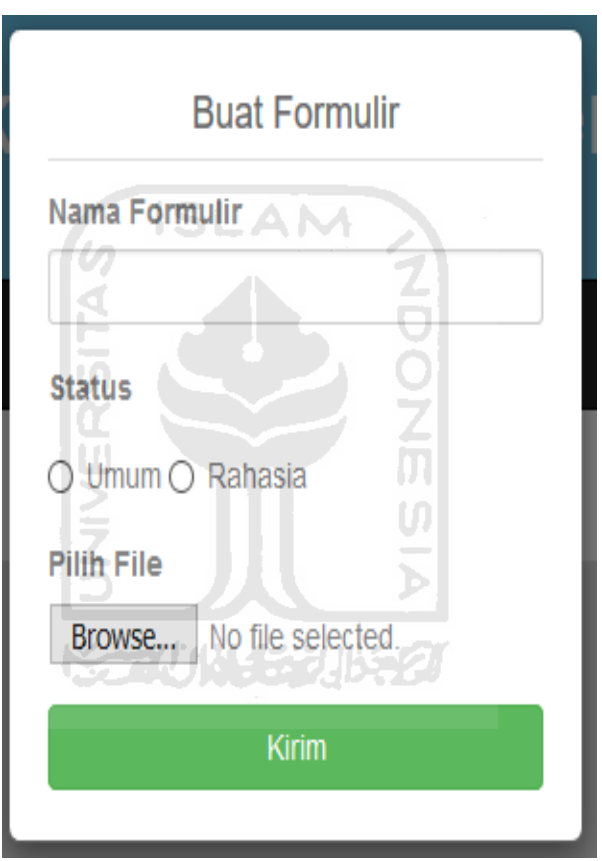

**Gambar 4.13** Halaman Unggah Formulir

## **12. Halaman Notifikasi**

Halaman ini digunakan pada setiap *user* untuk melihat setiap notifikasi yang diterima oleh pengguna dalam aktifitas yang dilakukan pengguna tersebut didalam sebuah group. Tampilan notifikasi pada sistem dapat dilihat pada Gambar 4.14

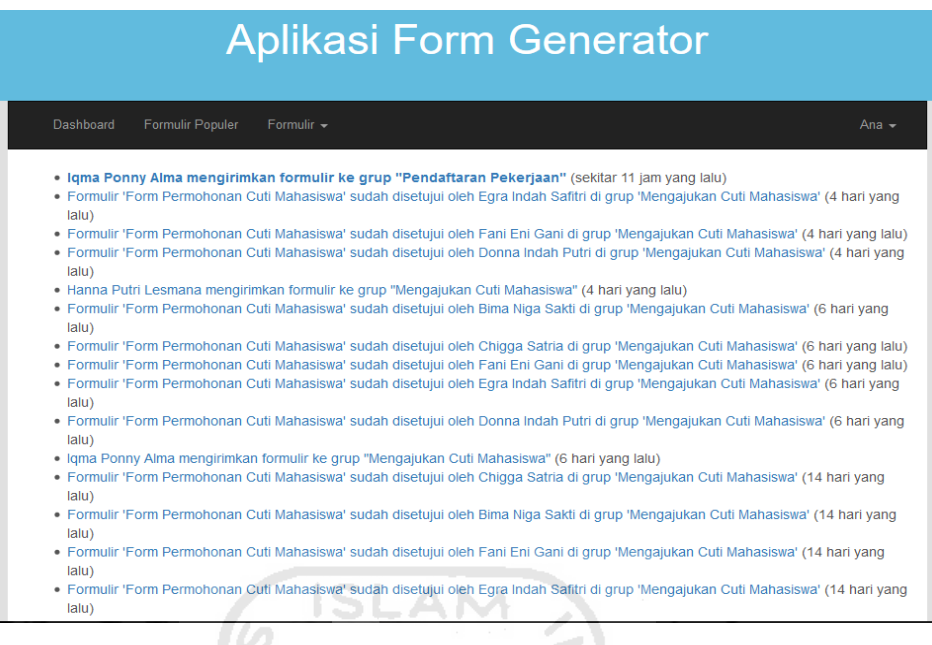

## **Gambar 4.14** Halaman Notifikasi

## **13. Halaman Profil Pribadi**

Halaman ini digunakan pada setiap *user* untuk melihat biodata user sendiri seperti nama lengkap, email, jenis kelamin, dan tanggal lahir pada aplikasi form generator dengan *workflow.* Tampilan halaman profil pribadi pada sistem ini dapat dilihat pada Gambar 4.15

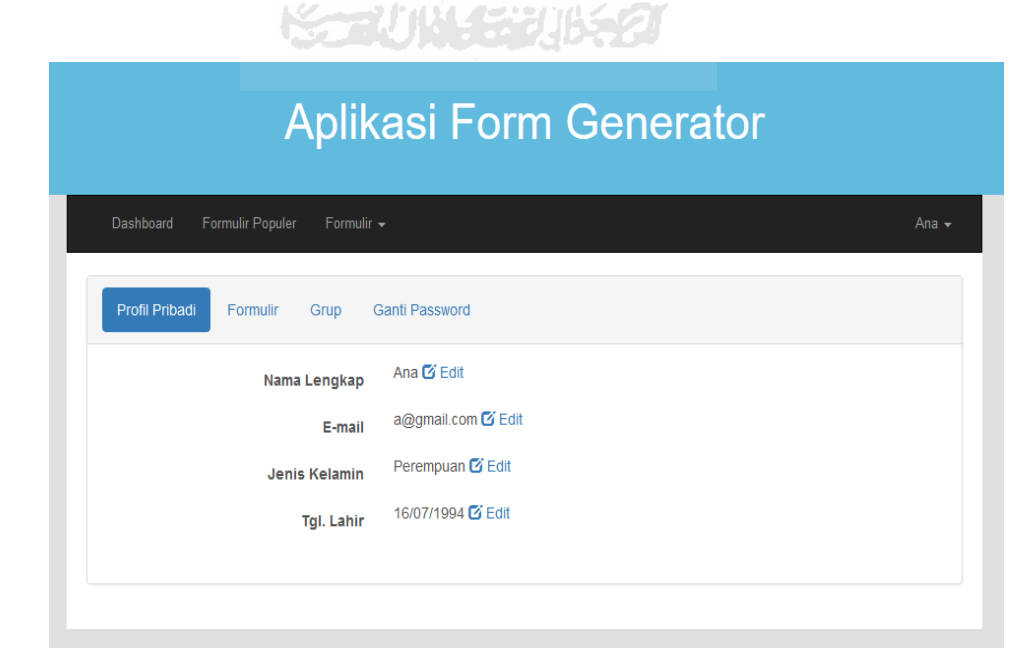

**Gambar 4.15** Halaman Profil Pribadi

## **14. Halaman Edit Data Profil Pribadi**

Halaman ini digunakan pada setiap *user* untuk mengubah data biodata user sendiri seperti nama lengkap, email, jenis kelamin, dan tanggal lahir pada aplikasi form generator dengan *workflow.* Tampilan halaman profil pribadi pada sistem ini dapat dilihat pada Gambar 4.16

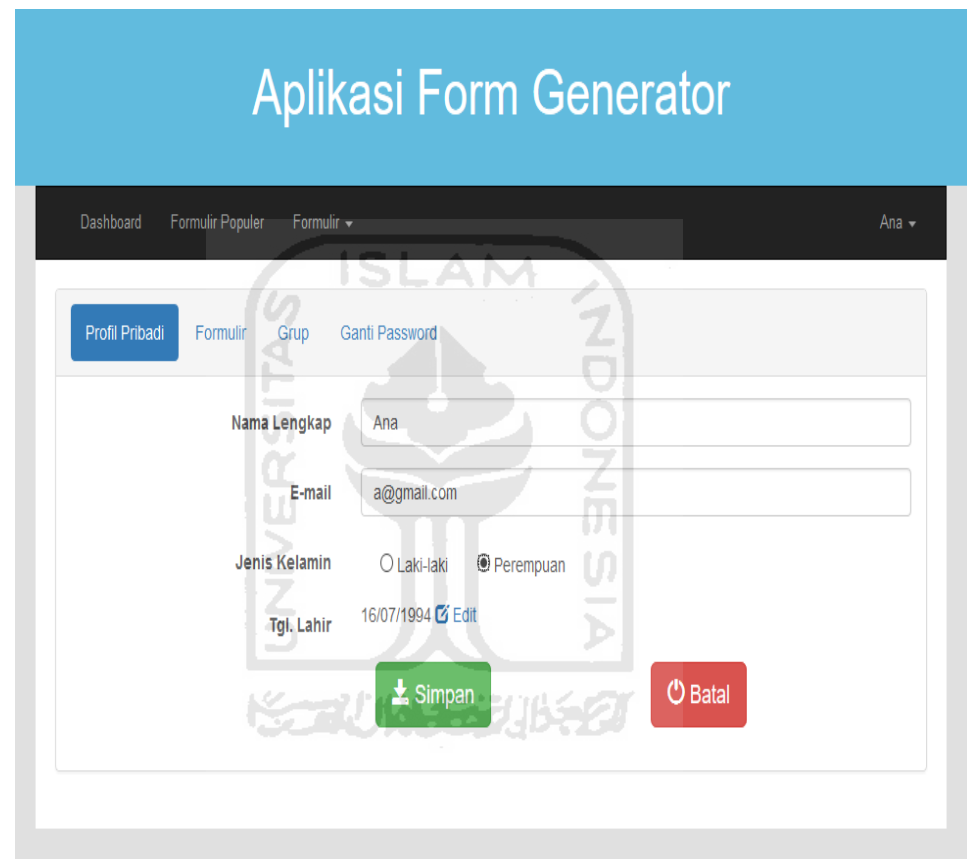

**Gambar 4.16** Halaman Edit Data Profil Pribadi

## **15. Halaman Ganti Password**

Halaman ini digunakan pada setiap *user* untuk mengubah data password akunnya dengan menginput data password lama, password baru dan dan konfirmasi password pada aplikasi form generator dengan *workflow.*  Tampilan halaman ganti password pada sistem ini dapat dilihat pada Gambar 4.17

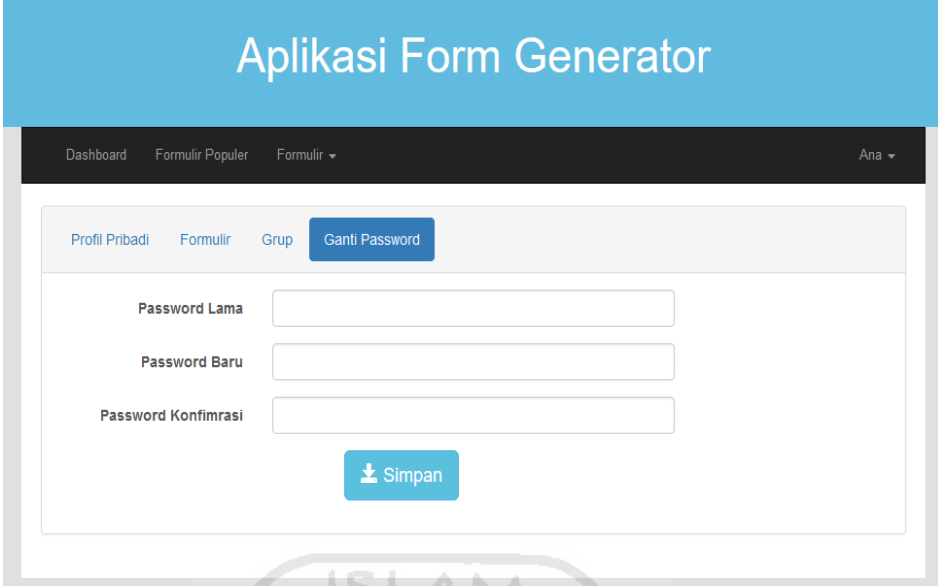

w **Gambar 4.17** Halaman Ganti Password

# **16. Halaman Buat Group**

ď

n

Halaman ini digunakan *user* untuk membuat sebuah group pada aplikasi form generator dengan *workflow.* Tampilan halaman buat group pada Ψ sistem ini dapat dilihat pada Gambar 4.18  $\overline{\mathcal{P}}$ 

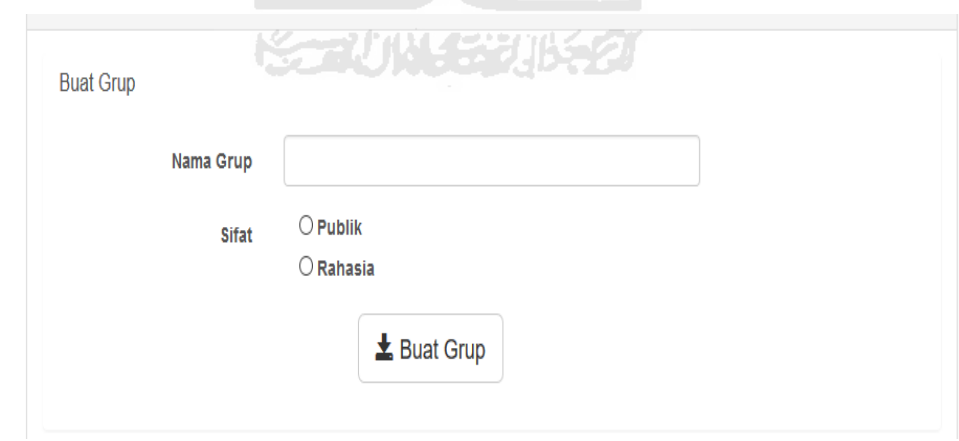

**Gambar 4.18** Halaman Buat Group

### **17. Halaman Group**

Halaman ini digunakan *user* melihat nama-nama group yang telah user gabungi. Selain itu, halaman tersebut juga bisa membuat sebuah group baru yang dikelola oleh *user* pembuatnya pada aplikasi form generator dengan *workflow.* Tampilan halaman group pada sistem ini dapat dilihat pada Gambar 4.19

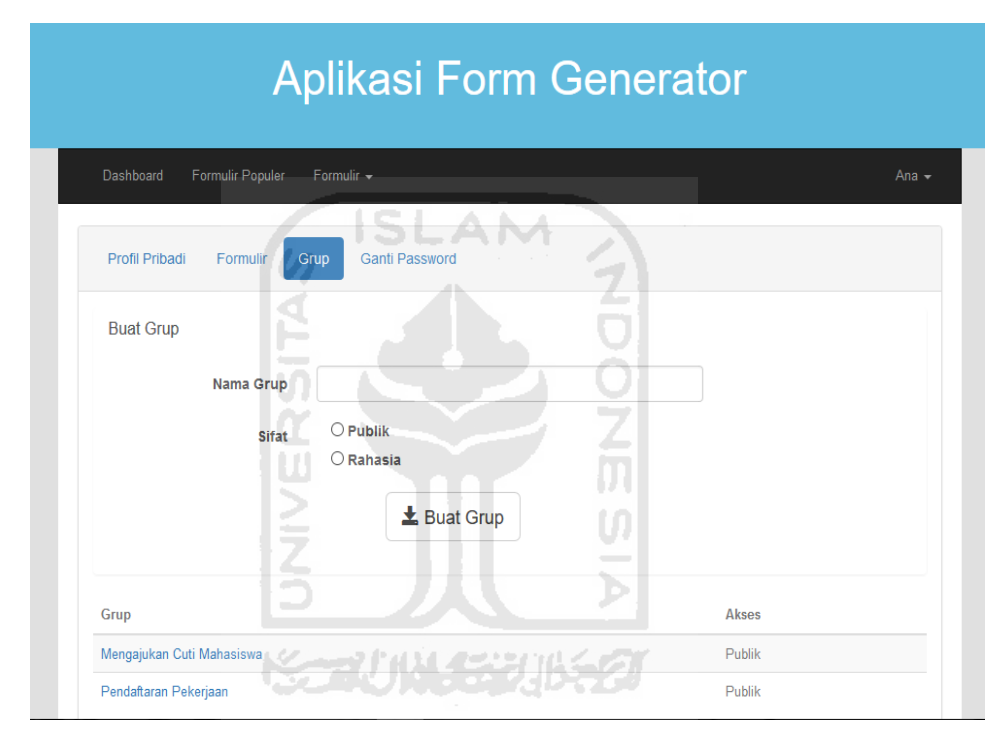

**Gambar 4.19** Halaman Group

### **18. Halaman Anggota Group Member**

Halaman ini digunakan anggota group yaitu member untuk melihat halaman menu anggota pada group yang digabungi. Untuk halaman member berbeda sama halaman admin pada group. Halaman member tidak bisa menambahkan anggota member baru kedalam group. Member hanya bisa melihat siapa saja anggota yang ada pada group tersebut*.*  Tampilan halaman anggota group member pada sistem ini dapat dilihat pada Gambar 4.20
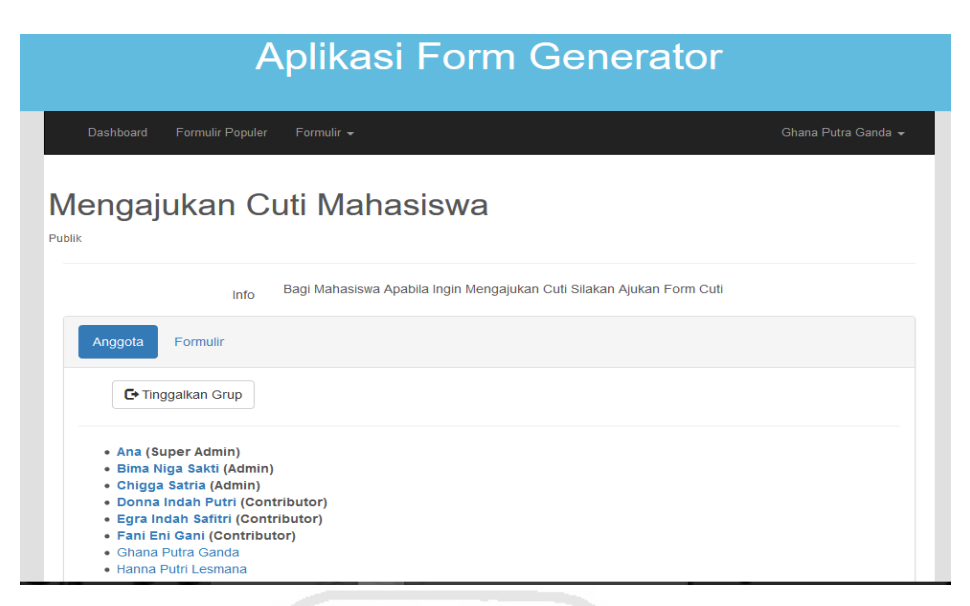

**Gambar 4.20** Halaman Anggota Group Member

# **19. Halaman Formulir Group Member**

Halaman ini digunakan anggota group yaitu member untuk melihat formulir yang dikirim dan sudah disetujui oleh semua admin dalam group pada sistem ini. Formulir yang dikirim anggota group akan muncul apabila formulir sudah dikonfirmasi oleh semua admin sedangkan, form yang belum konfirmasi tidak akan muncul dan tidak bisa dilihat pada member anggota lain dalam group. Tampilan halaman tesebut dapat dilihat pada Gambar 4.21

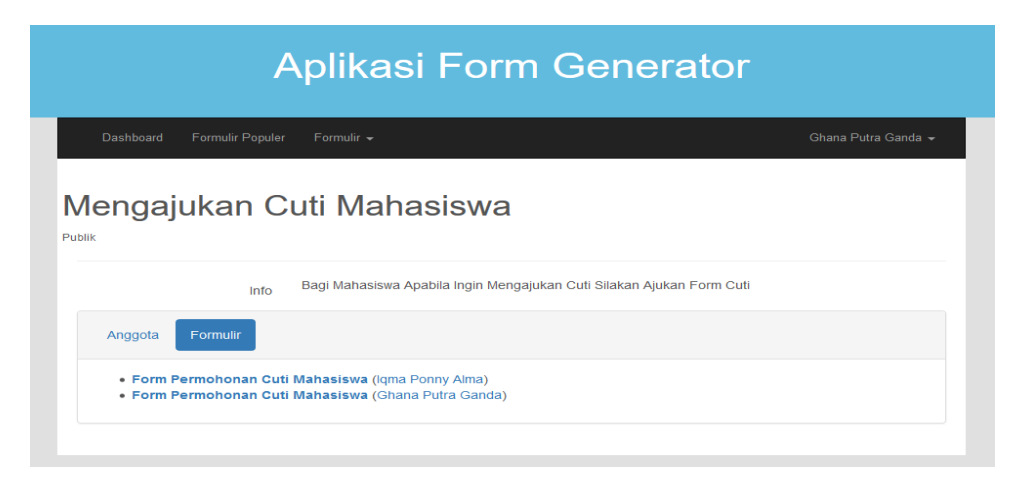

**Gambar 4.21** Halaman Formulir Group Member

#### **20. Halaman Konten Member Group**

Halaman ini digunakan *user* untuk melihat status form yang di kirim pada group. Status bisa berubah tergantung konfirmasi setiap admin. Tampilan halaman tesebut dapat dilihat pada Gambar 4.22

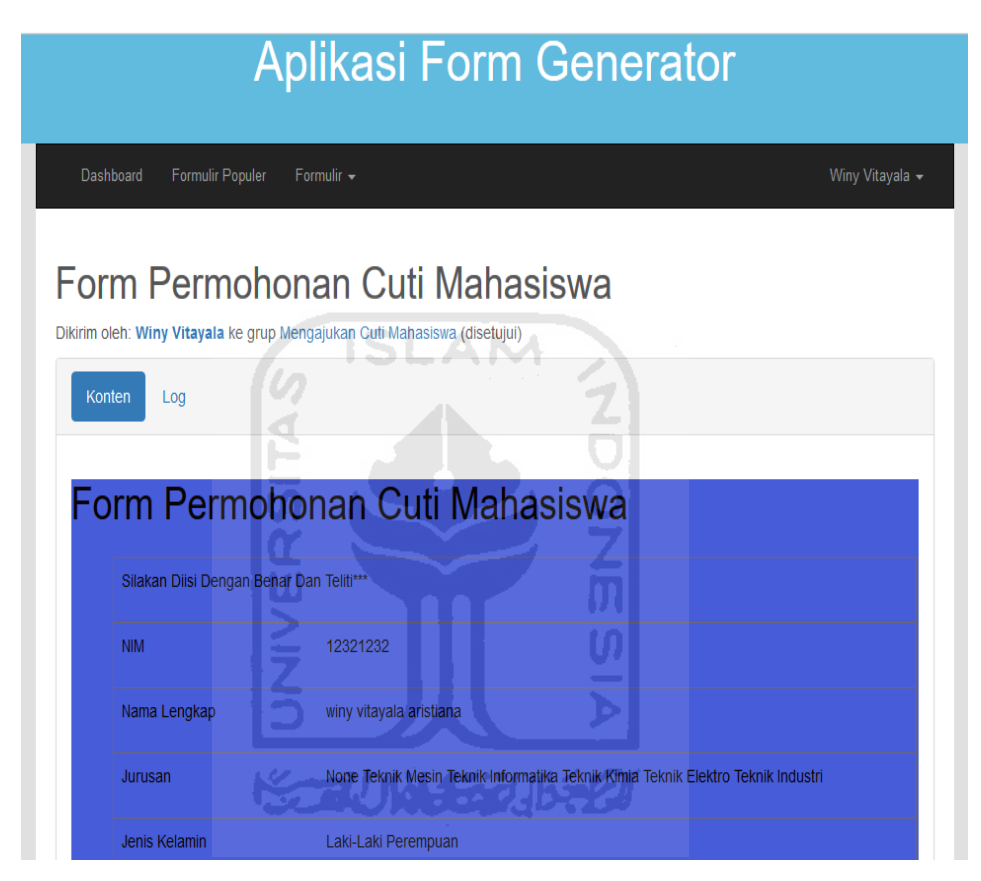

**Gambar 4.22** Halaman Konten Member Group

#### **21. Halaman Anggota Group Contributor**

Halaman ini ini halaman khusus admin pada setiap group. Admin group terbagi menjadi 3 tingkatan yaitu super admin, admin dan contributor. Halaman ini halaman tampilan contributor dimana contributor hanya berhak menambahkan anggota yang berstatus sebagai member dan contributor saja, status yang lebih tinggi contributor tidak bisa menambahkan. Selain menambahkan pihak contributor juga bisa merubah status setiap member dan status keanggotaannya. Tampilan halaman tesebut dapat dilihat pada Gambar 4.23

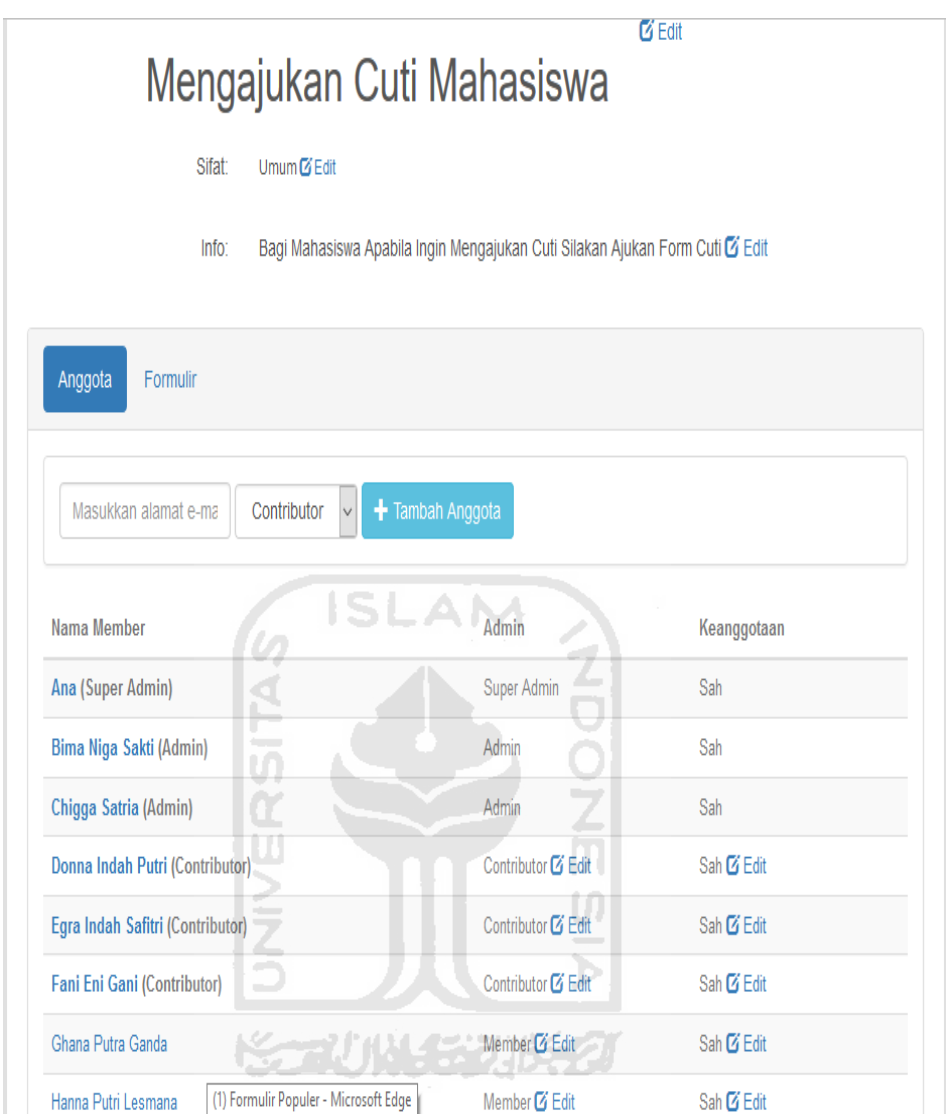

**Gambar 4.23** Halaman Anggota Group Contributor

## **22. Halaman Anggota Group Admin**

Halaman ini halaman khusus admin pada setiap group. Admin group terbagi menjadi 3 tingkatan yaitu super admin, admin dan contributor. Halaman ini halaman tampilan admin dimana admin hanya berhak menambahkan anggota yang berstatus sebagai member, contributor dan admin saja, status yang lebih tinggi seperti super admin tidak bisa ditambahkan. Selain menambahkan pihak admin juga bisa merubah status setiap anggota group dan status keanggotaannya. Tampilan halaman tesebut dapat dilihat pada Gambar 4.24

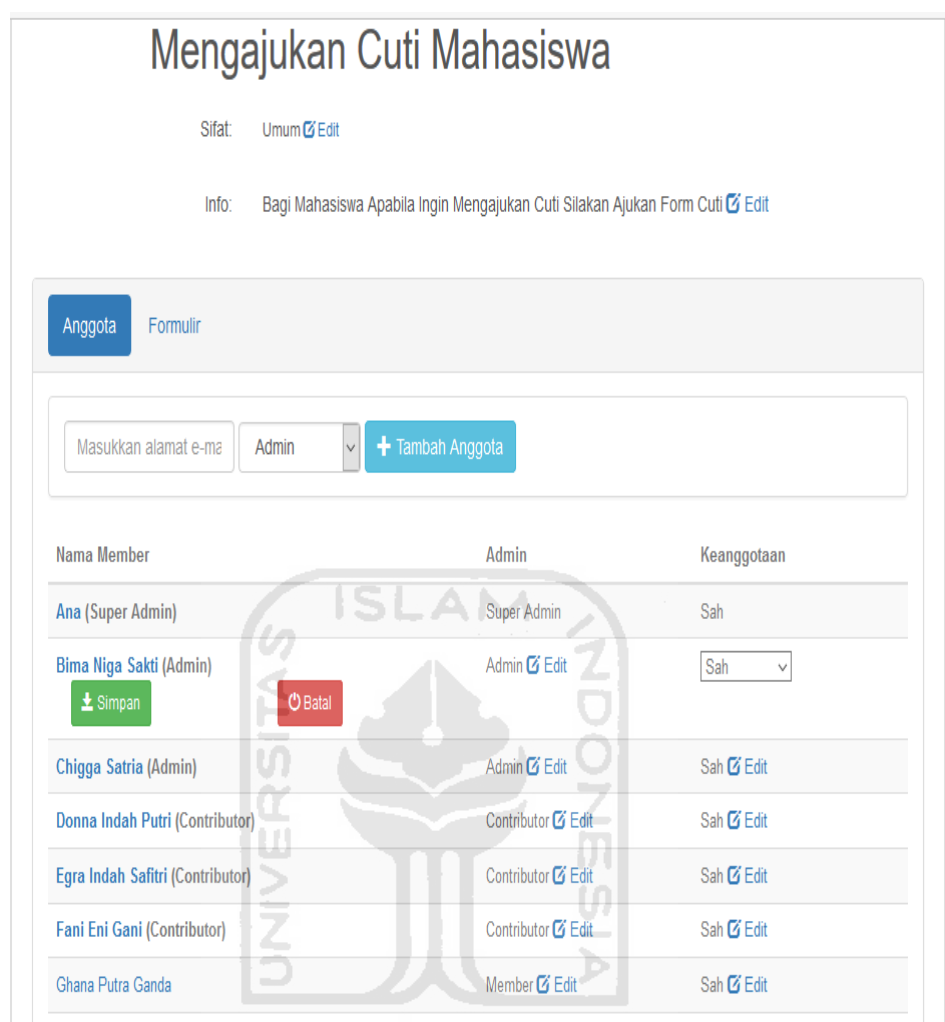

**Gambar 4.24** Halaman Anggota Group Admin

## **23. Halaman Anggota Group Super Admin**

Halaman ini halaman khusus admin pada setiap group. Admin group terbagi menjadi 3 tingkatan yaitu super admin, admin dan contributor. Halaman ini halaman tampilan super admin dimana super admin berhak menambahkan semua anggota yang berstatus dibawahnya yaitu admin,contributor dan member Karena super admin adalah tingkatan level admin paling tinggi digroup pada aplikasi form generator dengan *workflow*. Selain, menambahkan pihak super admin juga bisa merubah status setiap anggota group dan status keanggotaannya. Tampilan halaman tesebut dapat dilihat pada Gambar 4.25

|                                                           | Mengajukan Cuti Mahasiswa                                                    |                       |
|-----------------------------------------------------------|------------------------------------------------------------------------------|-----------------------|
| Sifat <sup>-</sup><br>Umum <b>Z</b> Edit                  |                                                                              |                       |
| Info:                                                     | Bagi Mahasiswa Apabila Ingin Mengajukan Cuti Silakan Ajukan Form Cuti G Edit |                       |
| Anggota<br>Formulir                                       |                                                                              |                       |
| Masukkan alamat e-ma<br><b>Super Admin</b><br>$\check{~}$ | $+$ Tambah Anggota                                                           |                       |
|                                                           |                                                                              |                       |
| Nama Member                                               | Admin                                                                        | Keanggotaan           |
|                                                           | Super Admin & Edit                                                           | Sah <b>&amp;</b> Edit |
| Ana (Super Admin)<br>Bima Niga Sakti (Admin)              | Admin Ø Edit                                                                 | Sah <b>&amp;</b> Edit |
| Chigga Satria (Admin)                                     | Admin & Edit                                                                 | Sah <b>&amp;</b> Edit |
| Donna Indah Putri (Contributor)                           | Contributor <sup>7</sup> Edit                                                | Sah <b>EX</b> Edit    |
| Egra Indah Safitri (Contributor)                          | Contributor <sup>7</sup> Edit                                                | Sah <b>&amp;</b> Edit |
| <b>Fani Eni Gani (Contributor)</b>                        | Contributor <sup>7</sup> Edit                                                | Sah <b>Z</b> Edit     |
| Ghana Putra Ganda                                         | Member <sup>C</sup> Edit                                                     | Sah <b>&amp;</b> Edit |

**Gambar 4.25** Halaman Anggota Group Super Admin

## **24. Halaman Formulir Admin Group**

Halaman ini halaman khusus admin pada setiap group. Admin group terbagi menjadi 3 tingkatan yaitu super admin, admin dan contributor. Halaman ini halaman bagi semua admin group untuk mengkonfirmasi form yang dikirim oleh *user* pada sebuah group. Form yang dikirim dari group sebelum mendapatkan persetujuan dari semua admin, form tidak akan muncul di group. Pihak admin akan mengkonfirmasi form secara bertahap sesuai dengan level admin. Proses ubah status konfirmasi form yaitu disetujui, ditolak dan hapus. Tampilan halaman tesebut dapat dilihat pada Gambar 4.26

|                                                                     |                      | <b>Aplikasi Form Generator</b>                                             |               |                                                       |
|---------------------------------------------------------------------|----------------------|----------------------------------------------------------------------------|---------------|-------------------------------------------------------|
| Dashboard<br>Formulir Populer                                       | Formulir $\sim$      |                                                                            |               | Xikma Ghana -                                         |
|                                                                     |                      | Mengajukan Cuti Mahasiswa                                                  | $Ci$ Edit     |                                                       |
| Sifat:                                                              | Umum <b>E</b> Edit   |                                                                            |               |                                                       |
| Info:                                                               |                      | Bagi Mahasiswa Silakan Ajukan Formulir Cuti, Apabila Ingin Cutillil C Edit |               |                                                       |
| Formulir<br>Anggota                                                 |                      |                                                                            |               |                                                       |
| Formulir                                                            | Pengirim             | Dikirim                                                                    | <b>Status</b> | <b>Ubah Status</b>                                    |
| Form Permobonan Cuti<br>Mahasiswa<br>$\pm$ Simpan<br><b>O</b> Batal | <b>Winy Vitayala</b> | 14/11/2016 05:40:52                                                        | Terkirim      | <b>[Kosong]</b><br><b>Disetuiui</b><br>Hapus<br>Tolak |
| Formulir                                                            | Pengirim             | Dikirim                                                                    | <b>Status</b> | <b>Ubab Status</b>                                    |

**Gambar 4.26** Halaman Formulir Admin Group

Proses konfirmasi form yang dikirim oleh *user* pada group mempunyai beberapa tahapan berdasarkan aturan *workflow*. Proses konfirmasi admin dilakukan dengan level paling rendah yaitu contributor yang berhak mengkonfirmasi form. Apabila contributor belum mengkonfirmasi form *user* maka admin level diatasnya yaitu admin dan super admin tidak bisa konfirmasi.selanjutnya apabila proses contributor sudah memberikan konfirmasi form, admin level selanjutnya yang berhak untuk konfirmasi yaitu admin. Pihak super admin tidak bisa konfirmasi sebelum admin konfirmasi form *user*. Tampilan halaman tesebut dapat dilihat pada Gambar 4.27 , Gambar 4.28, dan Gambar 4.29

|                                                                |                      | Aplikasi Form Generator                                                    |               |                                              |
|----------------------------------------------------------------|----------------------|----------------------------------------------------------------------------|---------------|----------------------------------------------|
| Formulir Populer<br>Dashboard                                  | Formulir +           |                                                                            |               | Xikma Ghana ▼                                |
|                                                                |                      | Mengajukan Cuti Mahasiswa                                                  | <b>ZEdit</b>  |                                              |
| Sifat:                                                         |                      |                                                                            |               |                                              |
|                                                                |                      |                                                                            |               |                                              |
| Info:                                                          |                      | Bagi Mahasiswa Silakan Ajukan Formulir Cuti, Apabila Ingin Cutil!!! C Edit |               |                                              |
| Formulir<br>Anggota                                            |                      |                                                                            |               |                                              |
| Formulir                                                       | Pengirim             | Dikirim                                                                    | <b>Status</b> | <b>Ubah Status</b>                           |
| Form Permohonan Cuti<br>Mahasiswa<br>$O$ Batal<br>$\pm$ Simpan | <b>Winy Vitayala</b> | 14/11/2016 05:40:52                                                        | Terkirim      | <b>Kosong</b><br>Disetujui<br>Hapus<br>Tolak |

**Gambar 4.27** Halaman Formulir Admin Contributor Group

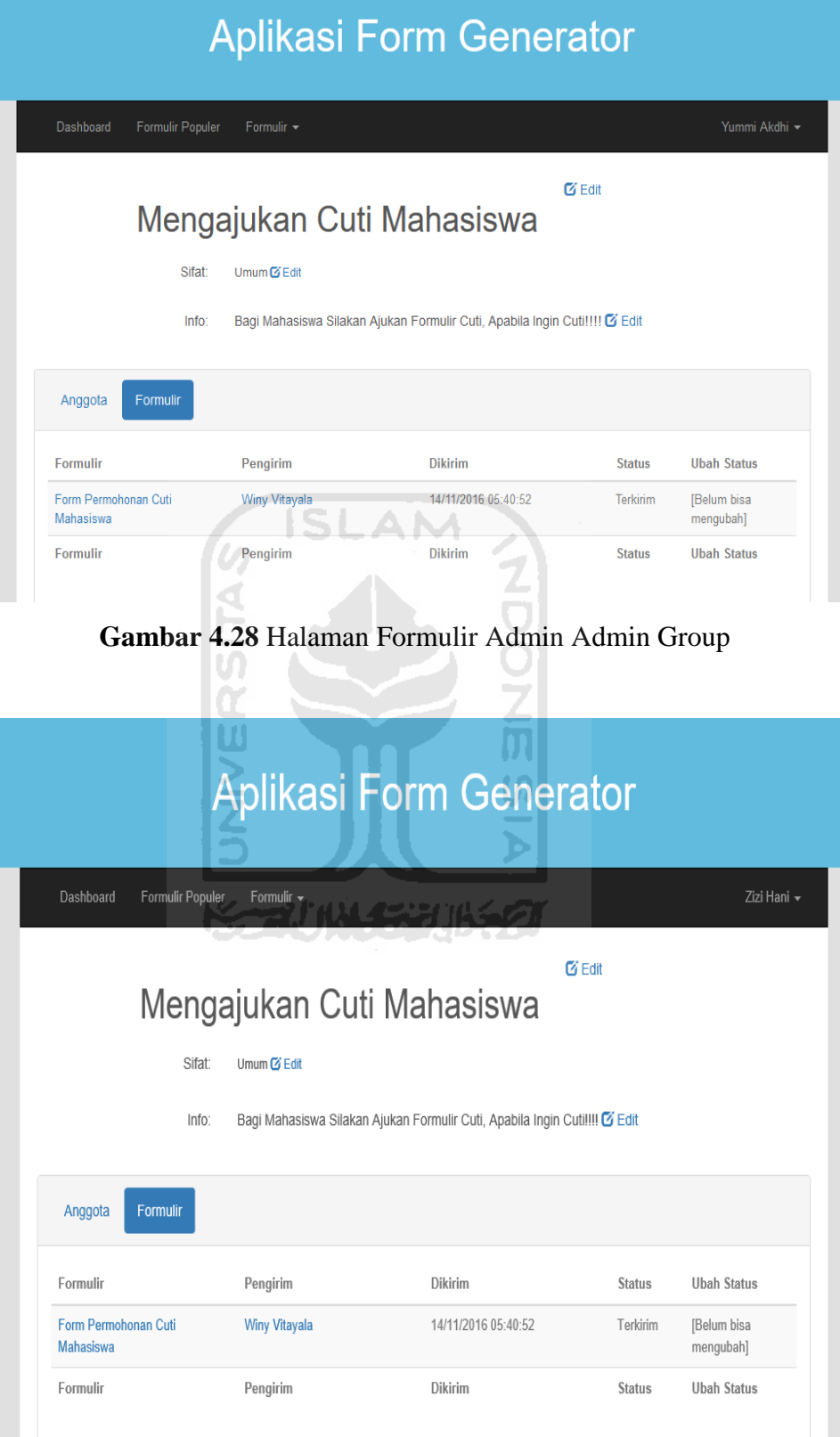

**Gambar 4.29** Halaman Formulir Admin Super Admin Group

## **4.3 Pengujian Sistem**

Tahap ini menjelaskan mengenai pengujian sistem secara menyeluruh. Sistem yang sudah jadi diuji dengan memasukkan data-data dengan tujuan menguji fungsi validasi. Tujuan pengujian ini mengetahui tingkat keberhasilan sistem yang dibangun serta mengetahui apakah masih terjadi kesalahan pada sistem. Pengujian tersebut akan dilakukan dengan menampilkan screenshoot gambar pengujian aplikasi. Berikut ini screen shoot jalan pengujian sistem:

#### **4.3.1 Proses Login**

Proses login dilakukan ketika user ingin menggunakan sistem. Email dan kata kunci menandakan user yang masuk memiliki hak akses sebagai pengguna. User yang tidak memiliki email dan kata kunci harus mendaftarkan dulu agar mendapatkan akun. Apabila *user* belum punya akun tetap mencoba login dengan email yang salah maka akan muncul pesan kesalahan pada gambar 4.30, sedangkan user yang telah memiliki email dan kata kunci namun salah dalam memasukkan kata kunci akan muncul pesan Gambar 4.31

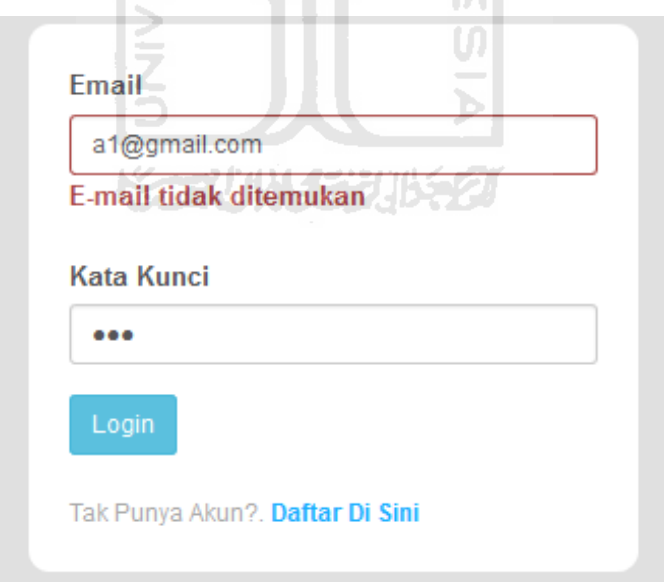

**Gambar 4.30** Peringatan Kesalahan Login

User telah memasukan email yang terdaftar tetapi salah memasukan kata kunci akan muncul pada Gambar 4.31

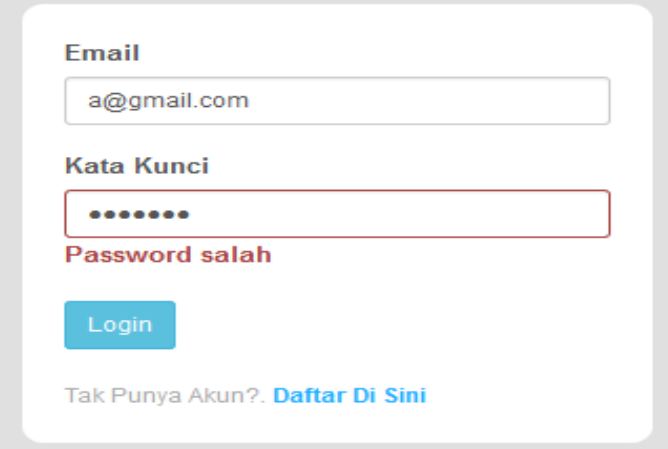

**Gambar 4.31** Peringatan Kesalahan Password

**AM** 

S

## **4.3.2 Proses Registrasi**

Proses Registrasi dilakukan user yang belum mempunyai akun untuk masuk ke aplikasi form generator dengan *workflow*. Bagi user yang tidak memiliki akun harus mendaftakan dulu kehalaman registrasi yaitu dengan mengisikan data nama lengkap, email, kata kuncil dan konfirmasi kata kunci apabila, user belum lengkap mengisi semua data yang diminta tetapi tetap mendaftar maka akan muncul pesan kesalahan pada gambar 4.32, sedangkan user memasukan data email yang sudah terdaftar akan muncul pesan Gambar 4.33

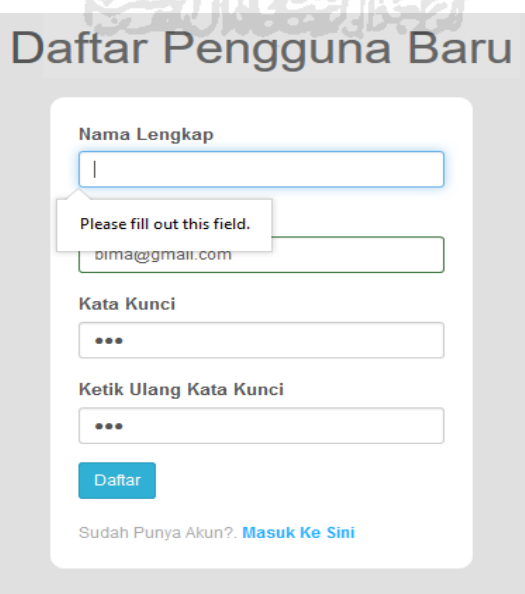

**Gambar 4.32** Peringatan Kesalahan Registrasi

User mendaftar dengan memasukan data email yang sudah terdaftar di sistem aplikasi form generator dengan *workflow* akan muncul peringatan pada Gambar 4.33

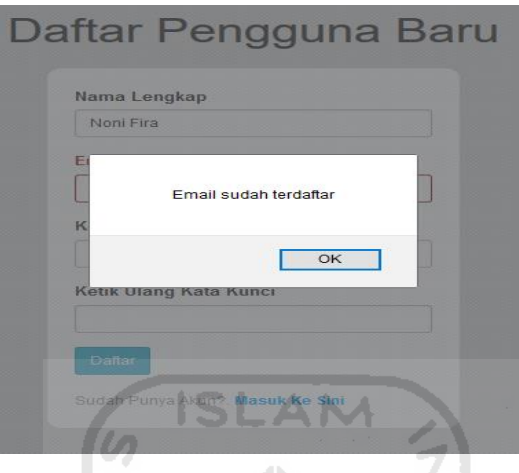

**Gambar 4.33** Peringatan Data Email Sama

## **4.3.3 Proses Buat Formulir**

Proses buat formulir user ingin membuat berdasarkan model design user itu sendiri pada sistem aplikasi form dengan workflow. Proses untuk membuat formulir user akan disuruh memasukan data yang diperlukan seperti nama formulir, jumlah kolom dan status form. Apabila, data yang dimasukan belum lengkap maka akan muncul pesan kesalahan. Data nama belum diisi akan muncul pesan kesalahan pada Gambar 4.34, data jumlah kolom belum diisi akan muncul pesan kesalahan pada Gambar 4.35, sedangkan user belum memilih data status akan muncul pesan Gambar 4.36

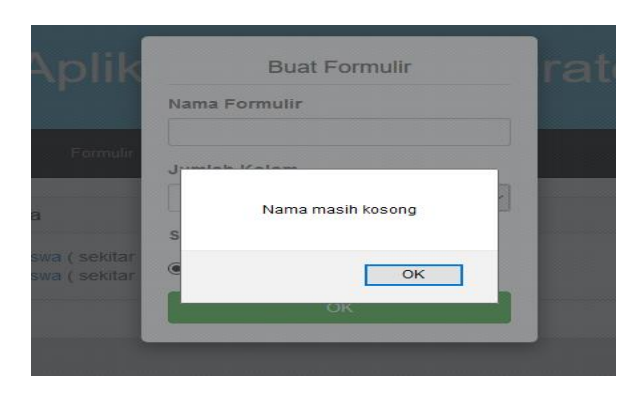

**Gambar 4.34** Peringatan Buat Formulir Nama

User belum mengisi data jumlah kolom akan muncul pesan kesalahan pada Gambar 4.35

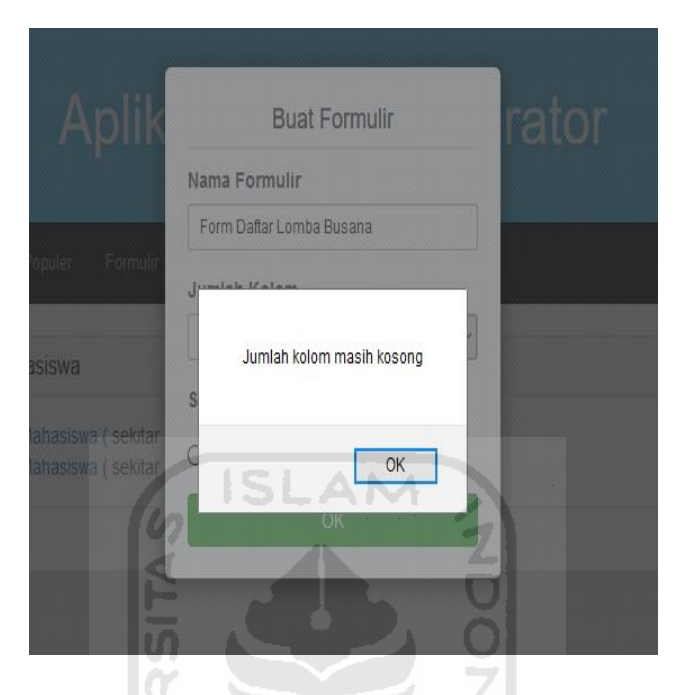

**Gambar 4.35** Peringatan Buat Formulir Kolom

User belum mengisi data status kolom akan muncul pesan kesalahan pada Gambar 4.36

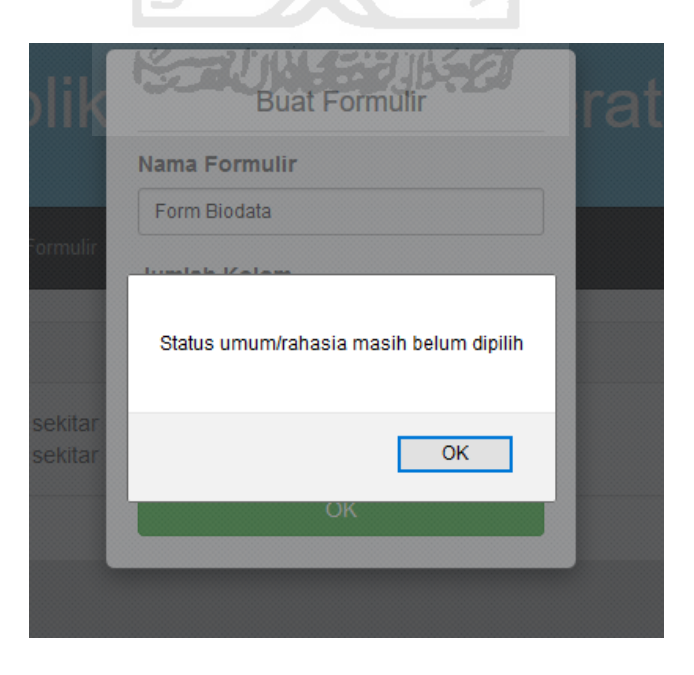

**Gambar 4.36** Peringatan Buat Formulir Status

#### **4.3.4 Proses Unggah Formulir**

Proses unggah formulir user ingin membuat model form berdasarkan isi data user itu sendiri pada sistem aplikasi form dengan workflow. Proses untuk membuat formulir dengan unggah formulir user akan disuruh memasukan data yang diperlukan seperti nama formulir, status dan unggah file bertipe excel. Apabila, data yang dimasukan belum lengkap maka akan muncul pesan kesalahan. Data nama belum diisi akan muncul pesan kesalahan pada Gambar 4.37, data status kolom belum diisi akan muncul pesan kesalahan pada Gambar 4.38, sedangkan user belum memilih data file .xls untuk diunggah akan muncul pesan Gambar 4.39

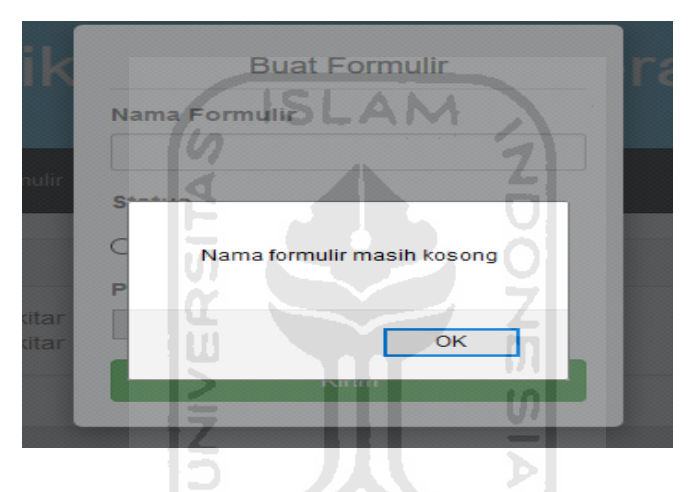

**Gambar 4.37** Peringatan Unggah Formulir Nama

User belum mengisi data status kolom akan muncul pesan kesalahan pada Gambar 4.38

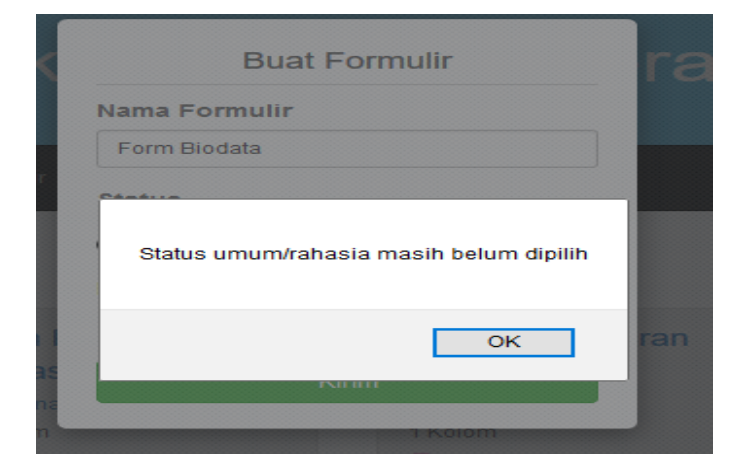

**Gambar 4.38** Peringatan Unggah Formulir Status

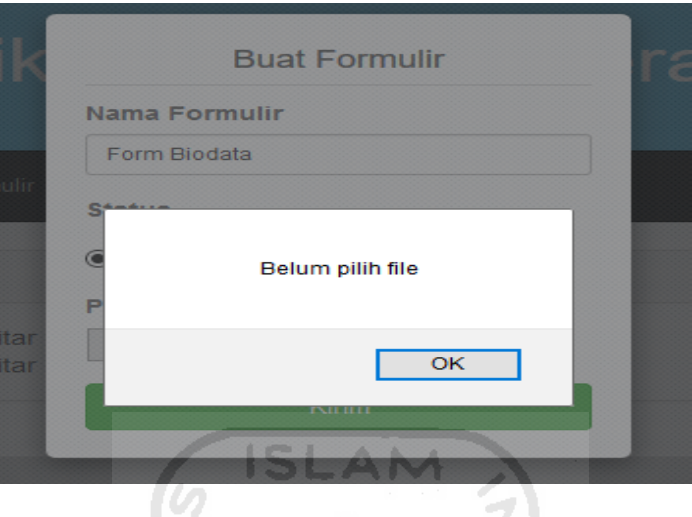

User belum memasukan data file .xls untuk diunggah akan muncul pesan kesalahan pada Gambar 4.39

**Gambar 4.39** Peringatan Unggah Formulir File

# **4.3.5 Proses Edit Data Formulir**

Proses edit data formulir terjadi ketika user akan mengubah data formulir yang sudah ada, sebelum menyimpan data yang telah diubah di menu tab formulirku akan muncul pesan konfirmasi bahwa data formulir telah disimpan. Tampilan ada pada Gambar 4.40

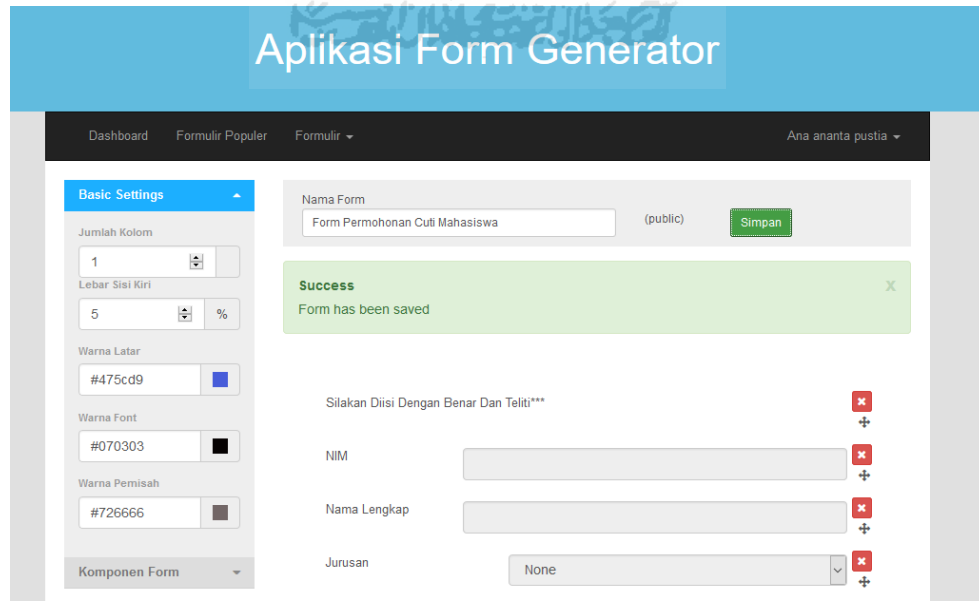

**Gambar 4.40** Pesan Konfirmasi Data Telah Berubah

#### **4.3.6 Proses Hapus Data Formulir**

Hapus data memiliki fungsi yang penting karena dengan adanya tombol hapus, dapat menghapus data formulir yang ada di menu tab formulirku. Data formulir yang menurut user pembuatnya sudah tidak dipakai lagi akan dihapus. User menekan tombol hapus akan mengeluarkan peringatan pada Gambar 4.41 yaitu apakah yakin ingin menghapus formulir. User memilih cancel data formulir tidak akan terhapus apabila, user memilih tombol ok data formulir akan kehapus dari data formulirku akan muncul pesan form berhasil dihapus seperti Gambar 4.42

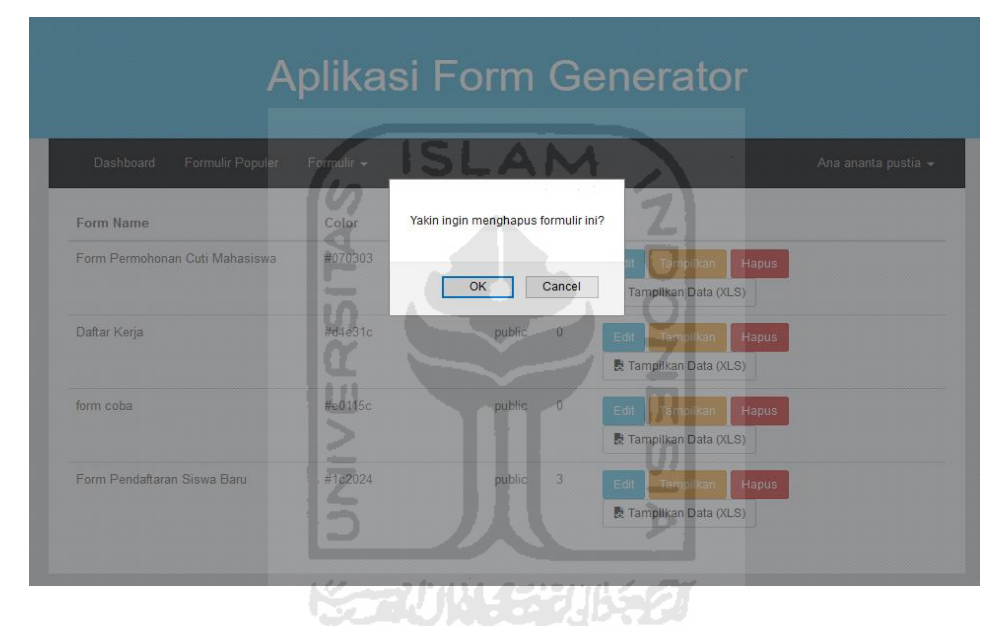

**Gambar 4.41** Pesan Peringatan Hapus Formulir

User memilih tombol ok data formulir akan kehapus dari data formulirku akan muncul pesan form berhasil dihapus seperti Gambar 4.42

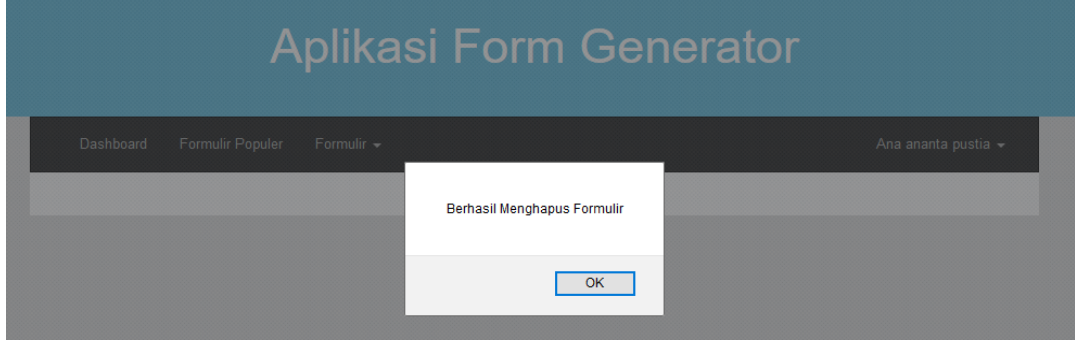

**Gambar 4.42** Pesan Berhasil Hapus Formulir

## **4.3.7 Proses Tampilkan Data Formulir (XLS)**

Proses tampilkan data formulir menjadi data .xls yaitu user ingin melihat data formulir yang dibuat menjadi data excel. User menekan tombol tampilkan data (xls) pada tab menu di formulirku akan muncul pada Gambar 4.43 yaitu ingin apakah user ingin mendowload dan melihat data formulir melalui data .xls apabila, user menekan ok file akan kedownload dan membuka file bertipe excel.

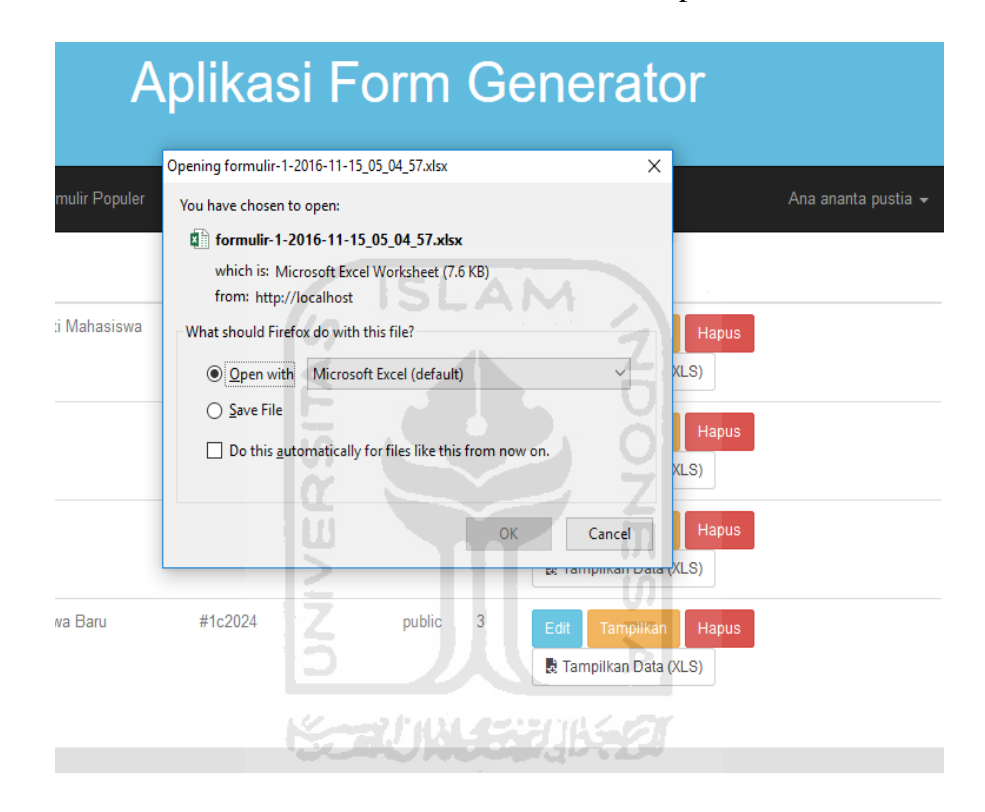

**Gambar 4.43** Pesan Tampilkan Data (XLS)

#### **4.3.8 Proses Gunakan Template Formulir**

Proses gunakan template formulir yaitu user menggunakan sebuah template formulir dari user lain untuk dijadikan acuan pembuatan formulir pada sistem aplikasi form generator dengan *workflow*. User mengedit kembali form dari user lain dan menyimpan formulir yang telah diedit kedalam databasenya. Proses penyimpanan formulir user mengisikan nama formulir baru untuk disimpan. Apabila user tidak mengisi data tersebut akan muncul peringatan untuk dilengkapi seperti Gambar 4.44

| Dashboard<br>Formulir Populer                          | Formulir -                               |                                    | Ana ananta pustia -           |
|--------------------------------------------------------|------------------------------------------|------------------------------------|-------------------------------|
| <b>Basic Settings</b>                                  | Nama Form                                | Nama form masih kosong<br>(public) |                               |
| Jumlah Kolom                                           |                                          |                                    | <b>Simpan</b>                 |
| 日<br>木                                                 |                                          | OK                                 |                               |
| Lebar Sisi Kiri                                        |                                          |                                    |                               |
| $\left  \frac{1}{2} \right $<br>$5 -$<br>$\frac{9}{6}$ | Silakan Diisi Dengan Benar Dan Teliti*** |                                    | $-24$                         |
| Warna Latar                                            |                                          |                                    |                               |
| #475cd9                                                | <b>NIM</b>                               |                                    | $\mathbf{z}$<br>$\frac{1}{2}$ |
| Warna Font                                             | Nama Lengkap                             |                                    | $\boldsymbol{\varkappa}$      |
| #070303                                                |                                          |                                    | 46                            |
| Warna Pemisah                                          | Jurusan                                  | None                               | $\mathbf{x}$<br>4             |
| п<br>#726666                                           |                                          |                                    |                               |

**Gambar 4.44** Pesan Peringatan Isi Nama Form

**SLAM** 

# **4.3.9 Proses Kirim Formulir**

Proses kirim formulir yaitu formulir yang telah dibuat oleh user formulir diisi dengan data-data setelah selesai, data formulir dikirim dengan 2 pilihan yaitu kirim pada database dan pada group. User dapat mengirimkan data formulir kedalam database atau group. Apabila, formulir belum diisi dengan data maka akan mengeluarkan peringatan seperti pada Gambar 4.45

|          |                      | 炉<br>Form Registrasi<br>س                                                                                                 |
|----------|----------------------|----------------------------------------------------------------------------------------------------|
|          | Nama                 | Ana Ananta Puslia<br>Ana Ananta Puslia                                                                                    |
|          | Alamat               | Jakarta                                                                                                    |
|          | Jenis Kelamin        | ● Wanita O Pr                                                                                                    |
|          | Tempat/Tanggal Lahir | Entri 'Email' masih kosong<br>jakarta, 25 jan                                                                             |
|          | No Telp              | OK<br>08736432273                                                                                                    |
|          | Email                |                                                                                                    |
|          | Alamat Web           | ana@blogspot.com                                                                                                    |
| Kirim Ke | <b>Database</b>      | <b>El Kirim</b> Gunakan Sebagai Templat<br><b>A</b> Cetak<br>f Share <b>V</b> Tweet <b>G</b> * Share <b>B</b> Email<br>Y. |

**Gambar 4.45** Pesan Peringatan Data Kirim Tidak Lengkap

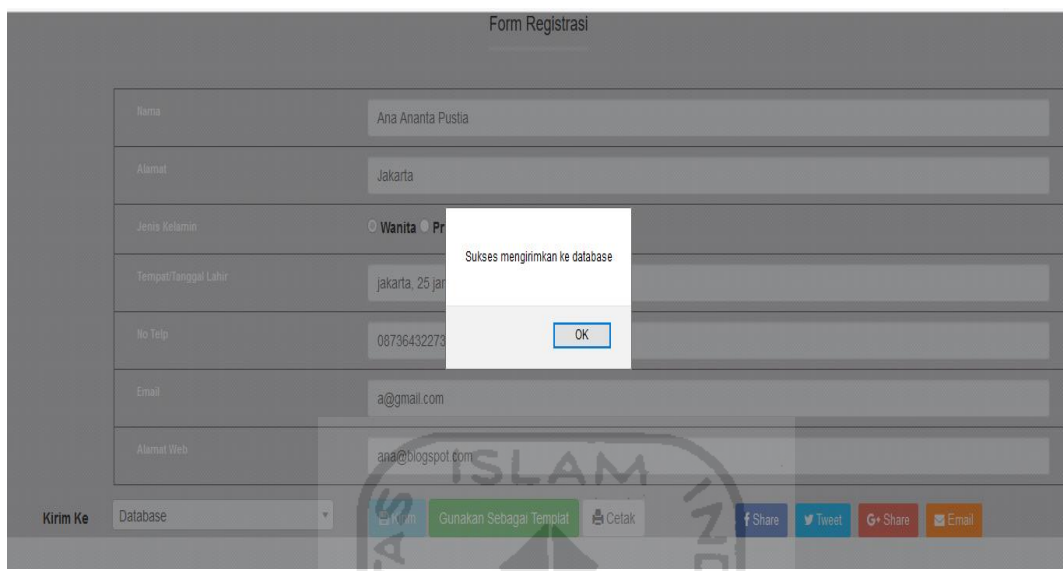

Apabila data yang user isi sudah lengkap proses kirim data form ke database ataupun ke group akan berhasil dikirim seperti pada Gambar 4.46

**Gambar 4.46** Pesan Data Kirim Sukses

## **4.3.10 Proses Print Formulir**

Proses print formulir yaitu proser user ingin mengprint formulir yang telah dibuat ataupun pilihan formulir dari user lain. Proses print formulir apabila formulir dari user itu sendiri tinggal buka formulir yang ingin diprint menekan tombol tampilkan diformulirku, keluar tampilan formulir dan menekan tombol cetak seperti Gambar 4.47

| $\leftarrow$<br>Print                                            |                                                                                           | $\times$                             | $C^i$ Q, Search      |                                        | ☆ ● ↓ ☆ ▽ ≡ 図  |  |
|------------------------------------------------------------------|-------------------------------------------------------------------------------------------|--------------------------------------|----------------------|----------------------------------------|----------------|--|
| Printer<br>Foxit PhantomPDF Printer<br>Name:<br>Ready<br>Status: | Properties<br>$\checkmark$                                                                |                                      | Date                 |                                        |                |  |
| Type:<br>Where: FOXIT_PDF:<br>Comment:                           | Foxit PhantomPDF Printer Driver<br>Print to file                                          | $\backsim$                           |                      |                                        |                |  |
| Print range                                                      | Copies                                                                                    |                                      | <b>Minuman</b>       |                                        |                |  |
| $\odot$ Al<br>Pages from: 1                                      | Number of copies: $\boxed{1 - \frac{1}{2}}$<br>to: $\boxed{1}$<br>$1^{1}$ $2^{2}$ $3^{3}$ | Collate                              | <b>Coklat(7500)</b>  |                                        |                |  |
| ○ Selection                                                      | Cancel<br>OK                                                                              |                                      | Jahe(3000)           |                                        |                |  |
|                                                                  |                                                                                           |                                      | Soda (5000)          |                                        |                |  |
|                                                                  | Kangkung(4000)                                                                            |                                      | Kopi (7500)          |                                        |                |  |
| <b>Nasi(3000)</b>                                                |                                                                                           |                                      | Ice Tea(2500)        |                                        |                |  |
| Jamur(4000)                                                      |                                                                                           |                                      | <b>Susu (4000)</b>   |                                        |                |  |
| Ayam(7500)                                                       |                                                                                           |                                      | <b>Hot Tea(2000)</b> |                                        |                |  |
| Ikan(100000)                                                     |                                                                                           |                                      | Ice Jeruk(4000)      |                                        |                |  |
| Database<br><b>Kirim Ke</b>                                      | $\overline{\mathbf v}$                                                                    | $B$ Kirim<br>Gunakan Sebagai Templat | <b>白</b> Cetak       | $\blacktriangleright$ Tweet<br>f Share | G+ Share Email |  |

**Gambar 4.47** Proses Print Formulir

## **4.3.11 Proses Notifikasi Group**

Proses notifikasi group yaitu pemberitahuan aktifitas didalam group kepada user. User hanya akan mendapatkan pemberitahuan notifikasi group yang user masukin saja.Pemberitahuan notifikasi group bisa dilihat seperti dibawah ini seperti Gambar 4.48

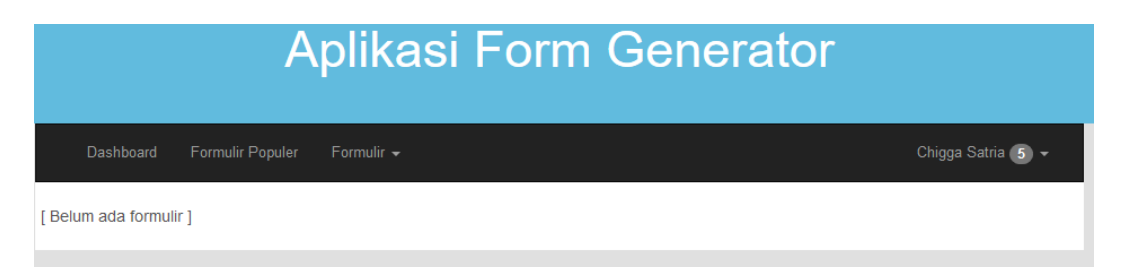

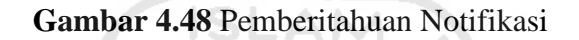

Apabila user mendapatkan notifikasi dari group akan ada peringkatan berapa jumlah notifikasi yang didapat di daerah kanan atas samping nama user itu sendiri, apabila user ingin melihat notifikasi tersebut tinggal menekan menu nama user dan pilih notifikasi. Hasilnya akan seperti Gambar 4.49

|      | <b>Aplikasi Form Generator</b>                                                                                                    |
|------|----------------------------------------------------------------------------------------------------|
|      | Formulir Populer<br>Dashboard<br>Formulir $\sim$<br>Ana ananta pustia -                                                                                                    |
|      | · Formulir 'Form Permohonan Cuti Mahasiswa' sudah disetujui oleh Donna Indah Putri di grup 'Mengajukan Cuti Mahasiswa' (sehari yang<br>lalu)<br>• Jenny Shan Poor mengirimkan formulir ke grup "Mengajukan Cuti Mahasiswa" (sehari yang lalu)<br>. Formulir 'Form Permohonan Cuti Mahasiswa' sudah ditolak oleh Chigga Satria di grup 'Mengajukan Cuti Mahasiswa' (sehari yang lalu)<br>· Formulir 'Form Permohonan Cuti Mahasiswa' sudah ditolak oleh Fani Eni Gani di grup 'Mengajukan Cuti Mahasiswa' (sehari yang lalu)<br>• Formulir 'Form Permohonan Cuti Mahasiswa' sudah ditolak oleh Bima Niga Sakti di grup 'Mengajukan Cuti Mahasiswa' (sehari yang<br>lalu<br>• Formulir 'Form Permohonan Cuti Mahasiswa' sudah ditolak oleh Egra Indah Safitri di grup 'Mengajukan Cuti Mahasiswa' (sehari yang<br>$l$ alu $)$<br>· Formulir 'Form Permohonan Cuti Mahasiswa' sudah ditolak oleh Donna Indah Putri di grup 'Mengajukan Cuti Mahasiswa' (sehari yang<br>lalu) |
|      | · Igma Ponny Alma mengirimkan formulir ke grup "Pendaftaran Pekerjaan" (2 hari yang lalu)<br>• Formulir 'Form Permohonan Cuti Mahasiswa' sudah disetujui oleh Egra Indah Safitri di grup 'Mengajukan Cuti Mahasiswa' (5 hari yang<br>lalu)                                                                                                    |
|      | · Formulir 'Form Permohonan Cuti Mahasiswa' sudah disetujui oleh Fani Eni Gani di grup 'Mengajukan Cuti Mahasiswa' (5 hari yang lalu)<br>• Formulir 'Form Permohonan Cuti Mahasiswa' sudah disetujui oleh Donna Indah Putri di grup 'Mengajukan Cuti Mahasiswa' (5 hari yang<br>lalu                                                                                                    |
|      | · Hanna Putri Lesmana mengirimkan formulir ke grup "Mengajukan Cuti Mahasiswa" (6 hari yang lalu)<br>• Formulir 'Form Permohonan Cuti Mahasiswa' sudah disetujui oleh Bima Niga Sakti di grup 'Mengajukan Cuti Mahasiswa' (7 hari yang<br>lalu)                                                                                                    |
|      | . Formulir 'Form Permohonan Cuti Mahasiswa' sudah disetujui oleh Chigga Satria di grup 'Mengajukan Cuti Mahasiswa' (7 hari yang lalu)<br>· Formulir 'Form Permohonan Cuti Mahasiswa' sudah disetujui oleh Fani Eni Gani di grup 'Mengajukan Cuti Mahasiswa' (7 hari yang lalu)<br>• Formulir 'Form Permohonan Cuti Mahasiswa' sudah disetujui oleh Egra Indah Safitri di grup 'Mengajukan Cuti Mahasiswa' (8 hari yang<br>$l$ alu $l$                                                                                                    |
| orms | · Formulir 'Form Permohonan Cuti Mahasiswa' sudah disetujui oleh Donna Indah Putri di grup 'Mengajukan Cuti Mahasiswa' (8 hari yang                                                                                                    |

**Gambar 4.49** Pemberitahuan Halaman Notifikasi

## **4.3.12 Proses Merubah Password**

Proses user yang ingin merubah kata kunci akunnya. User diminta untuk mengisi data password lama , password baru dan konfirmasi password baru. Apabila password lama dan baru tidak sinkron akan mengeluarkan peringatan seperti Gambar 4.50

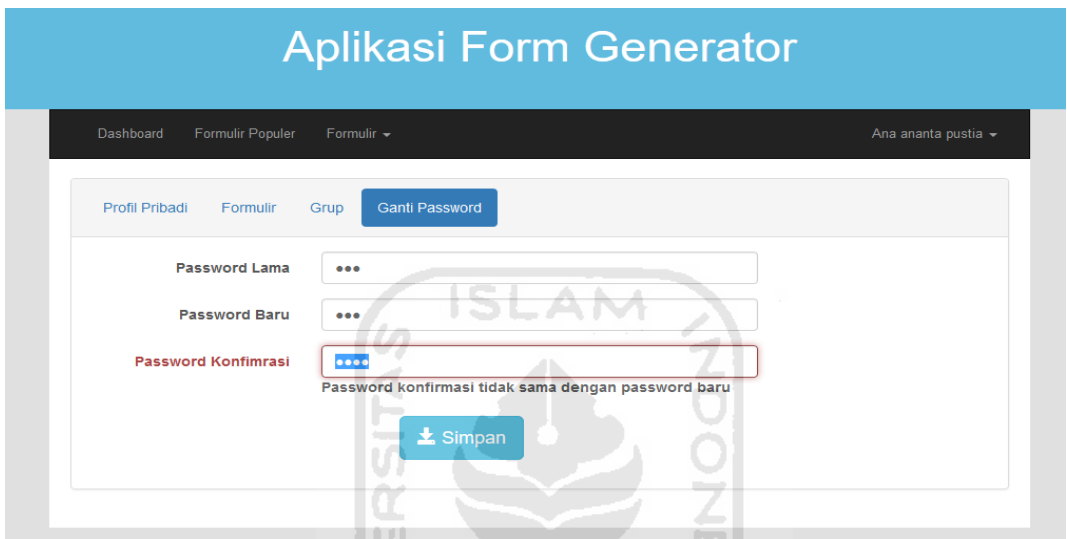

**Gambar 4.50** Peringatan Konfirmasi Password Salah

Apabila user salah mengisi password lama akan mendapatkan peringatan seperti Gambar 4.51 **KATALINA SERBINA** 

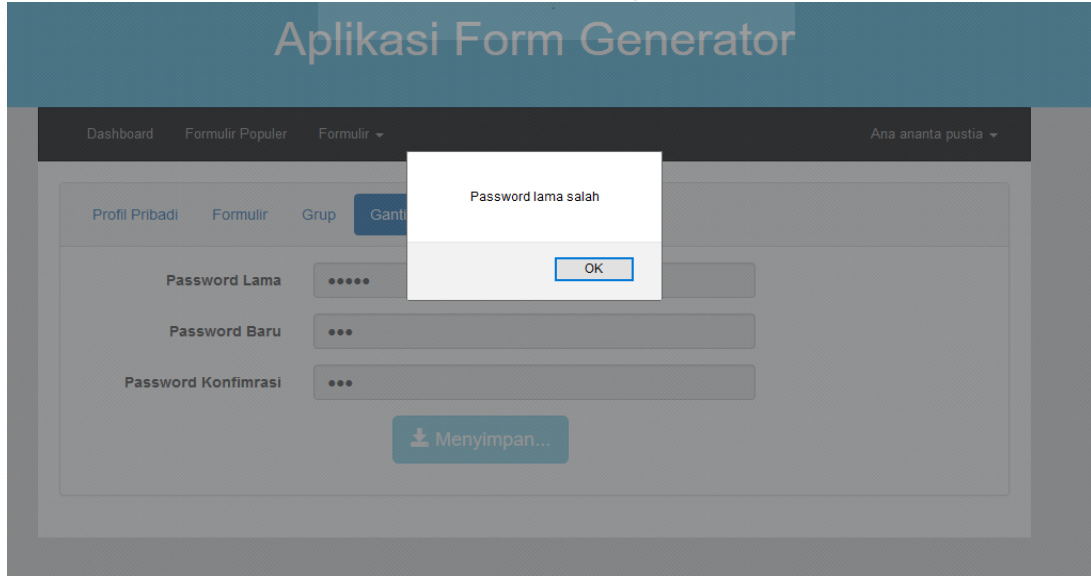

**Gambar 4.51** Peringatan Kesalahan Password Lama

Apabila user belum lengkap mengisi data yang diminta user akan mendapatkan peringatan seperti Gambar 4.52

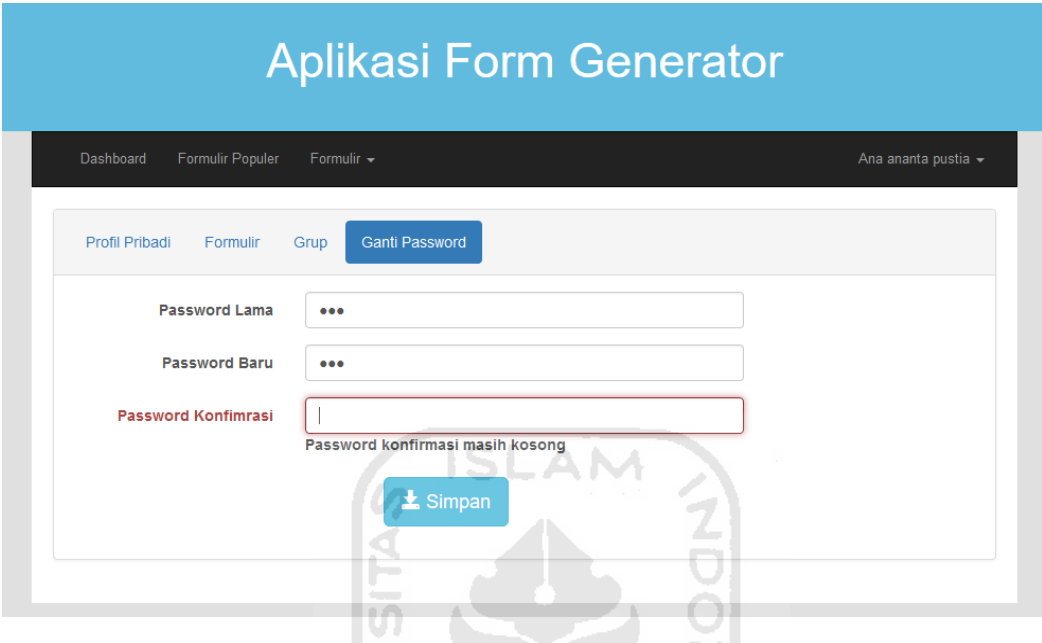

**Gambar 4.52** Peringatan Data Password Belum Lengkap

Apabila user sudah mengisikan data yang diminta seperti password lama, password baru , dan password konfirmasi dengan benar. User menekan tombol simpan untuk proses penggantian password baru apabila sukses disimpan akan mendapatkan peringatan seperti Gambar 4.53

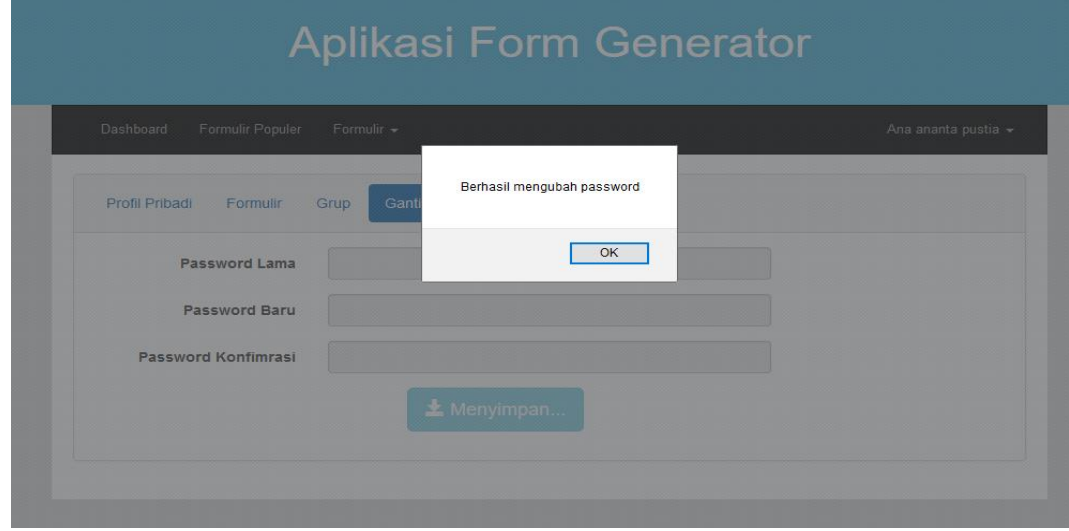

**Gambar 4.53** Password Berhasil Diubah

## **4.3.13 Proses Edit Profil Pribadi**

Proses ini berguna untuk mengubah data profil pribadi dari user pada sistem aplikasi form generator dengan *workflow*. Pada proses ini user bisa merubah seperti nama lengkap, email, jenis kelamin dan tanggal lahir. Apabila sudah mengubah data yang diinginkan user menekan tombol simpan dan berhasil diubah proses dapat dilihat pada Gambar 4.54

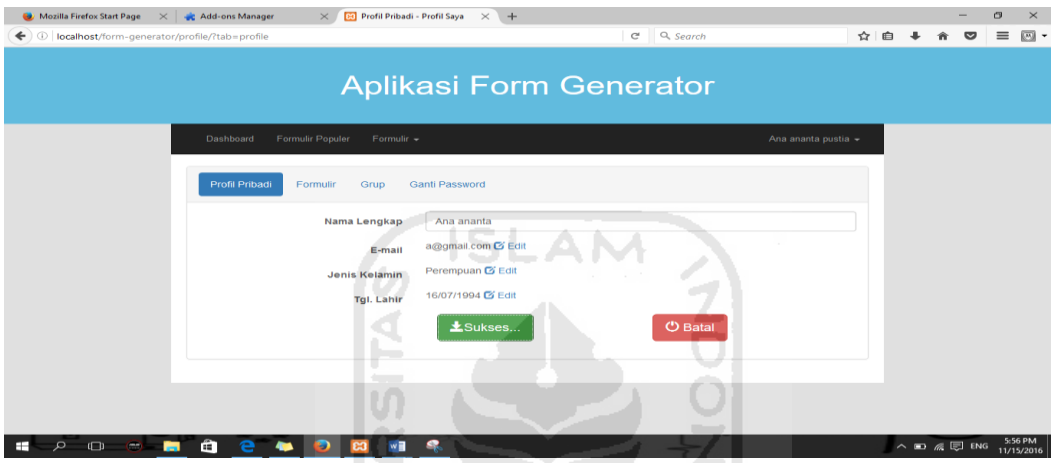

**Gambar 4.54** Proses Edit Profil Pribadi

## **4.3.14 Proses Buat Group**

Proses buat group yaitu pada setiap user ini membuat group baru untuk dikelola. Pada proses pembuatan group user disuruh mengisi data yaitu nama group dan sifat group. Apabila data yang diminta belum isi komplit seperti belum mengisi nama group akan mendapatkan peringatan yang dapat dilihat pada Gambar 4.55

| Ganti<br>Nama grup masih kosong |               |
|---------------------------------|---------------|
|                                 |               |
| OK                              |               |
| <b>C</b> Publik<br>O Rahasia    |               |
|                                 |               |
|                                 | $E$ Buat Grup |

**Gambar 4.55** Peringatan Data Nama Group Kosong

# **4.3.15 Proses Konfirmasi Form Group**

Proses konfirmasi form group yaitu proses yang dilakukan oleh user admin mengubah status form yang dikirimkan oleh member pada group. Apabila setiap admin sudah mengubah status form akan mendapatkan peringatan yang dapat dilihat pada Gambar 4.56

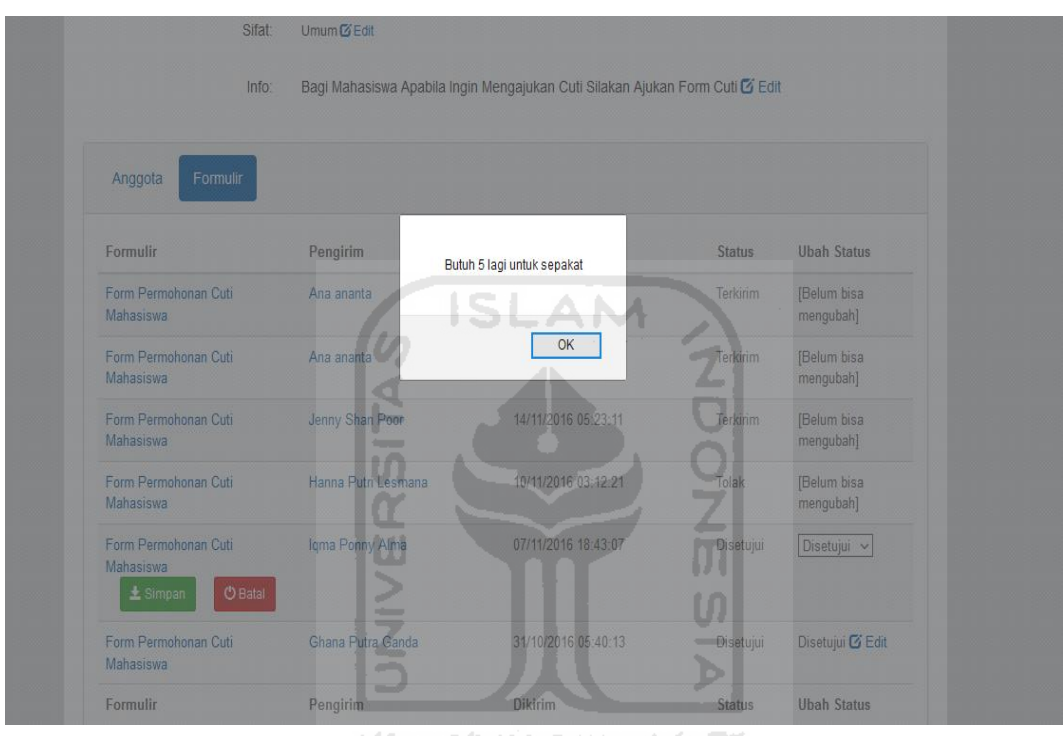

**Gambar 4.56** Peringatan Proses Konfirmasi Form Group

# **BAB V**

# **KESIMPULAN DAN SARAN**

## **5.1 Kesimpulan**

Berdasarkan hasil analisis, perancangan sistem, pembuatan sistem hingga tahap penyelesaian, dapat ditarik kesimpulan antara lain :

- 1. Sistem yang telah dibuat sesuai dengan perancangan yaitu proses pembuatan formulir dengan 3 cara yaitu pembuatan formulir sesuai keinginan pengguna, pembuatan formulir dengan menggunakan template formulir pengguna lain, dan pembuatan formulir dengan mengunggah data file excel untuk di olah menjadi sebuah model formulir.
- 2. Formulir yang telah dibuat selain dapat disimpan pada sistem, form dapat dicetak, share ke email,fb,twitter dan form dapat dikirim ke group untuk di kelola sesuai kebutuhan yang diperlukan pada setiap group dalam sistem ini.
- 3. Proses workflow pada sistem ini dibuat pada bagian konfirmasi formulir yang dikirim oleh setiap pengguna member di dalam group pada sistem.
- 4. Workflow Management System (WFMS) telah dapat diimplementasikan sehingga dapat mengelola kegiatan di dalam group pada proses konfirmasi **KOZU NA FEURSZI** formulir.
- 5. Proses konfirmasi formulir pada group terbagi menjadi 3 tipe level pengguna yaitu contributor level rendah yang bisa konfirmasi duluan, admin level sedang yang bisa konfirmasi form setelah contributor dan super admin level paling atas yang bisa konfirmasi form hanya setelah pihak contributor dan admin sudah mengkonfirmasi form dari user pada group.
- 6. Proses notifikasi yaitu menyimpan hal penyampaian informasi hanya tentang aktifitas pada group.

# **5.2 Saran**

Bedasarkan keterbatasan dan kekurangan pada sistem aplikasi form generator dengan *workflow*, maka disarankan untuk pengembang antara lain :

- 1. Model proses pembuatan formulir dengan unggah formulir dikembangkan lagi tidak hanya menggunakan file excel tetapi file lain bisa diupload. Selain itu proses unggah untuk file excel pada proses pengisian datanya bisa dikembangkan dengan pengisiannya terserah model dari pengguna jadi tidak menggunakan model template form yang sudah dibuat.
- 2. Proses untuk workflow bisa dikembangkan lagi jadi tidak hanya pada proses konfirmasi formulir didalam group. Bisa proses konfirmasi form pada pembuatan formulir setiap pengguna untuk dipasang di formulir popular.

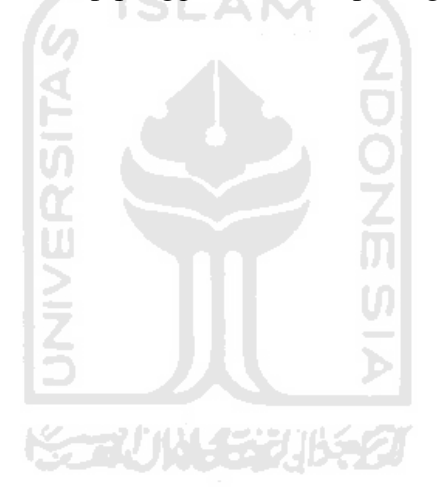

# **DAFTAR PUSTAKA**

- Alatas, Husein (2015). "*Proyek Membangun Responsive Web Design dengan Bootsrap 3 & 4"*. Jakarta: Lokomedia
- Elvina Rahmawyanet, Mahsa. *PERANCANGAN DAN PEMBUATAN APLIKASI FORM BUILDER BERBASIS WEB VERSI 2.* (2011)
- Jacobson, et all, Object Oriented Software Engineering: A use Case Driven Approach. Addison-Wesley, England,1992
- Jianming Yong. *Workflow-based e-Learning Platform*, Department of information Systems Faculty of Business University of Southern Queensland Toowoomba QLD 4350 AUSTRALIA. 2004
- J,V. Oldenbarneveltlaan, "Formdesk" , Innovero Software Solutions B.V. [Online. Tersedia: http://en.formdesk.com [Diakses 20 september 2016]
- Laboratorium Sistem Informasi dan Rekayasa Perangkat Lunak. 2010. Modul Basis Data. Yogyakarta: Laboratorium Sirkel.
- Luiz Antônio M. Pereira. A Workflow-based Architecture for e-Learning in the Grid, Departamento de Informática, Pontifícia Universidade Católica do Rio de Janeiro – Brazil. 2008
- Munawar, Pemodelan Visual dengan UML, Graha Ilmu, 2005
- Raharjo, B. (2015). *Belajar Otodidak Framework Codeigniter.* Bandung: Informatika.
- Santoso, I. (2011). *Interaksi Manusia Dan Komputer.* Yogyakarta: ANDI.,108-113.
- Wardana. (2010). *Menjadi Master PHP dengan Framework Codeigniter.* Elex Media Komputindo.
- Weiping Li, Yushun Fan. *A time management method in workflow management system, School of Software and Microelectronics*, Peking University, Beijing, China, 102600. 2009
- Widono, Arif. *Perancangan dan Pembuatan Form Builder Berbasis Web*. 2003
- (http://dudu.web.id/2010/11/tutorialmenggunakan-codeigniter-dan-jqgrid/,

diakses 16 Agustus 2016)

# **LAMPIRAN**

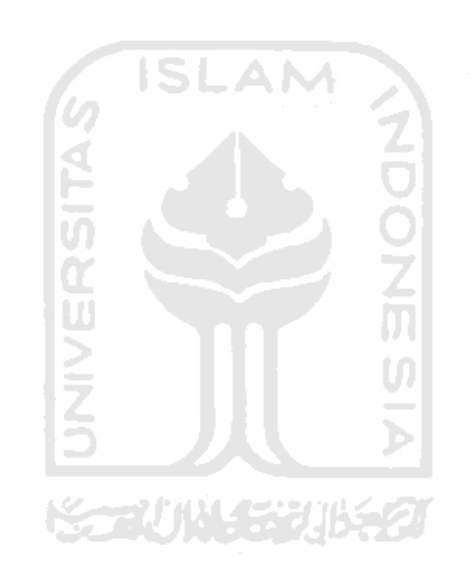